# **Python**プログラミング入門

**©2020–2021,** 東京大学 数理・情報教育研究センター **(CC BY-NC-ND 4.0)**

**Oct 02, 2021**

# 目次

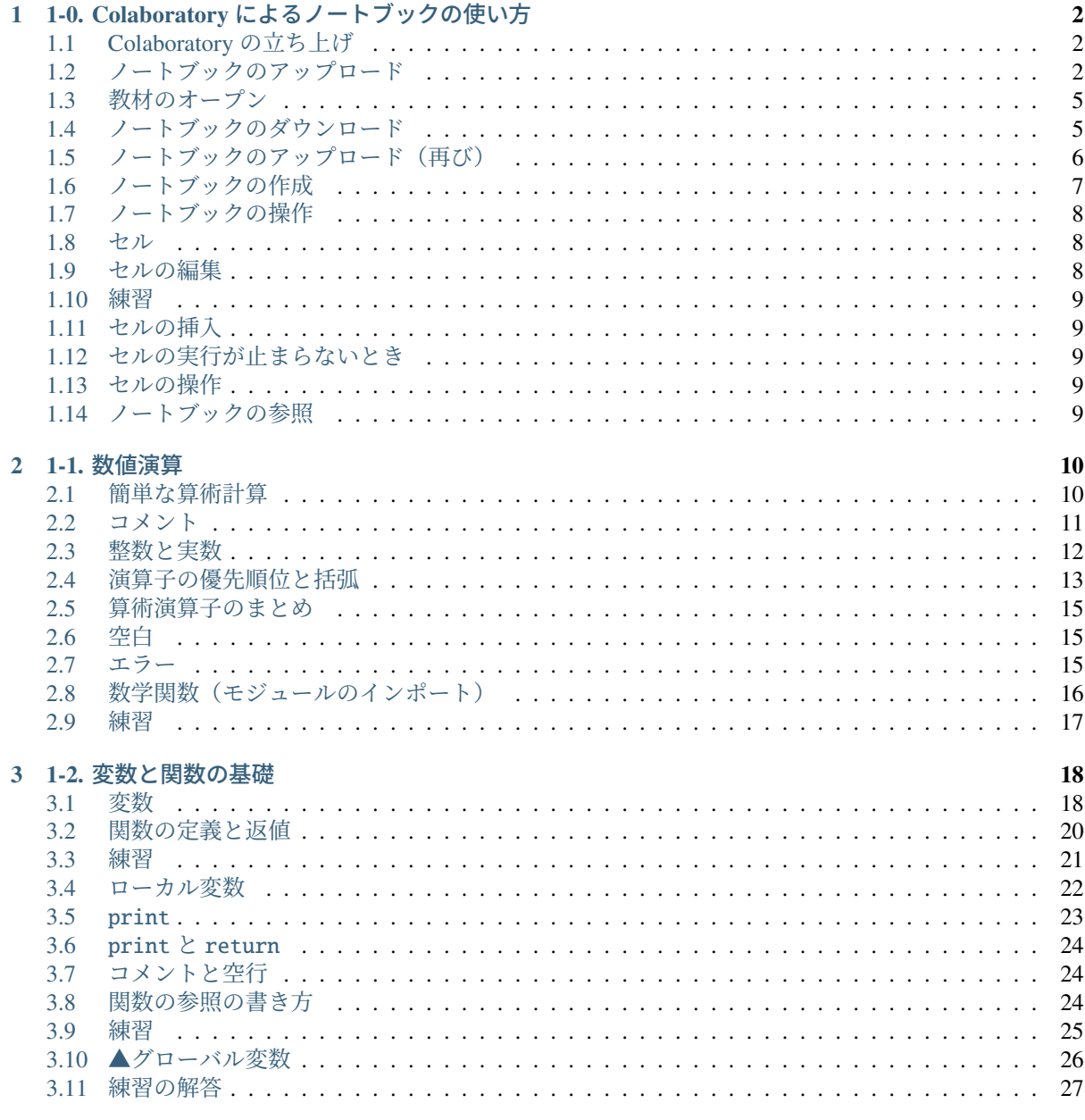

4 1-3. 論理・比較演算と条件分岐の基礎

28

 $\mathbf{i}$ 

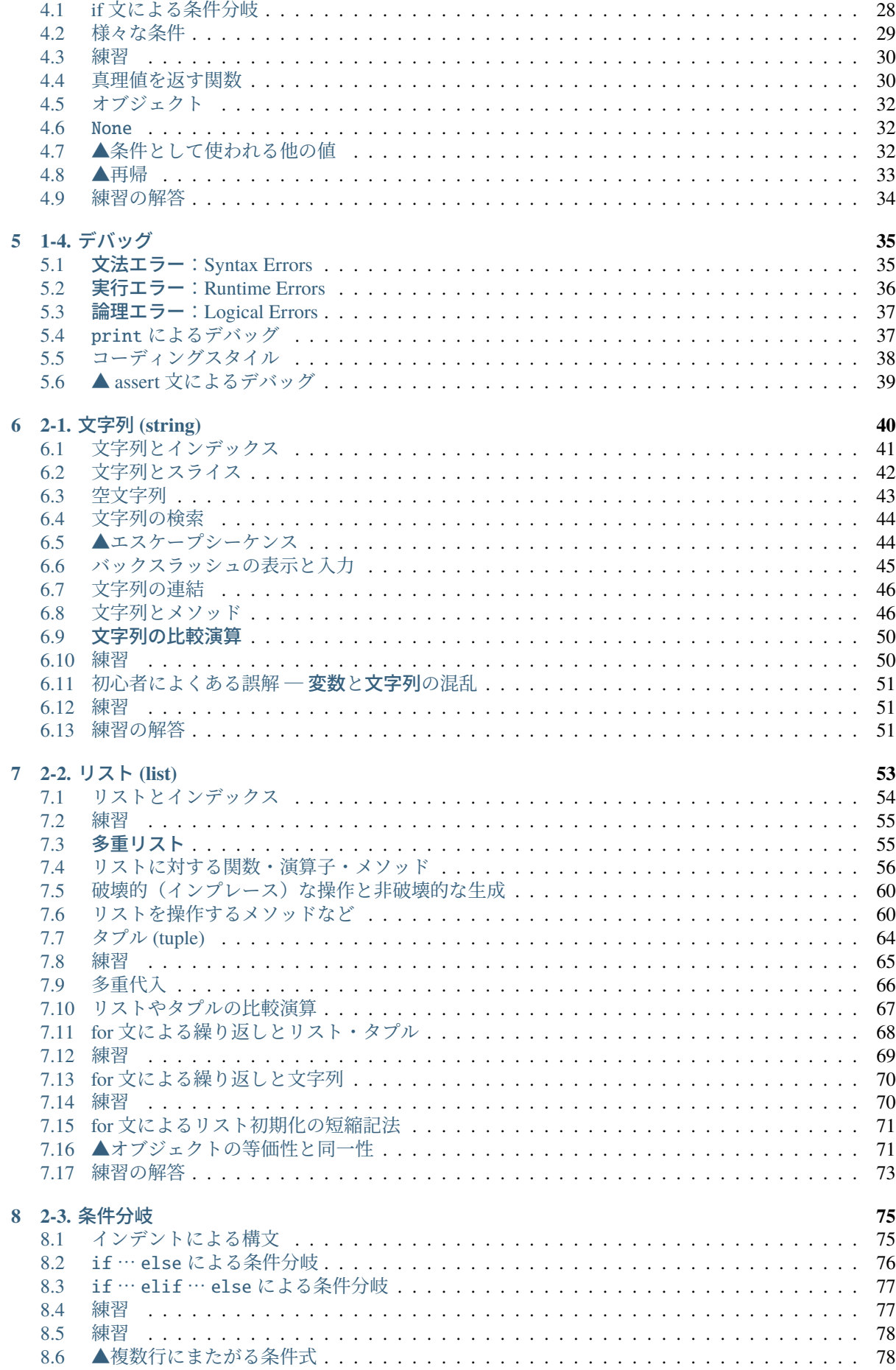

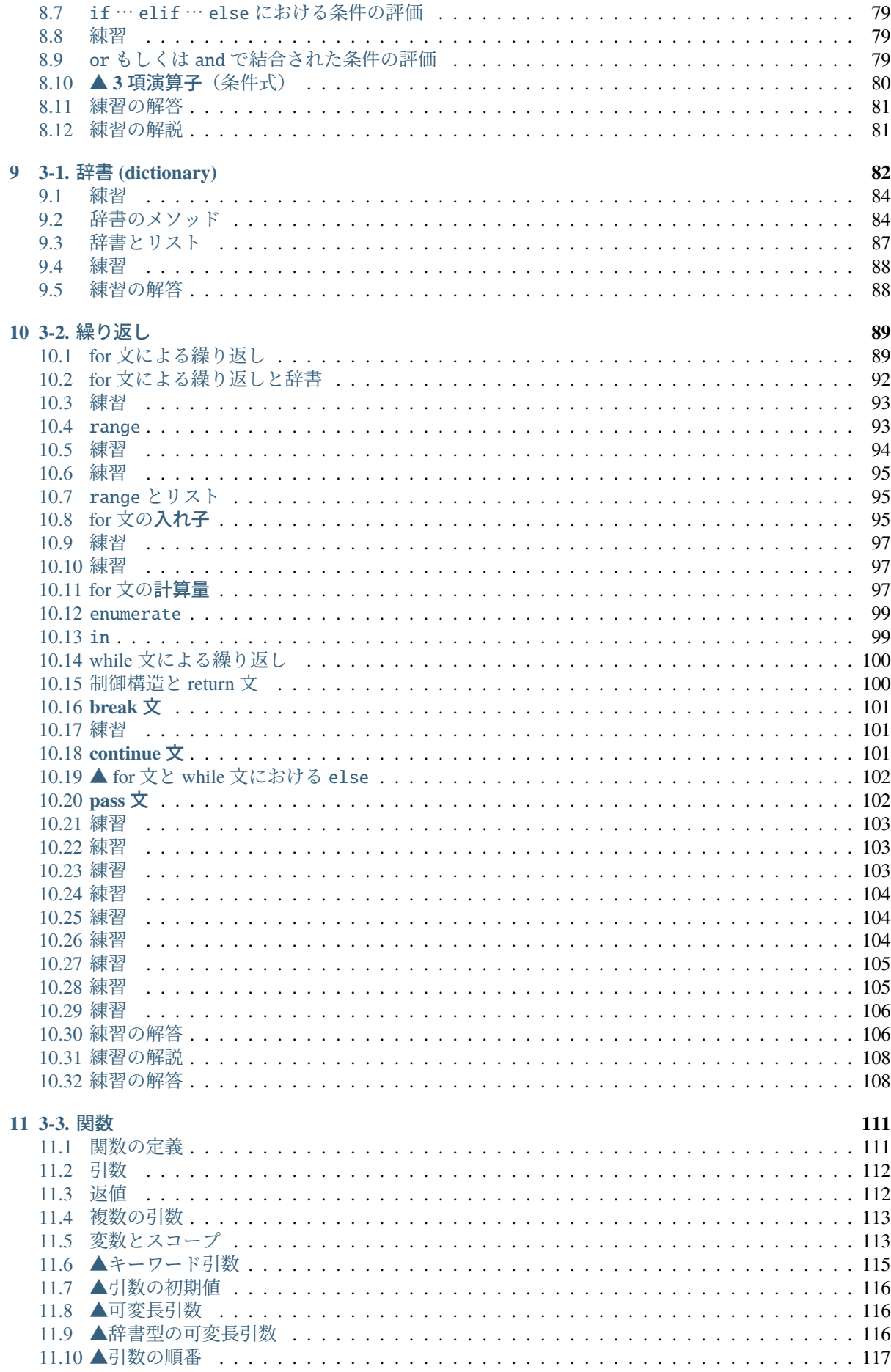

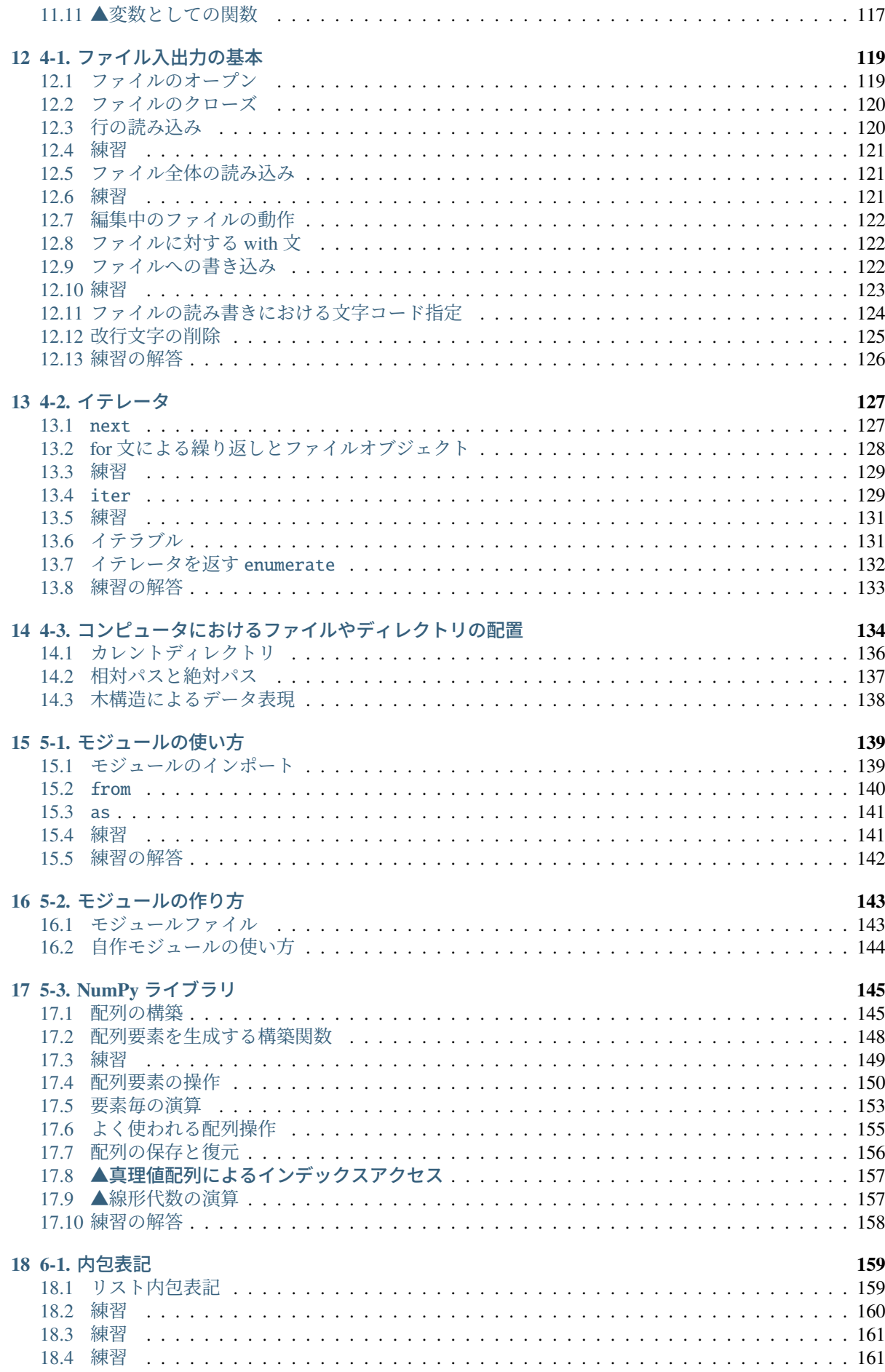

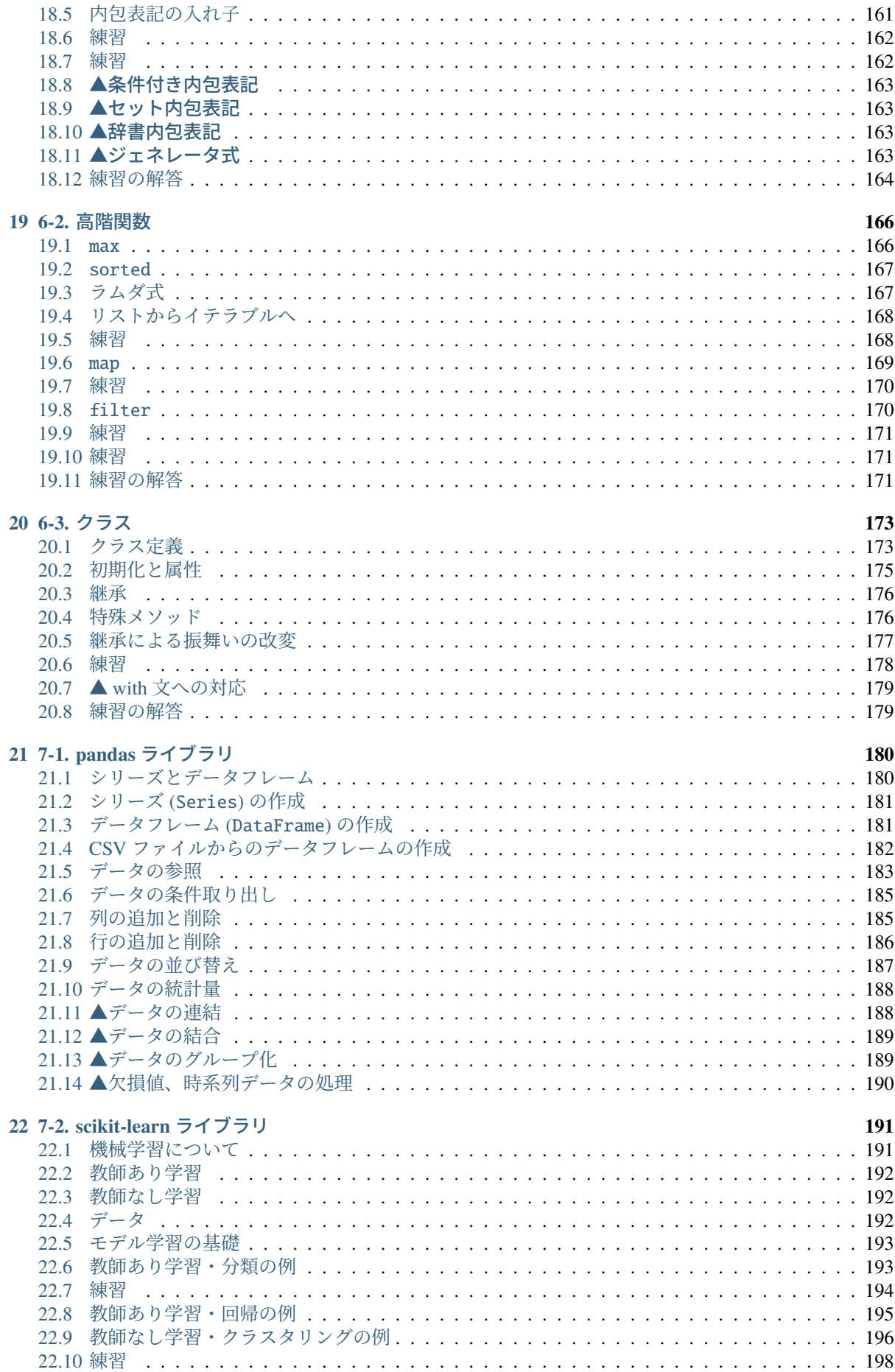

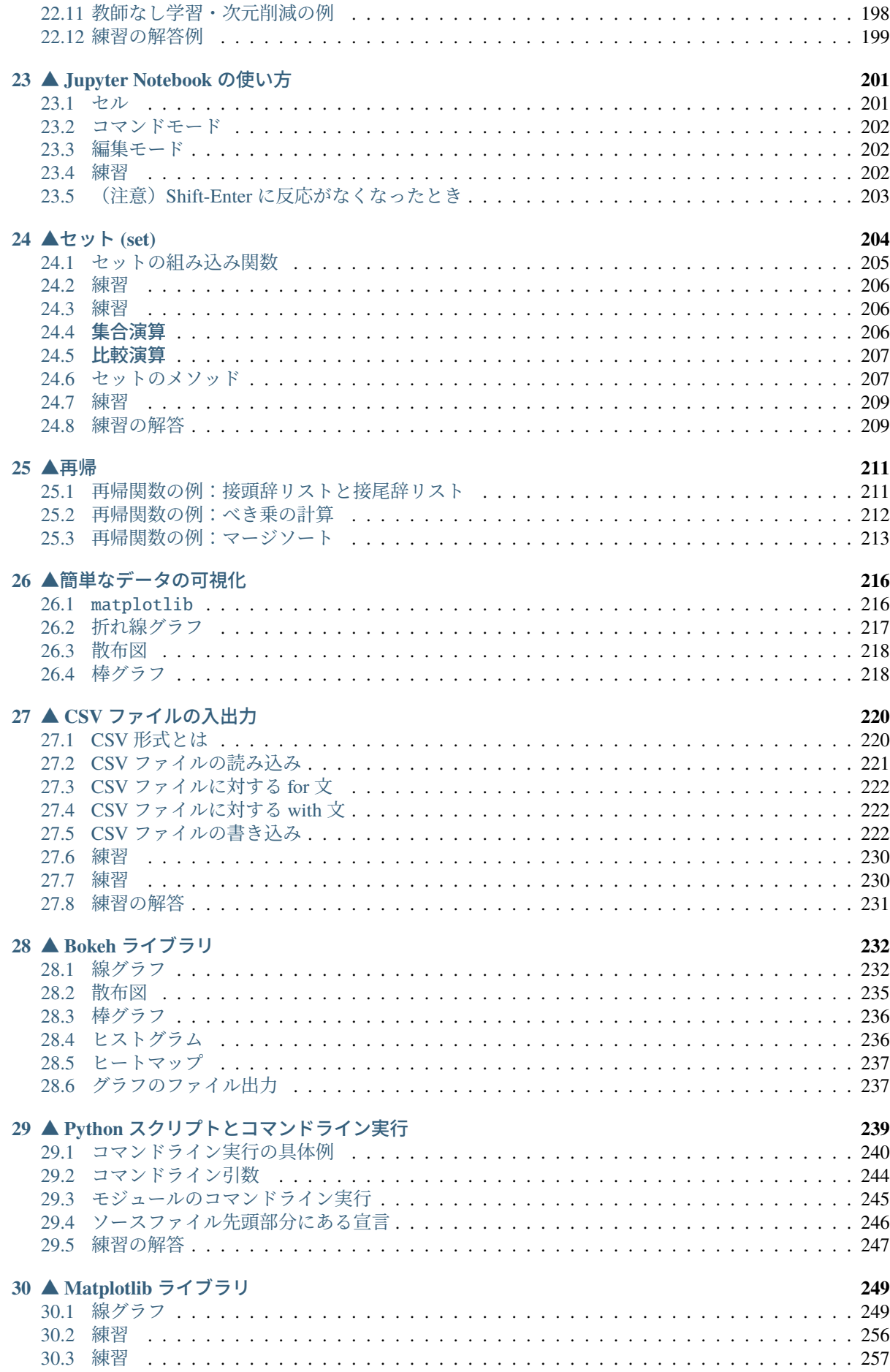

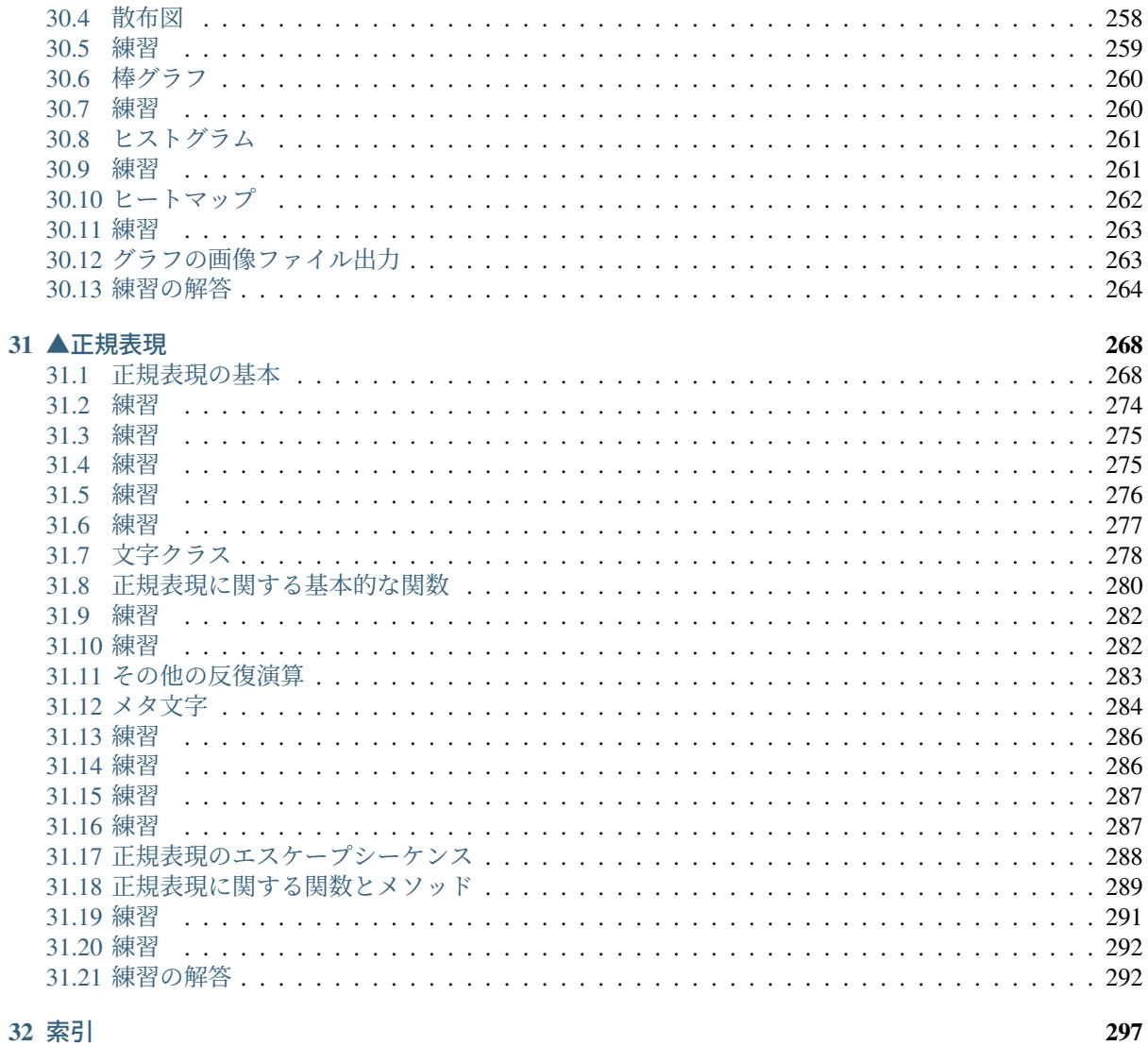

32 索引

▲で始まる項目は授業では扱いません。興味にしたがって学習してください。 ノートブック全体に▲が付いているものもありますので注意してください。

# CHAPTER 1

# <span id="page-9-0"></span>1-0. Colaboratory によるノートブックの使い方

Colaboratory によるノートブックの使い方について説明します。

## **1.1 Colaboratory** の立ち上げ

<span id="page-9-1"></span>ブラウザに Google アカウント(個人でも ECCS でもどちらでもよい)でログインした後に、以下の URL を開いてください。

• https://colab.research.google.com/

## **1.2** ノートブックのアップロード

<span id="page-9-2"></span>Colaboratory を立ち上げると、以下のようにノートブックを指定することが求められますので、 「アップ ロード」のタブを選択してください。

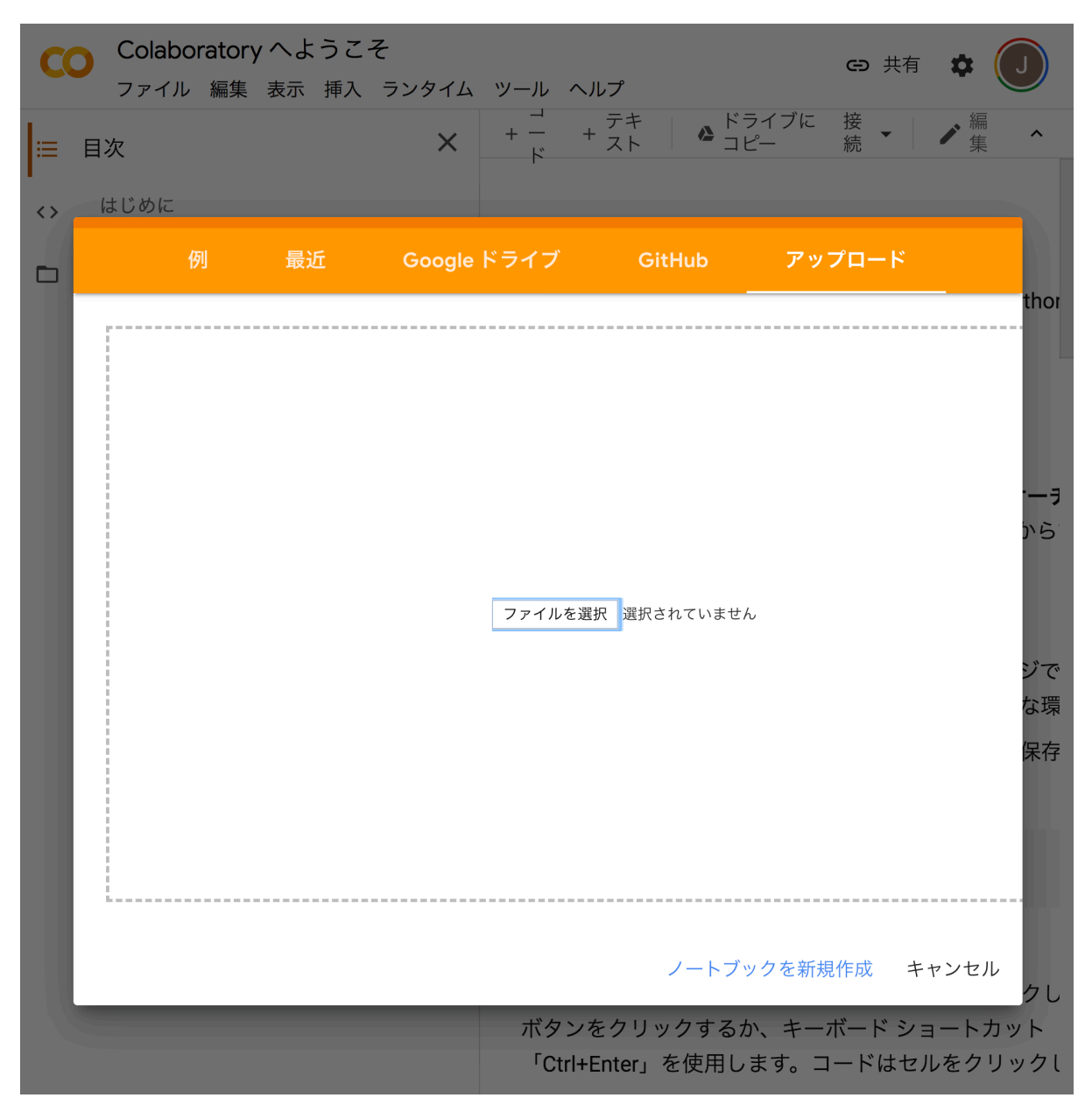

そして、アップロードすべきファイルを指定してください。

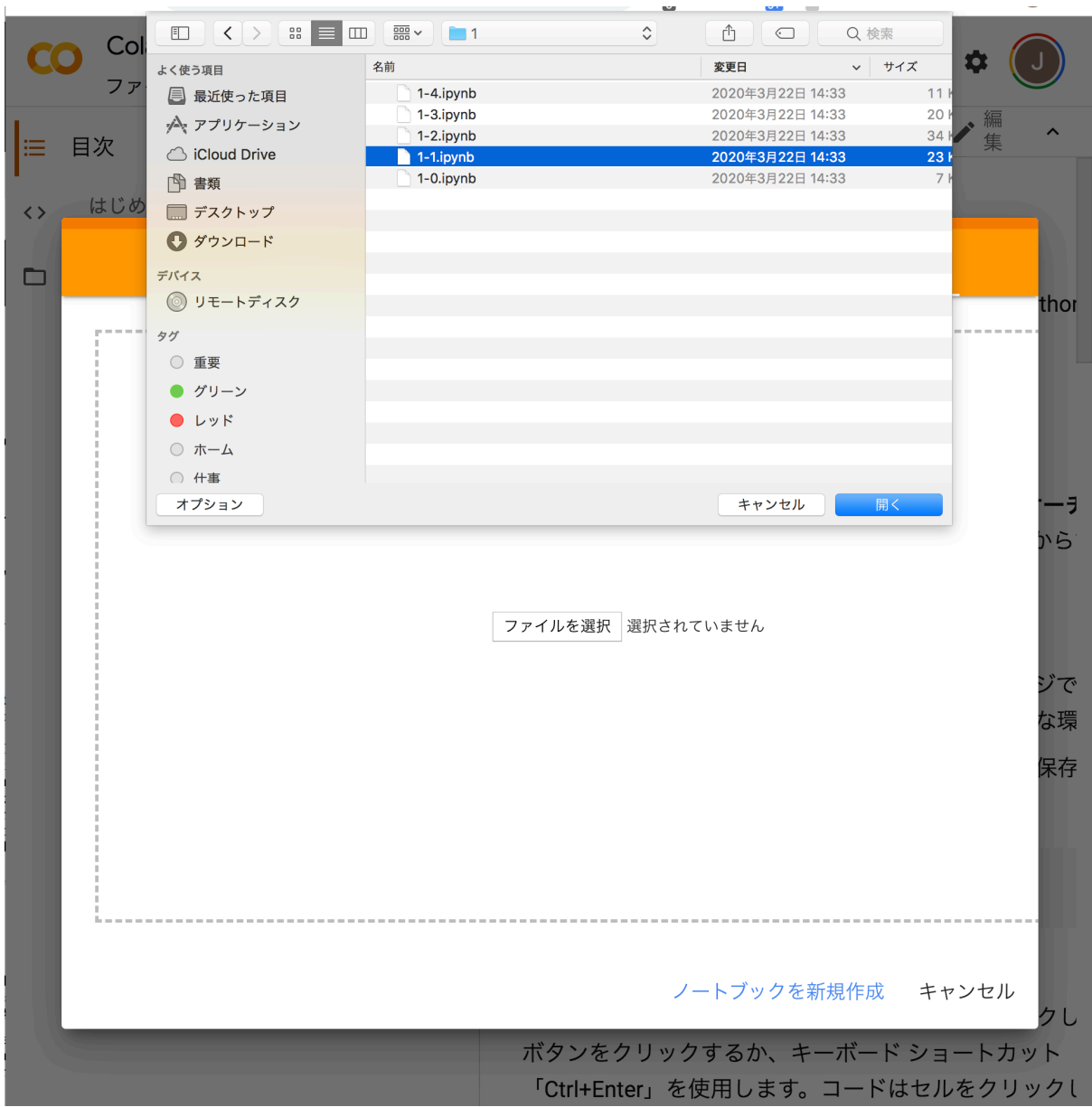

指定したファイルは、いったん自分の Google Drive にアップロードされてから、 Colaboratory によって開 かれます。 ブラウザでは以下のように表示されるでしょう。

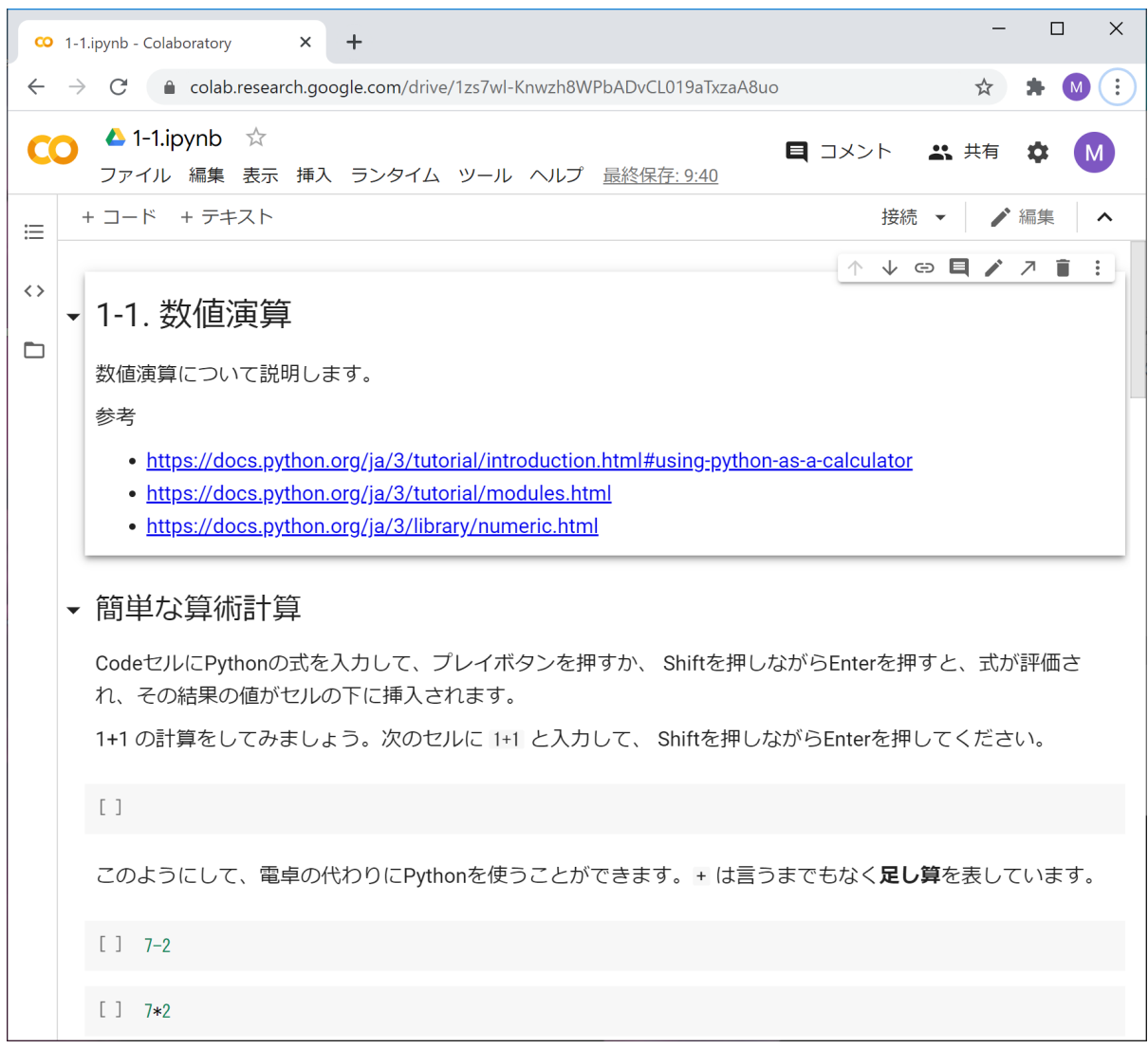

なお、ノートブックには ipynb という拡張子 (エクステンション)が付いています。

# <span id="page-12-0"></span>**1.3** 教材のオープン

HTML 版の教材の「Open in Colab」をクリックしたり、Google Drive 上の教材を直接 Colabratory でオープ ンした場合、 指定したノートブックがオープンされますが、ノートブックを操作した結果は Google Drive 上に保存されません。 ノートブックの上方にある「ドライブにコピー」のボタンを押せば、 自分の Google Drive 上にノートブックのコピーが作られてオープンされます。 ノートブックを操作した結果はコピーに 保存されます。

## <span id="page-12-1"></span>**1.4** ノートブックのダウンロード

Google Drive 上のノートブックをパソコンにダウンロードするには、 Colaboratory のファイルメニューで 「.ipynb をダウンロード」を選択します。

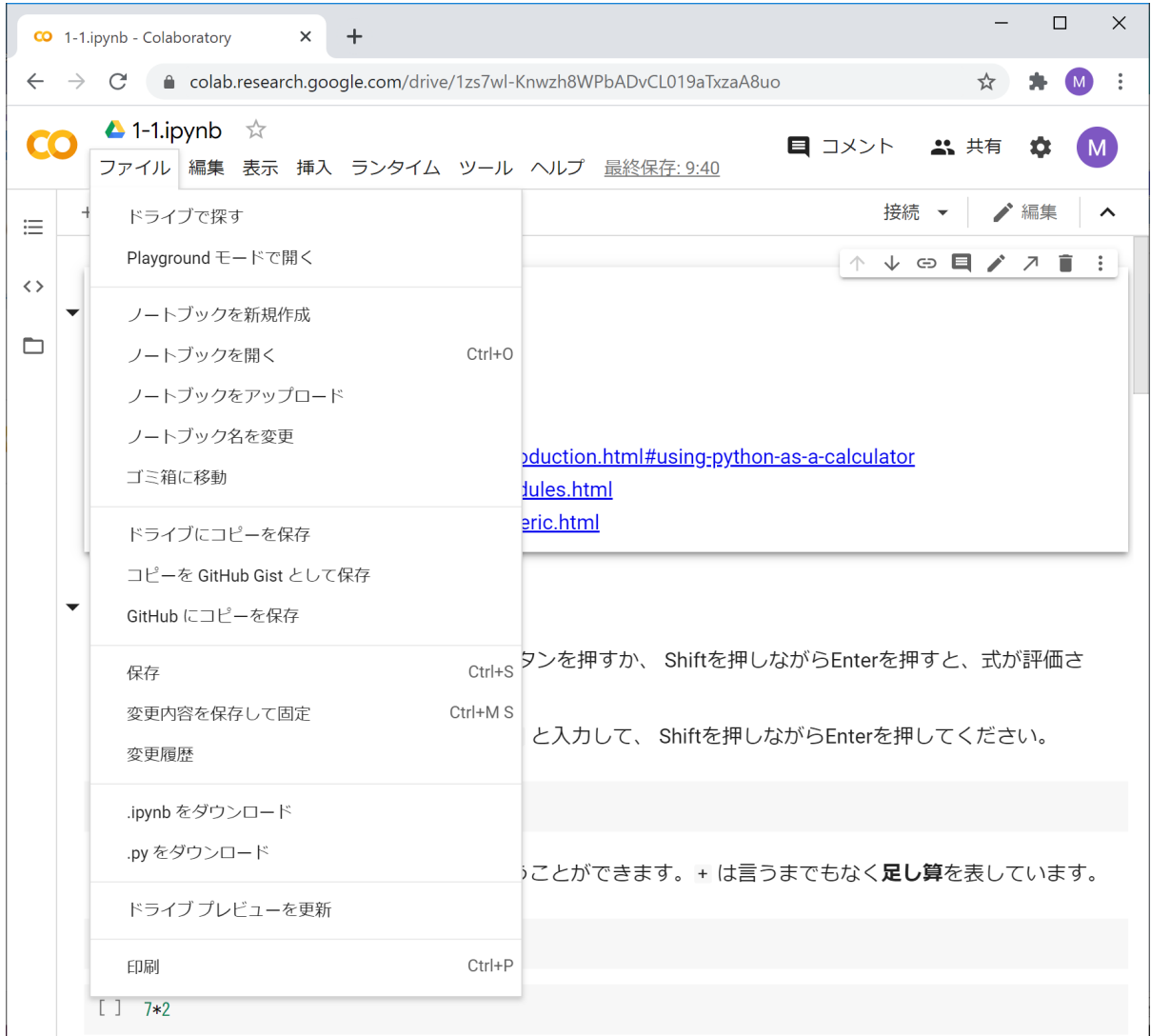

# <span id="page-13-0"></span>**1.5** ノートブックのアップロード(再び)

最初のノートブックを開いた後に、別のノートブックを開くには、Colaboratory のファイルメニューで「ノー トブックをアップロード」を選択してください。

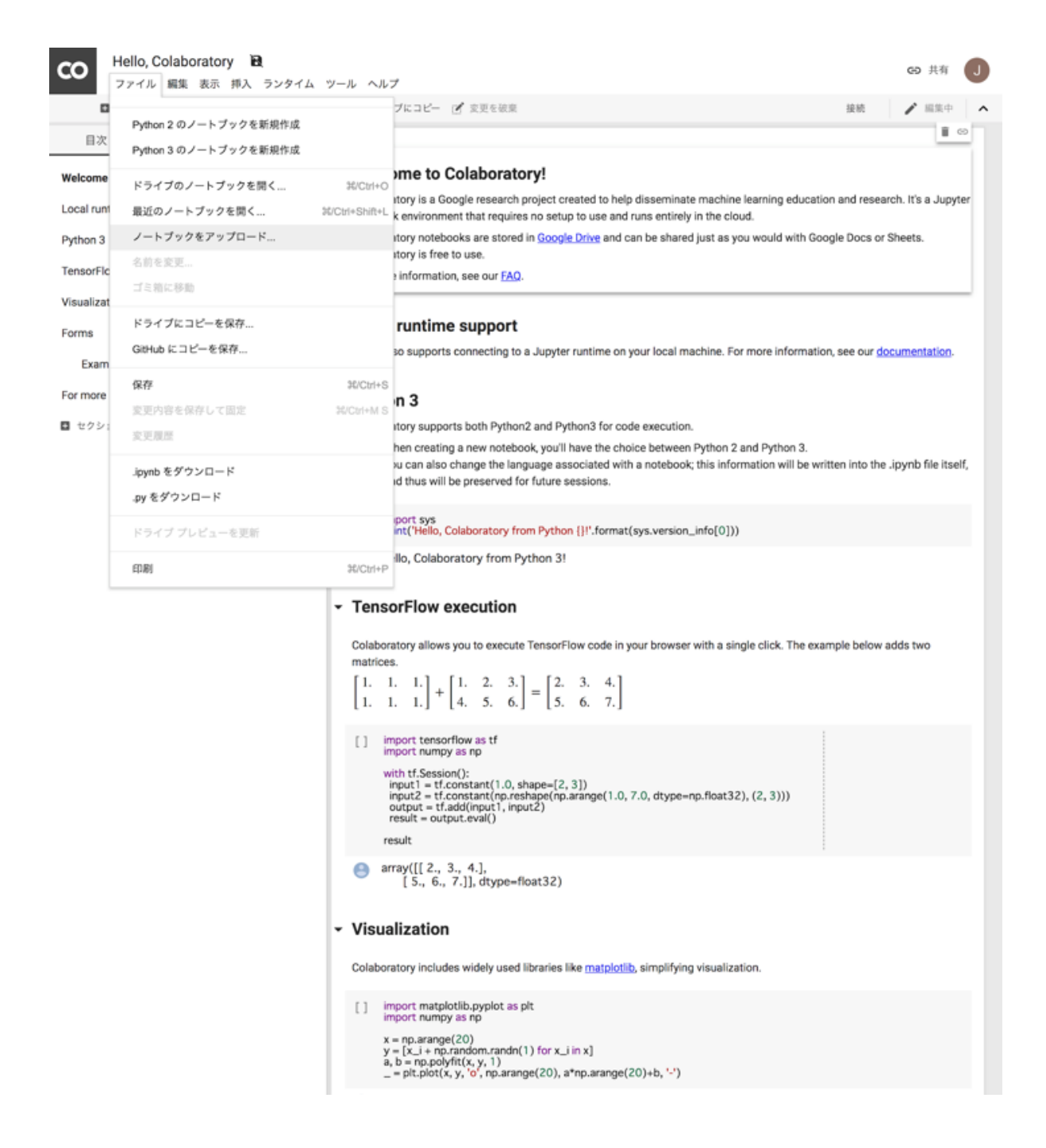

# <span id="page-14-0"></span>**1.6** ノートブックの作成

また、ノートブックを新たに作成するには、Colaboratory のファイルメニューで 「ノートブックを新規作 成」を選択してください。 Untitled0.ipynb という名前のノートブックが作られます。 上方に表示され たタイトルをクリックすれば名前を変更することができます。

# **1.7** ノートブックの操作

ノートブックの上方のタイトルの下には、「ファイル」や「編集」などのメニュー、 その下には「+ コー ド」と「+ テキスト」というボタンが表示されています。

<span id="page-15-0"></span>Ctrl+s (Mac の場合は Cmd+s) を入力することによって、 編集・操作中のノートブックを Google Drive の ファイルにセーブできます。 なお、ノートブックは適当なタイミングでオートセーブされます。 ファイ ルメニューの右に「すべての変更を保存しました」と表示されていれば、 Ctrl+s を入力する必要はありま せん。

以下の参考文献は、Jupyter Notebook に関する一般的な解説です。 jupyter コマンドを起動してブラウザで ノートブックを使うのと、 Google Colaboratory によりノートブックを使うのでは、 インタフェースが大分 異なっていることに注意してください。

• https://jupyter.readthedocs.io/en/latest/

## **1.8** セル

<span id="page-15-1"></span>ノートブックはセルから成り立っています。

主に次の二種類のセルを使います。

- Code セル(コードセル): Python のコードが書かれたセルです。 Code セルの左端には [ ] と表示 されています。 Code セルの中のコードを実行するには、 [ ] のところにマウスカーソルを移動して クリックします。 [ ] のところにマウスカーソルを移動すると、●の中に *▷* が表示されます。 これ はプレイボタンを意味します。 プレイボタンを押すとコードが実行され、その結果がセルの下部に 挿入されます。 (Shift を押しながら Enter を押しても実行できます。)
- Markdown セル(テキストセル): 説明が書かれたセルです。 このセル自身は Markdown セルです。

 $[ ] : ] 1+1$ 

## **1.9** セルの編集

<span id="page-15-2"></span>Code セル上のプレイボタンでないところにマウスカーソルを移動しクリックすると、 Code セルが選択さ れ、文字カーソルが表示されて、セルの編集が可能になります。 Ctrl の付かない文字はそのまま挿入され ます。

以下のような編集コマンドが使えます。

- Ctrl+c: copy
- Ctrl+x: cut
- Ctrl+v: paste
- Ctrl+z: undo
- …

Code セルが選択されているとき、Shift+Enter(もしくは Shift+Return)を入力すると、 セルの中のコード が実行されて、次のセルが選択されます。

### <span id="page-16-0"></span>**1.10** 練習

次の Code セルを選択して 10/3 と入力して実行してください。

#### $[1]$ :

Code セルの実行が終了し、別のセルが選択されると、 セルの左端は [2] のようになり、[ ] の中に番号 が入ります。 この番号は、その Code セルが何番目に実行されたかを示すもので、 Code セルが実行される たびに 1 ずつ増えます。 同じセルを続けて実行すれば、この番号は 1 ずつ増えるでしょう。

## <span id="page-16-1"></span>**1.11** セルの挿入

Code セルを新たに挿入するには、 ファイルメニューの下の「+ コード」ボタンを押します。 現在選択さ れているセルの下に Code セルが挿入されます。

たとえば、この Markdown セルを選択してから、「+ コード」ボタンを押してみてください。この Markdown セルを選択するには、マウスカーソルをここに持って来て クリックすればよいです。説明の全体が四角で 囲まれるはずです。

Markdown セルを新たに挿入するには、 ファイルメニューの下の「+ テキスト」ボタンを押します。 なお、 ここでは Markdown セルの説明は行っていません。

## <span id="page-16-2"></span>**1.12** セルの実行が止まらないとき

Code セルの左端の●の中に□が表示され、 その周りをノの字が回り続けているならば、セルのコードは 実行中です。 いつまでたってもコードの実行が終了しない場合は、 そのアイコンを押して、コードの実行 を強制終了してください。 ●の中に□が表示されたアイコンはストップボタンを意味します。

たとえば、次のような例です。 プレイボタンを押し実行中であることを確かめてから、 ストップボタンを 押してください。

#### [ ]: while True:

pass

## <span id="page-16-3"></span>**1.13** セルの操作

セルを選択するとセルの右上に色々なボタンが表示されます。 これらを押すことにより、セルの削除、セ ルの移動、コピーペーストなど、 セルに対する各種の操作を行うことができます。

## <span id="page-16-4"></span>**1.14** ノートブックの参照

Colaboratory が使用するノードブックは Google Drive 上にあります。 右上の「共有」のボタンを押すこと により、 ノートブックの共有設定を変えることができます。 その上で、ノートブックが表示されているブ ラウザ上の URL を伝えることにより、 教員や TA にノートブックを見せることができます。

#### [ ]:

# CHAPTER 2

1-1. 数値演算

#### <span id="page-17-0"></span>数値演算について説明します。

参考

- https://docs.python.org/ja/3/tutorial/introduction.html#using-python-as-a-calculator
- https://docs.python.org/ja/3/tutorial/modules.html
- https://docs.python.org/ja/3/library/numeric.html
- [https://docs.python.org/ja/3/library/math.html](https://docs.python.org/ja/3/tutorial/introduction.html#using-python-as-a-calculator)

## **2.1** [簡単な算術計算](https://docs.python.org/ja/3/library/numeric.html)

<span id="page-17-1"></span>Code セルに Python の式を入力して、プレイボタンを押すか、 Shift を押しながら Enter を押すと、式が評 価され、その結果の値がセルの下に挿入されます。

1+1 の計算をしてみましょう。次のセルに 1+1 と入力して、 Shift を押しながら Enter を押してください。

[ ]:

このようにして、電卓の代わりに Python を使うことができます。+ は言うまでもなく足し算を表してい ます。

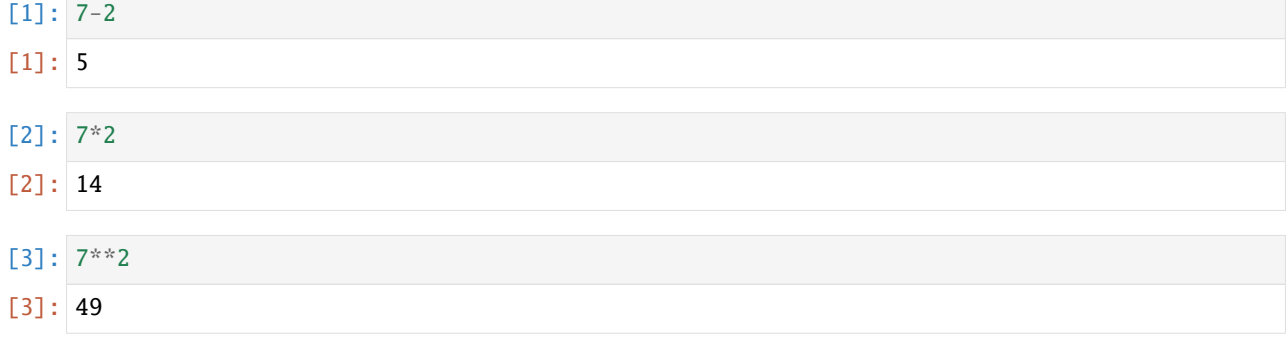

- は引き算、\* は掛け算、\*\* はべき乗を表しています。

式を適当に書き換えてから、Shift を押しながら Enter を押すと、 書き換えた後の式が評価されて、セルの 下の値はその結果で置き換わります。 たとえば、上の 2 を 100 に書き換えて、7 の 100 乗を求めてみてく ださい。

割り算はどうなるでしょうか。

- [4]: 7/2
- [4]: 3.5
- [5]: 7//2
- [5]: 3

Python では、割り算(除算)は / で表され、整数除算は // で表されます。 // は小数部を切り捨てた整数 値(商)を返します。

整数同士の // の結果は整数になります。

- [6]: 7/1  $[6]$ : 7.0
- [7]: 7//1
- [7]: 7

整数除算の余り(剰余)を求めたいときは、別の演算子 % を用います。

整数同士の % の結果は整数になります。

- [8]: 7%2
- [8]: 1

#### <span id="page-18-0"></span>**2.2** コメント

Python では一般に、コードの中に#が出現すると、それ以降、その行の終わりまでがコメントになります。 コメントは行頭からも、行の途中からでも始めることができます。

プログラムの実行時には、コメントは無視されます。

# [9]: # このように行頭に \ #' をおけば、行全体をコメントとすることができます。 # 次のようにコード行に続けて直前のコードについての説明をコメントとして書くこともできます。 2\*\*10 # <sup>2</sup> の <sup>10</sup> 乗を計算します

[9]: 1024

#### [10]: # 次のようにコード行自体をコメントとすることで、その行を無視させる(コメントアウトする)ことも よく行われます。 # 2\*\*10 # <sup>2</sup> の <sup>10</sup> 乗を計算します この行が「コメントアウト」された 2\*\*12 # 実は計算したいのは <sup>2</sup> の <sup>12</sup> 乗でした

[10]: 4096

### <span id="page-19-0"></span>**2.3** 整数と実数

Python では、整数と小数点のある数(実数)は、数学的に同じ数を表す場合でも、 コンピュータの中で異 なる形式で記憶されますので、表示は異なります。 (実数は浮動小数点数ともいいます。)

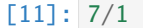

- [11]: 7.0
- [12]: 7//1
- $[12]$ : 7

しかし、以下のように、比較を行うと両者は等しいものとして扱われます。 値同士が等しいかどうかを調 べる == という演算子については、後で紹介します。

- $[13]$ : 7/1 == 7//1
- [13]: True

+ と - と \* と // と % と \*\* では、2 つの数が整数ならば結果も整数になります。 2 つの数が実数であった り、整数と実数が混ざっていたら、結果は実数になります。

- [14]: 2+5
- $[14]$ : 7
- $[15]$ : 2+5.0
- $[15]$ : 7.0

/ の結果は必ず実数となります。

- [16]: 7/1
- $[16]$ : 7.0

ここで、自分で色々と式を入力してみてください。 以下に、いくつかセルを用意しておきます。 足りなけ れば、Insert メニューを使ってセルを追加することができます。

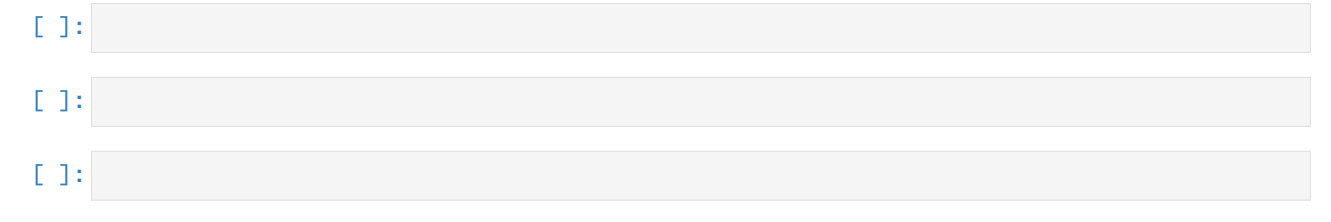

#### **2.3.1** 実数のべき表示

- [17]: 2.0\*\*1000
- [17]: 1.0715086071862673e+301

非常に大きな実数は、10 のべきとともに表示(べき表示)されます。 e+301 は 10 の 301 乗を意味します。

- [18]: 2.0\*\*-1000
- [18]: 9.332636185032189e-302

非常に小さな実数も、10 のべきとともに表示されます。 e-302 は 10 の-302 乗を意味します。

#### **2.3.2** いくらでも大きくなる整数

#### [19]: 2\*\*1000

 $\lceil 19 \rceil : 10715086071862673209484250490600018105614048117055336074437503883703510511249361224931983788156958588376161124936122493198378815695858861616181124931081816181124931983788156958588616161811249310818181618112493$ 

このように、Python では整数はいくらでも大きくなります。 もちろん、コンピュータのメモリに納まる限 りにおいてですが。

[20]: 2\*\*2\*\*2\*\*2\*\*2

[20]: 2003529930406846464979072351560255750447825475569751419265016973710894059556311453089506130880933348101038234342907263181822949382118812668869506364761547029165041871916351587966347219442930927982084309104855990570159318959639524863372367203002916969592156108764948889254090805911457037675208500206671563702366126359747144807111774815880914135742720967190151836282560618091458852699826141425030123391108273603843767876449043205960379124490905707560314035076162562476031863793126484703743782954975613770981604614413308692118102485959152380195331030292162800160568670105651646750568038741529463842244845292537361442533614373729088303794601274724958414864915930647252015155693922628180691650796381064132275307267143998158508811292628901134237782705567421080070065283963322155077831214288551675554073345107213112427399562982719769150054883905223804357045848197956393157853510018992000024141963706813559840464039472194016069517690156119726982337890017641517190051133466306898140219383481435426387306539552969691388024158161859561100640362119796101859534802787167200122604642492385111393400464351623867567078745259464670903886547743483217897012764455529409092021959585751622973333576159552394885297579954028471943529913543763705986928913757153740001986394332464890052543106629669165243419174691389632476560289415199775477703138064781342309596190960654591300890188887588084733625956065444888501447335706058817090162108499714529568344061979690565469813631162053579369791403236328496233046421066136200220175787851857409162050489711781820400187282939943446186224328009837323764931814789848119452713007440220765680910376203999203492023906626264491909167985461515778839060397720759279378852241294301017458086862263369284725851403039615558564330385450688652213114813638408384778263790459607186876728509763471271988890680478243230394718650525660978150729861141430305816927924971409161059417185352275887504477592218301158780701975535722241400019548102005661773589781499532325208589753463547007786690406429016763808161740550405117670093673202804549339027992491867306539931640720492238474815280619166900933805732120816350707634351669869625020969023162859350071874190579161241536897514808261904847946571736601005892476655445840838334790544144817684255327207315586349347605137419779525190365032198020108764738368682531025183377533908861426184800374008082238104076468878471647552945326947661700424461063311238021134588694532200116564076327023074292426051582811070387018345324567635625951430032037432740780879056283663406965030844225855967039271869461158513793386475699748568670079823960604393478850861649260304945061743412365828352144806726676841807083754862211408236579802961200027441324438432402331257403545019352428776430880232850855886089962774458164680857875115807014743763867976955049991643998284357290415378143438847303484261903388841494031366139854257635577105335580206622185577060082551288893332226436281984838613239570676191409638533832374343758830859233722284644287996245605476932428998432652677378373173288063210753211238680604674708428051166488709084770291208161104912555598322366244868556651402684641209694982590565519216188104341226838996283071654868525536914850299539675503954938371853405900096187489473992880432496373165753803673586710175783994818471798498246948060532081996066183434012476096639519778021441199752546704080608499344178256285092726523709898651539462193004607364507926212975917698293892367015170992091531567814439791248475706237804600009918293321306880570046591458387208088016887445835557926258465124763087148566313528934166117490617526671492672176128330845273936469244582892571388877839056300482483799839692029222215486145902373478222682521639957440801727144146179559226175083889020074169926238300282286249284182671243405751424188569994272331606998712986882771820617214453142574944015066139463169197629181506579745526236191224848063890033669074365989226349564114665503062965960199720636202603521917776740668777463549375318899587866282125469797102065747232721372918144666659421872003474508942830911535189271114287108376159222380276605327823351661555149369375778466670145717971901227117812780450240026384758788339396817962950690798817121690686929538248529830023476068454114178139110648560236549754227497231007615131870024053910510913817843721791422528587432098524957878034683703337818421444017138688124249984418618129271198533315382567321870421530631197748535214670955334626336610864667332292409879849256691109516143618601548909740241913509623043612196128165950518666022030715613684732364660868905014263913906515063908199378852318365059897299125404479443425166774299659811849233151555272883274028352688442408752811283289980625912673699546247341543333500147231430612750390307397135252069338173843322950701049061867539433130784798015655130384758155685236218010419650255596181934986315913233036096461905990236112681196023441843363334594927631946101716652913823717182394299216272538461776065694542297877071383198817036964588689811863210976900355735884624464835706291453052757101278872027965364479724025405448132748391794128826423835171949197209797145936887537198729130831738033911016128547415377377715951728084111627597186384924222802373441925469991983672192131287035585307966942713416391033882754318613643490100943197409047331014476299861725424423355612237435715825933382804986243892498222780715951762757847109475119033482241412025182688713728193104253478196128440176479531505057110722974314569915223451643121848657575786528197564843508958384722923534559464521215831657751471298708225909292655638836651120681943836904116252668710044560243704200663709001941185557160472044643696932850060046928140507119069261393993902735534545567470314903886022024639948260501762431969305640666366626090207048887438898907498152865444381862917382901051820869936382661868303915273264581286782806601337500096593364625146091723180312930347877421234679118454791311109897794648216922505629399956793483801699157439700537542134485874586856047286751065423341893839099110586465595113646061055156838541217459801807133163612573079611168343863767667307354583494789788316330129240800836356825939157113130978030516441716682518346573675934198084958947940983292500086389778563494693212473426103062713745077286156922596628573857905533240641849018451328284632709269753830867308409142247659474439973348130810986399417379789657010687026734161967196591599588537834822988270125605842365589539690306474965584147981310997157542043256395776070485100881578291408250777738559790129129407309462785944505859412273194812753225152324801503466519048228961406646890305102510916237770448486230229488966711380555607956620732449373374027836767300203011615227008921843515652121379215748206859356920790214502277133099987729459596952817044582181956080965811702798062669891205061560742325686842271306295009864421853470810407128917646906550836129916694778023822502789667843489199409657361704586786242554006942516693979292624714524945408858422726153755260071904336329196375777502176005195800693847635789586878489536872122898557806826518192703632099480155874455575175312736471421295536494084385586615208012115079075068553344489258693283859653013272046970694571546959353658571788894862333292465202735853188533370948455403336565356988172582528918056635488363743793348411845580168331827676834646291995605513470039147876808640322629616641560667508153710646723108461964247537490553744805318226002710216400980584497526023035640038083472053149941172965736785066421400842696497103241919182121213206939769143923368374709228267738708132236680086924703491586840991153098315412063566123187504305467536983230827966457417620806593177265685841681837966106144963432544111706941700222657817358351259821080769101961052229263879745049019254311900620561906577452416191913187533984049343976823310298465893318373015809592522829206820862230332585280119266496314441316442773003237792274712330696417149945532261035475145631290668854345426869788447742981777493710117614651624183616680254815296335308490849943006763654806102940094693750609845588558043970485914449584445079978497045583550685408745163316464118083123079704389849190506587586425810738422420591191941674182490452700288263983057950057341711487031187142834184499153456702915280104485145176055306971441761368582384102787659324662689978418319620312262421177391477208004883578333569204533935953254564897028558589735505751235129536540502842081022785248776603574246366673148680279486052445782673626230852978265057114624846595914210278122788941448163994973881884622768244851622051817076722169863265701654316919742651230041757329904473537672536845792754365412826553581858046840069367718605020070547247548400805530424951854495267247261347318174742180078574693465447136036975884118029408039616746946288540679172138601225419503819704538417268006398820656328792839582708510919958839448297775647152026132871089526163417707151642899487953564854553553148754978134009964854498635824847690590033116961303766127923464323129706628411307427046202032013368350385425360313636763575212604707425311209233402837482949453104727418969287275572027615272268283376741393425652653283068469997597097750005560889932685025049212884068274139881631540456490350775871680074055685724021758685439053228133770707415830756269628316955687424060527726485853050611356384851965918968649596335568216975437621430778665934730450164822432964891270709898076676625671517269062058815549666382573829274182082278960684488222983394816670984039024283514306813767253460126007269262969468672750794346190439996618979611928750519442356402644303271737341591281496056168353988188569484045342311424613559925272330064881627466723523751234311893442118885085079358163848994487544756331689213869675574302737953785262542329024881047181939037220666894702204258836895840939998453560948869946833852579675161882159410981624918741813364726965123980677561947912557957446471427868624053750576104204267149366084980238274680575982591331006919941904651906531171908926077949119217946407355129633864523035673345588033313197080365457184791550432654899559705862888286866606618021882248602144999973122164138170653480175510438406624412822803616648904257377640956326482825258407669045608439490325290526337532316509087681336614242398309530806549661879381949120033919489494065132398816642080088395554942237096734840072642705701165089075196155370186264797456381187856175457113400473810762763014953309735174180655479112660938034311378532532883533352024934365979129341284854970946826329075830193072665337782559314331110963848053940859283988907796210479847919686876539987477095912788727475874439806779824968278272200926449944559380414608770641941810440758269805688038949654616587983904660587645341810289907194293021774519976104495043196841503455514044820928933378657363052830619990077748726922998608279053171691876578860908941817057993404890218441559791092676862796597583952483926734883634745651687016166240642424241228961118010615682342539392180052483454723779219911228595914191877491793823340010078128326506710281781396029120914720100947878752551263372884222353869490067927664511634758101193875319657242121476038284774774571704578610417385747911301908583877890152334343013005282797038580359815182929600305682612091950943737325454171056383887047528950563961029843641360935641632589408137981511693338619797339821670761004607980096016024823096943043806956620123213650140549586250615282588033022908385812478469315720323233601899469437647726721879376826431828382603564520699468630216048874528424363593558622333506235945002890558581611275341783750455936126130852640828051213873177490200249552738734585956405160830583053770732533971552620444705429573538361113677523169972740292941674204423248113875075631319078272188864053374694213842169928862940479635305150560788126366206497231257579019598873041195626227343728900516561111094111745277965482790471250581999077498063821559376885546498822938985408291325129076478386322494781016753491693489288104203015610283386143827378160946341335383578340765314321417150655877547820252454780657301342277470616744241968952613164274104695474621483756288299771804186785084546965619150908695874251184435837306590951460980451247409411373899927822492983367796011015387096129749705566301637307202750734759922943792393824427421186158236161317886392553095117188421298508307238259729144142251579403883011359083331651858234967221259621812507058113759495525022747274674369887131926670769299199084467161228738858457584622726573330753735572823951616964175198675012681745429323738294143824814377139861906716657572945807804820559511881687188075212971832636442155336787751274766940790117057509819575084563565217389544179875074523854455200133572033332379895074393905312918212255259833790909463630202185353848854825062897715616963860712382771725621313460549401770413581731931763370136332252819127547191443450920711848838366818174263342949611870091503049165339464763717766439120798347494627397822171502090670190302469762151278521956142070806461631373236517853976292092025500288962012970141379640038055734949269073535145961208674796547733692958773628635660143767964038430796864138563447801328261284589184898528048048844180821639423974014362903481665458114454366460032490618763039502356402044530748210241366895196644221339200757479128683805175150634662569391937740283512075666260829890491877287833852178522792045771846965855278790447562192663992008409302075673925363735628390829817577902153202106409617373283598494066652141198183810884515459772895164572131897797907491941013148368544639616904607030107596818933741217575988165127000761262789169510406315857637534787420070222051070891257612361658026806815858499852631465878086616800733264676830206391697203064894405628195406190685242003053463156621891327309069687353181641094514288036605995220248248886711554429104721929134248346438705368508648749099178812670565665387191049721820042371492740164460943459845392536706132210616533085662021188968234005752675486101476993688738209584552211571923479686888160853631615862880150395949418529489227074410828207169303387818084936204018255222271010985653444817207470756019245915599431072949578197878590578940052540122867517142511184356437184053563024181225473266093302710397968091064939272722683035410467632591355279683837705019855234621222858410557119921731717969804339317707750755627056047831779844447637560254637033369247114220815519973691371975163241302748712199863404548248524570118553342675264715978310731245663429805221455494156252724028915333354349341217862037007260315279870771872491234494477147909520734761385425485311552773301030342476835865496093722324007154518129732692081058424090557725645803681462234493189708138897143299831347617799679712453782310703739151473878692119187566700319321281896803322696594459286210607438827416919465162267632540665070881071030394178860564893769816734159025925194611823642945652669372203155504700213598846292758012527715422016629954863130324912311029627923723899766416803497141226527931907636326136814145516376656559839788489381733082668779901962886932296597379951931621187215455287394170243669885593888793316744533363119541518404088283815193421234122820030950313341050704760159987985472529190665222479319715440331794836837373220821885773341623856441380700541913530245943913502554531886454796252260251762928374330465102361057583514550739443339610216229675461415781127197001738611494279501411253280621254775810512972088465263158094806633687670147310733540717710876615935856814098212967730759197382973441445256688770855324570888958320993823432102718224114763732791357568615421252849657903335093152776925505845644010552192644505312073756287744998163646332835816140330175813967359427327690448920361880386754955751806890058532927201493923500525845146706982628548257883267398735220457228239290207144822219885587102896991935873074277815159757620764023951243860202032596596250212578349957710085626386118233813318509014686577064010676278617583772772895892746039403930337271873850536912957126715066896688493880885142943609962012966759079225082275313812849851526902931700263136328942095797577959327635531162066753488651317323872438748063513314512644889967589828812925480076425186586490241111127301357197181381602583178506932244007998656635371544088454866393181708395735780799059730839094881804060935959190907473960904410150516321749681412100765719177483767355751000733616922386537429079457803200042337452807566153042929014495780629634138383551783599764708851349004856973697965238695845994595592090709058956891451141412684505462117945026611750166928260250950770778211950432617383223562437601776799362796099368975191394965033358507155418436456852616674243688920371037495328425927131610537834980740739158633817967658425258036737206469351248652238481341663808061505704829059890696451936440018597120425723007316410009916987524260377362177763430621616744884930810929901009517974541564251204822086714586849255132444266777127863728211331536224301091824391243380214046242223349153559516890816288487989988273630445372432174280215755777967021666317047969728172483392841015642274507271779269399929740308072770395013581545142494049026536105825409373114653104943382484379718606937214444600826798002471229489405761853892203425608302697052876621377373594394224114707074072902725461307358541745691419446487624357682397065703184168467540733466346293673983620004041400714054277632480132742202685393698869787607009590048684650626771363070979821006557285101306601010780633743344773073478653881742681230743766066643312775356466578603715192922768440458273283243808212841218776132042460464900801054731426749260826922155637405486241717031027919996942645620955619816454547662045022411449404749349832206807191352767986747813458203859570413466177937228534940031631599544093684089572533438702986717829770373332806801764639502090023941931499115009105276821119510999063166150311585582835582607179410052528583611369961303442790173811787412061288182062023263849861515656451230047792967563618345768105043341769543067538041113928553792529241347339481050532025708728186307291158911335942014761872664291564036371927602306283840650425441742335464549987055318726887926424102147363698625463747159744354943443899730051742525110877357886390946812096673428152585919924857640488055071329814299359911463239919113959926752576359007446572810191805841807342227734721397723218231771716916400108826112549093361186780575722391018186168549108500885272274374212086524852372456248697662245384819298671129452945515497030585919307198497105414181636968976131126744027009648667545934567059936995464500558921628047976365686133316563907395703272034389175415267500915011198856872708848195531676931681272892143031376818016445477367518353497857924276463354162433601125960252109501612264110346083465648235597934274056868849224458745493776752120324703803035491157544831295275891939893680876327685438769557694881422844311998595700727521393176837831770339130423060958999137314684569010422095161967070506420256733873446115655276175992727151877660010238944760539789516945708802728736225121076224091810066700883474737605156285533943565843756271241244457651663064085939507947550920463932245202535463634444791755661725962187199279186575490857852950012840229035061514937310107009446151011613712423761426722541732055959202782129325725947146417224977321316381845326555279604270541871496236585252458648933254145062642337885651464670604298564781968461593663288954299780722542264790400616019751975007460545150060291806638271497016110987951336633771378434416194053121445291855180136575558667615019373029691932076120009255065081583275508499340768797252369987023567931026804136745718956641431852679054717169962990363015545645090044802789055701968328313630718997699153166679208958768572290600915472919636381673596673959975710326015571920237348580521128117458610065152598883843114511894880552129145775699146577530041384717124577965048175856395072895337539755822087777506072339445587895905719156736

#### **2.3.3** 整数と実数の間の変換

実数を整数に変換するには、int という関数を用います。 (関数に関する一般的な説明は 1-2 を参照して ください。) int(x)は、実数 x を(0の方向に)切り下げた結果を返します。

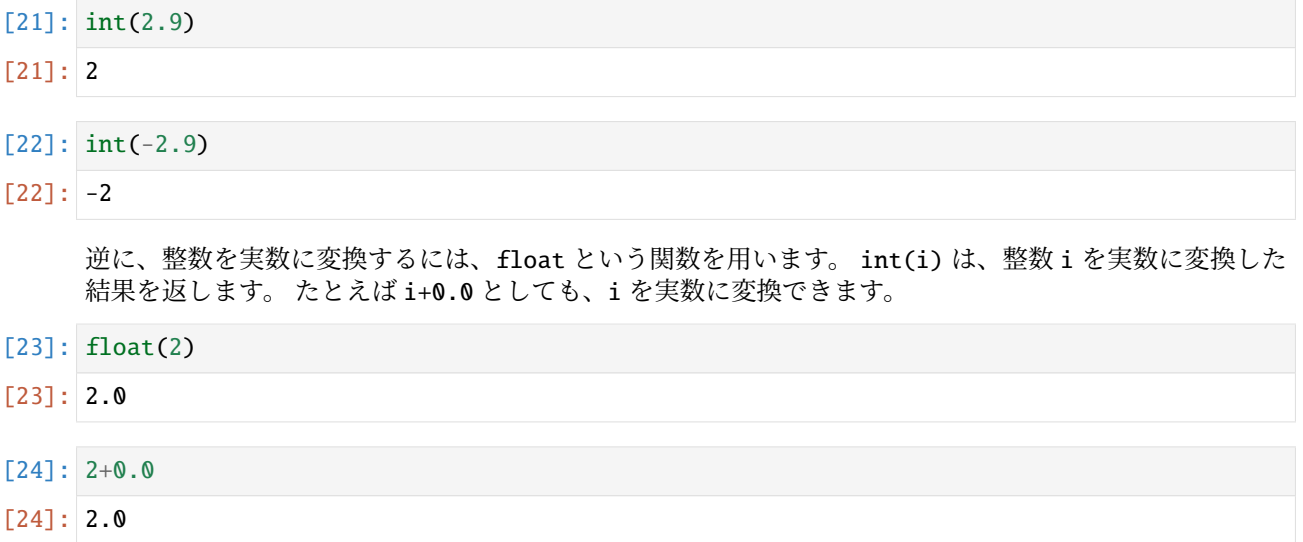

### <span id="page-20-0"></span>**2.4** 演算子の優先順位と括弧

掛け算や割り算は足し算や引き算よりも先に評価されます。 すなわち、掛け算や割り算の方が足し算や引 き算よりも優先順位が高いと定義されています。

括弧を使って式の評価順序を指定することができます。

なお、数式 *a*(*b − c*)、(*a − b*)(*c − d*) は、それぞれ *a* <sup>と</sup> *b − c*、*a − b* <sup>と</sup> *c − d* の積を意味しますが、 コード では、a\*(b-c) や (a-b)\*(c-d) のように積の演算子である \* を明記する必要があることに注意してくだ さい。

また、数や演算子の間には、自由に空白を入れることができます。(後でもう一度説明します。)

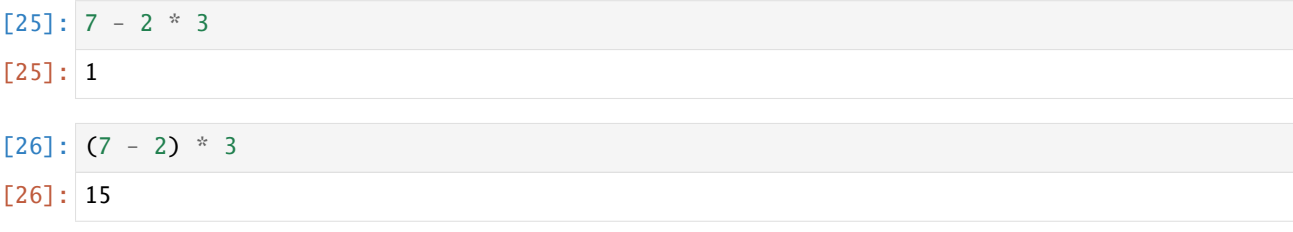

- $[27]: 17 17 // 3*3$
- $[27]$ : 2
- [28]: 56 \*\* 4 \*\* 2
- [28]: 9354238358105289311446368256
- [29]: 56 \*\* 16
- [29]: 9354238358105289311446368256

上の例では、4\*\*2 が先に評価されて、56\*\*16 が計算されます。 つまり、x\*\*y\*\*z = x\*\*(y\*\*z) が成り立 ちます。 このことをもって、\*\* は右に結合するといいます。

- [30]: 16/8/2
- $[30]: |1.0$
- [31]: (16/8)/2
- $[31]: |1.0$

上の例では、16/8 が先に評価されて、2/2 が計算されます。 つまり、x/y/z = (x/y)/z が成り立ちます。 このことをもって、/ は左に結合するといいます。

\* と / をまぜても左に結合します。

- [32]: 10/2\*3
- [32]: 15.0

以上のように、演算子によって式の評価の順番がかわりますので注意してください。

ではまた、自分で色々と式を入力してみてください。 以下に、いくつかセルを用意しておきます。

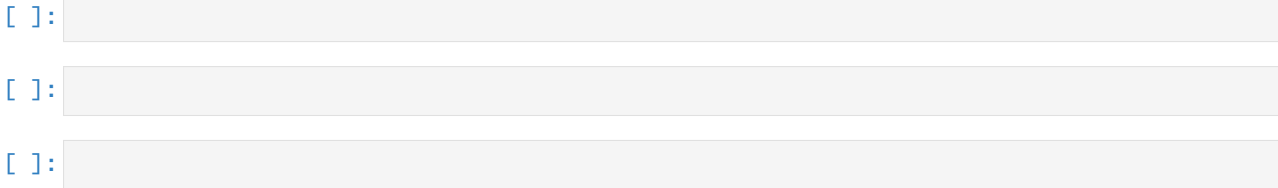

#### **2.4.1** 単項の + と -

+ と - は、単項の演算子(単項演算子)としても使えます。 (これらの演算子の後に1つだけ数が書かれ ます。 前と後の両方に数が書かれる演算子は **2** 項演算子と言います。)

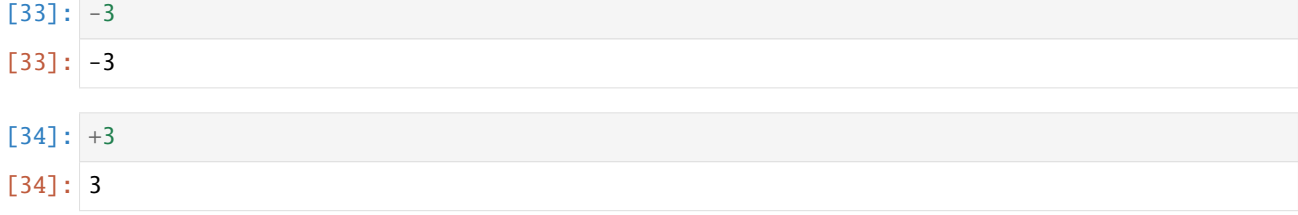

#### <span id="page-22-0"></span>**2.5** 算術演算子のまとめ

算術演算子を、評価の優先順位にしたがって、すなわち結合力の強い順にまとめておきましょう。 単項の + と - は最も強く結合します。

次に、\*\* が強く結合します。\*\* は右に結合します。

その次に、2 項の \* と / と // と % が強く結合します。これらは左に結合します。

最後に、2 項の + と - は最も弱く結合します。これらも左に結合します。

## <span id="page-22-1"></span>**2.6** 空白

既に 7 - 2 \* 3のような例が出てきましたが、 演算子と数の間や、演算子と変数(後述)の間には、空白 を入れることができます。ここで空白とは、半角の空白のことで、英数字と同様に 1 バイトの文字コード に含まれているものです。

複数の文字から成る演算子、たとえば \*\* や // の間に空白を入れることはできません。 エラーになること でしょう。

[35]: 7 \*\*2

[35]: 49

[36]: 7\* \*2

```
File "/tmp/ipykernel_490/925474765.py", line 1
    7* *2
       \lambdaSyntaxError: invalid syntax
```
#### **2.6.1** 全角の空白

日本語文字コードである全角の空白は、空白とはみなされませんので注意してください。

```
[37]: 7 **2
        File "/tmp/ipykernel_490/2701360522.py", line 1
          7 **2
           \lambdaSyntaxError: invalid character in identifier
```
## <span id="page-22-2"></span>**2.7** エラー

色々と試していると、エラーが起こることもあったでしょう。 以下は典型的なエラーです。

[38]: 10/0

```
---------------------------------------------------------------------------
ZeroDivisionError Traceback (most recent call last)
/tmp/ipykernel_490/530406163.py in <module>
---> 1 10/0
```
ZeroDivisionError: division by zero

このエラーは、ゼロによる割り算を行ったためです。 実行エラーの典型的なものです。

エラーが起こった場合は、修正して評価し直すことができます。 上の例で、0 をたとえば 3 に書き換えて 評価し直してみてください。

[39]: 10/

```
File "/tmp/ipykernel_490/92394027.py", line 1
    10/
        \lambdaSyntaxError: invalid syntax
```
こちらのエラーは**文法エラー**です。 つまり、入力が Python の文法に違反しているため実行できなかったの です。

### <span id="page-23-0"></span>**2.8** 数学関数(モジュールのインポート)

- [40]: import math
- $[41]$ : math.sqrt $(2)$
- [41]: 1.4142135623730951

数学関係の各種の関数は、モジュール(ライブラリ)として提供されています。 これらの関数を使いたい ときは、上のように、import で始まる import math というおまじないを一度唱えます。 そうしますと、 math というライブラリが読み込まれて(インポートされて)、math. 関数名という形で関数を用いること ができます。 上の例では、平方根を計算する math.sqrt という関数が用いられています。

もう少し例をあげておきましょう。sin と cos は math.sin と math.cos で求まります。

 $[42]$ : math.sin(0)

- [42]: 0.0
- [43]: math.pi
- [43]: 3.141592653589793

math.pi は、円周率を値とする変数です。

変数については後に説明されます。

[44]: math.sin(math.pi)

[44]: 1.2246467991473532e-16

この結果は本当は 0 にならなければならないのですが、 数値誤差のためにこのようになっています。

[45]: math.sin(math.pi/2)

 $[45]$ : 1.0

- $[46]$ : math.sin(math.pi/4) \* 2
- [46]: 1.414213562373095

# <span id="page-24-0"></span>**2.9** 練習

黄金比を求めてください。黄金比とは、5 の平方根に 1 を加えて 2 で割ったものです。約 1.618 になるは ずです。

# CHAPTER<sup>3</sup>

## 1-2. 変数と関数の基礎

<span id="page-25-0"></span>変数と関数の基礎について説明します。

参考

- https://docs.python.org/ja/3/tutorial/introduction.html#first-steps-towards-programming
- https://docs.python.org/ja/3/tutorial/controlflow.html#defining-functions
- https://docs.python.org/ja/3/library/functions.html#print

### **3.1** [変数](https://docs.python.org/ja/3/tutorial/controlflow.html#defining-functions)

<span id="page-25-1"></span>プログラミング言語における変数とは、値に名前を付ける仕組みであり、名前はその値を指し示すことに なります。

 $[1]:$  h = 188.0

以上のように = を用いる構文によって、188.0 という値に h という名前が付きます。これを変数定義と呼 びます。

定義された変数は、式の中で使うことができます。h という変数自体も式なので、h という式を評価するこ とができ、変数が指し示す値が返ります。

#### [2]: h

[2]: 188.0

異なる変数は、いくらでも導入できます。たとえば、以下では w を変数定義します。

 $[3]$ :  $w = 104.0$ 

ここで、h を身長 (cm)、w を体重 (kg) の意味と考えると、次の式によって BMI(ボディマス指数)を計算 できます。

- $[4]$ : W /  $(h/100.0)$  \*\* 2
- [4]: 29.425079221367138

なお、演算子 \*\* の方が / よりも先に評価されることに注意してください。

変数という名前の通り、変数が指し示す値を変えることもできます。

 $[5]$ :  $w = 104.0 - 10$ 

このように変数を再定義すれば、元々 w が指し示していた値 104.0 を忘れて、新たな値 94.0 を指し示す ようになります。 この後で、前と同じ BMI の式を評価してみると、w の値の変化に応じて、BMI の計算 結果は変わります。

- $\lceil 6 \rceil$ : W /  $(h/100.0)$  \*\* 2
- [6]: 26.595744680851066

なお、未定義の変数(たとえば BMI)を式の中で用いると、次のようにエラーが牛じます。

```
---------------------------------------------------------------------------
NameError Traceback (most recent call last)
<ipython-input-1-b910749d4383> in <module>
----> 1 BMI # 未定義の変数
```
NameError: name 'BMI' is not defined

次のセルの行頭にある # を削除して実行してみましょう。

[7]: # BMI # 未定義の変数

以降では、単純のため、変数が指し示す値を、変数の値として説明していきます。

#### **3.1.1** 代入文

変数定義に用いた = による構文を、Python では代入文 (**assignment statement**) と呼びます。 そして、代入 文を実行することを代入 (**assignment**) と言います。 代入文は、= の左辺に右辺の式の評価結果の値を割り 当てる文です。 上記の例のように、左辺が変数の場合には、代入文は変数定義と解釈されます。

代入文は、右辺を評価した後に左辺に割り当てるという順番に従います。右辺に出現する変数が左辺に出 て来てもかまいません。

 $[8]$ :  $w = w-10$ 

上の代入文は、w の値を 10 減らす操作となります。= は数学的な等号ではないことに注意してください。 もう一度 BMI を計算してみると、w の値が減ったことで、先と結果が変わります。

 $[9]$ : W /  $(h/100.0)$  \*\* 2

[9]: 23.766410140334994

注意: 数学における代入は、substitution(置換)であり、プログラミング言語における代入 (assignment) とは異なります。代入という単語よりも、assignment(割り当て)という単語で概念を覚えましょう。

#### **3.1.2** 累積代入文

上の例のように変数の値を減らす操作は、次のような累算代入文 (**augmented assignment statement**) を使っ て簡潔に記述することができます。

#### $[10]:$  W  $- = 10$

ここで、-= という演算子は、- と = を結合させた演算子で、w = w - 10 という代入文と同じ意味になり ます。 これは代入文と 2 項演算が複合したものであり、- に限らず、他の 2 項演算についても同様に複合 した累算代入文が利用できます。たとえば、変数の値を増やすには += という演算子を用いることができ ます。

#### $\lceil 11 \rceil$ :  $w \neq 10$

= も含めて、これらの演算子は**代入演算子**と呼ばれています。代入演算子によって変数の値がどのように 変わるか、確かめてください。

#### [ ]:

#### <span id="page-27-0"></span>**3.2** 関数の定義と返値

前述のように、変数の値が変わるたびに BMI の式を入力するのは面倒です。以下では、身長 height と体 重 weight をもらって、BMI を計算する関数 bmi を定義してみましょう。関数を定義すると、BMI の式の 再入力を省けて便利です。

次のような形式で、関数定義を記述できます。

関数定義など、複数行のコードセルには、行番号を振るのがよいかもしれません。行番号を振るかどうか は、コマンドモードでエルの文字(大文字でも小文字でもよいです)を入力することによって、スイッチ できます。行番号があるかないかは、コードの実行には影響しません。

#### [12]: def bmi(height, weight): return weight / (height/100.0)  $**$  2

Python では、関数定義は、上のような形をしています。 最初の行は以下のように def で始まります。

def 関数名 (引数, ...):

引数(ひきすう)とは、関数が受け取る値を指し示す変数のことです。仮引数(かりひきすう)ともいい ます。

: 以降は関数定義の本体であり、関数の処理を記述する部分として以下の構文が続きます。

#### return 式

この構文は return で始まり、**return** 文と呼ばれます。return 文は、return に続く式の評価結果を、関数 の呼び出し元に返して(これを返値と言います)、関数を終了するという意味を持ちます。この関数を、入 力となる引数とともに呼び出すと、return の後の式の評価結果を返値として返します。

ここで、Python では、return の前に空白が入ることに注意してください。 このような行頭の空白をイン デントと呼びます。 Python では、インデントの量によって、 構文の入れ子を制御するようになっていま す。このことについては、 より複雑な構文が出てきたときに説明しましょう。

上記では、def の後に続く bmi が関数名です。それに続く括弧の中に書かれた height と weight は、引 数です。また、return の後に BMI の計算式を記述しているので、関数の呼び出し元には BMI の計算結果 が返値として返ります。

では、定義した関数 bmi を呼び出してみましょう。

- [13]: bmi(188.0,104.0)
- [13]: 29.425079221367138

第1引数を身長(cm)、第2引数を体重(kg)としたときの BMI が計算されていることがわかります。 関数呼び出しは演算式の一種なので、引数の位置には任意の式を記述できますし、 関数呼び出し自体も式 の中に記述できます。

- [14]: 1.1\*bmi(174.0, 119.0 \* 0.454)
- [14]: 19.628947020742505

もう 1 つ関数を定義してみましょう。

[15]: def felt\_air\_temperature(temperature, humidity): return temperature -  $1 / 2.3$  \* (temperature - 10) \* (0.8 - humidity / 100)

この関数は、温度と湿度を入力として、体感温度を返します。 このように、関数名や変数名には \_ (アン ダースコア)を含めることができます。 アンダースコアで始めることもできます。

数字も関数名や変数名に含めることができますが、 名前の最初に来てはいけません。

- [16]: felt\_air\_temperature(28, 50)
- [16]: 25.652173913043477

なお、return の後に式を書かないと、何も返されなかったことを表現するために、「何もない」ことを表 す None という特別な値が返ります。 (None という値は色々なところで現れることでしょう。)

return 文に到達せずに関数定義本体の最後まで行ってしまったときも、None という値が返ります。

#### **3.2.1** 予約語

Python での def や return は、関数定義や return 文の始まりを記述するための特別な記号であり、それ以 外の用途に用いることができません。 このように構文上で役割が予約されている語は、予約語と呼ばれま す。 Code セルの構文ハイライトで(太字緑色などで)強調されるものが予約語だと覚えておけば大体問題 ありません。

### <span id="page-28-0"></span>**3.3** 練習

次のような関数を定義してください。

- 1. f フィート i インチをセンチメートルに変換する feet\_to\_cm(f,i) (ただし、1 フィート = 12 イン チ = 30.48 cm である。 )
- 2. 二次関数 *f*(*x*) = *ax*<sup>2</sup> + *bx* + *c* の値を求める quadratic(a,b,c,x)

定義ができたら、その次のセルを実行して、True のみが表示されることを確認してください。

```
[17]: def feet_to_cm(f,i):
         return ...
```

```
[18]: def check_similar(x,y):
         print(abs(x-y)<0.000001)
      check_similar(feet_to_cm(5,2),157.48)
      check similar(feet to cm(6,5), 195.58)
```

```
---------------------------------------------------------------------------
TypeError Traceback (most recent call last)
/tmp/ipykernel_907/2822422042.py in <module>
     1 def check_similar(x,y):
     2 print(abs(x-y)<0.000001)
----> 3 check_similar(feet_to_cm(5,2),157.48)
     4 check_similar(feet_to_cm(6,5),195.58)
/tmp/ipykernel_907/2822422042.py in check_similar(x, y)
     1 def check_similar(x,y):
---> 2 print(abs(x-y)<0.000001)
     3 check_similar(feet_to_cm(5,2),157.48)
     4 check_similar(feet_to_cm(6,5),195.58)
TypeError: unsupported operand type(s) for -: 'ellipsis' and 'float'
```

```
[19]: def quadratic(a,b,c,x):
         return ...
```

```
[20]: print(quadratic(1,2,1,3) == 16)
     print(quadratic(1,-5,-2,7) == 12)
     False
     False
```
### <span id="page-29-0"></span>**3.4** ローカル変数

次の関数は、ヘロンの公式によって、 与えられた三辺の長さに対して三角形の面積を返すものです。

[21]: import math

```
def heron(a,b,c):
    s = 0.5*(a+b+c)return math.sqrt(s * (s-a) * (s-b) * (s-c))
```
math.sqrt を使うために import math を行っています。

次の式を評価してみましょう。

[22]: heron(3,4,5)

 $[22]$ : 6.0

この関数の中では、まず、3辺の長さを足して2で割った (0.5 を掛けた)値を求めています。 そして、そ の値を s という変数に代入しています。 この s という変数は、この関数の中で代入されているので、この 関数の中だけで利用可能な変数となります。 そのような変数をローカル変数と呼びます。

そして、s を使った式が計算されて return 文で返されます。 ここで、関数定義のひとまとまりの本体であ ることを表すために、s への代入文も return 文も、同じ深さでインデントされていることに注意してくだ さい。

Python では、関数の中で定義された変数は、その関数のローカル変数となります。関数の引数もローカル 変数です。関数の外で同じ名前の変数を使っても、それは関数のローカル変数とは「別もの」と考えられ ます。

heron を呼び出した後で、関数の外で s の値を参照しても、以下のように、s が未定義という扱いになり ます。

[23]: s

--------------------------------------------------------------------------- NameError Traceback (most recent call last) /tmp/ipykernel\_907/1028141915.py in <module>  $---> 1 s$ NameError: name 's' is not defined

以下では、heron の中では、s というローカル変数の値は 3 になりますが、関数の外では、s という変数は 別もので、その値はずっと 100 です。

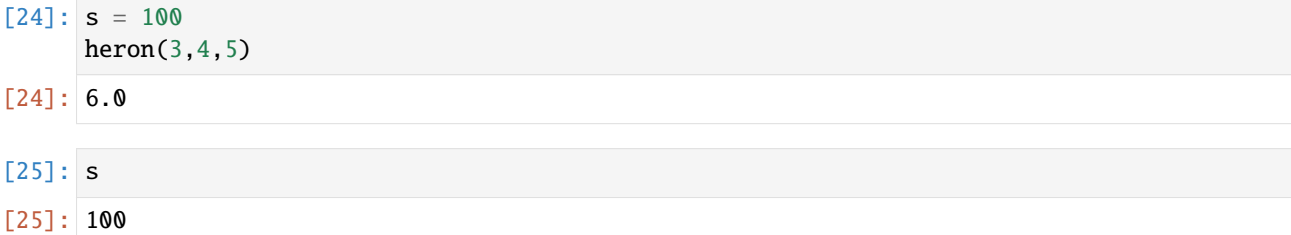

## <span id="page-30-0"></span>**3.5** print

上の例で、ローカル変数は関数の返値を計算するのに使われますが、それが定義されている関数の外から は参照することができません。

ローカル変数の値など、関数の実行途中の状況を確認するには、 print という Python が最初から用意して くれている関数(**組み込み関数**)を用いることができます。この print を関数内から呼び出すことでロー カル変数の値を確認できます。

print は任意個の引数を取ることができ、コンマ , の区切りには空白文字が出力されます。引数を与えず に呼び出した場合には、改行のみを出力します。

```
[26]: def heron(a,b,c):
          s = 0.5*(a+b+c)print('The value of s is', s)
         return math.sqrt(s * (s-a) * (s-b) * (s-c))
```
 $[27]$ : heron $(1,1,1)$ 

```
The value of s is 1.5
```

```
[27]: 0.4330127018922193
```
このように print 関数を用いて変数の値を観察することは、プログラムの誤り(バグ)を見つけ、修正(デ バッグ)する最も基本的な方法です。これは 1-4 でも改めて説明します。

なお、以降の説明では、 print 関数を呼び出して値を出力することを「印字する」と表現します。

### <span id="page-31-0"></span>**3.6** print と return

関数が値を返すことを期待されている場合は、必ず return を使ってください。

関数内で値を印字しても、関数の返値として利用することはできません。

たとえば heron を以下のように定義すると、heron(1,1,1) \* 2 のような計算ができなくなります。

```
def heron(a,b,c):
   s = 0.5*(a+b+c)print('The value of s is', s)
   print(math.sqrt(s * (s-a) * (s-b) * (s-c)))
```
なお、

return print(math.sqrt(s \* (s-a) \* (s-b) \* (s-c)))

のように書いても駄目です。print 関数は None という値を返しますので、これでは関数は常に None とい う値を返してしまいます。

## <span id="page-31-1"></span>**3.7** コメントと空行

コメントについては既に説明しましたが、 関数定義にはコメントを付加して、後から読んでもわかるよう にしましょう。

コメントだけの行は空行(空白のみから成る行)と同じに扱われます。

関数定義の中に空行を自由に入れることができますので、 長い関数定義には、区切りとなるところに空行 を入れるのがよいでしょう。

[28]: # heron の公式により三角形の面積を返す def heron(a,b,c):  $# a$ ,b,c は三辺の長さ

```
# 辺の合計の半分を s に置く
s = 0.5*(a+b+c)print('The value of s is', s)
```
return math.sqrt(s  $*$  (s-a)  $*$  (s-b)  $*$  (s-c))

## <span id="page-31-2"></span>**3.8** 関数の参照の書き方

関数は、

関数 heron は、三角形の三辺の長さをもらって三角形の面積を返します。

というように、名前だけで参照することもありますが、

heron(a,b,c) は、三角形の三辺の長さ a, b, c をもらって三角形の面積を返します。

というように、引数を明示して参照することもあります。

ときには、

heron() は三角形の面積を返します。

のように、関数名に () を付けて参照することがあります。 この記法は、heron が関数であることを明示 しています。

関数には引数がゼロ個のものがあるのですが、heron() と参照するとき、 heron は必ずしも引数の数がゼ ロ個ではないことに注意してください。

後に学習するメソッドという関数の親戚に対しても同様の記法が用いられます。

#### <span id="page-32-0"></span>**3.9** 練習

 $\exists$ 次方程式  $ax^2 + bx + c = 0$ に関して以下のような関数を定義してください。

1. 判別式 *b* <sup>2</sup> *<sup>−</sup>* <sup>4</sup>*ac* を求める det(a,b,c)

2. 解のうち、大きくない方を求める solution1(a,b,c)

3. 解のうち、小さくない方を求める solution2(a,b,c)

2. と 3. は det を使って定義してください。解が実数になる場合のみを想定して構いません。 定義ができたら、その次のセルを実行して、True のみが表示されることを確認してください。

```
[29]: def det(a, b, c):
         return
[30]: def solution1(a, b, c):
         return
[31]: def solution2(a, b, c):
         return
[32]: print(det(1,-2,1) == 0)
     print(det(1,-5,6) == 1)
     def check_similar(x,y):
         print(abs(x-y)<0.000001)
     check_similar(solution1(1,-2,1),1.0)
     check_similar(solution2(1,-2,1),1.0)
     check_similar(solution1(1,-5,6),2.0)
     check_similar(solution2(1,-5,6),3.0)
     False
     False
     ---------------------------------------------------------------------------
     TypeError Traceback (most recent call last)
     /tmp/ipykernel_907/1517834440.py in <module>
           3 def check_similar(x,y):
           4 print(abs(x-y)<0.000001)
     ---> 5 check_similar(solution1(1,-2,1),1.0)
           6 check_similar(solution2(1,-2,1),1.0)
           7 check_similar(solution1(1,-5,6), 2.0)
     /tmp/ipykernel_907/1517834440.py in check_similar(x, y)
           2 print(det(1, -5, 6) == 1)3 def check_similar(x,y):
      ---> 4 print(abs(x-y)<0.000001)
           5 check_similar(solution1(1,-2,1),1.0)
           6 check_similar(solution2(1,-2,1),1.0)
     TypeError: unsupported operand type(s) for -: 'NoneType' and 'float'
```
## **3.10** ▲グローバル変数

Python では、関数の中で代入が行われない変数は、グローバル変数とみなされます。 グローバル変数とは、関数の外で値を定義される変数のことです。 したがって、関数の中でグローバル変数を参照することができます。

 $[33]$ :  $g = 9.8$ 

#### [34]: **def** force(m): return m\*g

以上のように force を定義すると、 force の中で g というグローバル変数を参照することができます。

- [35]: force(104)
- [35]: 1019.2
- $[36]$ :  $g = g/6$

以上のように、g の値を変更してから force を実行すると、 変更後の値が用いられます。

- [37]: force(104)
- [37]: 169.86666666666667

以下はより簡単な例です。

[38]: a = 10 def foo(): return a def bar():  $a = 3$ return a

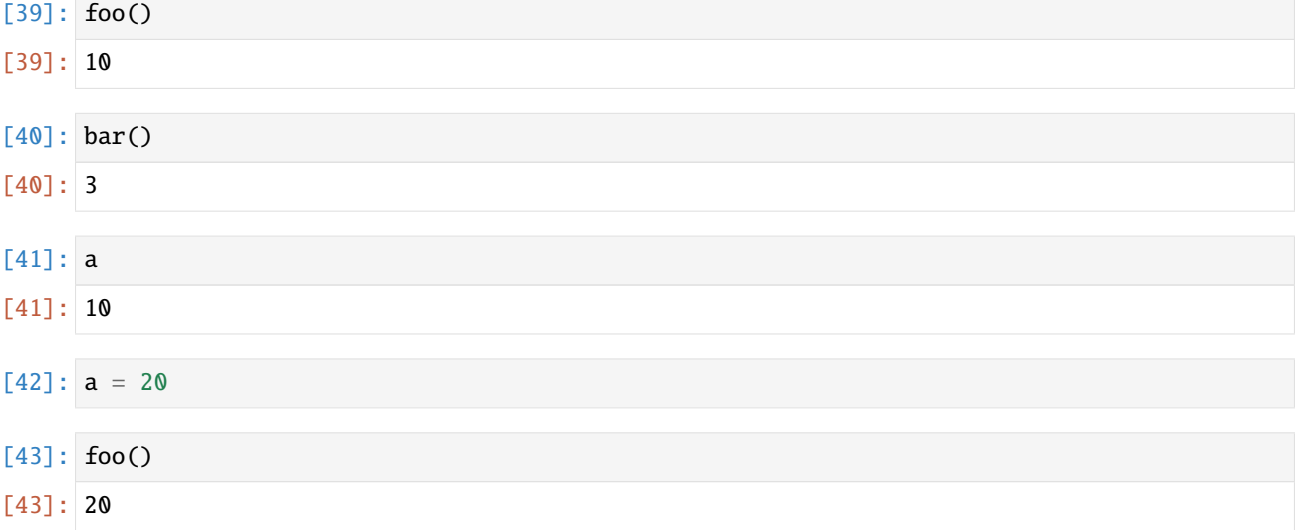

bar の中では a への代入があるので、a はローカル変数になります。 ローカル変数の a とグローバル変数 の a は別ものと考えてください。 ローカル変数 a への代入があっても、グローバル変数の a の値は変化し ません。 foo の中の a はグローバル変数です。

[44]: **def** boo(a):

return a

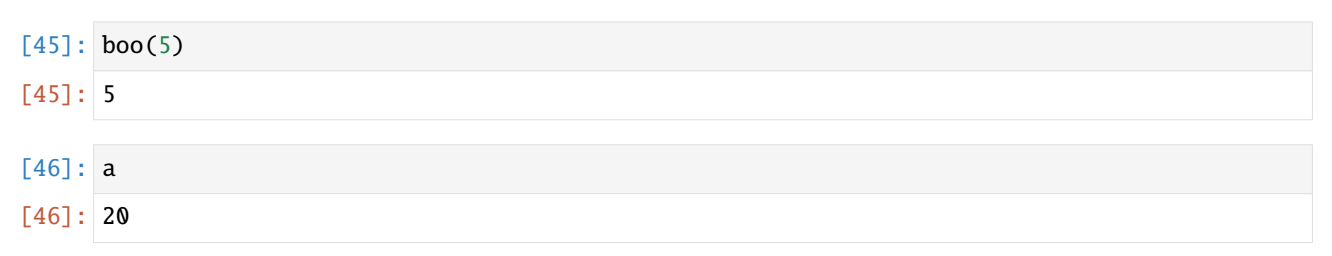

関数の引数もローカル変数の一種と考えられ、グローバル変数とは別ものです。

## **3.11** 練習の解答

```
[47]: def feet_to_cm(f,i):
         return 30.48*f + (30.48/12)*i
[48]: def quadratic(a,b,c,x):
         return a*x*x + b*x + c[49]: import math
     def det(a,b,c):
         return b^*b - 4^*a^*cdef solution1(a,b,c):
         return (-b - math.sqrt(det(a,b,c)))/(2*a)def solution2(a,b,c):
```
return  $(-b + math.sqrt(det(a,b,c)))/(2*a)$ 

# CHAPTER<sup>4</sup>

1-3. 論理・比較演算と条件分岐の基礎

論理・比較演算と条件分岐の基礎について説明します。

参考

- https://docs.python.org/ja/3/tutorial/controlflow.html
- https://docs.python.org/ja/3/reference/compound\_stmts.html
- https://docs.python.org/ja/3/library/stdtypes.html

## **4.1 if** [文による条件分岐](https://docs.python.org/ja/3/reference/compound_stmts.html)

<span id="page-35-0"></span>制御構造については第2回と第3回で本格的に扱いますが、ここでは if による条件分岐 (if 文) の基本 的な形だけ紹介します。

```
[1]: def bmax(a,b):
        if a > b:
             return a
         else:
             return b
```
上の関数 bmax は、2 つの引数の大きい方 (正確には小さくない方)を返します。

ここで if による条件分岐が用いられています。

```
if a > b:
    return a
else:
    return b
```
a が b より大きければ a が返され、そうでなければ、b が返されます。

ここで、return a が、if より右にインデントされていることに注意してください。 return a は、a > b が成り立つときのみ実行されます。

else は if の右の条件が成り立たない場合を示しています。 else: として、必ず : が付くことに注意して ください。
また、return b も、else より右にインデントされていることに注意してください。 if と else は同じイ ンデントになります。

 $[2]$ : bmax(3.5)

[2]: 5

関数の中で return と式が実行されますと、関数は即座に返りますので、 関数定義の中のその後の部分は 実行されません。

たとえば、上の条件分岐は以下のように書くこともできます。

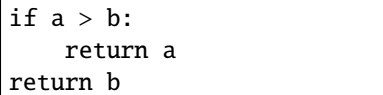

ここでは、if から始まる条件分岐には else: の部分がありません。 条件分岐の後に return b が続いて います。 (if と return b のインデントは同じです。)

a > b が成り立っていれば、return a が実行されて a の値が返ります。 したがって、その次の return b は実行されません。

a > b が成り立っていなければ、return a は実行されません。 これで条件分岐は終わりますので、その 次にある return b が実行されます。

なお、Python では、max という関数があらかじめ定義されています。(すなわち、max は組み込み関数です。)

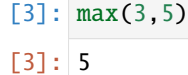

### **4.2** 様々な条件

if の右などに来る条件として様々なものを書くことができます。これらの条件には > や < などの比較演算 子が含まれています。

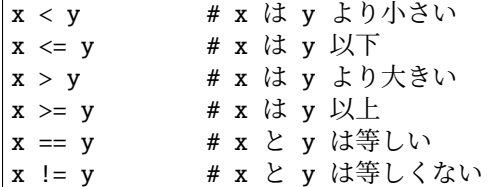

特に等しいかどうかの比較には == という演算子が使われることに注意してください。 = は代入の演算子 です。

<= は小さいか等しいか、>= は大きいか等しいかを表します。 != は等しくないことを表します。

さらに、このような基本的な条件を、 and と or を用いて組み合わせることができます。

i >= 0 and j > 0 # i は 0 以上で、かつ、i は 0 より大きい i < 0 or j > 0 # i は 0 より小さいか、または、j は 0 より大きい

i が 1 または 2 または 3 である、という条件は以下のようになります。

 $i = 1$  or  $i = 2$  or  $i = 3$ 

これを i == 1 or 2 or 3 と書くことはできませんので、注意してください。

また、not によって条件の否定をとることもできます。

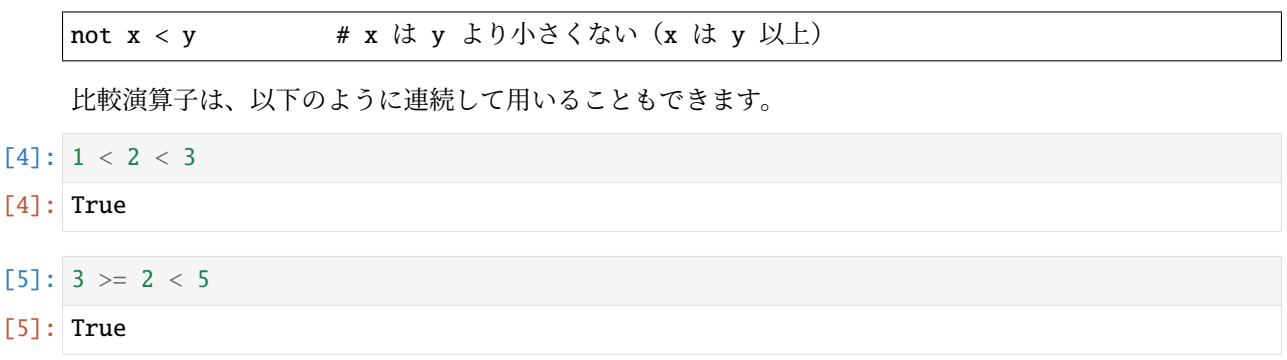

### **4.3** 練習

- 1. 数値 x の絶対値を求める関数 absolute(x) を定義してください。 (Python には abs という組み込 み関数が用意されていますが。)
- 2. x が正ならば 1、負ならば -1、ゼロならば 0 を返す sign(x) という関数を定義してください。

定義ができたら、その次のセルを実行して、True のみが表示されることを確認してください。

[ ]:

[ ]:

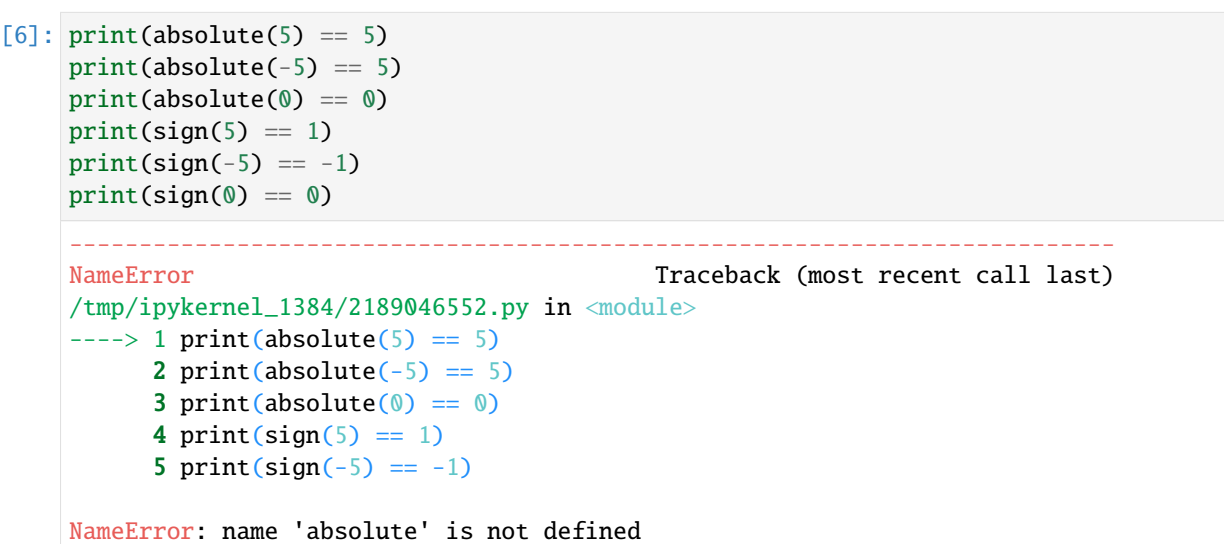

### **4.4** 真理値を返す関数

ここで、真理値を返す関数について説明します。

Python が扱うデータには様々な種類があります。 数については既に見て来ました。

真理値とは、True または False のどちらかの値のことです。これらは変数ではなく、組み込み定数であ ることに注意してください。

- True は、正しいこと(真)を表します。
- False は、間違ったこと(偽)を表します。

実は、if の後の条件の式は、True か False を値として持ちます。

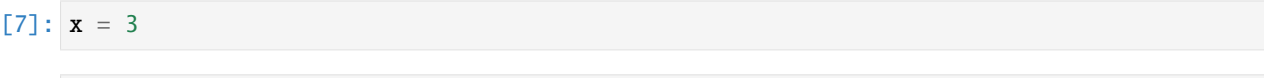

- $[8]$ :  $x > 1$
- [8]: True

上のように、x に 3 を代入しておくと、 x > 1 という条件は成り立ちます。 したがって、x > 1 という式 の値は True になるのです。

- [9]: x < 1
- [9]: False
- $[10]$ :  $x\%2 == 0$
- [10]: False

そして、真理値を返す関数を定義することができます。

 $[11]$ : def is\_even(x): return  $x\%2 == 0$ 

この関数は、x を 2 で割った余りが 0 に等しいかどうかという 条件の結果である真理値を返します。

x == y は、x と y が等しいかどうかという条件です。この関数は、この条件の結果である真理値を return によって返しています。

- [12]: is\_even(2)
- $[12]$ : True
- [13]: is\_even(3)
- [13]: False

このような関数は、if の後に使うことができます。

```
[14]: def is_odd(x):
         if is_even(x):
             return False
         else:
             return True
```
このように、直接に True や False を返すこともできます。

```
[15]: is_odd(2)
```

```
[15]: False
```

```
[16]: is_odd(3)
```
[16]: True

# **4.5** オブジェクト

Python における値(式の評価結果)は全てオブジェクトと総称されます。変数の値もオブジェクトです。 したがって、数や真理値もオブジェクトです。 今後、文字列やリストなど、様々な種類のデータが登場し ますが、 それらは全てオブジェクトです。

今後、オブジェクトという用語がところどころで出て来ますが、 オブジェクトとデータは同義と思って差 し支えありません。 正確には、式の評価結果や変数の値となるデータがオブジェクトです。

### **4.6** None

None というデータがあります。

セルの中の式を評価した結果が None になると、 何も表示されません。

#### [17]: None

print で無理やり表示させると以下のようになります。

[18]: print(None)

None

None という値は、特段の値が何もない、 ということを表すために使われることがあります。

条件としては、None は偽と同様に扱われます。

 $\lceil 19 \rceil$ : if None:

print('OK') else: print('NG')

NG

return の後に式を書かないことがあります。

return

この場合、以下のように None が指定されているとみなされます。

return None

このような return 文を実行すると、関数の実行はそこで終了して None が返ります。

# **4.7** ▲条件として使われる他の値

True と False の他に、他の種類のデータも、条件としても用いることができます。 たとえば:

- 数のうち、0 や 0.0 は偽、その他は真とみなされます。
- 文字列では、空文字列 '' のみ偽、その他は真とみなされます。(文字列については 2-1 を参照。)
- 組み込み定数 None は偽とみなされます。(None については上記参照。)

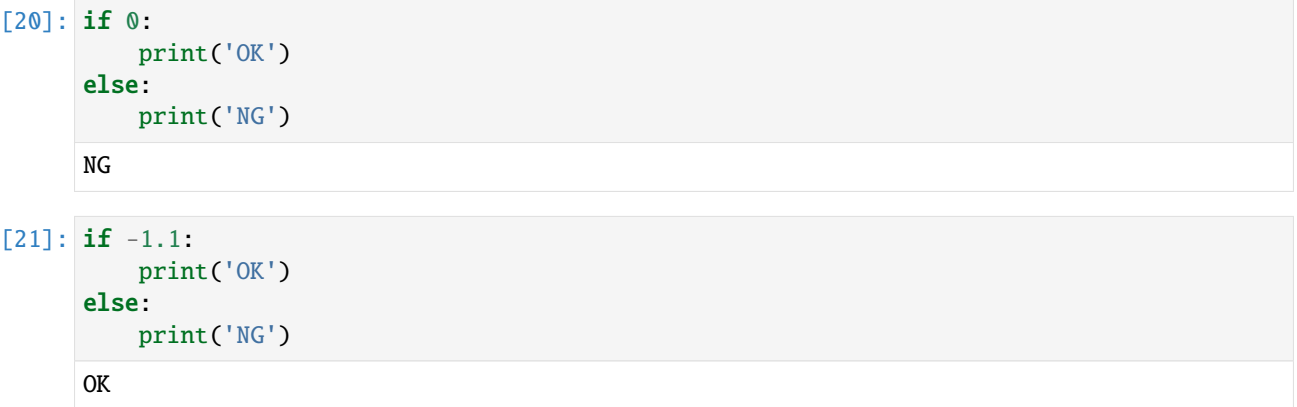

### **4.8** ▲再帰

一般に、定義しようとするもの自身を定義の中で参照することを、 再帰と言います。 再帰による定義を再 帰的定義と言います。

たとえば、数列の漸化式は再帰的定義と考えられます。 実際に、n 番目のフィボナッチ数を fib(n) とお くと、 fib(n) は次のような漸化式を満たします。

```
fib(n) = n ただし n<2
fib(n) = fib(n-1) + fib(n-2) ただし n>=2
```
この漸化式を用いて以下のように実際にフィボナッチ数を計算することができます。

```
fib(0) = 0fib(1) = 1fib(2) = fib(1) + fib(0) = 1 + 0 = 1fib(3) = fib(2) + fib(1) = 1 + 1 = 2fib(4) = fib(3) + fib(2) = 2 + 1 = 3fib(5) = fib(4) + fib(3) = 3 + 2 = 5...
```
この漸化式から、以下のように fib(n) の再帰的定義が得られます。

```
[22]: def fib(n):
         if n < 2:
              return n
         else:
             return fib(n-1) + fib(n-2)
```
実際に、以下のように fib(n) の値が求まります。

```
[23]: fib(10)
```

```
[23]: 55
```
# **4.9** 練習の解答

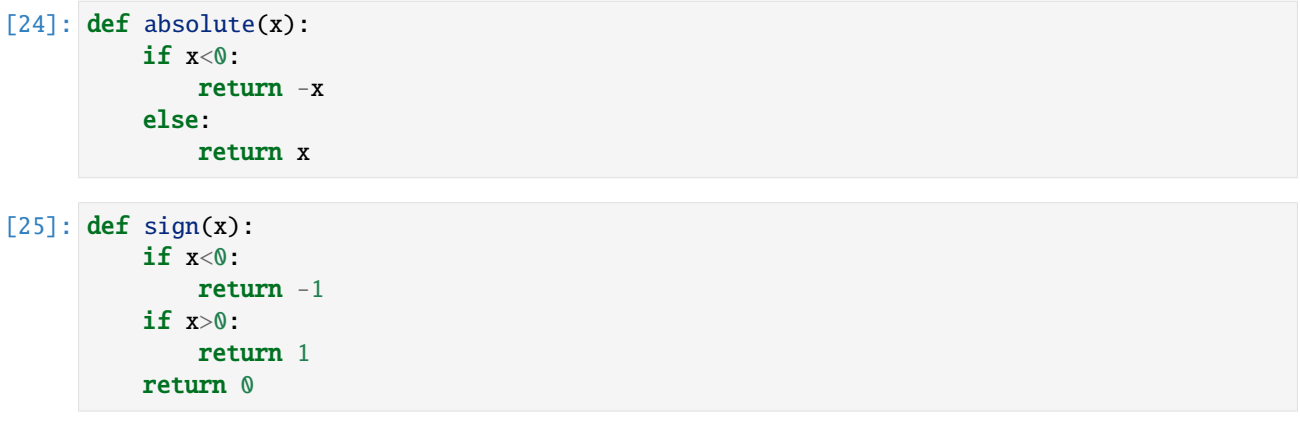

# CHAPTER 5

1-4. デバッグ

デバッグについて説明します。

参考

• https://docs.python.org/ja/3/tutorial/errors.html

プログラムにバグ(誤り)があって正しく実行できないときは、バグを取り除くデバッグの作業が必要に なります。

エラ[ーには大きく分けて、](https://docs.python.org/ja/3/tutorial/errors.html)文法エラー、実行エラー、論理エラーがあります。以下、それぞれのエラーに ついて対処法を説明します。 また print を用いたデバッグについても紹介します。

# **5.1** 文法エラー:**Syntax Errors**

- 文法エラーは、入力が Python の文法に違反しているエラーです。 文法エラーに対しては、
	- 1. まず、エラーメッセージを確認しましょう。
	- 2. エラーメッセージの最終行を見て、それが SyntaxError であることを確認しましょう。
	- 3. エラーとなっているコードの行数を確認しましょう。
	- 4. そして、当該行付近のコードを注意深く確認しましょう。
- よくある文法エラーの例:
	- クォーテーションや括弧の閉じ忘れ
	- コロンのつけ忘れ
	- = と == の混同
	- インデントの誤り
	- 全角の空白

など

[1]: print("This is the error)

```
File "/tmp/ipykernel_1661/2920420528.py", line 1
    print("This is the error)
                               \lambdaSyntaxError: EOL while scanning string literal
```
 $[2]$ : 1 + 1

```
File "/tmp/ipykernel_1661/602967778.py", line 1
  1 + 1
```
SyntaxError: invalid character in identifier

# **5.2** 実行エラー:**Runtime Errors**

実行エラーは、コードの実行時に検出されるエラーです。 実行エラーに対しては、

- 1. まず、エラーメッセージを確認しましょう。
- 2. エラーメッセージの最終行を見て、そのエラーのタイプを確認しましょう。
- 3. エラーとなっているコードの行数を確認しましょう。
- 4. そして、当該行付近のコードについて、どの部分が実行エラーのタイプに関係しているか確認しま しょう。もし複数の原因がありそうであれば、行を分割、改行して再度実行し、エラーを確認しま しょう。
- 5. 原因がわからない場合は、 print を挿入して処理の入出力の内容を確認しましょう。
- よくある実行エラーの例:

 $\lambda$ 

- 文字列やリストの要素エラー
- 変数名・関数名の打ち間違え
- 無限の繰り返し
- 型と処理の不整合
- ゼロによる割り算
- ファイルの入出力誤り

など

```
[3]: print(1/0)
```

```
---------------------------------------------------------------------------
ZeroDivisionError Traceback (most recent call last)
/tmp/ipykernel_1661/165659023.py in <module>
---> 1 print(1/0)ZeroDivisionError: division by zero
```
### **5.3** 論理エラー:**Logical Errors**

論理エラーとは、プログラムを実行できるが、プログラムが意図したように動作しないというエラーです。 論理エラーに対しては、

- 1. 入力に対する期待される出力と実際の出力を確認しましょう。
- 2. コードを読み進めながら、期待する処理と異なるところを見つけましょう。必要であれば、 print を 挿入して処理の入出力の内容を確認しましょう。

### **5.4** print によるデバッグ

print を用いたデバッグについて紹介しましょう。 以下の関数 median(x,y,z) は、x と y と z の中間値 (真ん中の値)を求めようとするものです。 x と y と z は相異なる数であると仮定します。

```
[4]: def median(x,y,z):
        if x>y:
            x = yy = xif z<x:
            return x
         if z<y:
            return z
        return y
```
[5]: median(3,1,2)

[5]: 1

このようにこのプログラムは間違っています。最初の if 文で x>y のときに x と y を交換しようとしている のですが、 それがうまく行っていないようです。 そこで、最初の if 文の後に print を入れて、x と y の 値を表示させましょう。

```
[6]: def median(x,y,z):
        if x>y:
            x = yy = xprint(x,y)if z<x:
            return x
        if z<y:
            return z
        return y
```
[7]: median(3,1,2)

```
1 1
```

```
[7]: |1
```
x と y が同じ値になってしまっています。そこで、以下のように修正します。

```
[8]: def median(x,y,z):
        if x>y:
            w = xx = yy = wprint(x,y)
```
(continues on next page)

```
if z<x:
   return x
if z<y:
   return z
return y
```
- [9]: median(3,1,2)
	- 1 3
- [9]: 2

正しく動きました。 print は削除してもよいのですが、今後のために # を付けてコメントアウトして残し ておきます。

```
[10]: def median(x,y,z):
          if x > v:
```

```
w = xx = yy = w#print(x,y)
if z<x:
   return x
if z < y:
   return z
return y
```

```
[11]: median(3,1,2)
```
 $[11]: |2$ 

# **5.5** コーディングスタイル

実は、生じたバグを取る対処法よりも、そもそもバグが生じにくくする予防法の方が大切です。 Python に おいて特に重要視されているのが、コーディングスタイル、つまりコードの書き方です。 読みにくい(可 読性の低い)コードだと、些細なミスが生じやすく、また見つけにくいからです。

Python では PEP8(非公式日本語訳)と呼ばれる公式のスタイルガイドがあります。 PEP8 には様々な側面 でスタイルに関する規則があり、コードの可読性を高めることが強く推奨されています。 ここまでに扱っ た言語の要素について、たとえば、

- インデントは[半角スペースを](http://pep8-ja.readthedocs.io/ja/latest/) 4 つで 1 レベル
- = += == などの演算子の前後に半角スペースを 1 つ入れる
- \* と + の複合式では + の前後に半角スペースを 1 つ入れる (例: 2\*x + y)
- 関数の開き括弧の前にスペースを入れない
- l I O を変数名として使わない
- 真理値の比較に == や is を使わない

などが代表的です。

PEP8 に基づいたコーディングスタイルの自動検査器もあります(参照:pycodestyle)。 オンラインサービ スもいくつか利用できるので(例:PEP8 online)、適宜活用してみましょう。

PEP8 には陽に言及されていないもの、プログラミング一般に重要なこともあります。 たとえば、

• 自己説明的でない" マジックナンバー "ではなく記号的に意味が[わかる変数を](https://pypi.org/project/pycodestyle/)使う

- 不要なコードは削除する
- 1 つの関数では 1 つのタスクだけを処理する

などは、可読性を上げる代表的なポイントです。

勘違いはバグを引き起こします。自らが勘違いしないコードを書くことが肝要です。

# **5.6** ▲ **assert** 文によるデバッグ

論理エラーを見つける上で有用なのが、**assert** 文です。 assert の次に書かれた条件式が偽であった時に、 AssertionError が発生してプログラムが停止する仕組みです。 次に例を示します。

```
[12]: import math
     def sart(x):
        assert x \ge 0return math.sqrt(x)
     sqrt(2)
     sqrt(-2)---------------------------------------------------------------------------
     AssertionError Traceback (most recent call last)
     /tmp/ipykernel_1661/3580709644.py in <module>
           5
           6 sart(2)---> 7 sqrt(-2)/tmp/ipykernel_1661/3580709644.py in sqrt(x)
           1 import math
           2 def sqrt(x):
     ---> 3 assert x \ge 04 return math.sqrt(x)
           5
     AssertionError:
```
ここで定義した sqrt 関数は、平方根を求める関数です。 非負の数しかとらないことを前提とした関数な ので、 この前提を assert x >= 0 としてプログラムの中で記述しています。 sqrt(2) の呼び出しでは、 この前提は満たされ、問題なく計算が進みます。

しかし、sqrt(-2) の呼び出しでは、この前提が満たされないため、assert 文が AssertionError を出しま す。 このエラーメッセージによって、どの部分のどのような前提が満たされなかったかが簡単にわかりま す。 これは、論理エラーの原因の絞り込みに役立ちます。

#### $[1]$ :

# $CHAPTER$  $6$

2-1. 文字列 (string)

文書処理などに必要な文字列について説明します。

参考

• https://docs.python.org/ja/3/tutorial/introduction.html#strings

Python が扱うデータには様々な種類がありますが、文字列はいくつかの文字の並びから構成されるデータ です。 Python は標準で多言語に対応しており、 英語アルファベットだけではなく日本語をはじめとする多 くの言語を取り扱えます。

文字[列は、文字の並びをシングルクォート](https://docs.python.org/ja/3/tutorial/introduction.html#strings) '...'、もしくはダブルクォート "..." で囲んで記述します。

以下の例では文字列をそれぞれ、変数 word1, word2 に代入しています。

- $[1]$ : word1 = 'hello' word1
- [1]: 'hello'
- $[2]$ : word2 = 'Hello' word2

[2]: 'Hello'

上の変数の値が確かに文字列であることは、組み込み関数 type によって確認できます。 type は、任意の データを引数として、そのデータの種類を返します。 データの種類は、データ型もしくは型と呼ばれます。

- [3]: type(word1)
- [3]: str

str は文字列のデータ型を意味します。

[4]: type(word2)

[4]: str

str は組み込み関数としても用いられます。 組み込み関数 str を使えば、任意のデータを文字列に変換で きます。 一般に、データ型は、そのデータ型への変換を行う関数として用いられることが多いです。

1-1 で学んだ数値を文字列に変換したい場合、次のように行います。

 $[5]$ : word3 = str(123) word3

#### [5]: '123'

逆に、'123' という文字列を整数に変換するには、1-1 で述べた int という関数を用いることができます。 (実は int は整数の型でもあります。)

- $[6]$ :  $i = int('123')$
- [6]: 123

i

関数 float を用いれば文字列を実数に変換できます。

- $[7]$ :  $f = float('123.4')$
- f  $[7]$ : 123.4

文字列の長さは、組み込み関数 len を用いて次のようにして求めます。

- [8]: len(word1)
- [8]: 5

複数行にわたる文字列を記述するには、トリプルクォート('''...''' もしくは """...""")を用いるこ とができます。 上記の参考 URL を参照してください。 トリプルクォートはコメントとしても用いられま す。 なお、1-4 のコーディングスタイルのところで紹介したスタイルガイドの PEP8 では、 トリプルクォー トには """...""" を使うのが適切と定められています。

# **6.1** 文字列とインデックス

文字列はいくつかの文字によって構成されています。

文字列 'hello' の 3 番目の文字を得たい場合は、以下のような記法を用います。

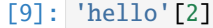

[9]: 'l'

文字列を値とする変数に対しても同様の記法を用います。多くの場合は変数に対してこの記法を用います。

 $[10]$ : word $1 = 'hello'$ word1[2]

[10]: 'l'

この括弧内の数値のことを**インデックス**と呼びます。インデックスは 0 から始まるので、 ある文字列の x 番目の要素を得るには、インデックスとして x-1 を指定する必要があります。

こうして取得した文字は、Python では長さが 1 の文字列として扱われます。 (プログラミング言語によっ ては、文字列ではなく別の型のデータとして扱われるものもありますので注意してください。)

文字列に対して、インデックスを指定してその要素を変更することはできません。(次のセルはエラーとな ります) Python のデータは、大きく、変更可能なものと変更不可能なものに分類できますが、 文字列は変 更不可能なデータです。 したがって、文字列を加工する場合は、新たに別の文字列を作成します。

 $[11]$ : word $1 = 'hello'$  $word1[0] = 'H'$ 

```
---------------------------------------------------------------------------
TypeError Traceback (most recent call last)
/tmp/ipykernel 1788/1689567903.py in <module>
     1 word1 = 'hello'
---> 2 word1[0] = 'H'TypeError: 'str' object does not support item assignment
```
また、文字列の長さ以上のインデックスを指定することはできません。(次はエラーとなります)

[12]: word1[100]

```
---------------------------------------------------------------------------
IndexError Traceback (most recent call last)
/tmp/ipykernel 1788/521024611.py in <module>
---> 1 word1\lceil 100 \rceilIndexError: string index out of range
```
インデックスに負数を指定すると、 文字列を後ろから数えた順序に従って文字列を構成する文字を得ます。 たとえば、文字列の最後の文字を取得するには、-1 を指定します。

 $\lceil 13 \rceil$ : word1 $\lceil -1 \rceil$ 

 $[13]$ : 'o'

まとめると文字列 hello の正負のインデックスは以下の表の関係になります。

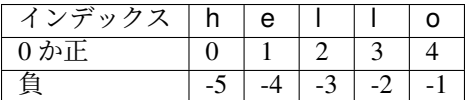

### **6.2** 文字列とスライス

スライスと呼ばれる機能を利用して、文字列の一部(部分文字列)を取得できます。

具体的には、取得したい部分文字列の先頭の文字のインデックスと最後の文字のインデックスに 1 を加え た値を指定します。 たとえば、ある文字列の 2 番目の文字から 4 番目までの文字の部分文字列を得るには 次のようにします。

```
[14]: digits1='0123456789'
     digits1[1:4]
```
[14]: '123'

文字列の先頭(すなわち、インデックスが 0 の文字)を指定する場合、次のように行えます。

 $[15]$ : digits1 $[0:3]$ 

```
[15]: '012'
```
しかし、最初の 0 は省略しても同じ結果となります。

- [16]: digits1[:3]
- [16]: '012'

同様に、最後尾の文字のインデックスも、値を省略することもできます。

- [17]: digits1[3:]
- [17]: '3456789'
- [18]: digits1[3:5]
- [18]: '34'

スライスにおいても負数を指定して、 文字列の最後の方から部分文字列を取得できます。

- [19]: digits1[-4:-1]
- [19]: '678'

スライスでは 3 番目の値を指定することで、とびとびの文字を指定できます。次のように digits1[3:9:2] と指定すると、インデックス 3 から 2 文字おきにインデックス 9 より小さい文字を並べた部分文字列を得 ます。

- [20]: digits1[3:9:2]
- [20]: '357'

3 番目の値に -1 を指定することもできます。これを使えば元の文字列の逆向きの文字列を得ることができ ます。

- [21]: digits1[8:4:-1]
- [21]: '8765'

### **6.3** 空文字列

シングルクォート(もしくはダブルクォート)で、何も囲まない場合、長さ0の文字列(空文字列(くう もじれつ)もしくは、空列(くうれつ))となります。 具体的には、下記のように使用します。

 $blank = ''$ 

空文字列は、次のように、たとえば文字列中からある部分文字列を取り除くのに使用します。 (replace は後で説明します。)

- $[22]$ : price = '2,980 円' price.replace(',', '')
- [22]: '2980 円'

文字列のスライスにおいて、指定したインデックスの範囲に文字列が存在しない場合、 たとえば、最初に 指定したインデックス x に対して、 2 番目のインデックスの値に x 以下のインデックスの値を指定すると どうなるでしょうか?(ただし、2つのインデックスは同じ符号を持つとし、スライスの3番目の値は用い ないとします。) このような場合、結果は次のように空文字列となります(エラーが出たり、結果が None にはならないことに注意してください)。

```
[23]: digits1='0123456789'
     print(' 空文字列 1 = ', digits1[4:2])
     print(' 空文字列 2 = ', digits1[-1:-4])
     print(' 空文字列 3 = ', digits1[3:3])
     print(' 空文字列ではない = ', digits1[3:-1])
     空文字列 1 =
     空文字列 2 =
     空文字列 3 =
     空文字列ではない = 345678
```
### **6.4** 文字列の検索

文字列 A が 文字列 B を含むかどうかを調べるには、in 演算子を使います。 具体的には、次のように使用 します。

文字列 B in 文字列 A

調べたい 文字列 B が含まれていれば True が、そうでなければ False が返ります。

```
[24]: 'lo' in 'hello'
[24]: True
[25]: 'z' in 'hello'
[25]: False
     実際のプログラムでは文字列を値とする変数を用いることが多いでしょう。
[26]: word1 = 'hello'
     substr1 = 'lo'substr1 in word1
[26]: True
[27]: substr2 = 'z'
     substr2 in word1
[27]: False
     not in 演算子は、in 演算子の逆を意味します。
[28]: word1 = 'hello'
     substr2 = 'z'substr2 not in word1
```

```
[28]: True
```
### **6.5** ▲エスケープシーケンス

文字列を作成するにはシングル ' あるいはダブルクォート " で囲むと説明しました。 これらの文字を含む 文字列を作成するには、エスケープシーケンスと呼ばれる特殊な文字列を使う必要があります。

たとえば、下のように文字列に ' を含む文字列を ' で囲むと文字列の範囲がずれてエラーとなります。

```
[29]: non_escaped = 'This is 'MINE''
     non_escaped
        File "/tmp/ipykernel_1788/1163335816.py", line 1
          non_escaped = 'This is 'MINE''
                                    \lambda
```
SyntaxError: invalid syntax

エラーを避けるには、エスケープシーケンスで ' を記述します、具体的には ' の前に \ と記述すると、' を含む文字列を作成できます。

```
[30]: escaped1 = 'This is \'MINE\''
     escaped1
```
[30]: "This is 'MINE'"

実は、シングルクォートで囲む代わりにダブルクォートを使えばエスケープシーケンスを使わずに記述で きます。

- [31]: doublequated = "This is 'MINE'" doublequated
- [31]: "This is 'MINE'"

他にも、ダブルクォートを表す \"、\ を表す \\ 、改行を表す \n など、様々なエスケープシーケンスがあ ります。

[32]: escaped2 = "時は金なり\n\"Time is money\"\nTime is \\" print(escaped2)

時は金なり "Time is money" Time is \

3 連のシングルクォート、もしくはダブルクォートを利用すれば、 \" や \n を使わずに記述できます。

[33]: triple\_single\_quated = ''' 時は金なり 'Time is money' Time is \\''' print(triple\_single\_quated) 時は金なり 'Time is money' Time is \

[34]: triple\_double\_quated = """時は金なり 'Time is money' Time is \\""" print(triple\_single\_quated) 時は金なり

'Time is money' Time is \

なお、プログラムの一部を無効に(コメントアウト)したいとき、 3 連のクォートで囲んで文字列にして しまうことがあります。

### **6.6** バックスラッシュの表示と入力

エスケープシーケンスの先頭にある文字は、バックスラッシュ \(Unicode U+005C)です。 これは Python に限った話ではないですが、バックスラッシュは環境(正確にはフォント)によって見え方が異なります。 Windows 上のフォントでは、円記号 ¥ として見えることが多いです。 macOS 上のフォントでは、そのま まバックスラッシュとして見えることが多いです。

JIS 配列キーボードでは、バックスラッシュキーがないことがあります。 Windows 上では、円記号 ¥ キー でバックスラッシュが入力できます。 macOS 上では、Alt + ¥ キーでバックスラッシュが入力できます。 ただし、IME 設定によっても入力方法は変わるので注意してください。

```
[35]: print('\n') # 改行文字 (バックスラッシュ + n)
    print('¥n') #改行文字でない (円記号 + n)
    print('^^e2^^a7^^b5n') # 改行文字でない (Unicode U+29F5 のバックスラッシュ演算子 + n)
```
¥n ^^e2^^a7^^b5n

# **6.7** 文字列の連結

+ 演算子を用いれば文字列同士を連結できます。 この演算では新しい文字列が作られ、元の文字列は変化 しません。

```
[36]: word1 = 'hello'word2 = 'word'text1 = word1 + word2text1
```
[36]: 'hello world'

\* 演算子で文字列の繰り返し回数を指定できます。

```
[37]: word1 = 'hello'
     word1 * 3
```
[37]: 'hellohellohello'

### **6.8** 文字列とメソッド

文字列に対する操作を行うため、様々なメソッド(関数のようなもの)が用意されています。

メソッドは必要に応じて (...) 内に引数を与え、以下のように使用します。

文字列. メソッド名 (式, ...) # あるいは 文字列変数. メソッド名 (式, ...)

文字列には以下のようなメソッドが用意されています。

### **6.8.1** 置換

replace メソッドは、指定した 部分文字列 A を、別に指定した 文字列 B で置き換えた文字列を作成しま す。 この操作では、元の文字列は変化しません。具体的には、次のように使用します。

文字列.replace(部分文字列 A, 文字列 B)

```
[38]: word1 = 'hello'
     word1.replace('l', '123')
```

```
[38]: 'he123123o'
```
[39]: word1

```
[39]: 'hello'
```
### **6.8.2** 練習

英語の文章からなる文字列 str\_engsentences が引数として与えられたとき、str\_engsentences 中に含 まれる全ての句読点(., ,, :, ;, !, ?)を削除した文字列を返す関数 remove\_punctuations を作成してく ださい。 (練習の解答はこのノートブックの一番最後にあります。)

次のセルの ... のところを書き換えて remove\_punctuations(str\_engsentences) を作成してください。

```
[40]: def remove_punctuations(str_engsentences):
          ...
```
上のセルで解答を作成した後、以下のセルを実行し、実行結果が True になることを確認してください。

```
[41]: print(remove_punctuations('Quiet, uh, donations, you want me to make a donation to␣
      ,→the coast guard youth auxiliary?') == 'Quiet uh donations you want me to make a␣
      ,→donation to the coast guard youth auxiliary')
```
False

#### **6.8.3** 練習

...

ATGC の 4 種類の文字から成る文字列 str\_atgc が引数として与えられたとき、文字列 str\_pair を返す 関数 atgc\_bppair を作成してください。ただし、str\_pair は、str\_atgc 中の各文字列に対して、 A を T に、T を A に、G を C に、C を G に置き換えたものです。

次のセルの ... のところを書き換えて atgc\_bppair(str\_atgc) を作成してください。

[42]: def atgc\_bppair(str\_atgc):

上のセルで解答を作成した後、以下のセルを実行し、実行結果が True になることを確認してください。

```
[43]: print(atgc_bppair('AAGCCCCATGGTAA') == 'TTCGGGGTACCATT')
```
False

#### **6.8.4** 分割

split メソッドは、指定した 区切り文字列 B で、文字列 A を分割して、リストと呼ばれるデータに格納し ます。具体的には、次のように使用します。

文字列 A.split(区切り文字列 B)

リストについては 2-2 で扱います。

- $[44]$ : fruits1 = 'apple, banana, cherry' fruits1.split(',')
- [44]: ['apple', 'banana', 'cherry']

### **6.8.5** 検索

index メソッドにより、指定した 部分文字列 B が 文字列 A のどこに存在するか調べることができます。具 体的には、次のように使用します。

文字列 A.index(部分文字列 B)

ただし、指定した部分文字列が文字列に複数回含まれる場合、最初のインデックスが返されます。また、指 定した部分文字列が文字列に含まれない場合は、エラーとなります。

```
[45]: word1 = 'hello'
     word1.index('lo')
```

```
[45]: 3
```

```
[46]: word1.index('1')
```
 $[46]$ : 2

以下はエラーとなります。

[47]: word1.index('a')

```
---------------------------------------------------------------------------
ValueError Traceback (most recent call last)
/tmp/ipykernel_1788/1197463809.py in <module>
---> 1 word1.index('a')
```
ValueError: substring not found

find メソッドも index と同様に部分文字列を検索し、最初に出現するインデックスを返します。

index との違いは、部分文字列が含まれない場合エラーとはならず -1 が返されることです。

```
[48]: word1 = 'hello'
     word1.find('a')
```
 $[48]$ : -1

### **6.8.6** 練習

コロン (:) を 1 つだけ含む文字列 str1 を引数として与えると、コロンの左右に存在する文字列を入れ替え た文字列を返す関数 swap\_colon(str1) を作成してください。

次のセルの ... のところを書き換えて swap\_colon(str1) を作成してください。

```
[49]: def swap_colon(str1):
          ...
```
上のセルで解答を作成した後、以下のセルを実行し、実行結果が True になることを確認してください。

```
[50]: print(swap_colon('hello:world') == 'world:hello')
```
False

### **6.8.7** 数え上げ

count メソッドにより、指定した 部分文字列 B が 文字列 A にいくつ存在するか調べることができます。

```
文字列 A.count(部分文字列 B)
[51]: word1 = 'hello'
     word1.count('l')
[51]: 2
[52]: 'aaaaaaa'.count('aa')
[52]: 3
```
#### **6.8.8** 練習

ATGC の 4 種類の文字から成る文字列 str\_atgc と塩基名 (A, T, G, C のいずれか) を指定する文字列 str\_bpname が引数として与えられたとき、str\_atgc 中に含まれる塩基 str\_bpname の数を返す関数 atgc\_count を作成してください。

次のセルの ... のところを書き換えて atgc\_count(str\_atgc, str\_bpname) を作成してください。

```
[53]: def atgc_count(str_atgc, str_bpname):
         ...
```
上のセルで解答を作成した後、以下のセルを実行し、実行結果が True になることを確認してください。

```
[54]: print(atgc_count('AAGCCCCATGGTAA', 'A') == 5)
```
False

#### **6.8.9** 大文字・小文字

lower, capitalize, upper メソッドを用いると、文字列の中の英文字を小文字に変換したり、大文字に変 換したりすることができます。

これらの操作では、元の文字列は変化しません。

```
[55]: upper_dna = 'DNA'
    upper_dna.lower() # 全ての文字を小文字にする
```

```
[55]: 'dna'
```
[56]: upper\_dna

```
[56]: 'DNA'
```

```
[57]: lower_text = 'hello world!'
     lower_text.capitalize() # 先頭文字を大文字にする
```

```
[57]: 'Hello world!'
```

```
[58]: lower_text
```
[58]: 'hello world!'

[59]: lower\_text.upper() #全ての文字を大文字にする

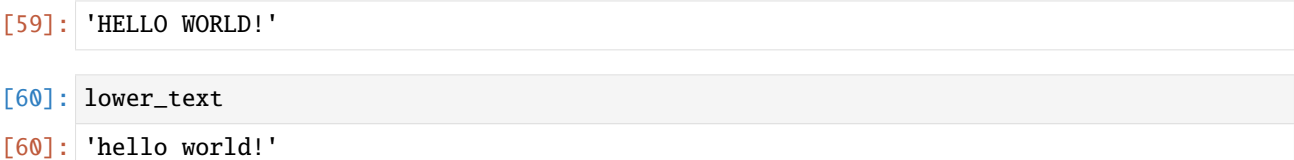

### **6.9** 文字列の比較演算

比較演算子、==, <, > などを用いて、2 つの文字列を比較することもできます。

```
[61]: print('abc' == 'abc')
     print('ab' == 'abc')
```
True False

```
[62]: print('abc' != 'abc')
     print('ab' != 'abc')
```
False True

文字列の大小の比較は、いわゆる辞書式による比較で、文字列の最初の文字から順に比較して大小を決め ます。 片方がもう片方を拡張したものであれば、拡張した方を大きいとします。

```
[63]: print('abc' <= 'abc')
     print('abc' < 'abc')
     print('abc' < 'abd')
     print('ab' < 'abc')
     True
```
False True True

### **6.10** 練習

英語の文字列 str\_engsentences が引数として与えられたとき、それが全て小文字である場合、True を 返し、そうでない場合、 False を返す関数 check\_lower を作成してください。

次のセルの ... のところを書き換えて check\_lower(str\_engsentences) を作成してください。

```
[64]: def check_lower(str_engsentences):
```
...

上のセルで解答を作成した後、以下のセルを実行し、実行結果が全て True になることを確認してください。

```
[65]: print(check_lower('down down down') == True)
     print(check_lower('There were doors all round the hall, but they were all locked') ==,→False)
     False
```

```
False
```
### **6.11** 初心者によくある誤解 ― 変数と文字列の混乱

初心者によくある誤解として、変数と文字列を混乱する例が見られます。たとえば、文字列を引数に取る 次のような関数 func を考えます( func は引数として与えられた文字列を大文字にして返す関数です)。

```
[66]: def func(str1):
```
return str1.upper()

ここで変数 str2 を引数として func を呼ぶと、str2 に格納されている文字列が大文字になって返ってき ます。

```
[67]: str2 = 'abc'
      func(str2)
```
[67]: 'ABC'

次のように func を呼ぶと上とは結果が異なります。次の例では変数 str2 (に格納されている文字列 abc) ではなく、文字列 'str2' を引数として func を呼び出しています。

```
[68]: str2 = 'abc'
      func('str2')
```

```
[68]: 'STR2'
```
### **6.12** 練習

...

コンマ (,) を含む英語の文章からなる文字列 str\_engsentences が引数として与えられたとき、 str\_engsentences 中の一番最初のコンマより後の文章のみかならなる文字列 str\_res を返す関数 remove\_clause を作成してください。ただし、 str\_res の先頭は大文字のアルファベットとしてくだ さい。

次のセルの ... のところを書き換えて remove\_clause(str\_engsentences) を作成してください。

```
[69]: def remove_clause(str_engsentences):
```
上のセルで解答を作成した後、以下のセルを実行し、実行結果が True になることを確認してください。

```
[70]: print(remove_clause("It's being seen, but you aren't observing.") == "But you aren't␣
      ,→observing.")
```
False

### **6.13** 練習の解答

```
[71]: def remove_punctuations(str_engsentences):
         str1 = str_engsentences.replace('.', '') # 指定の文字を空文字に置換
         str1 = str1.replace(',','')str1 = str1.\nreplace(':', '')str1 = str1.replace('; ', '')str1 = str1.replace('!!', '')str1 = str1. replace('?', '')return str1
     #remove_punctuations('Quiet, uh, donations, you want me to make a donation to the␣
      ,→coast guard youth auxiliary?')
```
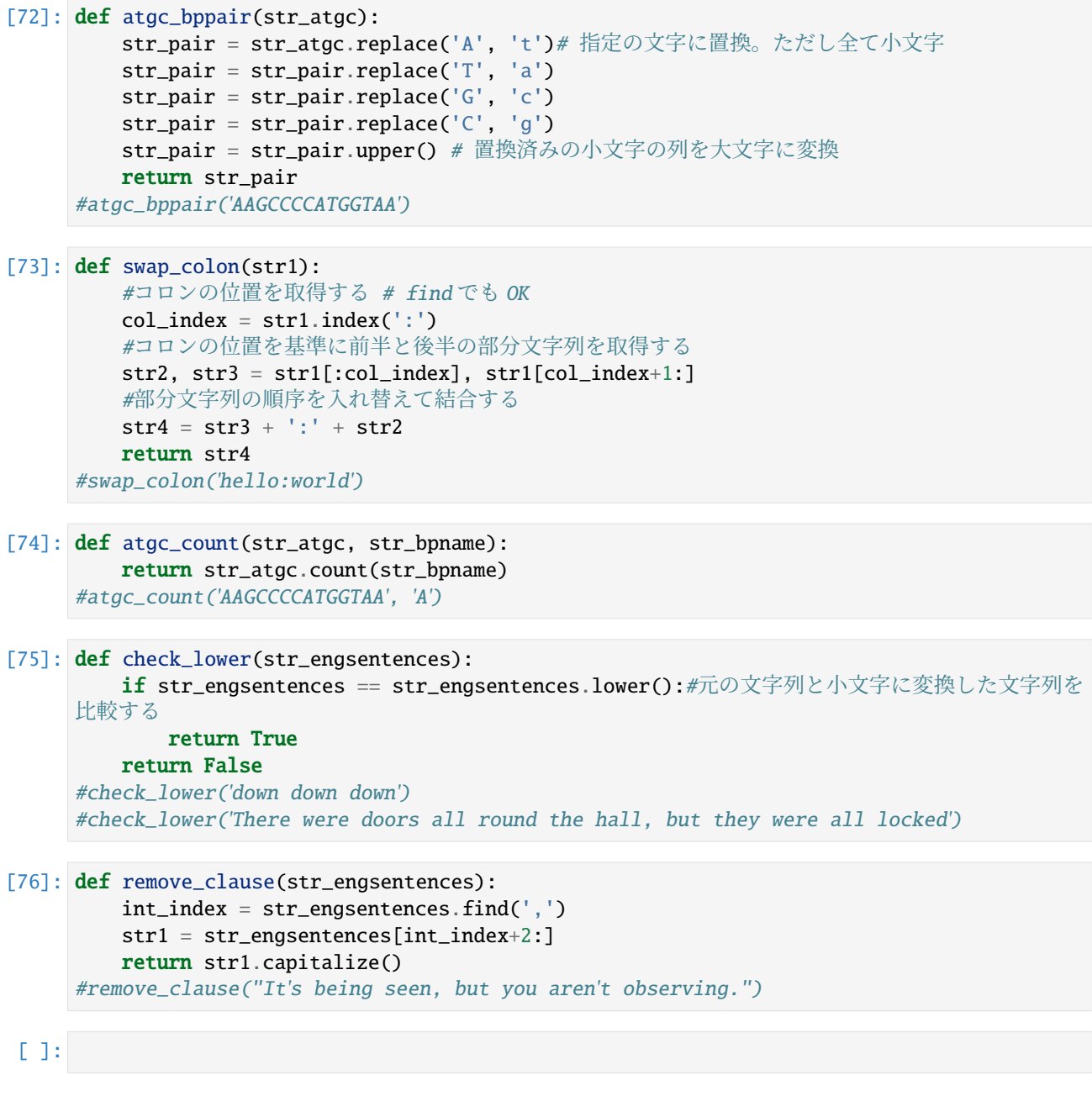

# CHAPTER 7

### 2-2. リスト (list)

複数のデータを要素としてまとめて取り扱うデータとして、リストとタプルについて説明します。

参考

- https://docs.python.org/ja/3/tutorial/introduction.html#lists
- https://docs.python.org/ja/3/tutorial/datastructures.html#tuples-and-sequences

文字列を構成する要素は文字のみでしたが、リストでは構成する要素としてあらゆる型のデータを指定で きま[す。 他のプログラミング言語では、リストに相当するもの](https://docs.python.org/ja/3/tutorial/introduction.html#lists)として**配列**(もしくはアレイ)やベクター などがあります。

リス[トを作成するには、リストを構成する要素をコンマで区切り全体をかぎ括弧](https://docs.python.org/ja/3/tutorial/datastructures.html#tuples-and-sequences) [...] で囲みます。

以下のセルでは数値を要素とするリストを作成して、変数に代入しています。 さらに、文字列と同様に組 み込み関数 type を用いて、変数の値がリストであることを確認しています。

- $[1]:$  numbers =  $[0, 10, 20, 30, 40, 50]$ numbers
- $[1]$ :  $[0, 10, 20, 30, 40, 50]$
- [2]: type(numbers)
- [2]: list

リストのデータ型は list です。 (なお、後で見るように、list は他のデータをリストに変換する関数と しても用いられます。)

次に文字列を構成要素とするリストを作成してみます。

- [3]: fruits = ['apple', 'banana', 'chelly'] fruits
- [3]: ['apple', 'banana', 'chelly']

リストの要素としてあらゆる型のデータを指定でき、それらは混在してもかまいません。 以下のセルでは、 数値と文字列が混在しています。

```
[4]: numbers_fruits = [10, 'apple', 20, 'banana', 30]numbers_fruits
```
[4]: [10, 'apple', 20, 'banana', 30]

次のように、何も要素を格納していないリスト(空リスト)を作成できます。 空リストはプログラム実行 の途中結果を記録する場合などによく使われています。 具体的な例については、後述する append メソッ ドの項を参照してください。

 $[5]$ : empty= $[1]$ 

empty

[5]: []

なお、「1を用いて空リストを作成するたびに、常に新しいオブジェクト(それまでに作られたオブジェク トとは同一でないオブジェクト)が生成されます。 詳しくは「▲オブジェクトの等価性と同一性」を参照 してください。

## **7.1** リストとインデックス

文字列の場合と同様に、インデックスを指定してリストの要素を取り出せます。 リストの x 番目の要素を 取得するには次のような記法を用います。 インデックスは 0 から始まることに注意してください。

リスト [x-1]

 $[6]$ : abcd =  $['a', 'b', 'c', 'd']$ abcd[2]

[6]: 'c'

文字列の場合とは異なり、リストは変更可能なデータです。 すなわちインデックスで指定されるリストの 要素は、代入によって変更できます。

- $[7]$ : abcd = ['a', 'b', 'c', 'd']  $abcd[2] = 'hello'$ abcd
- [7]: ['a', 'b', 'hello', 'd']

文字列と同様に、スライスを使った範囲指定も可能です。

- $[8]$ : abcd = ['a', 'b', 'c', 'd'] abcd $[1:3]$
- $[8]$ :  $['b', 'c']$
- $[9]$ : abcd = ['a', 'b', 'c', 'd'] abcd[0:4:2]
- $[9]$ :  $['a', 'c']$

リストのスライスに対しては、代入も可能です。

- $[10]$ : abcd =  $['a', 'b', 'c', 'd']$ abcd $[1:3] = ['x', 'y', 'z']$ abcd
- [10]: ['a', 'x', 'y', 'z', 'd']

### **7.2** 練習

リスト ln を引数として取り、ln の偶数番目のインデックスの値を削除したリストを返す関数 remove\_evenindex を作成してください(ただし、0 は偶数として扱うものとします)。

ヒント:スライスを使います。

以下のセルの ... のところを書き換えて remove\_evenindex(ln) を作成してください。

```
[11]: def remove_evenindex(ln):
```
...

上のセルで解答を作成した後、以下のセルを実行し、実行結果が全て True になることを確認してください。

 $[12]$ : print(remove\_evenindex(['a', 'b', 'c', 'd', 'e', 'f', 'g']) == ['b', 'd', 'f']) print(remove\_evenindex( $[1, 2, 3, 4, 5]$ ) ==  $[2, 4]$ )

False

#### False

## **7.3** 多重リスト

リストの要素としてリストを指定することもできます。 リストを要素とするリストは多重リストと呼ばれ ます。 次は二重リストの例です。

 $[13]$ :  $\ln s = [[1, 2, 3], [10, 20, 30], [a', 'b', 'c']]$ 

多重リストの要素指定は複数のインデックスで行います。 前の例で外側の [] で示されるリストの 2 番目 の要素のリスト、 すなわち [10, 20, 30] の最初の要素は次のように指定します。

[14]: lns[1][0]

[14]: 10

3 番目のリストそのものを取り出したいときは、次のように指定します。

- [15]: lns[2]
- $[15]$ :  $[ 'a', 'b', 'c']$

以下のようにリストの要素として、リストを値とする変数を指定することもできます。

- $[16]$ :  $\ln 2 = [\ln s, [\sqrt{x}, 1, [11, 12, 13]], [\sqrt{y}, [100, 120, 140]]]$ lns2
- $[16]$ :  $[[[1, 2, 3], [10, 20, 30], [a', 'b', 'c']],$ ['x', 1, [11, 12, 13]], ['y', [100, 120, 140]]]
- [17]: lns2[0]
- $[17]$ :  $[1, 2, 3]$ ,  $[10, 20, 30]$ ,  $['a', 'b', 'c']$

### **7.4** リストに対する関数・演算子・メソッド

#### **7.4.1** リストの要素数

組み込み関数 len はリストの長さ、すなわち要素数、を返します。

```
[18]: numbers = [0, 10, 20, 30, 40, 50]len(numbers)
[18]: 6
```
#### **7.4.2** 練習

英語の1文からなる文字列 str\_engsentence が引数として与えられたとき、str\_engsentence 中に含ま れる単語数を返す関数 count\_words を作成してください。ただし、文はピリオドで終了し単語は空白で区 切られるものとします。

ヒント:文字列に対する split メソッドを使います。

以下のセルの ... のところを書き換えて count\_words(str\_engsentence) を作成してください。

```
[19]: def count_words(str_engsentence):
```
...

上のセルで解答を作成した後、以下のセルを実行し、実行結果が True になることを確認してください。

```
[20]: print(count_words('From Stettin in the Baltic to Trieste in the Adriatic an iron␣
      ,→curtain has descended across the Continent.') == 18)
     False
```
#### **7.4.3** max と min

リストを引数とする関数は色々とあります。 関数 max は、数のリストが与えられると、その中の最大値を 返します。 同様に関数 min はリストの中の最小値を返します。

```
[21]: numbers = [30, 50, 10, 20, 40, 60]max(numbers)
```
 $[21]$ : 60

```
[22]: numbers = [30, 50, 10, 20, 40, 60]min(numbers)
```
[22]: 10

max と min は文字列のリストに対しても適用できます。文字列の比較は、いわゆる辞書順で行われます。

```
[23]: characters = ['e', 'd', 'a', 'c', 'f', 'b']
     min(characters)
```

```
[23]: 'a'
```
#### **7.4.4** sum

関数 sum は、数のリストが与えられると、その要素の総和を返します。

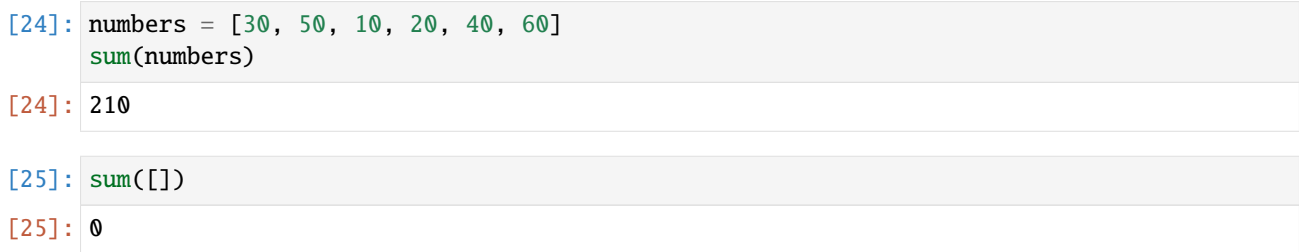

#### **7.4.5** リストと演算子

演算子 + によってリストの連結、\* によって連結における繰り返し回数を指定することができます。

- $[26]$ : numbers =  $[0, 10, 20, 30, 40, 50]$ numbers  $+$  ['a', 'b', 'c']
- $[26]$ :  $[0, 10, 20, 30, 40, 50, 'a', 'b', 'c']$

[27]: numbers\*3

[27]: [0, 10, 20, 30, 40, 50, 0, 10, 20, 30, 40, 50, 0, 10, 20, 30, 40, 50]

要素が全て同じ値(たとえば、0)のリストを作る最も簡単な方法は、この \* 演算子を使う方法です。

- $[28]$ : zero10 =  $[0]$  \* 10 zero10
- $[28]$ :  $[0, 0, 0, 0, 0, 0, 0, 0, 0, 0]$

\* は + を繰り返し行うのと同じ結果を返します。 たとえば、x\*3 は x+x+x と同じ結果を返します。 x が多重リストのとき、x の要素であるリストが y の中に複数回現れます。

- $[29]$ :  $x = [[0, 1], [2, 3]]$  $y = x * 3$ y
- $[29]$ :  $[0, 1], [2, 3], [0, 1], [2, 3], [0, 1], [2, 3]$

このとき、x の要素が変更されると、y の中では複数箇所に変化が起こるので、注意してください。

### $[30]: x[0][0] = 99$

y

[30]: [[99, 1], [2, 3], [99, 1], [2, 3], [99, 1], [2, 3]]

これは、y の中の複数個所にあるオブジェクトが同一だからです。 詳しくは、以下の「▲オブジェクトの 等価性と同一性」を参照してください。

演算子 in は、左辺の要素がリストに含まれれば True を、それ以外では False を返します。

[31]: 10 in numbers

#### [31]: True

リストに対する in 演算子は、論理演算 or を簡潔に記述するのに用いることもできます。 たとえば、

a1 == 1 or a1 == 3 or a1 == 7:

は

a1 in [1, 3, 7]:

と同じ結果を得られます。 or の数が多くなる場合は、in を用いた方がより読みやすいプログラムを書く ことができます。

 $[32]$ :  $a1 = 1$ 

print(a1 == 1 or a1 == 3 or a1 == 7, a1 in  $[1, 3, 7]$ )  $a1 = 3$ print(a1 == 1 or a1 == 3 or a1 == 7, a1 in  $[1, 3, 7]$ )  $a1 = 5$ print(a1 == 1 or a1 == 3 or a1 == 7, a1 in  $[1, 3, 7]$ ) True True True True False False

in 演算子は、左辺の要素がリストに含まれるかどうかを、 リストの要素を最初から順に調べることで判定 しています。 したがって、リストの長さに比例した時間がかかります。 つまり、リストの長さが大きけれ ば、それなりの時間がかかることに注意してください。

not in 演算子は、in 演算子の逆を意味します。

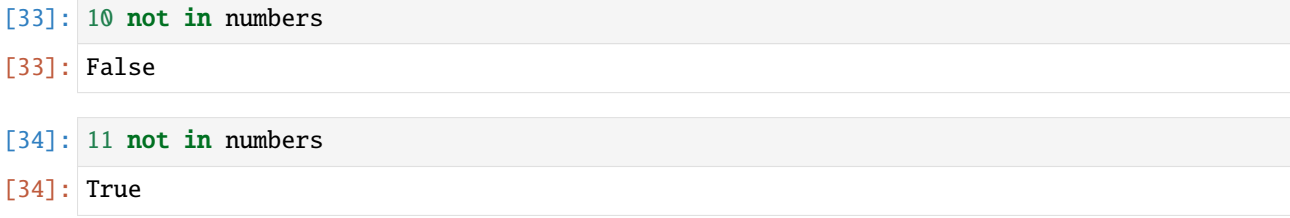

#### **7.4.6** 指定した要素のインデックス取得と数えあげ

index メソッドは引数で指定した要素のインデックスの番号を返します。 文字列には index に加えてこれ と似た find メソッドもありましたが、リストでは使えません。

- $[35]$ : numbers =  $[0, 10, 20, 30, 40, 50]$ numbers.index(20)
- $[35]$ : 2

count メソッドは指定した要素の数を返します。

 $[36]$ : all20 =  $[20]$ \*3 all20.count(20) # 指定した要素のリスト内の数

[36]: 3

#### **7.4.7** 並べ替え(sort メソッド)

sort メソッドはリスト内の要素を並べ替えます。 引数に何も指定しなければ昇順でとなります。

- [37]: numbers = [30, 50, 10, 20, 40, 60] numbers.sort()
- [38]: numbers
- [38]: [10, 20, 30, 40, 50, 60]
- [39]: characters = ['e', 'd', 'a', 'c', 'f', 'b'] characters.sort() characters
- $[39]$ :  $[ a', 'b', 'c', 'd', 'e', 'f']$

reverse = True オプションを指定すれば、要素を降順に並べ替えることもできます。(これは 3.3 のキー ワード引数と呼ばれるものですが、ここでは天下り的に、 並べ替えの方法を指定する情報と理解しておい てください。)

- $[40]$ : numbers =  $[30, 50, 10, 20, 40, 60]$ numbers.sort(reverse = True) numbers
- $[40]$ :  $[60, 50, 40, 30, 20, 10]$

#### **7.4.8** 並べ替え(sorted 組み込み関数)

関数 sorted ではリストを引数に取って、そのリスト内の要素を昇順に並べ替えた結果をリストとして返 します。

sorted(リスト)

- $[41]$ : numbers =  $[30, 50, 10, 20, 40, 60]$ sorted(numbers)
- $[41]$ :  $[10, 20, 30, 40, 50, 60]$

文字列の比較は、いわゆる辞書順で行われます。

- $[42]$ : characters = ['e', 'd', 'a', 'c', 'f', 'b'] sorted(characters)
- [42]: ['a', 'b', 'c', 'd', 'e', 'f']

sorted においても、 reverse = True と記述することで要素を降順に並べ替えることができます。

- $[43]$ : numbers =  $[30, 50, 10, 20, 40, 60]$ sorted(numbers, reverse=True)
- $[43]$ :  $[60, 50, 40, 30, 20, 10]$

ついでですが、多重リストをソートするとどのような結果が得られるか確かめてみてください。

```
[44]: lns = [20, 5], [10, 30], [40, 20], [30, 10]]
     lns.sort()
     lns
```
 $[44]$ :  $[10, 30]$ ,  $[20, 5]$ ,  $[30, 10]$ ,  $[40, 20]$ ]

### **7.5** 破壊的(インプレース)な操作と非破壊的な生成

上記では、sort メソッドと sorted 関数を紹介しましたが、両者の使い方が異なることに気が付きまし たか?

具体的には、sort メソッドでは元のリストが変更されています。 一方、sorted 関数では元のリストはそ のままになっています。もう一度確認してみましょう。

 $[45]$ : numbers = [30, 50, 10, 20, 40, 60] numbers.sort() print('sort メソッドの実行後の元のリスト:', numbers) numbers = [30, 50, 10, 20, 40, 60] sorted(numbers) print('sorted 関数の実行後の元のリスト:', numbers)

> sort メソッドの実行後の元のリスト: [10, 20, 30, 40, 50, 60] sorted 関数の実行後の元のリスト: [30, 50, 10, 20, 40, 60]

このように、sort メソッドは元のリストを変更してしまいます。 このような操作を破壊的あるいはインプ レース (**in-place**) であるといいます。

一方、sorted 関数は新しいリストを生成し元のリストを破壊しません、このような操作は非破壊的である といいます。

sorted 関数を用いた場合、その返値(並べ替えの結果)は新しい変数に代入して使うことができます。

一方、sort メソッドはリストを返さないためそのような使い方はできません。

```
[46]: numbers = [30, 50, 10, 20, 40, 60]numbers1 = sorted(numbers)print('sorted 関数の返値:', numbers1)
     numbers = [30, 50, 10, 20, 40, 60]
     numbers2 = numbers.sort()print('sort メソッドの返値:', numbers2)
     sorted 関数の返値: [10, 20, 30, 40, 50, 60]
     sort メソッドの返値: None
```
### **7.6** リストを操作するメソッドなど

ここからはリストを操作するためのメソッドなどを紹介していきます。

メソッドや組み込み関数が破壊的であるかどうかは、一般にその名称などからは判断できません。 それぞ れ破壊的かどうか理解してから利用しなければなりません。

なお、次の append メソッド以外は、必要に応じて参照すればよく、 それ以降タプルの項まで飛ばして構 いません。

### **7.6.1** リストに要素を追加する

append メソッドはリストの最後尾に指定した要素を付け加えます。

リスト.append(追加する要素)

- $\lceil 47 \rceil$ : numbers =  $\lceil 10, 20, 30, 40, 50 \rceil$ numbers.append(100) numbers
- $[47]$ :  $[10, 20, 30, 40, 50, 100]$

append は、上述した空のリストと組み合わせて、あるリストから特定の条件を満たす要素のみからなる新 たなリストを構成する、というような状況でしばしば用いられます。たとえば、リスト numbers1 = [10, -10, 20, 30, -20, 40, -30] から 0 より大きい要素のみを抜き出したリスト positives は次のように 構成することができます。

- $[48]$ : numbers1 =  $[10, -10, 20, 30, -20, 40, -30]$ positives = [] # 空のリストを作成する positives.append(numbers1[0]) positives.append(numbers1[2]) positives.append(numbers1[3]) positives.append(numbers1[5]) positives
- $[48]$ :  $[10, 20, 30, 40]$

#### **7.6.2** ▲リストにリストの要素を追加する

extend メソッドはリストの最後尾に指定したリストの要素を付け加えます。

リスト.extend(追加するリスト)

- $[49]$ : numbers =  $[10, 20, 30, 40, 50]$ numbers.extend([200, 300, 400, 200]) # numbers += [200, 300, 400, 200] と同じ numbers
- $[49]$ :  $[10, 20, 30, 40, 50, 200, 300, 400, 200]$

#### **7.6.3** ▲リストに要素を挿入する

**insert** メソッドはリストのインデックスを指定した位置に新しい要素を挿入します。

リスト.insert(インデックス, 新しい要素)

- $[50]$ : numbers =  $[10, 20, 30, 40, 50]$ numbers.insert(1, 1000) numbers
- $[50]$ :  $[10, 1000, 20, 30, 40, 50]$

### **7.6.4** ▲リストから要素を削除する

remove メソッドは指定した要素をリストから削除します。

リスト.remove(削除したい要素)

ただし、指定した要素が複数個リストに含まれる場合、一番最初の要素が削除されます。また、指定した 値がリストに含まれない場合はエラーとなります。

[51]: numbers = [10, 20, 30, 40, 20] numbers.remove(30) # 指定した要素を削除 numbers

[51]: [10, 20, 40, 20]

- 「52]: numbers.remove(20) # 指定した要素が複数個リストに含まれる場合、一番最初の要素を削除 numbers
- [52]: [10, 40, 20]

[53]: numbers.remove(100) # リストに含まれない値を指定するとエラー

```
---------------------------------------------------------------------------
ValueError Traceback (most recent call last)
/tmp/ipykernel_2425/3031144396.py in <module>
----> 1 numbers.remove(100) # リストに含まれない値を指定するとエラー
```
ValueError: list.remove(x): x not in list

### **7.6.5** ▲リストからインデックスで指定した要素を削除する

pop メソッドはリストから指定したインデックスを削除し、その要素を返します。

リスト.pop(削除したい要素のインデックス)

```
[54]: numbers = [10, 20, 20, 30, 20, 40]
     print(numbers.pop(3))
     print(numbers)
     30
```
[10, 20, 20, 20, 40]

インデックスを指定しない場合、最後尾の要素を削除して返します。

リスト.pop()

 $[55]$ :  $\ln = [10, 20, 30, 20, 40]$ print(ln.pop()) print(ln) 40 [10, 20, 30, 20]

### **7.6.6** ▲リスト要素を削除する

del 文は指定するリストの要素を削除します。具体的には以下のように削除したい要素をインデックスで 指定します。

del も破壊的であることに注意してください。

```
del リスト [x]
```
- [56]: numbers = [10, 20, 30, 40, 50] del numbers[2] numbers
- [56]: [10, 20, 40, 50]

スライスを使うことも可能です。

del リスト [x:y]

- [57]: numbers = [10, 20, 30, 40, 50] del numbers[2:4] numbers
- [57]: [10, 20, 50]

### **7.6.7** ▲リストの要素を逆順にする

reverse メソッドはリスト内の要素の順序を逆順にします。

```
[58]: characters = ['e', 'd', 'a', 'c', 'f', 'b']
      characters.reverse()
      characters
```
[58]: ['b', 'f', 'c', 'a', 'd', 'e']

#### **7.6.8** ▲ copy

リストを複製します。 すなわち、ln の値がリストであるとき、ln.copy() は ln と同じ長さのリストを新 たに作って、 ln の要素を新しいリストに同じ順番で格納して、その新しいリストを返します。 複製されたリストに変更を加えたとしても、もとのリストは影響を受けません。

```
[59]: numbers = [10, 20, 30, 40, 50]
     numbers2 = numbers.copy()del numbers[1:3]
     numbers.reverse()
     print(numbers)
     print(numbers2)
      [50, 40, 10]
     [10, 20, 30, 40, 50]
```
一方、代入を用いた場合には影響を受けることに注意してください。

```
[60]: numbers = [10, 20, 30, 40, 50]numbers2 = numbers
     del numbers[1:3]
```
(continues on next page)

(continued from previous page)

numbers.reverse() print(numbers) print(numbers2)

[50, 40, 10] [50, 40, 10]

# **7.7** タプル **(tuple)**

タプルは、リストと同じようにデータの並びであり、あらゆる種類のデータを要素にできます。 ただし、 リストと違ってタプルは一度設定した要素を変更できません(文字列も同様でした)。 すなわち、タプルは 変更不可能なデータです。 したがって、リストの項で説明したメソッドの多く、要素を操作するもの、は 適用できないのですが、 逆にいうと、作成した後で要素を変更する必要がない場合は、 タプルの方が実装 の効率がよいので、リストよりもタプルを使うべきです。

たとえば、関数が複数の値をリストにして返し、呼び出し側がすぐにリストをばらばらにして値を取り出 すような場合は、 リストよりもタプルを使うべきです。 また、平面上の点を表そうとするとき、x 座標と y 座標を別々に変化させる必要がなければ、 (3, 5) のようなタプルを使うのが自然です。 このように、タ プルを作成するには数学におけるのと同様に要素を丸括弧 (...) で囲みます。

例を見ましょう。

- $[61]$ :  $x = 3$  $v = 5$ point =  $(x, y)$
- [62]: point
- $[62]$ : (3, 5)
- [63]: type(point)
- [63]: tuple
- $[64]$ : numbers3 =  $(1, 2, 3)$ numbers3
- $[64]$ : (1, 2, 3)

実は、丸括弧なしでもタプルを作成できます。

- $[65]$ : numbers3 = 1,2,3 numbers3
- $[65]$ :  $(1, 2, 3)$

要素が 1 つだけの場合は、 t = (1) ではなく、次のようにします。

 $[66]$ : onlyone =  $(1, )$ onlyone

 $[66]$ :  $(1,)$ 

t = (1) だと、t = 1 と同じになってしまいます。

 $[67]$ : onlyone =  $(1)$ onlyone
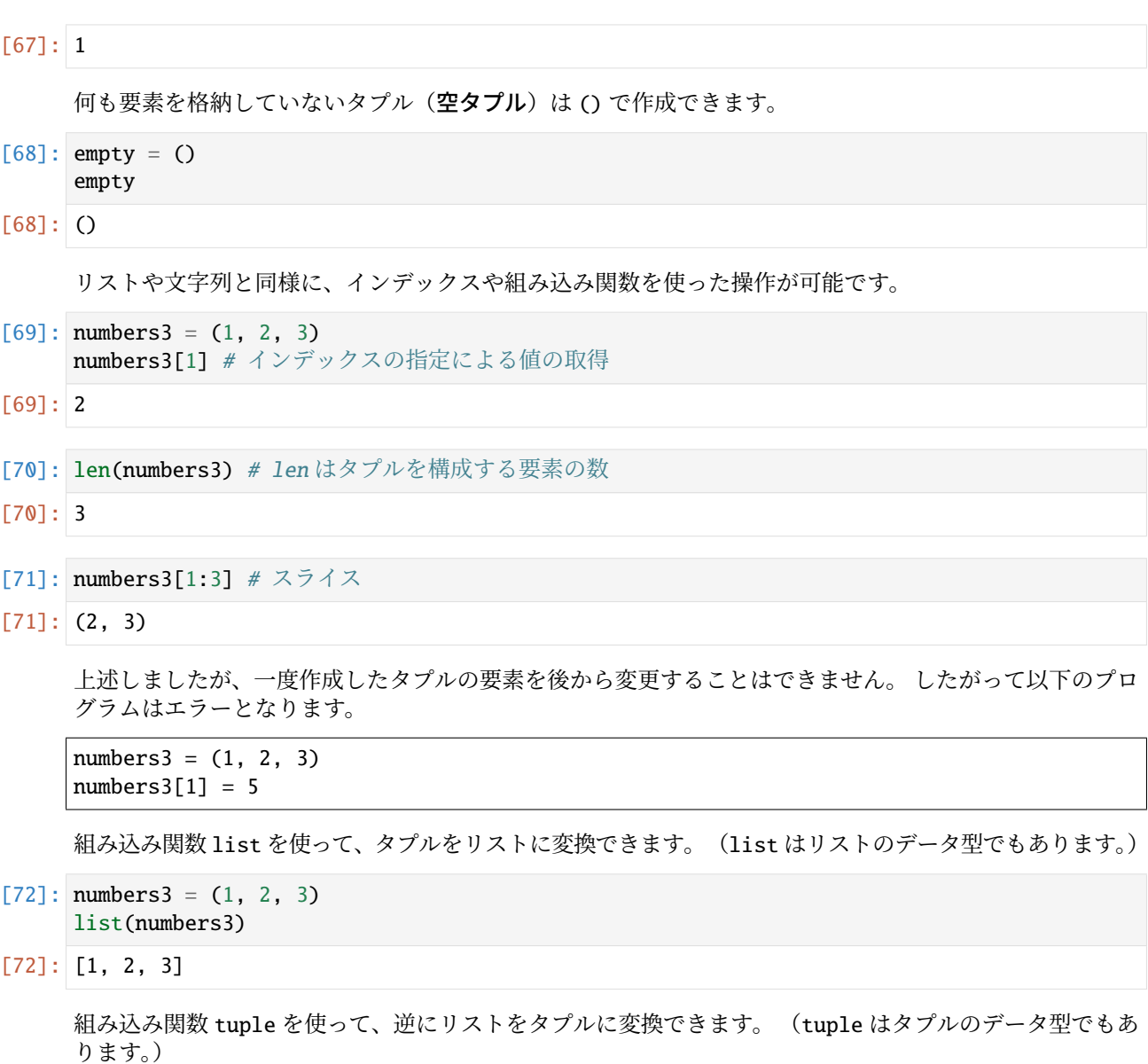

```
[73]: numbers2 = [1, 2]
     tuple(numbers2)
```
[73]: (1, 2)

# **7.8** 練習

整数の要素からなるリスト ln を引数として取り、 ln に含まれる要素を逆順に格納したタプルを返す関数 reverse\_totuple を作成してください。

以下のセルの ... のところを書き換えて reverse\_totuple(ln) を作成してください。

```
[74]: def reverse_totuple(ln):
```
...

上のセルで解答を作成した後、以下のセルを実行し、実行結果が True になることを確認してください。

 $[75]$ : print(reverse\_totuple( $[1, 2, 3, 4, 5]$ ) ==  $(5, 4, 3, 2, 1)$ )

#### False

## **7.9** 多重代入

多重代入では、左辺に複数の変数などを指定してタプルやリストの全ての要素を一度の操作で代入するこ とができます。

```
[76]: numbers = [0, 10, 20, 30, 40]
      [a, b, c, d, e] = \text{numbers}b
```
 $[76]$ : 10

以下のようにしても同じ結果を得られます。

```
[77]: a, b, c, d, e = numbers
      b
```

```
[77]: 10
```
多重代入は文字列に対しても実行可能です。

```
[78]: a, b, c, d, e = 'hello'
      d
```

```
[78]: 'l'
```
タプルに対しても実行可能です。

```
[79]: numbers3 = (1, 2, 3)(x,y,z) = numbers3y
```
[79]: 2

以下のように様々な書き方が可能です。

```
[80]: x, y, z = numbers3
     print(y)
      (x,y,z) = (1, 2, 3)print(y)
     x,y,z = (1, 2, 3)print(y)
     (x,y,z) = 1, 2, 3print(y)
     x, y, z = 1, 2, 3print(y)
     2
     2
     2
     2
```
2

多重代入を使うことで、2 つの変数に格納された値の入れ替えを行う手続きはしばしば用いられます。

 $[81]$ :  $x = 'apple'$ 

 $y = 'pen'$ 

(continues on next page)

(continued from previous page)

```
x, y = y, x
print(x, y) #w = x; x = y; y = w と同じ結果が得られる
pen apple
```
# **7.10** リストやタプルの比較演算

数値などを比較するのに用いた比較演算子を用いて、2 つのリストやタプルを比較することもできます。

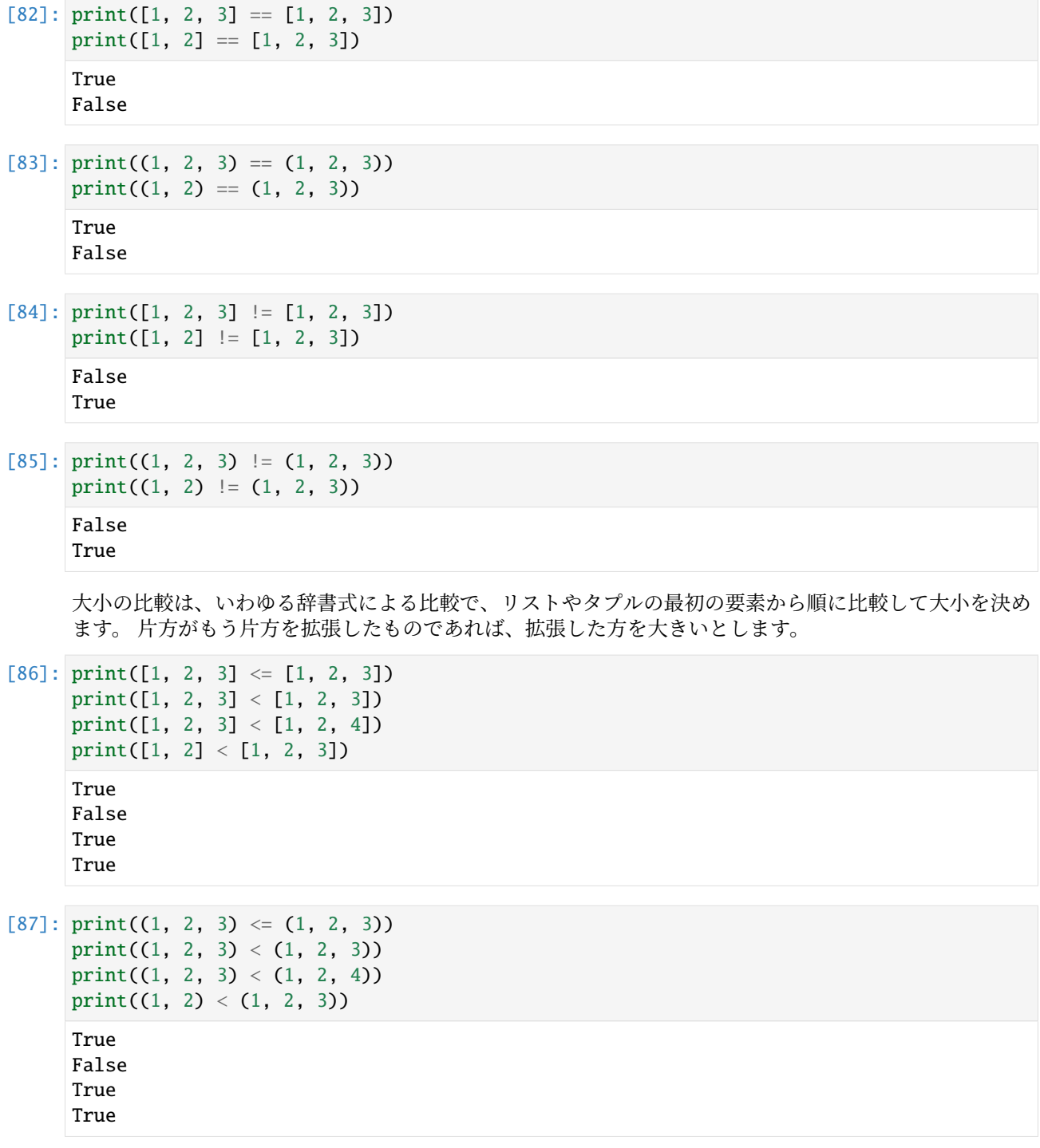

## **7.11 for** 文による繰り返しとリスト・タプル

きまった操作の繰り返しはコンピュータが最も得意とする処理のひとつです。 リストのそれぞれの要素に わたって操作を繰り返したい場合は **for** 文を用います。

リスト ls の要素全てに対して、実行文 を繰り返すには次のように書きます。

```
for value in ls:
   実行文
```
for で始まる行の in の後に処理対象となるリスト ls が、in の前に変数 value が書かれます。

ls の最初の要素、すなわち ls[0] が value に代入され 実行文 が処理されます。 実行文 の処理が終われ ば、ls の次の要素が value に代入され、処理が繰り返されます。 このようにして、ls の要素に対する処 理が len(ls) 回繰り返されると、for 文の処理が終了します。

ここでの in の働きは、先に説明したリスト要素の有無を検査する in とは異なることに、 そして、if 文と 同様、 実行文 の前にはスペースが必要であることに注意してください。

次に具体例を示します。 3 つの要素を持つリスト ls から 1 つずつ要素を取り出し、変数 value に代入し ています。 実行文 では value を用いて取り出した要素を参照しています。

```
[88]: 1s = [0, 1, 2]
```

```
for value in ls:
    print('For loop:', value)
For loop: 0
For loop: 1
For loop: 2
```
in の後に直接リストを記述することもできます。

```
[89]: for value in [0,1,2]:
          print('For loop:', value)
     For loop: 0
     For loop: 1
```
For loop: 2

実行文 の前にスペースがないとエラーが出ます。

```
[90]: for value in [0, 1, 2]:
      print('For loop:', value)
        File "/tmp/ipykernel_2425/3755322112.py", line 2
          print('For loop:', value)
          \lambdaIndentationError: expected an indented block
```
エラーが出れば意図した通りにプログラムが組めていないのにすぐ気が付きますが、 エラーが出ないため に意図したプログラムが組めていないことに気が付かないことがあります。 たとえば、次のような内容を 実行しようとしていたとします。

```
[91]: for value in [0,1,2]:
          print('During for loop:', value)
         print('During for loop, too:', value)
     During for loop: 0
     During for loop, too: 0
     During for loop: 1
```
(continues on next page)

(continued from previous page)

```
During for loop, too: 1
    During for loop: 2
    During for loop, too: 2
     後者の print の行のスペースの数が間違ってると、次のような結果になる場合がありますので注意してく
    ださい。
[92]: for value in [0, 1, 2]:
        print('During for loop:', value)
    print('During for loop, too:', value) #この行のスペースの数が間違っていたがエラーは出ない
    During for loop: 0
    During for loop: 1
    During for loop: 2
    During for loop, too: 2
```
タプルの要素にまたがる処理もリストと同様に行えます。

```
[93]: for value in (0,1,2):
         print('For loop:', value)
     For loop: 0
     For loop: 1
     For loop: 2
```
以下はリストに対する for 文の典型例です。numbers は数のリストとします。

```
[94]: numbers = [0, 1, 2, 3, 4, 5]
```
以下のようにして、このリストの要素の自乗から成るリストを求めることができます。

```
[95]: squares1 = []for x in numbers:
          squares1.append(x**2)
     squares1
```
 $[95]$ :  $[0, 1, 4, 9, 16, 25]$ 

squares1 には最初に空リストが代入されます。 そして、numbers の各要素の自乗がこのリストに次々と 追加されます。

## **7.12** 練習

整数の要素からなるリスト ln を引数として取り、ln の要素の総和を返す関数 sum\_list を作成してくだ さい。

以下のセルの ... のところを書き換えて sum\_list(ln) を作成してください。

```
[96]: def sum_list(ln):
```
...

上のセルで解答を作成した後、以下のセルを実行し、実行結果が全て True になることを確認してください。

```
[97]: print(sum_list([10, 20, 30]) == 60)
     print(sum_list([-1, 2, -3, 4, -5]) == -3)
     False
     False
```
# **7.13 for** 文による繰り返しと文字列

for 文を使うと文字列全体にまたがる処理も可能です。 文字列 str1 をまたがって一文字ずつの繰り返し 処理を行う場合は次のように書きます。 ここで、c には取り出された一文字(の文字列)が代入されてい ます。

for c in str1: 実行文

str1 で与えられる文字列を一文字ずつ大文字で出力する処理は以下のようになります。

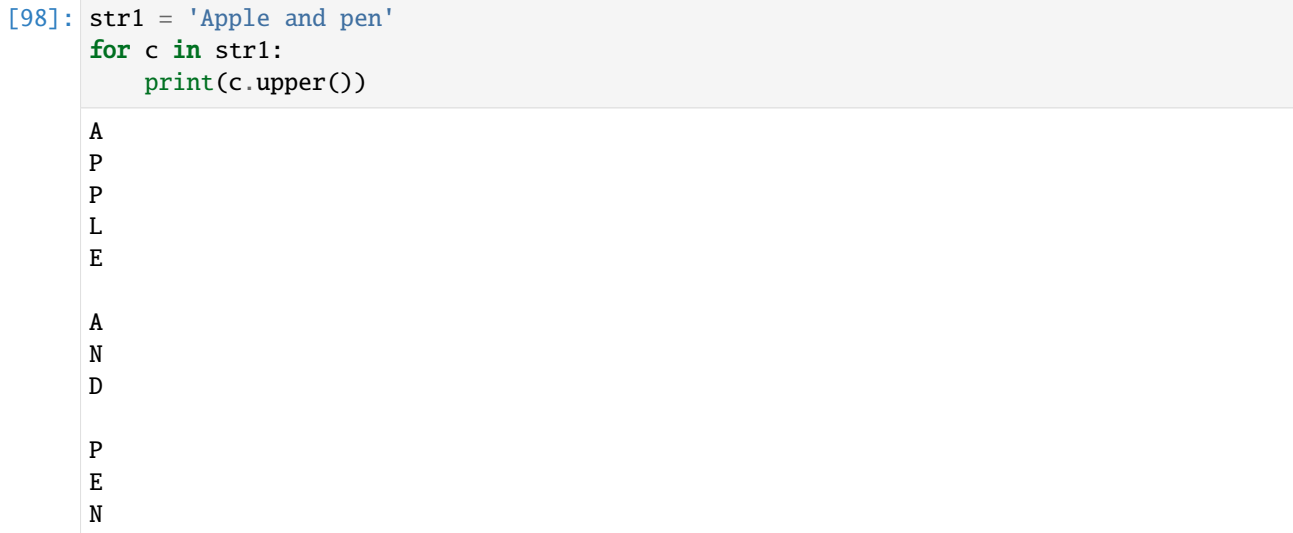

# **7.14** 練習

...

ATGC の 4 種類の文字から成る文字列 str\_atgc が引数として与えられたとき、次のようなリスト list\_count を返す関数 atgc\_countlist を作成してください。ただし、 list\_count の要素は、各塩 基 bp に対して str\_atgc 中の bp の出現回数と bp の名前を格納した(長さ2の)リストとします。

ヒント:文字列 'ATGC' に対する繰り返しを用いることができます。

以下のセルの ... のところを書き換えて atgc\_countlist(str\_atgc) を作成してください。

```
[99]: def atgc_countlist(str_atgc):
```
上のセルで解答を作成した後、以下のセルを実行し、実行結果が True になることを確認してください。

[100]: print(sorted(atgc\_countlist('AAGCCCCATGGTAA')) == sorted([[5, 'A'], [2, 'T'], [3, 'G *,→*'], [4, 'C']]))

--------------------------------------------------------------------------- TypeError Traceback (most recent call last) /tmp/ipykernel\_2425/2239165687.py in <module>  $---> 1$  print(sorted(atgc\_countlist('AAGCCCCATGGTAA')) == sorted([[5, 'A'], [2, 'T'], *,→*[3, 'G'], [4, 'C']]))

TypeError: 'NoneType' object is not iterable

## **7.15 for** 文によるリスト初期化の短縮記法

先に、リストの要素の自乗から成るリストを求める例を説明しました。

```
[101]: numbers = [0.1, 2.3, 4.5]squares1 = []for x in numbers:
           squares1.append(x**2)
       squares1
```
 $[101]: [0, 1, 4, 9, 16, 25]$ 

詳しくは 6-1 で説明されますが、内包表記を用いて書き換えると、以下のように 1 行で書くことができます。

- $[102]$ : squares2 =  $[x**2$  for x in numbers] squares2
- $[102]$ :  $[0, 1, 4, 9, 16, 25]$

すなわち、

[x を含む式 for x in リストを返す式]

という式は、"リストを返す式"が返したリストの各要素を x に代入して" x を含む式"を計算し、 その 結果をリストにして返します。 もちろん、変数は x でなくてもよいです。

- $[103]$ :  $[y**2 for y in numbers]$
- $[103]$ :  $[0, 1, 4, 9, 16, 25]$

## **7.16** ▲オブジェクトの等価性と同一性

1-3 で、Python における値はオブジェクトと総称されますと述べました。 ここでは、オブジェクトの等価 性と同一性について説明します。

既に見てきたように、演算子 == を用いてオブジェクトの等価性を判定できます。

 $\lceil 104 \rceil$ :  $a = \lceil 1$  $b = [1]$ 

このとき、a と b の値はどちらも空リストなので、以下のように a の値と b の値は等価です。

- $[105]$ :  $a == b$
- [105]: True

しかし、[で始まり]で終わる式を評価すると、必ず新しいリスト(オブジェクト)が作られて返される ので、 a と b の値は同一ではありません。

オブジェクトの同一性は演算子 is を用いて判定できます。

 $\lceil 106 \rceil$ : a is b

#### [106]: False

リストの要素はオブジェクトなので、要素ごとに等価性と同一性が定まります。

例として、a と b を要素とするリスト c を作ります。

 $[107]$ :  $c = [a, b]$ 

## c  $[107]$ : [[], []]

[108]: c[0] is c[1]

[108]: False

a を変化させてみましょう。

- $[109]$ : a.append $(1)$ a
- [109]: [1]

すると c は以下のようになります。

- $[110]$ : c
- [110]: [[1], []]

ここで、a と b は等価でなくなりました。

- $[111]$ :  $a == b$
- [111]: False

次に、b を要素として二重に含むリスト d を作ります。

- $[112]$ : d = [b, b] d
- $[112]$ : [[], []]
- [113]: **d**[0] **is d**[1]
- [113]: True

b を変化させてみましょう。

[114]: **b**.append(1) b

[114]: [1]

すると d は以下のようになります。

- [115]: d
- [115]: [[1], [1]]

演算子 == でリストを比較すると、要素まで見て等価性を判定します。

- $[116]$ : print(a, b)
	- $a == b$ 
		- [1] [1]
- [116]: True

演算子 == は、要素の比較も == で行います。

```
[117]: print(c, d)
      c = d
```
[[1], [1]] [[1], [1]]

```
[117]: True
```
一方、オブジェクトの同一性は変化しません。

- [118]: a **is b**
- [118]: False

== の否定形は != で、is の否定形は is not です。 not x == y は x != y と書けます。not x is y は x is not y と書けます。 is not はこれで 1 つの演算子なので注意してください。

- $[119]$ : c != d
- [119]: False

[120]: a is not b

[120]: True

## **7.17** 練習の解答

```
[121]: def remove_evenindex(ln):
           ln2 = ln[1::2]return ln2
       #remove_evenindex(['a', 'b', 'c', 'd', 'e', 'f', 'g'])
[122]: def count_words(str_engsentences):
           list_str1 = str_engsentences.split(' ')
           return len(list_str1)
       #count_words('From Stettin in the Baltic to Trieste in the Adriatic an iron curtain␣
       ,→has descended across the Continent.')
[123]: def reverse_totuple(ln):
           ln.reverse()
           tup = tuple(ln)return tup
       #reverse\_totype([1, 2, 3, 4, 5])[124]: def sum_list(ln):
           int\_sum = 0for value in ln:
               int_sum += value
           return int_sum
       #sum_list([10, 20, 30])
[125]: def atgc_countlist(str_atgc):
           list_count = []
           for value in 'ATGC':
               int_bpcnt = str_atgc.count(value)
               list_count.append([int_bpcnt, value])
           return list_count
       #atgc_countlist('AAGCCCCATGGTAA')
```
# $\left[ \begin{array}{cc} 1 \end{array} \right]$  :

# $CHAPTFR$   $8$

2-3. 条件分岐

制御構造のうち条件分岐について説明します。

参考:

• https://docs.python.org/ja/3/tutorial/controlflow.html#if-statements

if で始まり条件分岐を行う制御構造によって、条件に応じてプログラムの動作を変えることができます。 ここではまず「インデント」について説明し、そのあとで条件分岐について説明します。

# **8.1** インデントによる構文

条件分岐の前に、Python のインデント(行頭の空白、字下げ)について説明します。 Python のインデント は実行文をグループにまとめる機能を持ちます。

プログラム文はインデントレベル(深さ)の違いによって異なるグループとして扱われます。 細かく言え ば、インデントレベルが進む(深くなる)とプログラム文はもとのグループの下に位置する 別のグループ に属するものとして扱われます。 逆に、インデントレベルが戻る(浅くなる)までプログラム文は同じグ ループに属することになります。

具体例として、第 1 回で定義した関数 bmax() を使って説明します:

```
[1]: def bmax(a,b):
```

```
if a > b:
   return a
else:
    return b
```
print('Hello World')

Hello World

この例では 1 行目の関数定義 def bmax(a,b): の後から第 1 レベルのインデントが開始され 5 行目まで続 きます。 すなわち、5 行目までは関数 bmax を記述するプログラム文のグループということです。

次に、3行目の一行のみの第2レベルのインデントの実行文は、 if 文(if による条件分岐)の論理式 a > b が True の場合にのみ実行されるグループに属します。 そして、4 行目の else ではインデントが戻され ています。 5 行目から再び始まる第 2 レベルの実行文は 2 行目の論理式が False の場合に実行されるグ ループに属します。

最後に、7 行目ではインデントが戻されており、これ以降は関数 bmax() の定義とは関係ないことがわかり ます。

Python ではインデントとして半角スペース 4 つが広く利用されています。 本教材でもこの書式を利用しま す。 1-4 のコーディングスタイルのところで紹介したスタイルガイドの PEP8 でも、 半角スペース 4 つが 推奨されています。

Code セルでは行の先頭で Tab を入力すれば、自動的にこの書式のインデントが挿入されます。 また、イ ンデントを戻すときは Shift-Tab が便利です。 なお、Colaboratory では、Tab を入力すると半角スペース 2 つのインデントが挿入されます。

### **8.2** if … else による条件分岐

これまで関数 bmax を例にとって説明しましたが、一般に if 文では、 式 が真であれば if 直後のグループ が、偽であれば else 直後のグループが、それぞれ実行されます。(真であった場合、else 直後のグループ は実行されません。)

if 式:

ここのグループは「式」が真のときにのみ実行される

else:

ここのグループは「式」が偽のときにのみ実行される

また、else は省略することができます。省略した場合、「式」が真のときに if 直後のグループが実行され るのみになります。

if 式:

ここのグループは「式」が真のときにのみ実行される ここのグループは常に実行される

条件が複雑になってくると、if 文の中にさらに if 文を記述して、条件分岐を入れ子(ネスト)にすること があります。 この場合は、インデントはさらに深くなります。

そして、下の 2 つのプロラムの動作は明らかに異なることに注意が必要です。

if 式 1: ここのグループは「式 1」が真のときにのみ実行される if 式 2: ここのグループは「式 1」「式 2」が共に真のときにのみ実行される if 式 3: ここのグループは「式 1」「式 2」「式 3」が全て真のときにのみ実行される ここのグループは「式 1」と「式 2」が共に真のときにのみ実行される ここのグループは「式1」が真のときにのみ実行される ここのグループは常に実行される

if 式 1: ここのグループは「式 1」が真のときにのみ実行される ここのグループは常に実行される if 式 2: ここのグループは「式2」が真のときにのみ実行される(「式1」には影響されない) ここのグループは常に実行される if 式 3: ここのグループは「式3」が真のときにのみ実行される(「式1」「式2」には影響されない) ここのグループは常に実行される

## **8.3** if … elif … else による条件分岐

ここまでで if ... else 文について紹介しましたが、複数の条件分岐を続けて書くことができる elif を 紹介します。

たとえばテストの点数から評定(優、良、可、…)を計算したい場合など、「条件 1 のときは処理 1、条件 1 に該当しなくても条件 2 であれば処理 2、更にどちらでもない場合、条件 3 であれば処理 3、…」という 処理を考えます。 if ... else による文のみでこの処理を行う場合、次のようなプログラムになってしま います:

```
if 式 1:
   「式 1」が真のときにのみ実行するグループ
else:
  if 式 2:
      「式 1」が偽 かつ「式 2」が真のときにのみ実行するグループ
   else:
     if 式 3:
         「式 1」「式 2」が偽 かつ「式 3」が真のときにのみ実行するグループ
     else:
        ...
```
このような場合には、以下のように elif を使うとより簡潔にできます:

```
if 式 1:
  ここのグループは「式1」が真のときにのみ実行される
elif 式 2:
  ここのグループは「式 1」が偽 かつ「式 2」が真のときにのみ実行される
elif \vec{\pi}3:
   ここのグループは「式 1」「式 2」が偽 かつ「式 3」が真のときにのみ実行される
else:
  ここのグループは「式 1」「式 2」「式 3」がいずれも偽のときにのみ実行される
```
if … elif … else では、条件は上から順に評価され、式が真の場合、 直後の実行文グループのみが実行 され終了します。 その他の場合、すなわち全ての条件が False のときは、else 以降のグループが実行さ れます。

なお、elif もしくは else 以降を省略することも可能です。

## **8.4** 練習

関数 exception3(x,y,z) の引数は以下の条件を満たすとします。

• x と y と z の値は整数です。

• x と y と z のうち、2 つの値は同じで、もう 1 つの値は他の 2 つの値とは異なるとします。

その異なる値を返すように、以下のセルの ... のところを書き換えて exception3(x,y,z) を定義してく ださい。

 $[2]:$  def exception3(x,y,z):

...

次のセルで動作を確認してください。

```
[3]: print(exception3(1,2,2))
    print(exception3(4,2,4))
    print(exception3(9,3,9))
```
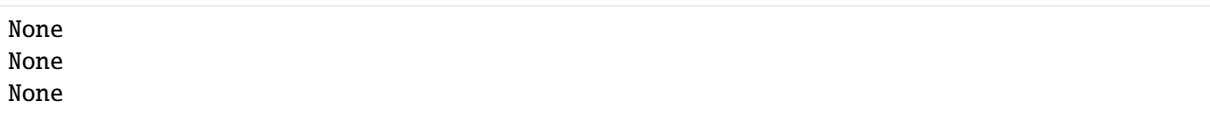

## **8.5** 練習

関数 exception9(a) の引数は以下の条件を満たすとします。

- 引数 a には、長さが 9 のリストが渡されます。
- このリストの要素は整数ですが、1 つの要素を除いて、残りは要素の値は全て同じとします。

その 1 つの要素の値を返すように、以下のセルの ... のところを書き換えて exception9(a) を定義して ください。

[4]: def exception9(a):

...

次のセルで動作を確認してください。

```
[5]: print(exception9([1,2,2,2,2,2,2,2,2]))
    print(exception9([4,4,4,4,4,2,4,4,4]))
    print(exception9([9,9,9,9,9,9,9,9,3]))
```
None None

None

## **8.6 ▲複数行にまたがる条件式**

複雑な条件式では複数行に分割した方が見やすい場合もありあます。 ここでは、式を複数行にまたがって 記述する 1 つの方法を示します。 1 つ目は、丸括弧で括られた式を複数の行にまたがって記述する方法で す。 2 つ目は、行末にバックスラッシュ \ を置く方法です。

```
[6]: ### 丸括弧で括る方法
    x, y, z = (-1, -2, -3)if (x < 0 and y < 0 and z < 0 and
        x := y and y := z and x := z):
        print('x, y and z are different and negatives.')
    ### 行末にバックスラッシュ(\) を入れる方法
    x, y, z = (-1, -2, -3)if x < 0 and y < 0 and z < 0 and \setminusx := y and y := z and x := z:
        print('x, y and z are different and negatives.')
    x, y and z are different and negatives.
    x, y and z are different and negatives.
```
## **8.7** if … elif … else における条件の評価

if と elif による条件分岐では、if あるいは elif に続く条件式が True の場合、 それ以降の elif に続 く条件式の評価は行われません。

以下のプログラムで x を 3, 0, -4 とした際に何が表示されるかを予想したのちに実行してみましょう。 特に、 x = -4 としたときの動作に注意してください。(x is zero. は表示されません。)

```
[7]: \mathbf{x} = 3 # example: 3, 0, -4
     if x > 0:
         print('x is greater than zero.')
     elif x < 0:
         print('x is less than zero, but x will be 0')
         x = 0else:
         print('x is zero.')
     print(x)
     x is greater than zero.
     3
```
## **8.8** 練習

以下のプログラムはプログラマの意図どおりに動作しません。 print の出力内容から意図を判断して条件 分岐を書き換えてください。

 $[8]$ :  $x = -1$ 

```
if x < 3:
   print('x is larger than or equal to 2, and less than 3')
elif x < 2:
   print('x is larger than or equal to 1, and less than 2')
elif x < 1:
    print('x is less than 1')
else:
    print('x is larger or equal to 3')
x is larger than or equal to 2, and less than 3
```
## **8.9** or もしくは and で結合された条件の評価

if 文に与える条件が or もしくは and で結合されている場合、条件は左から順に評価され、 不要(以降の 式を評価するまでもなく自明)な評価は省かれます。

たとえば、if a == 0 or b == 0: において 最初の式 a == 0 が True の場合、式全体の結果が True と なることは自明なので、 二番目の式 b == 0 を評価することなく続く実行文グループが実行されます。

逆に、if a == 0 and b == 0: において、 最初の式が False の場合、以降の式は評価されることなく処 理が進みます。

以下のセルで示す例の 1 行目で、x の値を 0, -4 に変更し、表示される内容を予想し、予想通りか確認して ください。

```
[9]: x = 10 # del x のエラーを抑制するため
     y = 10del x # x を未定義に
     if x > 5 or y > 5:
        print("'x' or 'y' is larger than 5")
     ---------------------------------------------------------------------------
                                             Traceback (most recent call last)
     /tmp/ipykernel_3492/13332213.py in <module>
           4 del x # x を未定義に
           5
     ---> 6 if x > 5 or y > 5:
           7 print ("'x' or 'y' is larger than 5")
     NameError: name 'x' is not defined
\lceil 10 \rceil: x = 10y = 10 # del y のエラーを抑制するため
     del y # y \&\n未定義に
     if x > 5 or y > 5:
```

```
print("'x' or 'y' is larger than 5")
```
'x' or 'y' is larger than 5

# **8.10** ▲ **3** 項演算子(条件式)

Python では以下のように if ... else を 1 行に書くこともできます。

```
[11]: x = 0sign = 'positive or zero' if x >= 0 else 'negative'
     print(sign)
     positive or zero
```
これは、以下と等価です。

```
[12]: x = 0if x > = 0 :
         sign = 'positive or zero'
      else:
         sign = 'negative'
      print(sign)
      positive or zero
```
## **8.11** 練習の解答

以下は解答例です。これ以外にも様々な解答があり得ます。

```
[13]: def exception3(x,y,z):
          if x==y:
              return z
          elif x==z:
              return y
          else:
              return x
```

```
[14]: def exception9(a):
         x = a[0] + a[1] + a[2]y = a[3] + a[4] + a[5]z = a[6] + a[7] + a[8]if x==y:
             return exception3(a[6], a[7], a[8])
          elif x==z:
              return exception3(a[3], a[4], a[5])
          else:
              return exception3(a[0], a[1], a[2])
```
## **8.12** 練習の解説

最後の練習では、条件文の順番を修正する必要があります。 条件は上から順に処理され、式が真の場合に その「直後の実行文グループのみ」が処理されます。

```
[15]: x = -1if x < 1:
         print('x is less than 1')
     elif x < 2:
         print('x is larger or equal to 1, and less than 2')
     elif x < 3:
         print('x is larger or equal to 2, and less than 3')
     else:
         print('x is larger or equal to 3')
     x is less than 1
```
[ ]:

# CHAPTER<sup>9</sup>

3-1. 辞書 (dictionary)

キーと値を対応させるデータ構造である辞書について説明します。

参考

• https://docs.python.org/ja/3/tutorial/datastructures.html#dictionaries

辞書は、キー (**key**) と値 (**value**) を対応づけるデータです。 キーとしては、文字列・数値・タプルなどの変 更不可能なデータを使うことができますが、 変更可能なデータであるリスト・辞書を使うことはできませ ん。 (辞書も変更可能なデータです。) 一方、値としては、変更の可否にかかわらずあらゆる種類のデー タを[指定できます。](https://docs.python.org/ja/3/tutorial/datastructures.html#dictionaries)

たとえば、文字列 'apple' をキーとし値として数値 3 を、'pen' をキーとして 5 を対応付けた辞書は、 次 のように作成します。

- $[1]$ : ppap = {'apple' : 3, 'pen' : 5} ppap
- [1]: {'apple': 3, 'pen': 5}
- [2]: type(ppap)

[2]: dict

辞書の キー 1 に対応する値を得るには、リストにおけるインデックスと同様に、

辞書 [キー 1]

とします。

 $[3]$ : ppap = {'apple' : 3, 'pen' : 5} ppap['apple']

[3]: 3

辞書に登録されていないキーを指定すると、エラーになります。

[4]: ppap['orange']

--------------------------------------------------------------------------- KeyError Traceback (most recent call last)

(continues on next page)

(continued from previous page)

```
/tmp/ipykernel_3729/2828625380.py in <module>
---> 1 ppap['orange']
```
KeyError: 'orange'

キーに対する値を変更したり、新たなキーと値を登録するには代入文を用います。

```
[5]: ppap = {'apple' : 3, 'pen' : 5}ppap['apple'] = 10ppap['pinapple'] = 7
    ppap
```
[5]: {'apple': 10, 'pen': 5, 'pinapple': 7}

上のようにキーから値は取り出せますが、値からキーを直接取り出すことはできません。 また、リストの ようにインデックスを指定して値を取得することはできません。

 $[6]$ : ppap $[1]$ 

```
---------------------------------------------------------------------------
KeyError Traceback (most recent call last)
/tmp/ipykernel_3729/2923433636.py in <module>
---> 1 ppap[1]
```
KeyError: 1

キーが辞書に登録されているかどうかは、演算子 in を用いて調べることができます。

```
[7]: ppap = {'apple': 3, 'pen': 5}
     'apple' in ppap
```
[7]: True

```
[8]: 'banana' in ppap
```
[8]: False

組み込み関数 len によって、辞書に登録されている要素、キーと値のペア、の数が得られます。

```
[9]: ppap = {'apple': 3, 'pen': 5}
     len(ppap)
```
[9]: 2

del 文によって、登録されているキーの要素を削除することができます。具体的には、次のように削除し ます。

del 辞書 [削除したいキー]

```
[10]: ppap = {'apple' : 3, 'pen' : 5}
     del ppap['pen']
     ppap
```
[10]: {'apple': 3}

空のリストと同様に空の辞書を作ることもできます。このような空のデータは繰り返し処理でしばしば使 われます。

 $[11]$ : empty\_d = {} empty\_d

```
[11]: {}
```
## **9.1** 練習

リスト list1 が引数として与えられたとき、list1 の各要素 value をキー、value の list1 におけるイ ンデックスをキーに対応する値とした辞書を返す関数 reverse\_lookup を作成してください。

以下のセルの ... のところを書き換えて reverse\_lookup(list1) を作成してください。

```
[12]: def reverse_lookup(list1):
```
...

上のセルで解答を作成した後、以下のセルを実行し、実行結果が True になることを確認してください。

```
[13]: print(reverse_lookup(['apple', 'pen', 'orange']) == {'apple': 0, 'orange': 2, 'pen':␣
      ,→1})
```
False

### **9.2** 辞書のメソッド

辞書のメソッドを紹介しておきます。

#### **9.2.1** キーを指定して値を得るメソッド

get メソッドは、引数として指定したキーが辞書に含まれてる場合にはその値を取得し、 指定したキーが 含まれていない場合には None を返します。 get を利用することで、エラーを回避し、登録されているかど うかわからないキーを使うことができます。 先に説明したキーを括弧、[...]、で指定する方法では、 辞 書にキーが存在しないとエラーとなりプログラムの実行が停止してしまいます。

```
[14]: ppap = {'apple' : 3, 'pen' : 5}
     print(' キー apple に対応する値 = ', ppap.get('apple'))
     print(' キー orange に対応する値 = ', ppap.get('orange'))
     print('キー orange に対応する値 (エラー) = ', ppap['orange'])
     キー apple に対応する値 = 3
     キー orange に対応する値 = None
     ---------------------------------------------------------------------------
     KeyError Traceback (most recent call last)
     /tmp/ipykernel 3729/2572363094.py in \langle \text{module} \rangle2 print(' キー apple に対応する値 = ', ppap.get('apple'))
          3 print(' キー orange に対応する値 = ', ppap.get('orange'))
     ----> 4 print(' キー orange に対応する値(エラー) = ', ppap['orange'])
     KeyError: 'orange'
```
また、get に 2 番目の引数を与えると、その引数の値を「指定したキーが含まれていない場合」に get が 返す値とすることができます。

```
[15]: ppap = {'apple' : 3, 'pen' : 5}
     print(' キー apple に対応する値 = ', ppap.get('apple', -1))
     print(' キー orange に対応する値 = ', ppap.get('orange', -1))
```
キー apple に対応する値 = 3 キー orange に対応する値 = -1

#### **9.2.2** ▲キーがない場合に登録を行う

setdefault メソッドは、 指定したキーが辞書に含まれてる場合には、対応する値を返します。 キーが含 まれていない場合には、2 番目の引数として指定した値を返すと同時に、キーに対応する値として登録し ます。

```
[16]: ppap = {'apple' : 3, 'pen' : 5}
     print(' キー apple に対応する値 = ', ppap.setdefault('apple', 7))
     print('setdefault("apple", 7) を実行後の辞書 = ', ppap)
     print(' キー orange に対応する値 = ', ppap.setdefault('orange', 7))
     print('setdefault("orange", 7) を実行後の辞書 = ', ppap)
     キー apple に対応する値 = 3
     setdefault("apple", 7) を実行後の辞書 = {'apple': 3, 'pen': 5}
     キー orange に対応する値 = 7
     setdefault("orange", 7) を実行後の辞書 = {'apple': 3, 'pen': 5, 'orange': 7}
```
上のような setdefault を用いた手続きを、[...] を用いて書き換えるとたとえば次のようになります。

```
[17]: ppap = {'apple' : 3, 'pen' : 5}
     if 'apple' not in ppap:
        ppap['apple'] = 7print(' キー apple に対応する値 = ', ppap['apple'])
     print(' 実行後の辞書 = ', ppap)
     if 'orange' not in ppap:
        ppap['orange'] = 7print(' キー orange に対応する値 = ', ppap['orange'])
     print('実行後の辞書 = ', ppap)
     キー apple に対応する値 = 3
     実行後の辞書 = {'apple': 3, 'pen': 5}
     キー orange に対応する値 = 7
     実行後の辞書 = {'apple': 3, 'pen': 5, 'orange': 7}
```
#### **9.2.3** ▲キーを指定した削除

pop メソッドは指定したキーおよびそれに対応する値を削除し、削除されるキーに対応付けられた値を返 します。

```
[18]: ppap = {'apple' : 3, 'pen' : 5}
     print(ppap.pop('pen'))
     print(ppap)
      5
      {'apple': 3}
```
#### **9.2.4** ▲全てのキーと値の削除

clear メソッドは全てのキーと値を削除します。その結果、辞書は空となります。

```
[19]: ppap = {'apple' : 3, 'pen' : 5}
     ppap.clear()
     ppap
```

```
[19]: { }
```
#### **9.2.5** キーの一覧を得る

keys メソッドはキーの一覧を返します。これはリストのようなものとして扱うことができ、 for ループと 組み合わせて繰り返し処理で利用されます(3-2 を参照してください)。 以下のように、keys メソッドが 返した結果に関数 list を適用すると、 通常のリストになります。

- $[20]$ : ppap = {'apple' : 3, 'pen' : 5} list(ppap.keys())
- [20]: ['apple', 'pen']

#### **9.2.6** 値の一覧を得る

values メソッドはキーに対応する全ての値の一覧を返します。これもリストのようなものとして扱うこと ができます。

[21]: list(ppap.values())

 $[21]: [3, 5]$ 

#### **9.2.7** キーと値の一覧を得る

items メソッドはキーとそれに対応する値をタプルにした一覧を返します。 これもタプルを要素とするリ ストのようなものとして扱うことができ、for ループなどで活用します(3-2 を参照してください)。

- [22]: list(ppap.items())
- $[22]$ :  $[('apple', 3), ('pen', 5)]$

#### **9.2.8** ▲辞書を複製する

copy メソッドは辞書を複製します。リストの場合と同様に一方の辞書を変更してももう一方の辞書は影響 を受けません。

```
[23]: ppap = {'apple': 3, 'pen': 5, 'orange': 7}
     ppap2 = ppap.copy()ppap['banana'] = 9
     print(ppap)
     print(ppap2)
     {'apple': 3, 'pen': 5, 'orange': 7, 'banana': 9}
     {'apple': 3, 'pen': 5, 'orange': 7}
```
#### **9.2.9** ▲ keys**,** values**,** items の返値

keys, values, items メソッドの一連の説明では、返値を「リストのようなもの」と表現してきました。 通 常のリストとどう違うのでしょうか?

次の例では、ppap の keys, values, items メソッドの返値をそれぞれ ks, vs, itms に代入し、 print でそ れぞれの内容を表示させています。

次いで、ppap に新たな要素を加えたのちに、同じ変数の内容を表示させています。 1, 2 回目の print で 内容が異なることに注意してください。 もとの辞書が更新されると、これらの内容も動的に変わります。

```
[24]: ppap = {'apple': 3, 'pen': 5, 'orange': 7}
     ks = ppap.keys()
     vs = ppap.values()
     itms = ppap.items()
     print(list(ks))
     print(list(vs))
     print(list(itms))
     ppap['kiwi'] = 9print(list(ks))
     print(list(vs))
     print(list(itms))
      ['apple', 'pen', 'orange']
      [3, 5, 7]
      [('apple', 3), ('pen', 5), ('orange', 7)]
      ['apple', 'pen', 'orange', 'kiwi']
      [3, 5, 7, 9]
      [('apple', 3), ('pen', 5), ('orange', 7), ('kiwi', 9)]
```
## **9.3** 辞書とリスト

冒頭で述べたように、辞書では値としてあらゆる型のデータを使用できます。 すなわち、次のように値と してリストを使用する辞書を作成可能です。 リストの要素を参照するには数字インデックスをさらに指定 します。

```
[25]: numbers = {'dozens': [10, 20, 40], 'hundreds': [100, 101, 120, 140]}
     print(numbers['dozens'])
     print(numbers['dozens'][1])
     [10, 20, 40]
```
20

逆に、辞書を要素とするリストを作成することもできます。

```
[26]: ppap = {'apple': 3, 'pen': 5}
     pets = {'cat': 3, 'dog': 3, 'elephant': 8}
     1d = [ppap, pets]print(1d[1])print(ld[1]['dog'])
     {'cat': 3, 'dog': 3, 'elephant': 8}
     3
```
## **9.4** 練習

辞書 dic1 と文字列 str1 が引数として与えられたとき、 以下のように dic1 を変更する関数 handle\_collision を作成してください。 ただし、dic1 のキーは整数、キーに対応する値は文字列を 要素とするリストとします。

- 1. dic1 に str1 の長さ n がキーとして登録されていない場合、str1 のみを要素とするリスト ls を作 成し、 dic1 にキー n、n に対応する値 ls を登録します。
- 2. dic1 に str1 の長さ n がキーとして登録されている場合、そのキーに対応する値(リスト)に str1 を追加します。

以下のセルの ... のところを書き換えて handle\_collision(dic1, str1) を作成してください。

```
[27]: def handle_collision(dic1, str1):
          ...
```
上のセルで解答を作成した後、以下のセルを実行し、実行結果が True になることを確認してください。

```
[28]: dic1_orig = {3: ['ham', 'egg'], 6: ['coffee', 'brandy'], 9: ['port wine'], 15: [
      ,→'curried chicken']}
     dic1_result = \{3: ['ham', 'egg', 'tea'], 6: ['coffee', 'brandy'], 9: ['port wine'],.
      ,→15: ['curried chicken']}
     handle collision(dic1 orig. 'tea')
     print(dicl\_orig == dic1\_result)False
```
## **9.5** 練習の解答

```
[29]: def reverse_lookup(list1):
          dic1 = {} # 空の辞書を作成する
          for value in list1:
              dic1[value] = list1.index(value)
         return dic1
      #reverse_lookup(['apple', 'pen', 'orange'])
[30]: def handle_collision(dic1, str1):
          if dic1.get(len(str1)) is None:
              ls = [str1]else:
             ls = dic1[len(str1)]ls.append(str1)
          dicl[len(str1)] = ls#handle_collision({3: ['ham', 'egg'], 6: ['coffee', 'brandy'], 9: ['port wine'], 15: [
      ,→'curried chicken']}, 'tea')
```
[ ]:

# $CHAPTER$  10

# 3-2. 繰り返し

制御構造のうち繰り返しについて説明します。

参考:

- https://docs.python.org/ja/3/tutorial/controlflow.html#for-statements
- https://docs.python.org/ja/3/tutorial/controlflow.html#the-range-function
- https://docs.python.org/ja/3/tutorial/introduction.html#first-steps-towards-programming
- [https://docs.python.org/ja/3/tutorial/controlflow.html#break-and-con](https://docs.python.org/ja/3/tutorial/controlflow.html#for-statements)tinue-statements-and-else-clauses-on-loops
- [https://docs.python.org/ja/3/tutorial/controlflow.html#pass-statements](https://docs.python.org/ja/3/tutorial/controlflow.html#the-range-function)

繰り返しを行う制御構造 for や while [によって、同じ処理の繰り返しを簡単にプログラム](https://docs.python.org/ja/3/tutorial/introduction.html#first-steps-towards-programming)することができ ます[。](https://docs.python.org/ja/3/tutorial/controlflow.html#break-and-continue-statements-and-else-clauses-on-loops)

## **10.1 for** 文による繰り返し

2-2 で、リストと文字列に対する for 文の繰り返しについて説明しました。 Python における **for** 文の一般的 な文法は以下のとおりです。

for 変数 in 文字列・リスト・辞書など: 実行文

if 文と同様、 実行文のインデントは深くなっていることに注意してください。

for 文では in 以降に与えられる、文字列・リスト・辞書など にわたって、 実行文 のグループを繰り返し ます。 一般に繰り返しの順番は文字列・リスト・辞書などに要素が現れる順番で、 要素は for と in の間 の 変数 に代入されます。

リストの場合、リストの要素が最初から順番に取り出されます。以下に具体例を示します。関数 len は文 字列の長さを返します。

```
[1]: words = [\text{'dog}', \text{ 'cat}', \text{ 'mouse'}]for w in words:
           print(w, len(w))print('finish')
```
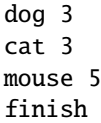

このプログラムで、for 文には 3 つの文字列で構成されるリスト words が与えられています。 リストの要 素は変数 w に順番に代入され、文字列とその長さが印字されます。 そして、最後の要素の処理がおわれば for 文の繰り返し(ループ)を抜け、完了メッセージを印字します。

次は文字列に対する for 文の例です。文字列を構成する文字が先頭から一文字ずつ文字列として取り出され ます。

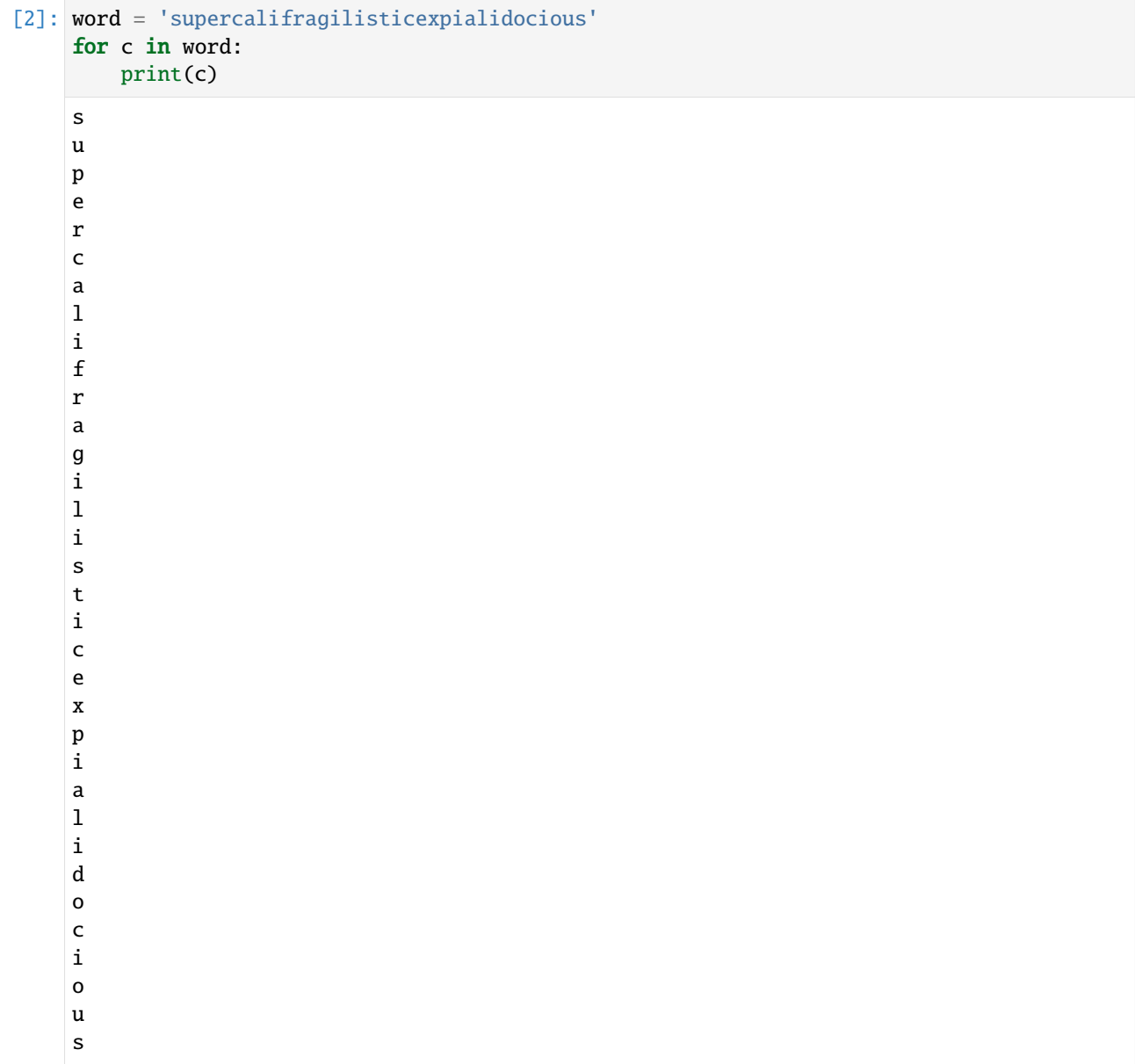

組み込み関数 ord は与えられた文字の番号(コード)を整数として返します。 組み込み関数 chr は逆に与 えられた整数をコードとする文字を返します。

```
[3]: print(ord('a'))
```

```
print(ord('b'))
print(ord('z'))
```
print(chr(97))

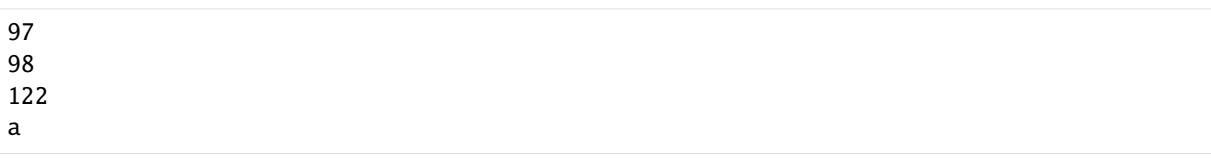

上で確認しているように、文字 'a', 'b', 'z' のコードはそれぞれ 97, 98, 112 です。文字のコードは 'a' から 'z' までは連続して 1 ずつ増えていきます。

これを用いて以下のように英小文字から成る文字列の中の各文字の頻度を求めることができます。

```
[4]: height = [0] * 26
    for c in word:
        height[ord(c) - ord('a')] \neq 1print(height)
     [3, 0, 3, 1, 2, 1, 1, 0, 7, 0, 0, 3, 0, 0, 2, 2, 0, 2, 3, 1, 2, 0, 0, 1, 0, 0]
```
height を視覚化してみましょう。詳しくは、付録の 5-matplotlib を参照してください。

```
[5]: import matplotlib.pyplot as plt
```

```
plt.plot(height)
```
[5]: [<matplotlib.lines.Line2D at 0x7ff331efb400>]

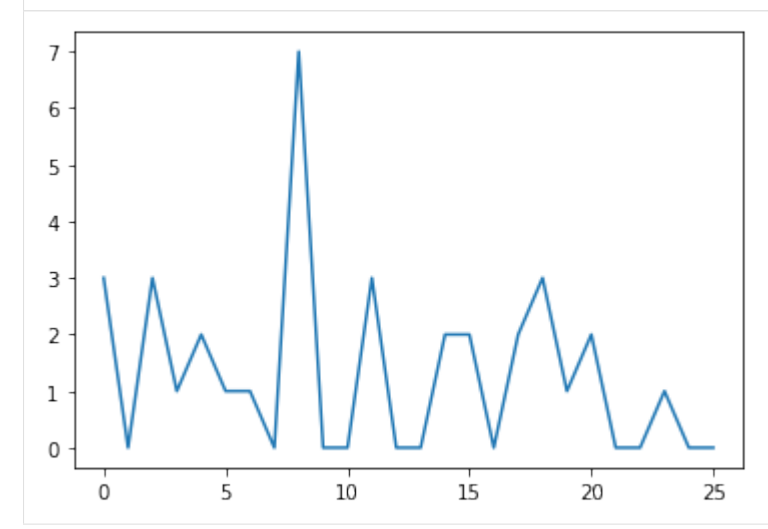

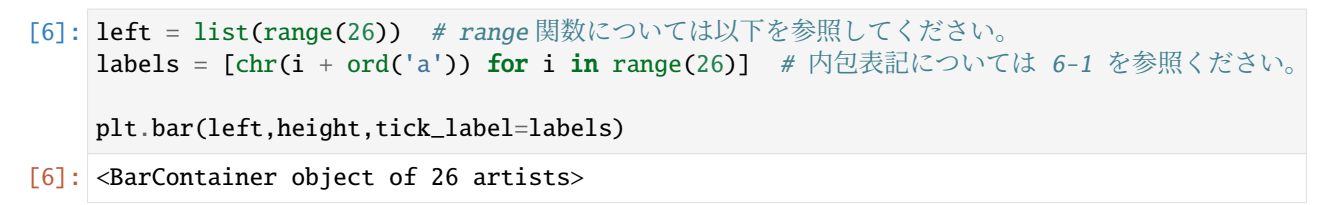

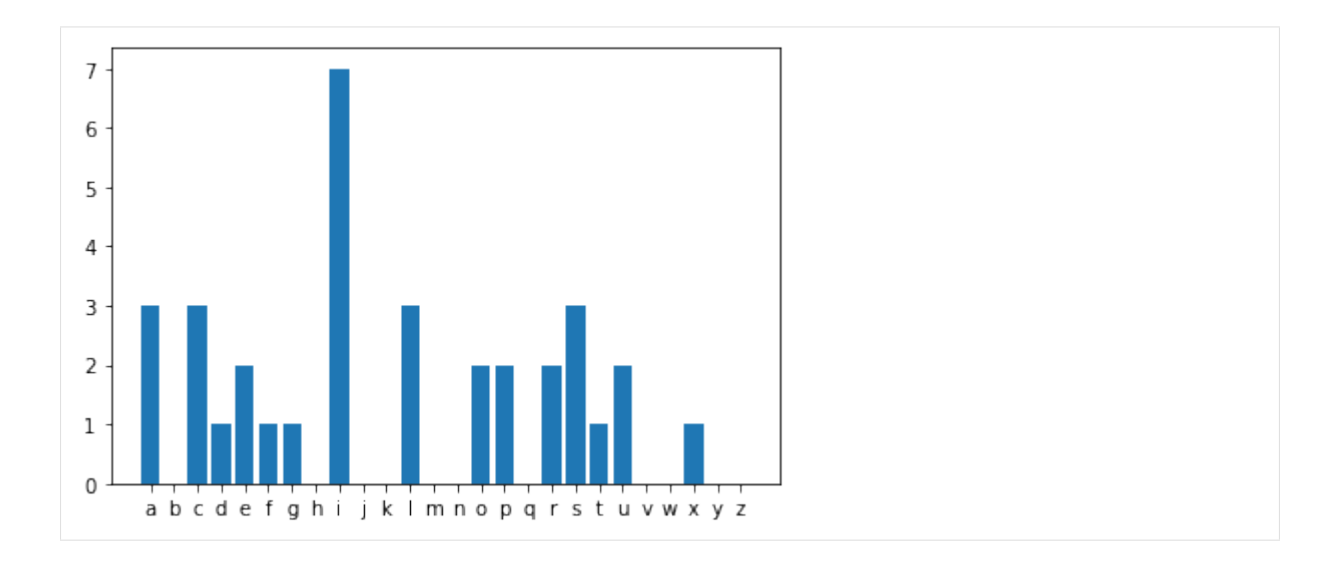

## **10.2 for** 文による繰り返しと辞書

辞書の要素にわたって操作を繰り返したい場合も for 文を用います。 辞書 dic1 の全てのキーを変数 key に代入しながら、実行文 を繰り返すには次のように書きます。

for key in dic1.keys(): 実行文

for の行の in の右辺に辞書のキー一覧を返す keys メソッドが使われています。

次の例では、キーを 1 つずつ取り出し、key に代入した後、 key に対応する値を参照しています。

```
[7]: dic1 = {'cat': 3, 'dog': 3, 'elephant': 8}
    for key in dic1.keys():
         print('key:', key, ', value:', dic1[key])
    key: cat , value: 3
    key: dog , value: 3
    key: elephant , value: 8
```
values メソッドを使えば(キーを使わずに)値を1つずつ取り出すこともできます。

```
[8]: dic1 = {'cat': 3, 'dog': 3, 'elephant': 8}
    for value in dic1.values():
        print('value:', value)
    value: 3
    value: 3
    value: 8
```
items メソッドを使えばキーと値を一度に取り出すこともできます。 次の例では、in の左辺に複数の変数 を指定し多重代入を行っています。

```
[9]: dic1 = {'cat': 3, 'dog': 3, 'elephant': 8}
    for key, value in dic1.items():
        print('key:', key, 'value:', value)
    key: cat value: 3
    key: dog value: 3
    key: elephant value: 8
```
実は、辞書の items でなくとも、タプルのリストもしくはリストのリストに対しても、同様に複数の変数 を指定することができます。

```
[10]: list1 = [0, 10], [1, 20], [2, 30]for i, j in list1:
         print(i, j)
```
0 10 1 20

```
2 30
```
## **10.3** 練習

辞書 dic1 が引数として与えられたとき、次のような辞書 dic2 を返す関数 reverse\_lookup2 を作成して ください。ただし、 dic1 のキー key の値が value である場合、 dic2 には value というキーが登録され ており、その値は key であるとします。また、 dic1 は異なる 2 つのキーに対応する値は必ず異なるとし ます。

以下のセルの ... のところを書き換えて reverse\_lookup2 を作成してください。

[11]: **def** reverse\_lookup2(dic1):

...

上のセルで解答を作成した後、以下のセルを実行し、実行結果が True になることを確認してください。

 $[12]$ : print(reverse\_lookup2({'apple': 3, 'pen': 5, 'orange': 7}) == {3: 'apple', 5: 'pen', *,→*7: 'orange'})

False

## **10.4** range

特定の回数の繰り返し処理が必要なときは、range 関数を用います。

```
for value in range(i):
   実行文
```
これによって実行文を j 回実行します。具体例を見てみましょう。

```
[13]: for value in range(5):
         print('Hi!')
     Hi!
     Hi!
     Hi!
     Hi!
      Hi!
```
さて、for と in の間の value は変数ですが、 value には何が入っているのか確認してみましょう。

```
[14]: for value in range(5):
          print(value)
      0
      1
      2
      3
      4
```
すなわち、value は 0 ~ 4 を動くことがわかります。

この value の値を用いることでリスト ln の要素を順番に用いることもできます。 回数としてリストの長 さ len(ln) を指定します。

```
[15]: \ln = [e', 'd', 'a', 'c', 'f', 'b']for value in range(len(ln)):
```

```
print(ln[value])
e
d
a
c
f
```
range() 関数は:

b

- 1. 引数を1つ与えると 0 から引数までの整数列を返します。 このとき引数の値は含まれないことの注 意してください。
- 2. 引数を 2 つあるいは 3 つ与えると:
	- 最初の引数を数列の開始 (start)、2 番目を停止 (stop)、3 番目を数列の刻み (step) とする整数列 を返します。
	- 3 番目の引数は省略可能で、既定値は 1 となっています。
	- 2 番目の引数の値は含まれないことの注意してください。

以下の例は、0 から 9 までの整数列の総和を計算、印字するプログラムです:

```
[16]: s = 0for i in range(10):
         s = s + i
```
print(s)

#### 45

以下の例は、1 から 9 までの奇数の総和を計算、印字するプログラムです。

```
[17]: s = 0for i in range(1, 10, 2):
          s = s + iprint(s)
      25
```
#### **10.5** 練習

引数で与えられる 2 つの整数 x, y 間(x, y を含む)の整数の総和を返す関数 sum\_n を for 文を利用して作 成してください。 たとえば、sum\_n(1,3) の結果は 1 + 2 + 3 = 6 となります。

以下のセルの ... のところを書き換えて sum\_n を作成してください。

 $[18]$ : def sum\_n(x, y): ...

上のセルで解答を作成した後、以下のセルを実行し、実行結果が True になることを確認してください。

 $[19]$ : print(sum\_n(1, 3) == 6)

False

## **10.6** 練習

整数 int\_size を引数として取り、 長さが int\_size であるリスト ln を返す関数 construct\_list を作 成してください。ただし、 ln の i 番目の要素は i とします(i は 0 以上 int\_size-1 以下の整数)。

以下のセルの ... のところを書き換えて construct\_list(int\_size) を作成してください。

```
[20]: def construct list(int size):
```
...

上のセルで解答を作成した後、以下のセルを実行し、実行結果が True になることを確認してください。

```
[21]: print(construct_list(10) == [0, 1, 2, 3, 4, 5, 6, 7, 8, 9])
```
False

## **10.7** range とリスト

range 関数は整数列を返しますが、リストを返さないことに注意してください。 これは、繰り返し回数の 大きな for 文などで大きなリストを作ると無駄が大きくなるためです。

range 関数を利用して整数列のリストを生成するには、 以下のように list を関数として用いて、明示的 にリスト化する必要があります。

```
[22]: seq_list = list(range(5))
     print(seq_list)
```
[0, 1, 2, 3, 4]

## **10.8 for** 文の入れ子

for 文を多重に入れ子(ネスト)して使うこともよくあります。 まずは次の例を実行してみてください。

```
[23]: list1 = [['a', 'b', 'c'], ['d', 'e', 'f'], ['g', 'h', 'i'], ['j', 'k', 'l']]
```

```
for i in range(4):
   for j in range(3):
      print('list1の', i + 1, '番目の要素(リスト)の', j + 1, '番目の要素 =',
,→list1[i][j])
list1の 1 番目の要素 (リスト)の 1 番目の要素 = a
list1の 1 番目の要素 (リスト) の 2 番目の要素 = b
list1の 1 番目の要素 (リスト)の 3 番目の要素 = c
list1の 2 番目の要素 (リスト)の 1 番目の要素 = d
list1の 2 番目の要素 (リスト)の 2 番目の要素 = e
list1の 2 番目の要素 (リスト) の 3 番目の要素 = f
list1の 3 番目の要素 (リスト)の 1 番目の要素 = a
list1の 3 番目の要素 (リスト)の 2 番目の要素 = h
list1の 3 番目の要素 (リスト)の 3 番目の要素 = i
list1の 4 番目の要素 (リスト)の 1 番目の要素 = j
```
(continued from previous page)

list1の 4 番目の要素 (リスト) の 2 番目の要素 = k list1の 4 番目の要素 (リスト)の 3 番目の要素 = 1

i = 0のときに、2番目(内側)の for 文において、 j に 0 から 2 までの値が順に代入されて、各場合に print が実行されます。 その後、2番目の for 文の実行が終わると、1番目(外側)の for 文の最初に戻っ て、 i の値に新しい値が代入されて、i = 1 になります。 その後、再度 2 番目の for 文を実行することに なります。 このときに、この 2 番目の for 文の中で j には再度、0 から 2 までの値が順に代入されること になります。

決して、「最初に j = 2 まで代入したから、 もう 2 番目の for 文は実行しない」という訳ではないことに 注意してください。 一度 for 文の実行を終えて、再度同じ for 文(上の例でいうところの 2 番目の for 文) に戻ってきた場合、 その手続きはまた最初からやり直すことになるのです。

以下のプログラムは、変数 C に組み合わせの数をリストのリストとして求めます。

C[i][j] は、i 個から j 個を選ぶ組み合わせの数になります。

 $[24]$ : C =  $[11]$ 

```
for i in range(100):
    C.append([1]+[0]*i+[1])for j in range(i):
        C[i+1][j+1] = C[i][j] + C[i][j+1]
```

```
C[:10]
```
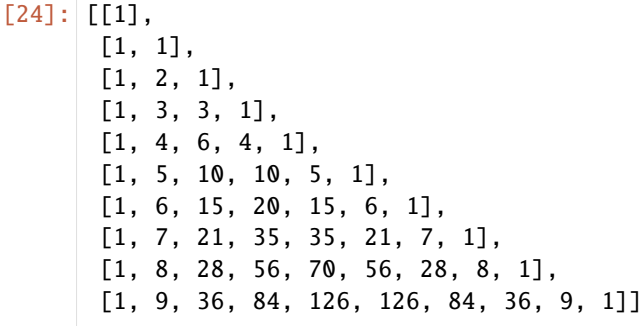

C[100] を視覚化してみましょう。

```
[25]: plt.plot(C[100])
```

```
[25]: [<matplotlib.lines.Line2D at 0x7ff32fca1580>]
        1.00B0.6040.20.0\overline{0}\overline{20}4060
                                                             80
                                                                        100
```
## **10.9** 練習

次のような関数 sum\_lists を作成してください。

- sum\_lists はリスト list1 を引数とします。
- list1 の各要素はリストであり、そのリストの要素は数です。

• sum\_lists は、list1 の各要素であるリストの総和を求め、それらの総和を足し合せて返します。 以下のセルの...のところを書き換えて sum\_lists を作成してください。

```
[26]: def sum_lists(list1):
          ...
```
上のセルで解答を作成した後、以下のセルを実行し、実行結果が True になることを確認してください。

```
[27]: print(sum lists([20, 5], [6, 16, 14, 5], [16, 8, 16, 17, 14], [11, 5, 3, 5, 7]]) ==.
     ,→158)
```
False

#### **10.10** 練習

リスト list1 と list2 が引数として与えられたとき、次のようなリスト list3 を返す関数 sum\_matrix を作成してください。

- list1, list2, list3 は、3 つの要素を持ちます。
- 各要素は大きさ 3 のリストになっており、そのリストの要素は全て数です。
- list3[i][j] (ただし、i と j は共に、0 以上 2 以下の整数)は list1[i][j] と list2[i][j] の値 の和になっています。

以下のセルの ... のところを書き換えて sum\_matrix を作成してください。

```
[28]: def sum_matrix(list1, list2):
```
...

上のセルで解答を作成した後、以下のセルを実行し、実行結果が True になることを確認してください。

 $[29]$ : print(sum\_matrix( $[1,2,3]$ , $[4,5,6]$ , $[7,8,9]$ ],  $[1,4,7]$ , $[2,5,8]$ , $[3,6,9]$ ]) ==  $[2, 6, 10]$ , [6, 10, 14], [10, 14, 18]])

False

## **10.11 for** 文の計算量

山口和紀編「情報」第 2 版(東京大学出版会)には、「計算量とは、 アルゴリズムをもとにしたプログラ ムの実行時間を見積もるための指標である。」と書かれています。 さらに、「この見積もりは計算量のオー ダーと呼ばれる非常におおまかな尺度で考える。」と書かれています。 (太字は引用時に追加しました。)

たとえば、リストに対する for 文

```
for x in リスト:
   要素 x に対する処理
```
では、「要素に対する処理」が要素の数だけ実行されます。 この処理の時間が一定であるとすると、要素 の数を *n* としたとき、 全体の処理には *n* に比例する時間がかかります。 このことを、オーダー *n* といっ て、*O*(*n*) と書きます。 一方、

for x in リスト: for y in 同じリスト: 要素の組み合わせ (x,y) に対する処理

という二重のループでは、要素の組み合わせに対する処理が一定時間で終わるとしても、 ループの中で ループが実行されるので、 全体の処理には、*n* <sup>2</sup> に比例する時間がかかります。 このことを *O*(*n* 2 ) と書き ます。 *n* が 10 倍になったとき、 一重のループの実行時間は 10 倍にしかなりませんが、 二重ループの実行 時間は 100 倍になります。 *n* が 100 倍になったときは、前者は 100 倍ですが後者は 10000 倍になります。

二重ループが明らかでないこともあります。 以下の関数は、リストとして与えられたデータの平均と分散 を計算するものです。

```
[30]: def average(d):
          s = 0for x in d:
             s = s + xreturn s/len(d)def variance(d):
         s = 0for x in d:
             s = s + (x-average(d))**2
         return s/len(d)
```
ガウス分布から 100 個のデータと 10000 個のデータを生成して分散を計算してみましょう。

```
[31]: import random
     d100 = []for i in range(100):
         d100.append(random.gauss(0,10))
     d10000 = 1for i in range(10000):
         d10000.append(random.gauss(0,10))
```
- [32]: variance(d100)
- [32]: 116.75979544759646
- [33]: variance(d10000)
- [33]: 100.8609889923375

10000 個の場合は相当に時間がかかることがわかります。 これは、variance の for 文の中で average を 呼んでいるためです。 見かけ上は一重ループなのですが、average の中にもループがあるため、 二重ルー プと同じ時間がかかります。 したがって、10000 個の場合は、100 個の場合に比べて 10000 倍時間がかか ります。

ローカル変数を用いて variance の定義を書き直してみましょう。

```
[34]: def variance(d):
         av = average(d)s = 0for x in d:
             s = s + (x-av) * zreturn s/len(d)
```
[35]: variance(d100)

```
[35]: 116.75979544759646
```
**10.11. for** 文の計算量 **98**

[36]: variance(d10000)

[36]: 100.8609889923375

10000 個の場合でも一瞬で実行が終わったことでしょう。 この場合、一重のループを 2 回実行しているだ けだからです。

#### **10.12** enumerate

for 文の繰り返し処理では、要素の順序を把握したいことがあります。 これまで学んだ方法では以下のよう に書けます。

 $i = 0$ for val in some\_list: print(i, val) # 繰り返させたい処理  $i \neq 1$ 

Python では enumerate() 関数が用意されており、上のプログラムは以下のように書き換えることができ ます。

for i, val in enumerate(some\_list): # 繰り返させたい処理

2 つの変数 i, val が指定されています。 i には 0, 1, 2, … が順に代入されます。 val にはリストの要素が 順に代入されます。

たとえば、リストの要素をキー、そのインデックスを値とする辞書が欲しい場合は、以下のように書くこ とができます。

```
[37]: words = ['dog', 'cat', 'mouse']
     mapping = \{ \}for i, w in enumerate(words):
```
 $mapping[w] = i$ 

print(mapping) # {'dog': 0, 'cat': 1, 'mouse': 2} が得られる。

{'dog': 0, 'cat': 1, 'mouse': 2}

## **10.13** in

Python では for ループでリストを展開する in とは別に、 2-2 で説明したように、リスト内の要素の有無 を検査する in 演算子と not in 演算子が定義されています。 以下のように、if 文の条件に in が出現した 場合、for 文とは動作が異なるので注意してください。

```
colors = ['red', 'green', 'blue']
color = 'red'
if color in colors:
    # do something
```
# **10.14 while** 文による繰り返し

**while** 文では while の後の条件式が False となるまで、実行文グループを繰り返します。 下記のプログラムでは、 $\sum_{x=1}^{10}x\, \v{b}^{\mathrm{i}}$  total の値となります。

```
[38]: x = 1total = 0while x \leq 10:
           total += xx \leftarrow += 1print(x, total)
      11 55
```
条件式が False になったときに、 while 文から抜けているので、 終了後の x の値が 11 になっていること に注意してください。 なお、上の例を for 文で実行する場合には以下のようになります。

```
[39]: total = 0
```

```
for x in range(11):
    total += x
print(x, total)
10 55
```
# **10.15** 制御構造と **return** 文

**return** 文は 1-2 で説明したように関数を終了し、値を返す(返値)機能を持ちます。 if, for, while といっ た制御構造の中で return 文が実行された場合、 ただちに関数の処理を終了し、その後の処理は行われま せん。

以下の関数 simple\_lsearch は与えられたリスト、lst に myitem と等しいものがあれば True を、なけれ ば False を返します。

- 2 行目の for 文で lst の各要素に対して繰り返しを実行するように指定されています。
- 3 行目の if 文で要素 item が myitem と等しい場合、4 行目の return True でただちに関数を終了し ています。
- for 文で全てのリスト要素に対してテストが終わり、等しいものがない場合は、5 行目の return False が実行されます。

```
[40]: def simple_lsearch(lst, myitem):
          for item in lst:
             if item == myitem:
                 return True
         return False
```
#### **10.16 break** 文

**break** 文は、 for 文もしくは while 文の実行文グループで利用可能です。 break 文は実行中のプログラムで 最も内側の繰り返し処理を中断し、そのループを終了させる目的で利用されます。 以下のプログラムは、 初項 256、公比 1/2、の等比級数の和を求めるものです。 ただし、総和が 500 をこえれば打ち切られます。

```
\lceil 41 \rceil: x = 256total = 0while x > 0:
        if total > 500:
           break # 500 を超えれば while ループを抜ける
        total += x
        x = x // 2 # // は少数点以下を切り捨てる除算
    print(x, total)
     4 504
```
### **10.17** 練習

文字列 str1 と str2 が引数として与えられたとき、 str2 が str1 を部分文字列として含むかどうか判定 する関数 simple\_match を作成してください。 具体的には、str2 を含む場合、 その部分文字列が開始さ れる str1 のインデックスを返値として返してください。 str2 を含まない場合、 -1 を返してください。 ただし、simple\_match の中で文字列のメソッドやモジュール(正規表現など)を使ってはいけません。

以下のセルの ... のところを書き換えて simple\_match を作成してください。

```
[42]: def simple_match(str1, str2):
          ...
```
上のセルで解答を作成した後、以下のセルを実行し、実行結果が True になることを確認してください。

```
[43]: print(simple_match('location', 'cat') == 2)
     print(simple_match('soccer', 'cat') == -1)
     print(simple_match('category', 'cat') == 0)
     print(simple_match('carpet', 'cat') == -1)
     False
     False
     False
     False
```
# **10.18 continue** 文

continue 文は break 文同様に、for および while ループの実行文グループで利用可能です。 continue 文は 実行中のプログラムで最も内側の繰り返し処理を中断し、次のループの繰り返しの処理を開始します。

下記のプログラムでは、colors リストの 'black' は印字されませんが 'white' は印字されます。

```
[44]: colors = ['red', 'green', 'blue', 'black', 'white']
      for c in colors:
          if c == 'black':
                 continue
          print(c)
```
red green blue white

# **10.19 ▲ for 文と while 文における else**

for 文および while 文では else を書くこともできます。 この実行文グループは、ループの最後に一度だけ 実行されます。

```
[45]: colors = ['red', 'green', 'blue', 'black', 'white']
     for c in colors:
          if c == 'black':
              continue
         print(c)
     else:
          print('')
     red
     green
     blue
     white
```
for 文および while 文の else ブロックの内容は continue で終了したときは実行されますが、一方で break でループを終了したときは実行されません。

# **10.20 pass** 文

Python では空の実行文グループは許されていません。 一方で、空白のコードブロックを用いることでプロ グラムが読みやすくなる場合があります。 たとえば以下の、if … elif … else プログラムはエラーとな ります。

```
[46]: x = -1if x < 0:
         print('x is positive')
     elif x == 0:
          # IndentationError: expected an indented block
     elif 0 < x < 5:
         print('x is positive and smaller than 5')
     else:
         print('x is positive and larger than or equal to 5')
       File "/tmp/ipykernel_4036/1323054308.py", line 6
          elif 0 < x < 5:
          \lambdaIndentationError: expected an indented block
```
なにもしない pass 文を用いて、以下のように書き換えることで正常に実行されます。

```
\lceil 47 \rceil: x = -1if x < 0:
           print('x is positive')
      elif x = 0:
```
(continues on next page)

(continued from previous page)

```
# no error
   pass
elif 0 < x < 5:
   print('x is positive and smaller than 5')
else:
    print('x is positive and larger than or equal to 5')
x is positive
```
#### **10.21** 練習

以下のプログラムでは 1 秒おきに print が永久に実行されます。

```
from time import sleep
while True:
    print('Yeah!')
    sleep(1)
```
10 回 print が実行された後に while 文を終了するように書き換えてください。 実行中のセルを停止させる には、ストップボタンが使えます。

#### [ ]:

## **10.22** 練習

...

英語の文章からなる文字列 str\_engsentence が引数として与えられたとき、 str\_engsentence 中に含ま れる 3 文字以上の全ての英単語を要素とするリストを返す関数 collect\_engwords を作成してください。 ただし、同じ単語を重複して含んでいて構いません。

以下のセルの ... のところを書き換えて collect\_engwords(str\_engsentence) を作成してください。

```
[48]: def collect engwords(str_engsentence):
```
上のセルで解答を作成した後、以下のセルを実行し、実行結果が True になることを確認してください。

```
[49]: print(collect_engwords('Unfortunately no, it requires something with a little more
      ,→kick, plutonium.') == ['Unfortunately', 'requires',
      'something', 'with', 'little', 'more', 'kick', 'plutonium'])
```
False

## **10.23** 練習

2 つの同じ大きさのリストが引数として与えられたとき、 2 つのリストの奇数インデックスの要素を入れ 替えて、その結果得られる2つのリストをタプルにして返す関数 swap\_lists を作成してください (ただ し、0 は偶数として扱うものとします)。 与えられたリストは破壊しても構いません。

以下のセルの ... のところを書き換えて swap\_lists(ln1, ln2) を作成してください。

```
[50]: def swap_lists(ln1, ln2):
          ...
```
上のセルで解答を作成した後、以下のセルを実行し、実行結果が True になることを確認してください。

 $[51]$ : print(swap\_lists([1, 2, 3, 4, 5], ['a', 'b', 'c', 'd', 'e']) == ([1, 'b', 3, 'd', 5], *,→*['a', 2, 'c', 4, 'e']))

False

#### **10.24** 練習

文字列 str1 を引数として取り、 str1 の中に含まれる大文字の数を返す関数 count\_capitalletters を 作成してください。

以下のセルの ... のところを書き換えて count\_capitalletters(str1) を作成してください。

```
[52]: def count_capitalletters(str1):
          ...
```
上のセルで解答を作成した後、以下のセルを実行し、実行結果が True になることを確認してください。

[53]: print(count\_capitalletters('Que Ser^^c3^^a1, Ser^^c3^^a1') == 3)

False

#### **10.25** 練習

長さが 3 の倍数である文字列 str\_augc が引数として与えられたとき、 str\_augc を長さ 3 の文字列に区 切り、それらを順に格納したリストを返す関数 identify\_codons を作成してください。

以下のセルの ... のところを書き換えて identify\_codons(str\_augc) を作成してください。

```
[54]: def identify codons(str_augc):
```
上のセルで解答を作成した後、以下のセルを実行し、実行結果が True になることを確認してください。

[55]: print(identify\_codons('CCCCCGGCACCT') == ['CCC', 'CCG', 'GCA', 'CCT'])

False

...

#### **10.26** 練習

正の整数 int1 が引数として与えられたとき、 int1 の値の下桁から 3 桁毎にコンマ (,) を入れた文字列を 返す関数 add\_commas を作成してください。 ただし、数の先頭にコンマを入れる必要はありません。

以下のセルの ... のところを書き換えて add\_commas を作成してください。

```
[56]: def add_commas(int1):
```
...

上のセルで解答を作成した後、以下のセルを実行し、全ての実行結果が True になることを確認してくだ さい。

```
[57]: print(add_commas(14980) == '14,980')
     print(add_commas(3980) == '3,980')
     print(add_commas(298) == '298')
     print(add_commas(1000000) == '1,000,000')
```
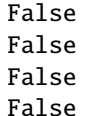

#### **10.27** 練習

リスト list1 が引数として与えられ、次のような文字列 str1 を返す関数 sum\_strings を作成してくだ さい。

list1 は k 個の要素を持つとします(ただし、k は正の整数)。 list1 の要素が文字列でなければ文字列 に変換してください。 その上で、list1 の 1 番目から k-2 番目の各要素の後ろにコンマとスペースからな る文字列 ', ' を加え、 k-1 番目の要素の後ろには、' and ' を加え、1 番目から k 番目までの要素を繋 げた文字列を str1 とします。

以下のセルの ... のところを書き換えて sum\_strings を作成してください。

```
[58]: def sum_strings(list1):
          ...
```
上のセルで解答を作成した後、以下のセルを実行し、実行結果が True になることを確認してください。

```
[59]: print(sum_strings(['a', 'b', 'c', 'd']) == 'a, b, c and d')
      print(sum_strings(\lceil'a']) == 'a')
      print(sum_strings([1, 2, 3]) == '1, 2 and 3')
```
False False False

### **10.28** 練習

辞書 dic1 と長さ 10 以下の文字列 str1 が引数として与えられたとき、 以下のように dic1 を変更する関 数 handle\_collision2 を作成してください。 ただし、dic1 のキーは、1 以上 10 以下の整数、キーに対 応する値は文字列とします。

- 1. dic1 に str1 の長さ n がキーとして登録されていない場合、dic1 に キー n、n に対応する値 str1 を登録します。
- 2. dic1 に str1 の長さ n がキーとして登録されている場合、i の値を n+1, n+2, …と 1 つずつ増やして いき、dic1 にキーとして登録されていない値 i を探します。キーとして登録されていない値 i が見 つかった場合、その i をキー、i に対応する値として str1 を登録してください。 ただし、i を 10 ま で増やしても登録されていない値が見つからない場合は、i を 1 に戻した上で i を増やす作業を続行 してください。
- 3. 2 の手順によって、登録可能な i が見つからなかった場合、dic1 を変更しません。

以下のセルの ... のところを書き換えて handle\_collision2(dic1, str1) を作成してください。

```
[60]: def handle_collision2(dic1, str1):
```
...

上のセルで解答を作成した後、以下のセルを実行し、実行結果が True になることを確認してください。

```
[61]: dic1_orig = {6: 'Styles', 4: 'Link', 7: 'Ackroyd'}
     handle_collision2(dic1_orig, 'Big Four')
     print(dic1_orig == {6: 'Styles', 4: 'Link', 7: 'Ackroyd', 8: 'Big Four'})
```
(continues on next page)

(continued from previous page)

```
dic1_orig = \{6: 'Styles', 4: 'Link', 7: 'Acknowled', 8: 'Big Four', 10: 'Blue Train', 9:'End House'}
handle_collision2(dic1_orig, 'Edgware')
print(dic1_orig == {6: 'Styles', 4: 'Link', 7: 'Ackroyd', 8: 'Big Four', 10: 'Blue␣
,→Train', 9: 'End House', 1: 'Edgware'})
dic1_orig = {6: 'Styles', 4: 'Link', 7: 'Ackroyd', 8: 'Big Four', 10: 'Blue Train', 9:
 'End House', 1: 'Edgware', 2: 'Orient', 3: 'Three Act', 5: 'Clouds'}
handle_collision2(dic1_orig, 'ABC')
print(dic1_orig == {6: 'Styles', 4: 'Link', 7: 'Ackroyd', 8: 'Big Four', 10: 'Blue␣
,→Train', 9: 'End House', 1: 'Edgware', 2: 'Orient', 3: 'Three Act', 5: 'Clouds'})
False
False
True
```
### **10.29** 練習

整数を最初の要素、文字列をその次の要素とするリスト(これを子リストと呼びます)を要素とするリス ト list1 が引数として与えられたとき、次のような辞書 dic1 を返す関数 handle\_collision3 を作成し てください。

- 各子リスト list2 に対して、dic1 のキーは list2 の最初の要素である整数とし、そのキーに対応す る値は次の要素である文字列とします。
- 2 つ以上の子リストの最初の要素が同じ整数である場合、list1 においてより小さいインデックスを 持つ子リストの文字列を、その整数のキーに対応する値とします。
- 以下のセルの ... のところを書き換えて handle\_collision3(list1) を作成してください。

```
[62]: def handle collision3(list1):
```
...

上のセルで解答を作成した後、以下のセルを実行し、実行結果が True になることを確認してください。

```
[63]: print(handle_collision3([[3, 'Richard III'], [1, 'Othello'], [2, 'Tempest'], [3,
      ,→'King John'], [4, 'Midsummer'], [1, 'Lear']]) == {1: 'Othello', 2: 'Tempest', 3:
      ,→'Richard III', 4: 'Midsummer'})
     False
```
#### **10.30** 練習の解答

```
[64]: def reverse_lookup2(dic1):
         dic2 = {} #辞書を初期化する
         for key, value in dic1.items():
             dic2[value] = keyreturn dic2
     #reverse_lookup2({'apple':3, 'pen':5, 'orange':7})
[65]: def sum_n(x,y):
         sum = 0for i in range(x, y + 1):
             sum = sum + ireturn sum
     #sum_n(1,3)
```

```
[66]: def construct list(int size):
        ln = int\_size * [0]for i in range(int size):
            ln[i] = ireturn ln
     #construct_list(10)
[67]: def sum_lists(list1):
        total = 0for list2 in list1: # for j in range(len(list1)): と list2 = list1[j] としてもよい
            #print(list2)
            for i in range(len(list2)):
                #print(i, list2[i])
                total += list2[i]
        return total
[68]: def sum matrix(list1, list2):
        list3 = [[0,0,0],[0,0,0],[0,0,0]] #結果を格納するリストを初期化する(これがない場合も
     試してみてください)
        for i in range(3):
            for i in range(3):
               list3[i][j] += list1[i][j] + list2[i][j]#print(i, j, list1[i][j],'+', list1[i][j], '=', list3[i][j])return list3
     #sum_matrix([[1,2,3],[4,5,6],[7,8,9]], [[1,4,7],[2,5,8],[3,6,9]])
[69]: def simple_match(str1, str2):
        for i in range(len(str1)-len(str2)+1):
            j = 0while j < len(str2) and str1[i+j] == str2[j]: #str1 \& str2 \check{p}一致している限り
     ループ(ただし、jが str2 の長さ以上にならないようにする) #この条件がないと…?
                j \neq 1if j == len(str2): #str2の最後まで一致しているとこの条件が成立
               return i
        return -1
     #for 文による別解
     #def simple_match(str1, str2):
     # for i in range(len(str1)-len(str2)+1):
     # #print('i=', i)
     # fMatch = True#マッチ判定
     # for j in range(len(str2)):
     # \#print(j=', j, 'str1[i+j]=', str1[i+j], 'str2[j]=', str2[i])# if str1[i+j] != str2[j]:#str2 が終了する前に一致しない箇所があるかどうか
     # fMatch = False
     # break
     # if fMatch:
     # return i
     # return -1
     #print(simple_match('location', 'cat') == 2)
     #print(simple_matrix('soccer', 'cat') == -1)#print(simple_match('category', 'cat') == 0)
     #print(simple_matrix('carpet', 'cat') == -1)
```
### **10.31** 練習の解説

下のセルは、繰り返し回数として count 変数を利用した解答例です。回数を理解しやすくするため print() 関数で count 変数も印字しています。

```
[70]: from time import sleep
     count = 0while True:
          print('Yeah!', count)
          count += 1
          if(count >= 10):
              break
          sleep(1)
     Yeah! 0
     Yeah! 1
     Yeah! 2
     Yeah! 3
     Yeah! 4
     Yeah! 5
     Yeah! 6
     Yeah! 7
     Yeah! 8
     Yeah! 9
```
### **10.32** 練習の解答

```
[71]: def collect_engwords(str_engsentences):
         list\_punction = ['.'', ','', '::', ';"', '!!', '?']for j in range(len(list_punctuation)): #list_punctuation の中の文字列(この場合、句
     読点)を空文字列に置換する
             str_engsentences = str_engsentences.replace(list_punctuation[j], '')
         #print(str_engsentences)
         list_{str1} = str_{engsentences.split(' ')}list\_str2 = []for j in range(len(list_str1)):
             if len(list_str1[j]) >= 3:
                 list_str2.append(list_str1[j])
         return list_str2
     #collect_engwords('Unfortunately no, it requires something with a little more kick,␣
      ,→plutonium.')
[72]: def swap_lists(ln1, ln2):
         for j in range(len(ln1)):
             if j \% 2 == 1:
                  ln1[j], ln2[j] = ln2[j], ln1[j]return ln1, ln2
     #swap_lists([1, 2, 3, 4, 5], ['a', 'b', 'c', 'd', 'e'])
[73]: def count_capitalletters(str1):
```

```
int\_count = 0for i in range(len(str1)):
   str2 = str1[i].upper()str3 = str1[i].lower()
```
(continues on next page)

```
(continued from previous page)
            if str1[i] == str2 and str2 != str3:#前者の条件で大文字であることを、後者の条件で
     句読点などでないことを判定する
                int_count += 1
         return int_count
     #count_capitalletters('Que Ser^^c3^^a1, Ser^^c3^^a1')
[74]: def identify_codons(str_augc):
         str_codons = []
         int_codonnum = int(len(str_augc)/3)
         for i in range(int_codonnum):
             str_codons.append(str_augc[i*3: i*3+3])
         return str_codons
     #identify_codons('CCCCCGGCACCT')
[75]: def add_commas(int1):
         list1 = list(str(int1)) #文字列に変換し、更にそれを 1 文字ずつリストに格納する
         str1 =<sup>''</sup>
         ccnt = 1 #3 の倍数の位を調べるのに使う
         for i in range(len(list1)-1, -1, -1): #1の位の値から、大きい方の位の値に向かって処理
     を行う
             str1 = list1[i] + str1if ccnt % 3 == 0 and i != 0: #3の倍数の位の前であり、一番大きい位でないならば
                str1 = ',' + str1 #コンマをうつ
             ccnt += 1
         return str1
     #print(add_commas(14980) == '14,980')
     #print(add\_commas(2980) == '2,980')#print(add_commas(298) == '298')
     #print(add_commas(1000000) == '1,000,000')
[76]: def sum_strings(list_str):
         str1 = "for i in range(len(list_str)):
             if i < len(list_str) - 2:#後ろから 3 番目までの要素
                str1 = str1 + str(list\_str[i]) + ',elif i == len(list_str) - 2: #後ろから 2番目の要素
                str1 \pm str(list_str[i]) \pm ' and '
             else:#一番後ろの要素
                str1 += str(list str[i])
         return str1
     #sum_strings(['a', 'b', 'c', 'd'])
     #sum_strings(['a'])
[77]: def handle_collision2(dic1, str1):
         n = len(str1)for i in range(n, 11):
             if dic1.get(i) is None: # == None でもよい
                dicl[i] = str1return
         for i in range(1, n):
             if dic1.get(i) is None: # == None でもよい
                dicl[i] = str1
```
return

```
[78]: def handle_collision3(list1):
         dic1 = {} # 空の辞書を作成する
         for i in range(len(list1)):
             list2 = list1[i]if dic1.get(list2[0]) is None:# == None でもよい
                 dicl[list2[0]] = list2[1]return dic1
     #handle_collision3([[3, 'Richard III'], [1, 'Othello'], [2, 'Tempest'], [3, 'King John'],␣
      ,→[4, 'Midsummer'], [1, 'Lear']])
```
[ ]:

# CHAPTER 11

3-3. 関数

関数について改めて説明します。

参考:

• https://docs.python.org/ja/3/tutorial/controlflow.html#defining-functions

# **11.[1](https://docs.python.org/ja/3/tutorial/controlflow.html#defining-functions)** 関数の定義

関数は処理(手続きの流れ)をまとめた再利用可能なコードです。関数には以下の特徴があります。

- 名前を持つ。
- 手続きの流れを含む。
- 返値(明示的あるいは非明示的に)を返す。

len() や sum() などの組み込み関数は関数の例です。

まず、関数の定義をしてみましょう。関数を定義するには def を用います。

[1]: #'Hello' を表示する関数 greeting def greeting(): print('Hello')

関数を定義したら、それを呼び出すことができます。

[2]: #関数 greeting を呼び出し greeting()

Hello

関数定義の一般形は以下の通りです。

def 関数名 (引数): 関数本体

1 行名はヘッダと呼ばれ、関数名はその関数を呼ぶのに使う名前、引数はその関数へ渡す変数の一覧です。 変数がない場合もあります。

関数本体はインデントした上で、処理や手続きの流れを記述します。

## **11.2** 引数

関数を定義する際に、ヘッダの括弧の中に関数へ渡す変数の一覧を記述します。これらの変数は関数のロー カル変数となります。 ローカル変数とはプログラムの一部(ここでは関数内)でのみ利用可能な変数です。

[3]: #引数 greeting\_local に渡された値を表示する関数 greeting def greeting(greeting\_local): print(greeting\_local)

関数を呼び出す際に引数に値を渡すことで、関数は受け取った値を処理することができます。

[4]: #関数 greeting に文字列'Hello' を渡して呼び出し greeting('Hello')

#### Hello

このようにして引数に渡される値のことを、実引数(**argument**)と呼ぶことがあります。 実引数に対し て、ここまで説明してきた引数(ローカル変数である引数)は、仮引数(**parameter**)と呼ばれます。 参 考:公式 FAQ:実引数と仮引数の違いは何ですか?

実引数のことを引数と呼ぶこともありますので、注意してください。

## **11.3** [返値](https://docs.python.org/ja/3/faq/programming.html#what-is-the-difference-between-arguments-and-parameters)

関数は受け取った引数を元に処理を行い、その結果の返値(1-2 で説明済み)を返すことができます。

返値は、return で定義します。関数の返値がない場合は、None が返されます。 return が実行されると、 関数の処理はそこで終了するため、次に文があっても実行はされません。 また、ループなどの繰り返し処 理の途中でも return が実行されると処理は終了します。 関数の処理が最後まで実行され、返値がない場 合は最後に return を実行したことと同じになります。

return の後に式がない場合は、None が返されます。 (return が実行されずに関数の最後まで来たとき も同様です。) return を式なしで実行することで、関数の処理を途中で抜けることができます。 また、こ のような関数は、与えられた配列を破壊的に変更するなど、 呼び出した側に何らかの変化を及ぼす際にも 用いられます。

[5]: #引数 greeting\_local に渡された値を返す関数 greeting def greeting(greeting\_local): return greeting\_local

#関数 greeting に文字列'Hello' を渡して呼び出し greeting('Hello')

- [5]: 'Hello'
- [6]: #入力の平均を計算して返す関数 average def average(nums): #組み込み関数の sum() と len() を利用 return sum(nums)/len(nums)

#関数 average に数字のリストを渡して呼び出し average([1,3,5,7,9])

 $[6]$ : 5.0

関数の返値を変数に代入することもできます。

```
[7]: #関数 greeting の返値を変数 greet に代入
    greet = greeting('Hello')
    greet
```
#### [7]: 'Hello'

#### **11.4** 複数の引数

関数は任意の数の引数を受け取ることができます。 複数の引数を受け取る場合は、引数をコンマで区切り ます。 これらの引数名は重複しないようにしましょう。

```
[8]: #3 つの引数それぞれに渡された値を表示する関数 greeting
    def greeting(en, fr, de):
       print(en + ', ' + fr + ', ' + de)#関数 greeting に 3 つの引数を渡して呼び出し
    greeting('Hello', 'Bonjour', 'Guten Tag')
    Hello, Bonjour, Guten Tag
```
関数は異なる型であっても引数として受け取ることができます。

```
[9]: #文字列と数値を引数として受け取る関数 greeting
```

```
def greeting(en, number, name):
   #文字列に数を掛け算すると、文字列を数の回だけ繰り返すことを指定します
   print(en*number+','+name)
```

```
#関数 greeting に文字列と数値を引数として渡して呼び出し
greeting('Hello',3, 'World')
```
HelloHelloHello,World

# **11.5** 変数とスコープ

関数の引数や関数内で定義される変数はローカル変数のため、それらの変数は関数の外からは参照できま せん。

```
[10]: #引数 greeting_local に渡された値を表示する関数 greeting
```

```
def greeting(greeting_local):
   print(greeting_local)
```

```
greeting('Hello')
```

```
#ローカル変数 (関数 greeting の引数) greeting_local を参照
greeting_local
```
Hello

```
---------------------------------------------------------------------------
NameError Traceback (most recent call last)
/tmp/ipykernel_4740/2879327650.py in <module>
     6
     7 #ローカル変数 (関数 greeting の引数) greeting_local を参照
----> 8 greeting_local
```
NameError: name 'greeting\_local' is not defined

一方、変数がグローバル変数であれば、それらの変数は関数の外からも中からも参照できます。 グローバ ル変数とはプログラム全体、どこからでも利用可能な変数です。

[11]: #グローバル変数 greeting\_global の定義 greeting\_global = 'Hello'

```
#グローバル変数 greeting_global の値を表示する関数 greeting
def greeting():
   print(greeting_global)
```
greeting()

#グローバル変数 areetina\_alobal を参照 greeting\_global

Hello

[11]: 'Hello'

グローバル変数と同じ名前の変数を関数内で定義すると、 それは通常はグローバル変数とは異なる、関数 内のみで利用可能なローカル変数の定義として扱われます。 グローバル変数と同じ名前の引数を用いる場 合も同様です。

```
[12]: #グローバル変数 greeting_global と同じ名前の変数に値を代入する関数 greeting
     def greeting():
         greeting_global = 'Bonjour'
         print(greeting_global)
     areetina()#変数 greeting_global を参照
     greeting_global
     Bonjour
```
[12]: 'Hello'

しかし、グローバル変数と同名のローカル変数を定義することは、一般に注意が必要です。何故なら、ロー カル変数としての定義を含む関数内では、同名のグローバル変数を参照できないからです。 たとえば、次 のコードは、Hello と Bonjour が順に印字することを期待するかもしれませんが、

```
[13]: def greeting():
        print(greeting_global) # 最初の参照
        greeting_global = 'Bonjour' # ローカル変数の定義
        print(greeting_global)
     greeting()
     ---------------------------------------------------------------------------
     UnboundLocalError Traceback (most recent call last)
     /tmp/ipykernel_4740/2511243068.py in <module>
          4 print(greeting_global)
          5
     ---> 6 greeting()
     /tmp/ipykernel_4740/2511243068.py in greeting()
          1 def greeting():
     ----> 2 print(greeting_global) # 最初の参照
          3 greeting_global = 'Bonjour' # ローカル変数の定義
          4 print(greeting_global)
          5
```
(continued from previous page)

UnboundLocalError: local variable 'greeting\_global' referenced before assignment

最初の greeting\_global の参照でエラーになります。 これは、関数内に greeting\_global の定義があ ると、 その関数内どの場所でも greeting\_global がローカル変数として参照されるためです。 最初の参 照時には、ローカル変数の greeting\_global が未定義なので、エラーが生じます。

このように、グローバル変数と同じ名前のローカル変数を使おうとするのは間違いの元です。 グローバル 変数と名前が衝突しないように、ローカル変数を定義しましょう。

#### **11.5.1** ▲ **global** 宣言

関数内ではグローバル変数が更新されないのが基本です。 しかし、どうしても関数内でグローバル変数を 更新したいときには、 global 宣言を使って更新したいグローバル変数を指定します。

```
[14]: #グローバル変数 greeting_global に値を代入する関数 greeting
```

```
def greeting():
    global greeting_global
    greeting_global = 'Bonjour'
    print(greeting_global)
```
greeting()

```
##変数 greeting_global を参照
greeting_global
```
#### Bonjour

[14]: 'Bonjour'

global 宣言された変数名は、関数内で常にグローバル変数として参照されます。 これを濫用すると間違 いの元になるので、原則として利用しないようにしましょう。

#### **11.6** ▲キーワード引数

上記の一般的な引数(位置引数とも呼ばれます)では、 事前に定義した引数の順番に従って、関数は引数 を受け取る必要があります。

キーワード付き引数(キーワード引数)を使うと、関数は引数の変数名とその値の組みを受け取ることが できます。 その際、引数は順不同で関数に渡すことができます。

[15]: #文字列と数値を引数として受け取る関数 greeting

```
def greeting(en, number, name):
    print(en*number+','+name)
```

```
#関数 greeting に引数の変数名とその値の組みを渡して呼び出し
greeting(en='Hello', name='Japan', number=2)
```
HelloHello,Japan

位置引数とキーワード引数を合わせて使う場合は、最初に位置引数を指定する必要があります。

[16]: #位置引数とキーワード引数を組み合わせた関数 greeting の呼び出し greeting('Hello', name='Japan', number=2)

HelloHello,Japan

# **11.7** ▲引数の初期値

関数を呼び出す際に、引数が渡されない場合に、初期値を引数として渡すことができます。 初期値のある引数に値を渡したら、関数はその引数の初期値の代わりに渡された値を受け取ります。 初期値を持つ引数は、位置引数の後に指定する必要があります。

```
[17]: #引数の初期値(引数の変数 en に対する'Hello')を持つ関数 greeting
    def greeting(name, en='Hello'):
        print(en+', '+name)
     #引数の初期値を持つ関数 greeting の呼び出し
    greeting('World')
    Hello, World
```
## **11.8** ▲可変長引数

仮引数の前に \* を付けて関数を定義すると、複数の引数をタプルとして受け取ることができます。 呼び出 す側は、引数の個数を変えることができます。 一般に、個数が可変の引数は**可変長引数**と呼ばれます。

```
[18]: #可変長の引数を受け取り、それらを表示する関数 greeting
    def greeting(*args):
       print(args)
    #可変長の引数を受け取る関数 greeting に複数の引数を渡して呼び出し
    greeting('Hello','Bonjour','Guten Tag')
```

```
('Hello', 'Bonjour', 'Guten Tag')
```
リストやタプルの要素を可変長引数として関数に渡す場合は、\* をリストやタプルの前につけて渡します。

```
[19]: #リスト型オブジェクト areeting list を関数 areeting に渡して呼び出し
     greeting_list = ['Hello','Bonjour','Guten Tag']
     greeting(*greeting_list)
```
('Hello', 'Bonjour', 'Guten Tag')

# **11.9** ▲辞書型の可変長引数

仮引数の前に \*\* を付けて関数を定義すると、複数のキーワード引数を辞書として受け取ることができま す。辞書として受け取られる引数は、辞書型の可変長引数と呼ばれます。

```
[20]: #可変長のキーワード引数を受け取り、それらを表示する関数 greeting
    def greeting(**kwargs):
        print(kwargs)
    #可変長のキーワード引数を受け取る関数 greeting に複数の引数を渡して呼び出し
    greeting(en='Hello', fr='Bonjour', de='Guten Tag')
    {'en': 'Hello', 'fr': 'Bonjour', 'de': 'Guten Tag'}
```
辞書の各キーと値を複数のキーワード引数として関数に渡す場合は、\*\* をその辞書の前につけて渡します。

```
[21]: #辞書型オブジェクト areeting dict を関数 areeting に渡して呼び出し
     greeting_dict = {'en': 'Hello', 'fr': 'Bonjour', 'de': 'Guten Tag'}
     greeting(**greeting_dict)
```

```
{'en': 'Hello', 'fr': 'Bonjour', 'de': 'Guten Tag'}
```
# **11.10** ▲引数の順番

位置引数、初期値を持つ引数、可変長引数、辞書型の可変長引数は、同時に指定することができますが、 その際、これらの順番で指定する必要があります。

def 関数名 (位置引数, 初期値を持つ引数, 可変長引数, 辞書型の可変長引数)

```
[22]: #位置引数、初期値を持つ引数、可変長引数、辞書型の可変長引数
     #それぞれを引数として受け取り、それらを表示する関数 greeting
    def greeting(greet, en='Hello', *args, **kwargs):
        print(greet)
        print(en)
        print(args)
        print(kwargs)
     #可変長引数へ渡すリスト
    greeting_list = ['Bonjour']
     #辞書型の可変長引数へ渡す辞書
    greeting_dict = {'de': 'Guten Tag'}
     #関数 greeting に引数を渡して呼び出し
    greeting('Hi', 'Hello', *greeting_list, **greeting_dict)
    Hi
    Hello
     ('Bonjour',)
     {'de': 'Guten Tag'}
```
# **11.11** ▲変数としての関数

関数は変数でもあります。既存の変数と同じ名前の関数を定義すると、 元の変数はその新たな関数を参照 するものとして変更されます。 一方、既存の関数と同じ名前の変数を定義すると、元の関数名の変数はそ の新たな変数を参照するものとして変更されます。

```
[23]: #グローバル変数 greeting_global の定義と参照
     greeting_global = 'Hello'
     type(greeting_global)
```

```
[23]: str
```

```
[24]: #グローバル変数 greeting_global と同名の関数の定義
     #変数 greeting_global は関数を参照する
     def greeting_global():
        print('This is the greeting_global function')
     type(greeting_global)
```
#### [24]: function

# CHAPTER 12

## 4-1. ファイル入出力の基本

ファイル入出力の基本について説明します。

参考

• https://docs.python.org/ja/3/tutorial/inputoutput.html#reading-and-writing-files

# **12.[1](https://docs.python.org/ja/3/tutorial/inputoutput.html#reading-and-writing-files)** ファイルのオープン

ファイルから文字列を読み込んだり、ファイルに書き込んだりするには、 まず、open() という関数によっ てファイルをオープンする(開く)必要があります。

 $[1]:$   $f = open('sample.txt', 'r')$ 

変数 f には、ファイルを読み書きするためのデータが入ります。 これをファイルオブジェクトと呼びます。

'sample.txt' はファイル名で、そのファイルの絶対パス名か、このノートブックからの相対パス名を指 定します。

ここでは、sample.txt という名前のファイルがこのノートブックと同じディレクトリにあることを想定 しています。

たとえば、novel.txt というファイルが、ノートブックの 1 段上のディレクトリ(このディレクトリが入っ ているディレクトリ)にあるならば、'../novel.txt' と指定します。 ノートブックの 1 段上のディレク トリに置かれている data というディレクトリにあるならば、'../data/novel.txt' となります (4-3 に もう少し詳しい解説があります)。

'r' はファイルをどのモードで開くかを指しており、'r' は読み込みモードを意味します。 このモードで 開いたファイルに書き込みすることはできません。

モードには次のような種類があります。

記号| モード

r | 読み込み w | 書き込み a | 追記 + | 読み書き両方を指定したい場合に使用

書き込みについては後でも説明します。

# **12.2** ファイルのクローズ

ファイルオブジェクトを使い終わったら、原則として、close() メソッドを呼び出して、クローズする(閉 じる)必要があります。

#### [2]: f.close()

close() を呼び出さずに放置すると、そのファイルがまだ使用中だと認識されてしまいます。 これは、同 じファイルを利用しようとする他のプログラムの働きを阻害します。(個室のトイレをイメージしてくだ さい。)

close() の呼び出しは重要ですが、忘れがちなものでもあります。 後述する with 文を使うのが安全です。

#### **12.3** 行の読み込み

ファイルオブジェクトには、readline() というメソッドを適用することができます。 ファイルから新た に 1 行を読んで文字列として返します。 この「1 行」というのは、正確には、ファイルの先頭もしくは改 行文字の次の文字から、ファイルの終わりもしくは改行文字までの文字列です。 1 行は必ずしも改行文字 で終わらないという点に注意して下さい。

ファイルの終わりに来たとき、readline() は '' という空文字列を返します。

以下のようにして readline() を使ってファイルを行単位で読んでみましょう。

ファイルを読み終わると空文字列が返ることを確認してください。

- $[3]$ :  $f = open('sample.txt', 'r')$
- [4]: f.readline()
- [4]: 'Lorem ipsum dolor sit amet, consectetur adipiscing elit, sed do eiusmod tempor␣ *,→*incididunt ut labore et dolore magna aliqua. Ut enim ad minim veniam, quis nostrud␣ *,→*exercitation ullamco laboris nisi ut aliquip ex ea commodo consequat.\n'
- [5]: f.readline()
- [5]: 'Duis aute irure dolor in reprehenderit in voluptate velit esse cillum dolore eu␣ *,→*fugiat nulla pariatur.\n'
- [6]: f.readline()
- [6]: 'Excepteur sint occaecat cupidatat non proident, sunt in culpa qui officia deserunt␣ *,→*mollit anim id est laborum.\n'
- [7]: f.readline()
- [7]: ''
- $[8]$ : f.close()

readline() メソッドの呼び出しは、ファイルオブジェクトを消費します。 改めて読み出したいときには、 再度オープンして新しいオブジェクトを使ってください。

#### **12.4** 練習

文字列 name をファイル名とするファイルの最後の行を文字列として返す関数 last\_line(name) を定義し てください。

```
[9]: def last_line(name):
```
...

上のセルで解答を作成した後、以下のセルを実行し、実行結果が True になることを確認してください。

[10]: print(last\_line('sample.txt')=="Excepteur sint occaecat cupidatat non proident, sunt␣ *,→*in culpa qui officia deserunt mollit anim id est laborum.\n") False

## **12.5** ファイル全体の読み込み

ファイル全体を一括で読み込んで、1 つの文字列を取得したいときには、read() メソッドを利用します。

```
[11]: f = open('sample.txt', 'r')f.read()
```
[11]: 'Lorem ipsum dolor sit amet, consectetur adipiscing elit, sed do eiusmod tempor␣ *,→*incididunt ut labore et dolore magna aliqua. Ut enim ad minim veniam, quis nostrud␣ *,→*exercitation ullamco laboris nisi ut aliquip ex ea commodo consequat.\nDuis aute␣ *,→*irure dolor in reprehenderit in voluptate velit esse cillum dolore eu fugiat nulla␣ *,→*pariatur.\nExcepteur sint occaecat cupidatat non proident, sunt in culpa qui␣ *,→*officia deserunt mollit anim id est laborum.\n'

一度 read() を呼ぶと、ファイルの終端に達するので、それ以降は空文字列を返します。

 $[12]$ : f.read()

 $[12]$ :  $'$ 

[13]: f.close()

read() メソッドは、内部的には readline() メソッドを呼んでいます。 したがって、read() メソッドも 同様にファイルオブジェクトを消費します。

### **12.6** 練習

文字列 name をファイル名とするファイルをオープンして、 read() メソッドによってファイル全体を文字 列として読み込み、 その文字数を返す関数 number\_of\_characters(name) を作成してください。

注意:return する前にファイルをクローズすることを忘れないようにしてください。

[14]: def number\_of\_characters(name):

...

上のセルで解答を作成した後、以下のセルを実行し、実行結果が True になることを確認してください。

 $[15]$ : print(number\_of\_characters('sample.txt') == 446)

False

### **12.7** 編集中のファイルの動作

プログラムでファイルを開くと、そのプログラム内でそのファイルを閉じるまでは、他のプログラムでそ のファイルを編集することはできません。

下のセルを実行した後で、Windows ならエクスプローラ、macOS なら Finder で上のファイルを探して、削 除してみてください。 「ファイルを閉じてから再実行してください。(Windows の場合)」といったメッ セージが出て、削除ができないはずです。

 $\lceil 16 \rceil$ :  $f = \text{open}('test.txt','r')$ 

下のセルを実行した後だと削除できます。

[17]: f.close()

...

#### **12.8** ファイルに対する **with** 文

ファイルのオブジェクトは、with 文に指定することができます。

with ファイルオブジェクト as 変数:

with の次には、open によってファイルをオープンする式を書きます。

また、as の次には、ファイルのオブジェクトが格納される変数を書きます。

with 文は処理後にファイルのクローズを自動的にやってくれますので、 ファイルに対して close() を呼 び出す必要がありません。

#### [18]: with open('sample.txt', 'r') as f: print(f.read())

Lorem ipsum dolor sit amet, consectetur adipiscing elit, sed do eiusmod tempor *,→*incididunt ut labore et dolore magna aliqua. Ut enim ad minim veniam, quis nostrud␣ *,→*exercitation ullamco laboris nisi ut aliquip ex ea commodo consequat. Duis aute irure dolor in reprehenderit in voluptate velit esse cillum dolore eu␣ *,→*fugiat nulla pariatur. Excepteur sint occaecat cupidatat non proident, sunt in culpa qui officia deserunt $\Box$ *,→*mollit anim id est laborum.

# **12.9** ファイルへの書き込み

ファイルへの書き込みは、print 関数を使って行えます。 file 引数に書き込み先のファイルオブジェク トを指定します。 file は 3.3 で説明されているキーワード引数と呼ばれる引数ですので、 以下のように file=... という形で指定します。

```
[19]: with open('print-test.txt', 'w') as f:
         print('hello\nworld', file=f)
```
文字列の中の \n は改行文字を表します。\n はエスケープシーケンス (2-1 に説明があります) の一種で す。 エスケープシーケンスには、この他に、復帰文字を表す \r やタブを表す \t などがあります。

ファイルの読み書きのモードとしては、書き込みモードを意味する 'w' を指定しています。既に同じ名前 のファイルが存在する場合は上書きされます(以前の内容はなくなります)。ファイルがない場合は、新た に作成されます。

'a' を指定すると、ファイルが存在する場合、既存の内容の後に追記されます。ファイルがない場合は、新 たに作成されます。

print 関数は、デフォルトで、与えられた文字列の末尾に改行文字を加えて印字します。 末尾に加える文 字は、end 引数で指定できます。

```
[20]: with open('print-test.txt', 'a') as f:
         print('hello', 'world\n', end='', file=f) # 改行文字を加えない
```
また、複数の印字対象を渡すと、デフォルトで、空白文字で区切って印字します。 この区切り文字は、sep 引数で指定できます。

```
[21]: with open('print-test.txt', 'a') as f:
         print('hello', 'world', sep=', ', file=f) # 'hello, world'が印字される
```
この他にも、ファイルオブジェクトには、より原始的な書き込み用メソッドが用意されています。write() メソッドは、与えられた 1 つの文字列を単に書き込みます。 次に示すように、write() メソッドと read() メソッドは、対で使うことが良くあります。

```
[22]: with open('sample.txt') as src, open('sample.txt.bak', 'w') as dst:
         dst.write(src.read())
```
このコードは、sample.txt を sample.txt.bak にコピーします。

### **12.10** 練習

2 つのファイル名 infile, outfile を引数として、infile の半角英文字を全て大文字にした結果を outfile に書き込む file\_upper(infile, outfile) という関数を作成してください。

なお、半角英文字の小文字を大文字に変換するには upper() というメソッドが使えます。 たとえば line という名前の変数に半角文字列が入っている場合、line.upper() とすれば小文字に変換した文字列を返 します。

```
[23]: def file_upper(infile,outfile):
```
...

上のセルで解答を作成した後、以下のセルを実行し、実行結果が True になることを確認してください。

```
[24]: with open('print-test.txt', 'w') as f:
         print('hello', 'world', file=f)
     file_upper('print-test.txt', 'print-test-upper.txt')
     with open('print-test-upper.txt', 'r') as f:
         print(f.read() == 'HELLO WORLD\n')---------------------------------------------------------------------------
     FileNotFoundError Traceback (most recent call last)
     /tmp/ipykernel_5027/305307884.py in <module>
           2 print('hello', 'world', file=f)
           3 file_upper('print-test.txt', 'print-test-upper.txt')
     ----> 4 with open('print-test-upper.txt', 'r') as f:
           5 print(f.read() == 'HELLO WORLD\n')
     FileNotFoundError: [Errno 2] No such file or directory: 'print-test-upper.txt'
```
# **12.11** ファイルの読み書きにおける文字コード指定

open でファイルを開くと、通常そのファイルをテキストモードで開きます(テキストモード以外にバイナ リモードもあります)。

テキストモードでファイルを開くときは、さらに特定の文字コードによってそのファイルを開こうとしま す。 文字コードを指定しないと、デフォルトの文字コードでそのファイルを開こうとしますが、 この文字 コードがファイルを書き込む際に指定したものと異なる場合、エラーが出たり文字化けしてしまいます。

デフォルトの文字コードは、Windows は Shift\_JIS、macOS や Linux は UTF-8 になっていることが多いで す。 UTF-8 で文字を記録されたファイルを Windows で、ただ open('utf-8.txt', 'w') のように文字 コードを指定せずに開くとエラーが出ます。 同じく、Shift\_JIS で文字を記録されたファイルを macOS で open('shift\_jis.txt', 'w') として開くとエラーが出ます。

なお、この教材の冒頭で open('sample.txt', 'r') と、文字コードを指定せずにファイルを開きました がエラーは出ませんでしたね。 これは、sample.txt では半角英数字しか使われておらず、半角英数字に 関しては、Shift\_JIS も UTF-8 も共通のルールでエンコードされているためです。

```
[25]: # macOS ならこちらでエラー
```
with open('shift\_jis.txt', 'r') as f:  $print(f.read())$ # Windows ならこちらでエラー with open('utf-8.txt', 'r') as  $f$ :  $print(f.read())$ 

---------------------------------------------------------------------------

UnicodeDecodeError Traceback (most recent call last)

```
/tmp/ipykernel_5027/413448925.py in <module>
     1 # macOS ならこちらでエラー
     2 with open('shift_jis.txt', 'r') as f:
---> 3 print(f.read())
     4
     5 # Windows ならこちらでエラー
/usr/lib/python3.8/codecs.py in decode(self, input, final)
   320 # decode input (taking the buffer into account)
   321 data = self.buffer + input
--> 322 (result, consumed) = self._buffer_decode(data, self.errors, final)
   323 # keep undecoded input until the next call
   324 self.buffer = data[consumed:]
```
UnicodeDecodeError: 'utf-8' codec can't decode byte 0x82 in position 0: invalid start. *,→*byte

特に半角英数以外の文字を記録する際は文字コードを指定すること、またそのようなファイルを開くとき は、記録するときに指定した文字コードでファイルを開いてください。

文字コードは、open のキーワード引数として encoding='utf-8'(文字コードに UTF-8 を指定する場合) のように指定することができます。

なお、日本語の文字コードには UTF-8, Shift\_JIS, EUC-JP などがありますが、Python では OS の種類に限 らず、UTF-8 という文字コードがよく使われます。本授業でも UTF-8 を推奨します。

```
[26]: # 文字コードを指定しないと macOS ならこちらでエラー
     with open('shift_jis.txt', 'r', encoding='shift_jis') as f:
        print(f.read())
```

```
# 文字コードを指定しないと Windows ならこちらでエラー
with open('utf-8.txt', 'r', encoding='utf-8') as f:
```
(continues on next page)

(continued from previous page)

print(f.read())

```
# 文字コードを指定してファイルに書き込む場合
with open('text.txt', 'w', encoding='utf-8') as f:
   f.write(' かきくけこ')
with open('text.txt', 'r', encoding='utf-8') as f:
   print(f.read())
あいうえお
あいうえお
```

```
かきくけこ
```
# **12.12** 改行文字の削除

ファイルをテキストモードで開いて read() や readline() を呼び出すと、 str 型の文字列として読み込 まれます。

str 型の文字列の末尾にある改行文字が不要な場合は、文字列に対して rstrip というメソッドを rstrip('\ n') のようにして呼び出すことにより削除することができます。 ここで、カッコ () の中にはそのテキス トファイルで使われている改行文字を指定します。 一般的に、Windows では \r\n、macOS や Linux では \n です。 また、昔の macOS で作られたテキストファイルは \r となっているものもあります。

```
[27]: with open('text/novel.txt', 'r', encoding='utf-8') as f:
       while True:
          line = f.readline()if line = ":
             break
          print(line)
    print('------ 末尾の改行文字を削除すると以下のようになります-------')
    with open('text/novel.txt', 'r', encoding='utf-8') as f:
       while True:
          line = f.readline()
          if line = ":
             break
          print(line.rstrip('\n'))
    二人の若い紳士が、すつかりイギリスの兵隊のかたちをして、ぴか/\する鉄砲をかついで、白熊のやう
    な犬を二疋つれて、だいぶ山奥の、木の葉のかさ/\したとこを、こんなことを云ひながら、あるいてを
    りました。
     「ぜんたい、こゝらの山は怪しからんね。鳥も獣も一疋も居やがらん。なんでも構はないから、早くタン
```
「鹿の黄いろな横つ腹なんぞに、二三発お見舞まうしたら、ずゐぶん痛快だらうねえ。くる/\まはつて、

それからどたつと倒れるだらうねえ。」

タアーンと、やつて見たいもんだなあ。」

------ 末尾の改行文字を削除すると以下のようになります-------

二人の若い紳士が、すつかりイギリスの兵隊のかたちをして、ぴか/\する鉄砲をかついで、白熊のやう な犬を二疋つれて、だいぶ山奥の、木の葉のかさ/\したとこを、こんなことを云ひながら、あるいてを りました。

「ぜんたい、こゝらの山は怪しからんね。鳥も獣も一疋も居やがらん。なんでも構はないから、早くタン タアーンと、やつて見たいもんだなあ。」

「鹿の黄いろな横つ腹なんぞに、二三発お見舞まうしたら、ずゐぶん痛快だらうねえ。くる/\まはつて、 それからどたつと倒れるだらうねえ。」

# **12.13** 練習の解答

```
[28]: def number_of_characters(name):
         f = open(name, 'r')s = f.read()f.close()
         return len(s)
```

```
[29]: def last_line(name):
         last = "with open(name, 'r') as f:
             while True:
                 line = f.readline()
                 if line == ":
                     return last
                 last = line
```

```
[30]: def file_upper(infile,outfile):
          with open(infile, 'r') as f:
              with open(outfile, 'w') as g:
                  g.write(f.read().upper())
```
以下のように 1 つの with 文に複数の open を書くこともできます。

```
[31]: def file_upper(infile,outfile):
         with open(infile, 'r') as f, open(outfile, 'w') as g:
             g.write(f.read().upper())
```
[ ]:

# CHAPTER 13

#### 4-2. イテレータ

イテレータについて簡単に説明します。

参考

• https://docs.python.org/ja/3/tutorial/classes.html#iterators

### **13.[1](https://docs.python.org/ja/3/tutorial/classes.html#iterators)** next

ファイルオブジェクトは、イテレータと呼ばれるオブジェクトの一種です。 (1-3 で説明があったように、 Python における値はオブジェクトと総称されます。) iterate は繰り返すという意味ですよね。 イテレータ は、その要素を 1 つずつ取り出す処理が可能なオブジェクトで、 next という関数でその処理を 1 回分行 うことができます。

変数 f にファイルオブジェクトが入っているとすると、 next(f) は、ファイルから新たに 1 行を読んで文 字列として返します。

 $[1]:$   $f = open('sample.txt', 'r')$ 

 $[2]$ : next $(f)$ 

[2]: 'Lorem ipsum dolor sit amet, consectetur adipiscing elit, sed do eiusmod tempor␣ *,→*incididunt ut labore et dolore magna aliqua. Ut enim ad minim veniam, quis nostrud␣ *,→*exercitation ullamco laboris nisi ut aliquip ex ea commodo consequat.\n'

 $[3]$ : next $(f)$ 

[3]: 'Duis aute irure dolor in reprehenderit in voluptate velit esse cillum dolore eu␣ *,→*fugiat nulla pariatur.\n'

 $[4]$ : next $(f)$ 

[4]: 'Excepteur sint occaecat cupidatat non proident, sunt in culpa qui officia deserunt␣ *,→*mollit anim id est laborum.\n'

[5]: next(f)

--------------------------------------------------------------------------- StopIteration Traceback (most recent call last)

```
/tmp/ipykernel_5354/4256387510.py in <module>
---> 1 next(f)
```
#### StopIteration:

f をファイルオブジェクトとしたとき、 f.readline() と next(f) は、ほぼ同じで、 ファイルから新たに 1 行を読んで文字列として返します。

ただし、f.readline() と next(f) では、ファイルの終わりに来たときの挙動が異なります。f.readline() は '' という空文字列を返すのですが、 next(f) は StopIteration というエラーを発します。 以下で説 明する for 文は、このエラーを検知しています。 つまり、next(f) が StopIteration を発したら for ルー プから抜け出します。

このように、関数 next が適用できて、 next が何らかの値を返すか、StopIteration を発するようなオ ブジェクトを、 イテレータと呼びます。

 $[6]$ : f.close()

### **13.2 for** 文による繰り返しとファイルオブジェクト

一般に、イテレータは、for 文の in の後に指定することができます。

したがって、以下のように、ファイルオブジェクトを値とする変数 f を、 for 文の in の後に指定すること ができます。

for line in f: ...

繰り返しの各ステップで、next(f) が呼び出されて、 変数 line にその値が設定され、for 文の中身が実行 されます。

以下の例を見てください。

```
[7]: with open('sample.txt', 'r') as f:
         for line in f:
             print(line)
```
Lorem ipsum dolor sit amet, consectetur adipiscing elit, sed do eiusmod tempor␣ *,→*incididunt ut labore et dolore magna aliqua. Ut enim ad minim veniam, quis nostrud␣ *,→*exercitation ullamco laboris nisi ut aliquip ex ea commodo consequat.

Duis aute irure dolor in reprehenderit in voluptate velit esse cillum dolore eu␣ *,→*fugiat nulla pariatur.

Excepteur sint occaecat cupidatat non proident, sunt in culpa qui officia deserunt␣ *,→*mollit anim id est laborum.

ファイルオブジェクトに対して、一度 for 文で処理をすると、 繰り返し処理がファイルの終わりまで達し ているので、 もう一度同じファイルオブジェクトを for 文に与えても何も実行されません。

```
[8]: with open('sample.txt', 'r') as f:
        print('---- 最初 ----')
        for line in f:
            print(line)
        print('---- もう一度 ----')
```
(continues on next page)

(continued from previous page)

for line in f: print(line)

---- 最初 ----

Lorem ipsum dolor sit amet, consectetur adipiscing elit, sed do eiusmod tempor␣ *,→*incididunt ut labore et dolore magna aliqua. Ut enim ad minim veniam, quis nostrud␣ *,→*exercitation ullamco laboris nisi ut aliquip ex ea commodo consequat.

Duis aute irure dolor in reprehenderit in voluptate velit esse cillum dolore eu␣ *,→*fugiat nulla pariatur.

Excepteur sint occaecat cupidatat non proident, sunt in culpa qui officia deserunt␣ *,→*mollit anim id est laborum.

---- もう一度 ----

ファイルを for 文によって二度読みたい場合は、 もう一度ファイルをオープンして、ファイルのオブジェ クトを新たに生成してください。

#### **13.3** 練習

文字列 name をファイル名とするファイルの最後の行を文字列として返す関数 last\_line(name) を、 ファ イルオブジェクトに対する for 文を用いて定義してください。

```
[9]: def last_line(name):
```

```
...
```
上のセルで解答を作成した後、以下のセルを実行し、実行結果が True になることを確認してください。

[10]: print(last\_line('sample.txt')=="Excepteur sint occaecat cupidatat non proident, sunt␣ *,→*in culpa qui officia deserunt mollit anim id est laborum.\n") False

#### **13.4** iter

いうまでもなく、リスト対して for 文を用いることができますが、リストはイテレータでしょうか。

 $[11]$ :  $next([1,2,3])$ 

--------------------------------------------------------------------------- TypeError Traceback (most recent call last) /tmp/ipykernel\_5354/3204614342.py in <module>  $---> 1$  next([1,2,3])

TypeError: 'list' object is not an iterator

リストに対して next を適用するとエラーになってしまいます。 したがって、リストはイテレータではあ りません。

では、なぜリストに対して for 文が適用できるのでしょう。

実は、for 文の in の後に指定されたオブジェクトに対しては、 必ず iter という組み込み関数が適用され る、という仕掛けになっているのです。

実際に、リストに iter を適用してみましょう。

 $[12]$ : it = iter( $[1,2,3]$ )

変数 it には、リスト [1,2,3] から作ったイテレータが入っています。

 $[13]$ : it

```
[13]: <list_iterator at 0x7fd7a00938e0>
```
- $[14]$ : next(it)
- [14]: 1
- [15]: next(it)
- $[15]$ : 2
- $[16]$ : next(it)
- $[16]$ : 3

[17]: next(it)

```
---------------------------------------------------------------------------
StopIteration Traceback (most recent call last)
/tmp/ipykernel_5354/600241529.py in <module>
---> 1 next(it)
```
StopIteration:

ここで、もう一度イテレータを作り直しましょう。

 $[18]$ : it = iter( $[1,2,3]$ )

このイテレータに対して以下のように for 文を用いると、もとのリストの要素が網羅されます。

[19]: **for x** in it:

```
print(x)
1
2
3
```
ファイルの場合と同様に、もう一回 for 文を回しても何も出力されません。

#### $[20]$ : for x in it: print(x)

もう一度説明すると、for 文の in の後に指定されたオブジェクトに対しては、必ず iter という組み込み関 数が適用されて、イテレータが得られます。 そして、そのイテレータに対して next が次々と呼ばれます。

では、for 文の in の後にイテレータが指定されるとどうなるでしょうか。 やはり、iter が適用されるの ですが、 Python では、イテレータに対して iter が適用されても、 そのイテレータ自身が返ります。

```
[21]: with open('sample.txt', 'r') as f:
         print(f is iter(f))
```
True

is は、2-2 に説明がありますが、その両辺が同じオブジェクトかどうかを調べる演算子です。

#### **13.5** 練習

リストをもらって、そのイテレータを作り、最初の要素だけ取り出した後、 そのイテレータを返す関数 but\_first(ls) を定義してください。

```
[22]: def but_first(ls):
          ...
```
上のセルで解答を作成した後、以下のセルを実行し、実行結果が True になることを確認してください。

```
[23]: it = but_first([0, 2, 4, 6, 8])
     print(type(it) == type(iter([]))print(list(it) = [2, 4, 6, 8])False
     ---------------------------------------------------------------------------
     TypeError Traceback (most recent call last)
     /tmp/ipykernel_5354/1844329027.py in <module>
           1 it = but\_first([0, 2, 4, 6, 8])2 print(type(it) == type(iter([])))
     ---> 3 print(list(it) == [2,4,6,8])
     TypeError: 'NoneType' object is not iterable
```
# **13.6** イテラブル

一般に、関数 iter が適用できるオブジェクトをイテラブルと呼びます。 イテラブルは、for 文の in の後 に指定することができます。

イテレータに iter を適用すると自分自身が返るので、イテレータはイテラブルでもあります。

リストはイテラブルですが、イテレータではありません。

```
\lceil 24 \rceil: \ln = \lceil 1.2.3 \rceilfor x in ln:
              print(x)
        for x in ln:
              print(x)
        1
        \overline{2}3
        1
        2
        3
```
上の例では、2 つの for 文ごとに、ln に iter が適用されて、別々のイテレータが作られたのです。 関数 range が返すオブジェクトもイテラブルですが、イテレータではありません。

 $[25]$ :  $r = range(3)$ for x in r: print(x) for x in r: print(x) 0 1 (continues on next page)

(continued from previous page)

# **13.7** イテレータを返す enumerate

3-2 で紹介した組み込み関数の enumerate() は、イテレータを返します。

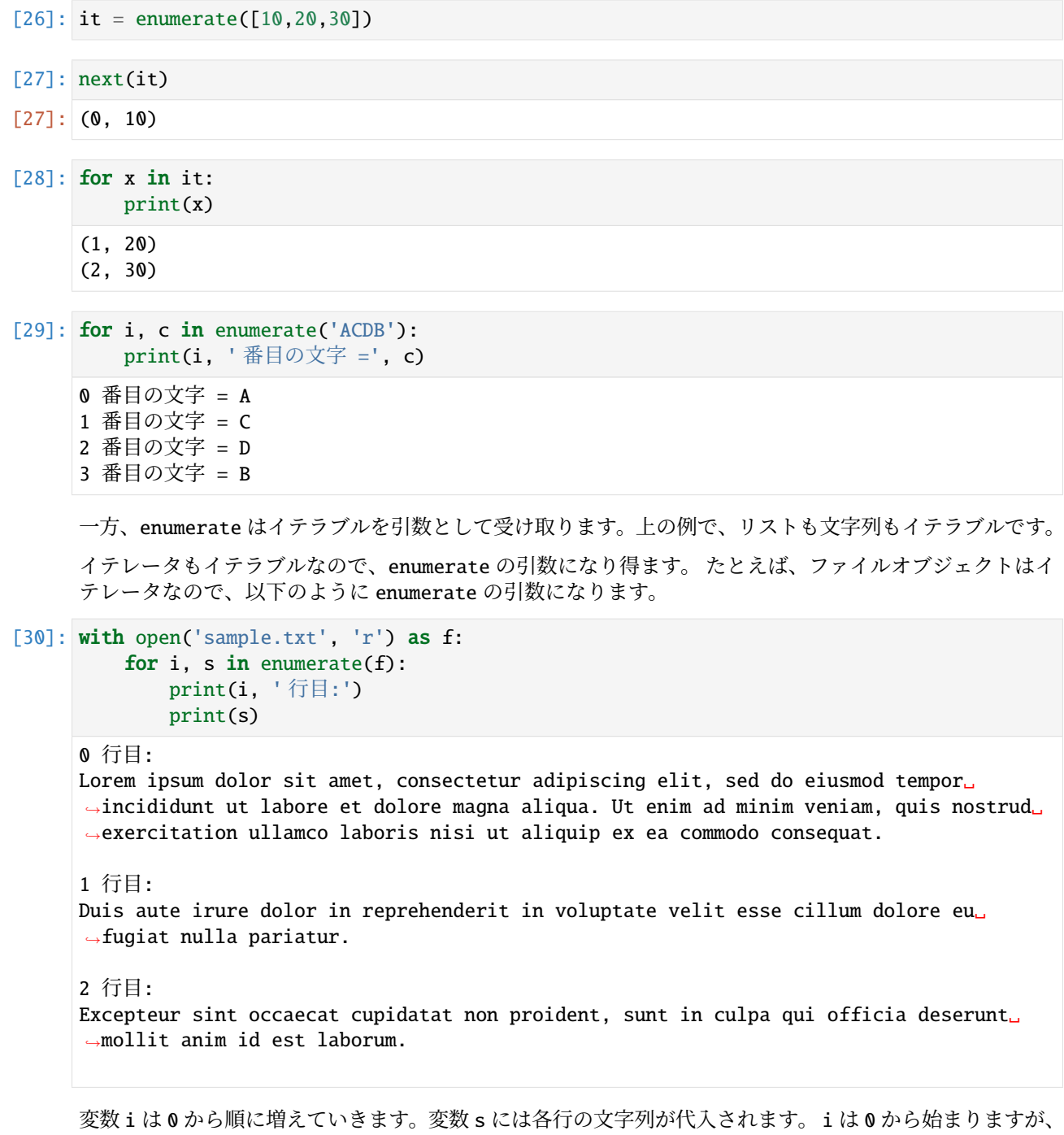

各行の行番号と考えられます。

# **13.8** 練習の解答

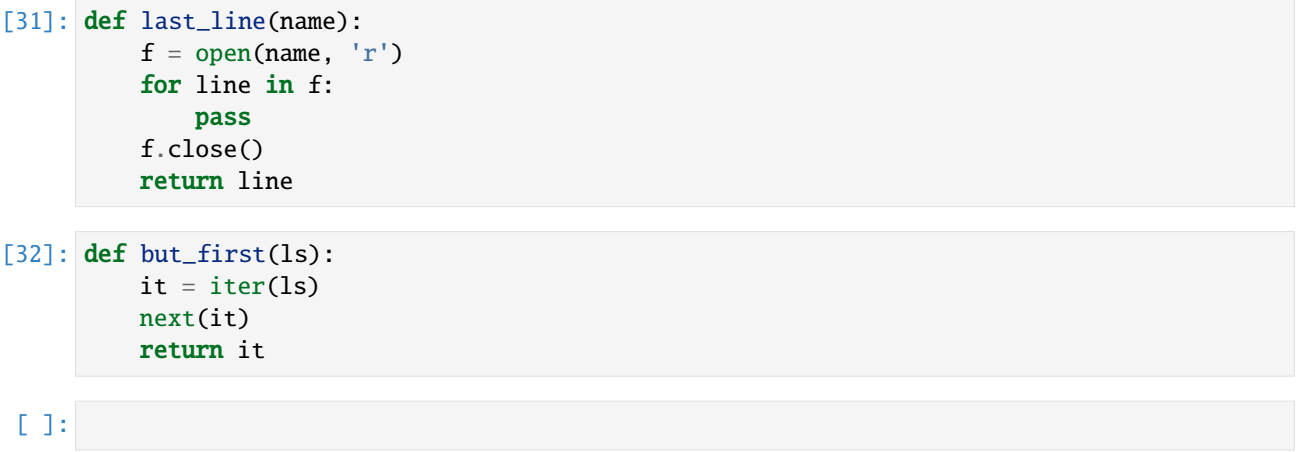

# CHAPTER 14

# 4-3. コンピュータにおけるファイルやディレクトリの配置

木構造のデータ形式について説明します。 この内容は Python 言語に限らず、Windows や Mac、Linux など の一般的な OS において共通する概念です。 Colaboratory では、同様の構造が仮想環境上に作られます。

みなさん、Windows ではエクスプローラ、Mac では Finder を使ってファイルを階層的に保存しています よね。

下の例では、Windows で ドキュメント(Documents) という名前のフォルダの中に Python 入門 というフォ ルダを作り、 その下にこの教材を置いた時の、エクスプローラの様子を表しています。

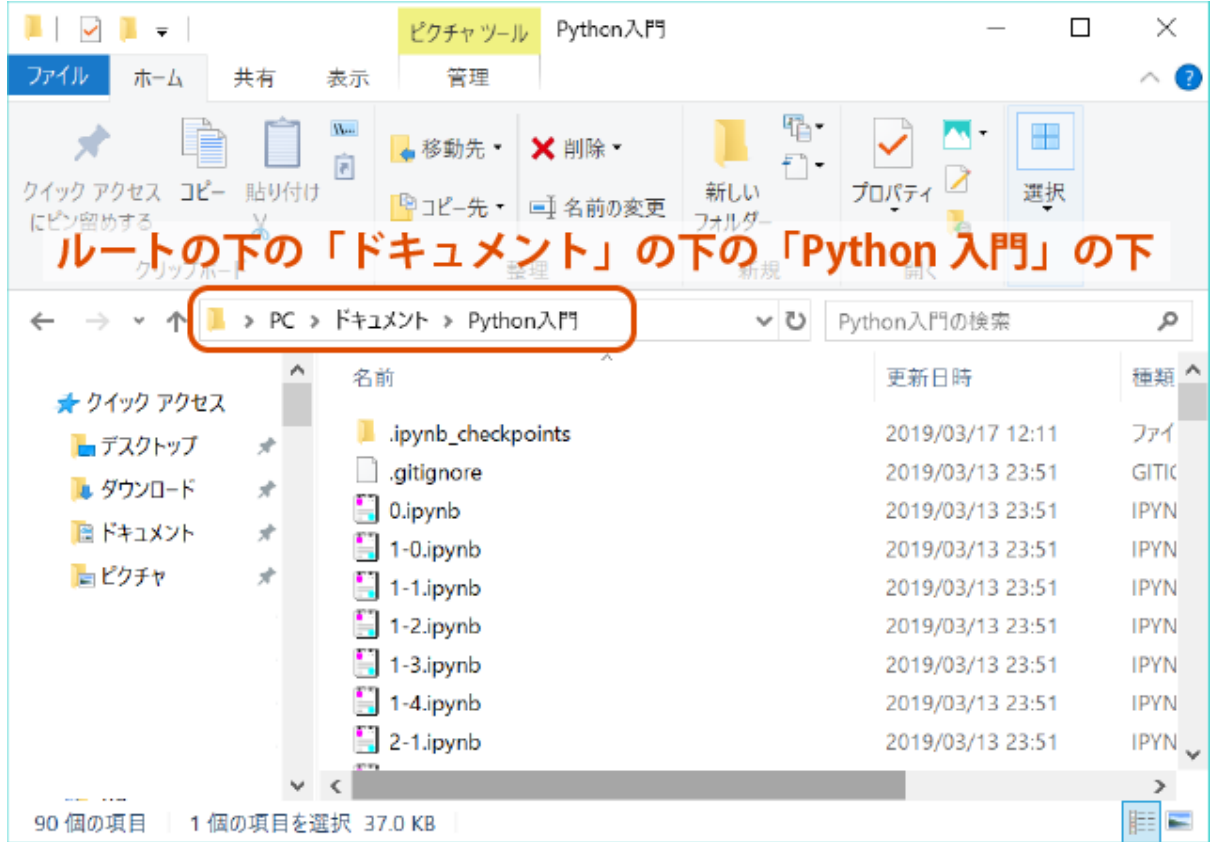

これは Jupyter Notebook では以下のように見えます。

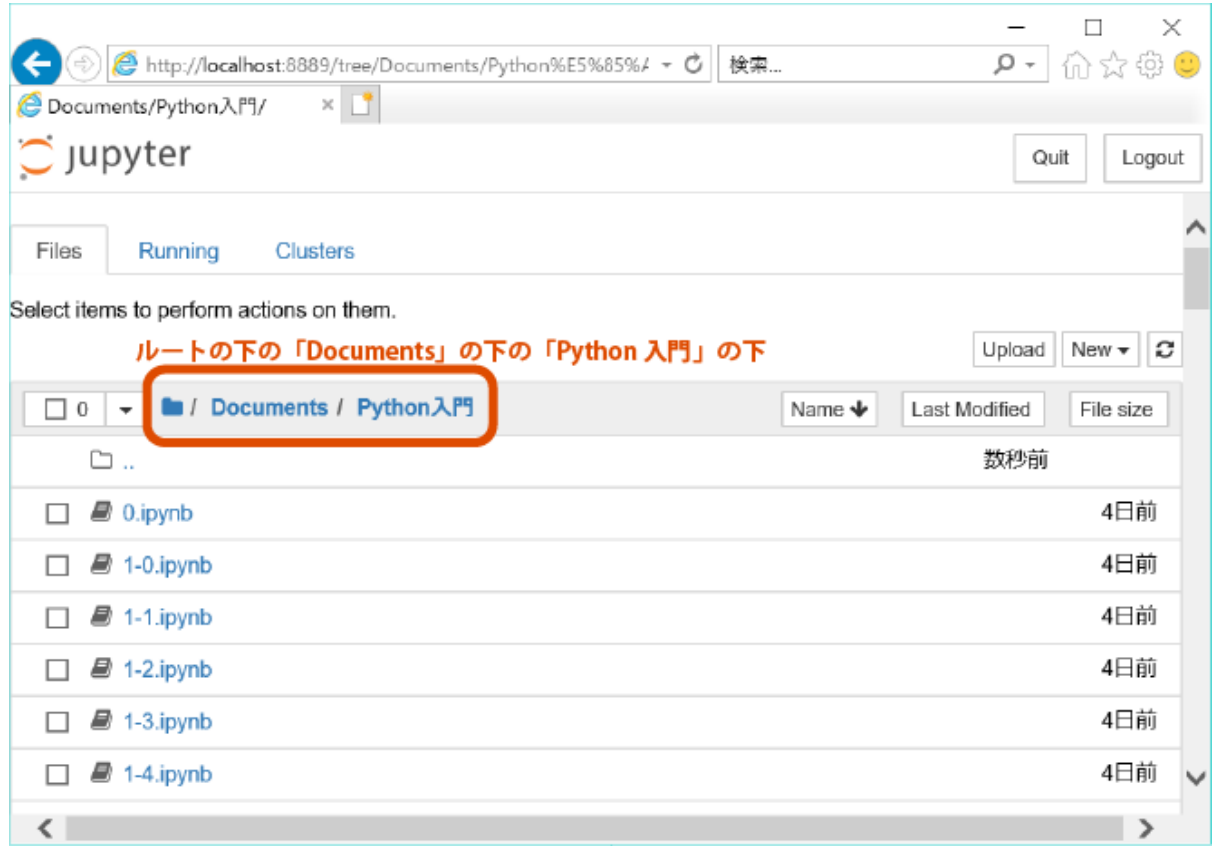

このようなデータ形式は以下のような図で表すこともできます。 まるで木を逆さにしたような形に見えま すね。 ですからこのようなデータの形式を「木構造」と呼びます。

また、一番根っこにあたるデータを「ルート(根)」、先端にあたるデータを「リーフ(葉)」、その間にあ るデータを「ノード(節)」と呼びます。

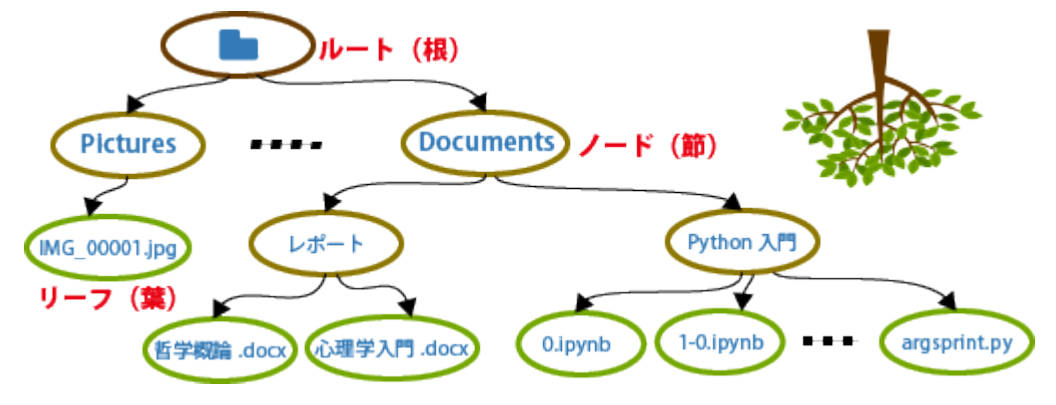

データの保存においては、ファイルはリーフ(葉)に相当し、フォルダはノード(節)に相当します。ルー トはハードディスクや USB メモリなど記録媒体自体に対応することが多いです。 ハードディスクに入って いるファイルと、USB メモリに入っているファイルは、それぞれ違う木に属するデータということです。

# **14.1** カレントディレクトリ

4-1 で sample.txt という名前のファイルをオープンするときに、以下のように書きました。

 $f = open('sample.txt'. 'r')$ 

このとき、この sample.txt というファイルはどこにあるのでしょうか?

実は、プログラムを実行するときは、どこかのディレクトリをカレントディレクトリとしています。Jupyter Notebook では、そのノートブックが置かれているディレクトリをカレントディレクトリとします。 Colaboratory でも同様です。

sample.txt が、このノートブックと同じディレクトリの中に置かれているならば(実際、置かれていま す)、 上のようにして sample.txt を開くことができました。

一方、novel.txt はこのノートブックと同じフォルダではなく、そこに置かれた text という名前のフォ ルダの中に 置かれているファイルです。 ですから、そのままファイル名だけを指定して開こうとすると以 下のようにエラーが出て、ファイルのオープンに失敗します。

 $f = open('novel.txt', 'r', encoding='utf-8')$ 

```
---------------------------------------------------------------------------
FileNotFoundError Traceback (most recent call last)
<ipython-input-1-6094f6eff0eb> in <module>
---> 1 f = open('novel.txt', 'r', encoding='utf-8')
```
FileNotFoundError: [Errno 2] No such file or directory: 'novel.txt'

ではどうやったら「カレントディレクトリの下の text の下」にある「novel.txt」を開けるのでしょうか? これは次のように行います。

 $f = open('text/novel.txt', 'r', encoding='utf-8')$ 

このようにすることによって、「カレントディレクトリの下の text の下にある novel.txt を開いてくださ い」と指示することができます。

これは、カレントディレクトリから「novel.txt」までの経路(行き方)を表したものなのでパスとも呼 びます。

 $[1]:$  f = open('text/novel.txt', 'r', encoding='utf-8') print(f.read())

f.close()

二人の若い紳士が、すつかりイギリスの兵隊のかたちをして、ぴか/\する鉄砲をかついで、白熊のやう な犬を二疋つれて、だいぶ山奥の、木の葉のかさ/\したとこを、こんなことを云ひながら、あるいてを りました。

「ぜんたい、こゝらの山は怪しからんね。鳥も獣も一疋も居やがらん。なんでも構はないから、早くタン タアーンと、やつて見たいもんだなあ。」

「鹿の黄いろな横つ腹なんぞに、二三発お見舞まうしたら、ずゐぶん痛快だらうねえ。くる/\まはつて、 それからどたつと倒れるだらうねえ。」
# **14.2** 相対パスと絶対パス

text/novel.txt という表現では、カレントディレクトリから novel.txt までのパスを表しています。 こ こで、カレントディレクトリはノートブックの場所になるので、 どの場所に置かれたノートブックを開い ているかによってカレントディレクトリが変わり、 それに応じて、同じファイルでもパスが変わります。

このようなパスの表現を相対パスと呼びます。

一方、

- Windows の場合: C:\Users\hagiya\Douments\Python 入門\novel1.txt
- macOS の場合: /Users/hagiya/Documents/Python 入門/novel1.txt

のように、ルートからのパスを記した場合、 カレントディレクトリの場所に関わらず、常に同じファイル を指すことができます。

このようなパスの表現を絶対パスと呼びます。

ところで、カレントディレクトリより下にあるファイルは、そこまでに入るディレクトリ名を(Windows で あっても)/ で区切って書けばよいですが、 その下にないファイルを指すにはどうしたらよいでしょうか? たとえば下の図のようにカレントディレクトリが

- Windows: C:\Users\hagiya\Douments\Python 入門
- macOS: /Users/hagiya/Documents/Python 入門

のとき、

- Windows: C:\Users\hagiya\Douments\メディアプログラミング入門\imagelist.csv
- macOS: /Users/hagiya/Douments/メディアプログラミング入門/imagelist.csv を開きたい場合はどうしたらよいでしょう?

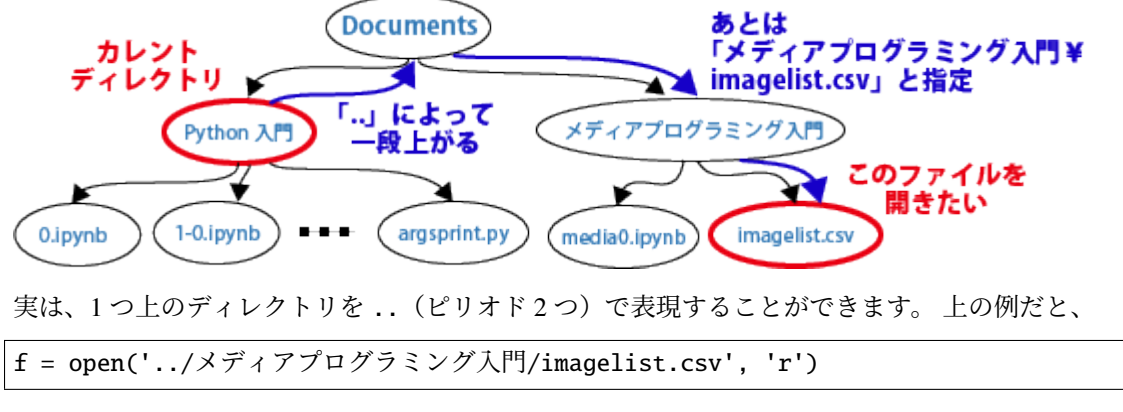

とすれば、

- Windows: C:\Users\hagiya\Douments\メディアプログラミング入門\imagelist.csv
- macOS: /Users/hagiya/Douments/メディアプログラミング入門/imagelist.csv

を開くことができます。 .. によって、Python 入門 から 1 段上の Documents に戻り、 そこから メディア プログラミング入門 の下の imagelist.csv と辿っているわけです。

# **14.3** 木構造によるデータ表現

木構造はファイルやディレクトリの保存形式だけでなく、データの表現として幅広く利用されます。 たと えば家系図も木構造による表現です。「家系図」は英語で" family tree"ですよね。

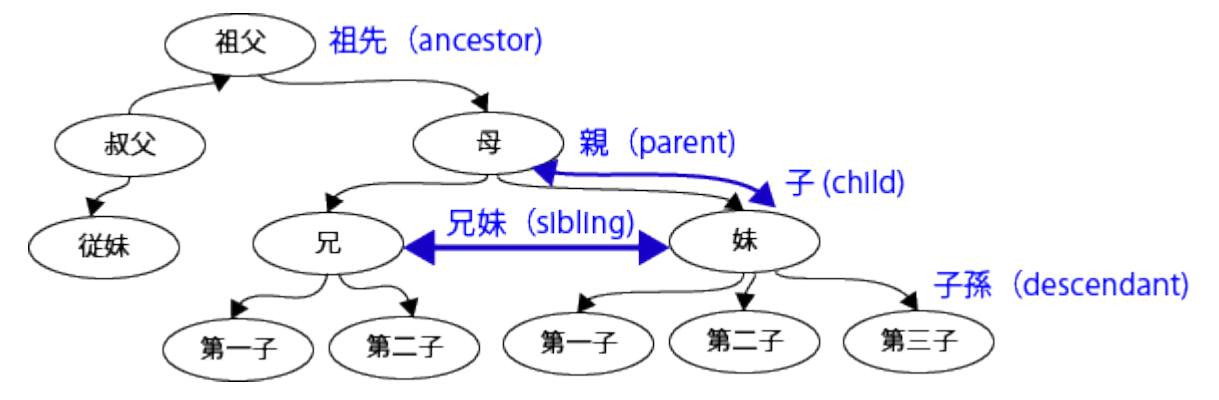

このような構造を持つデータでは、まるで家系図のように、 上位下位関係にあるデータ同士を「親子 (parent/child)」と呼んだり、 同位関係にあるものを「兄妹 (sibling)」と呼んだりします。「祖先 (ancestor)」 や「子孫 (desendant)」という表現も使われます。

データのこのような表現は、実際に親子関係にあるかは関係ありません。 たとえば下の図は四肢動物の系 統樹です。

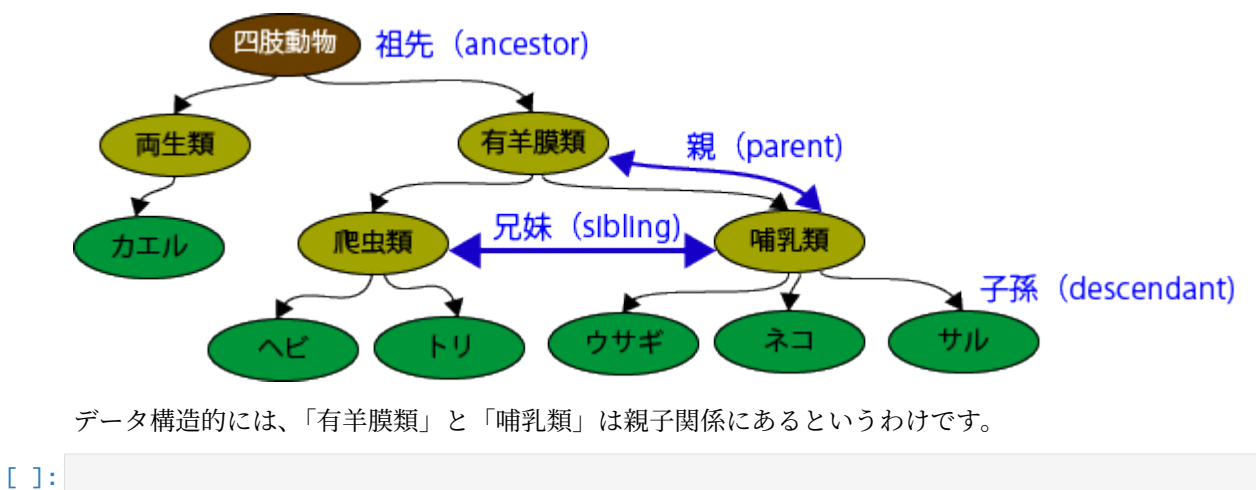

# CHAPTER 15

5-1. モジュールの使い方

モジュールの使い方について説明します。

参考

- https://docs.python.org/ja/3/reference/import.html
- https://docs.python.org/ja/3/tutorial/modules.html
- https://docs.python.org/ja/3/library/math.html

# **15.1** [モジュールのインポート](https://docs.python.org/ja/3/tutorial/modules.html)

Python では特別な関数や値をまとめたもの(これをモジュールといいます)を使うために、import とい う文を使います(第 1 回 (1-1) においても説明しました)。具体的には次のように記述します。

import モジュール名

たとえば、数学関係の機能をまとめた math というモジュールがあります。これらの関数や値を使いたいと きは、以下のようにして math モジュールを import でインポートします。そうすると、math. 関数名 とい う形で関数を用いることができます。

```
[1]: import math# import は大抵セルの一番上に記述します
    print(math.sqrt(2)) # sqrt は平方根を計算する関数
    print(math.pi) # πの値
    print(math.sin(math.pi/4)) # sin 関数
    print(math.cos(0)) # cos 関数
    print(math.log(32,2)) # 2 を底とする 32 の対数 (tex で記述すると、$\log_2 32$)
    1.4142135623730951
```

```
3.141592653589793
0.7071067811865475
1.0
5.0
```
上の例では、math モジュールの中の関数や値を使用しています。

注意しなければならないのは、モジュールの中の関数を使う場合には、

モジュール名. モジュールの中の関数名

とする必要があるということです。

モジュールの中の値(たとえば math.pi)も同様です。

なお、複数の関数名をコンマ , で区切って並べて同時にインポートすることもできます。

#### **15.2** from

モジュール内で定義されている関数を「モジュールの中の関数名」のようにして、「モジュール名.」を付 けずにそのままの名前で、モジュールの読み込み元のプログラムで使いたい場合には、from を以下のよう に書くことで利用することができます。

from モジュール名 import モジュールの中の関数名

たとえば、次のようになります。

```
[2]: from math import sqrt
    print(sqrt(2)) # sqrt は平方根を計算する関数
    from math import pi
    print(pi) # \pi の値
    from math import sin
    print(sin(math.pi/4)) # sin 関数
    from math import cos
    print(cos(0)) # cos 関数
    from math import log
    print(log(32,2)) # 2 を底とする 32 の対数 (tex で記述すると、$\log_2 32$)
    1.4142135623730951
    3.141592653589793
    0.7071067811865475
    1.0
    5.0
```
この方法では、関数ごとに from を用いてインポートする必要があります。

なお、関数だけではなく、グローバル変数や後に学習するクラスも、 このようにしてインポートすること ができます。

別の方法として、ワイルドカード \* を利用する方法もあります。

from math import \*

この方法ではアンダースコア \_ で始まるものを除いた全ての名前が読み込まれるため、明示的に名前を指 定する必要はありません。

[3]: from math import \*

print(factorial(5)) # 5 の階乗 # import mathを使う場合、math.factorial(5) print(floor(2.31)) # 2.31 以下の最大の整数 # import math を使う場合、math.floor(2.31) print(e) # ネイピア数 # import mathを使う場合、math.e

120  $\overline{2}$ 

#### 2.718281828459045

ただしこの方法は推奨されていません。理由は読み込んだモジュール内の未知の名前とプログラム内の名 前が衝突する可能性があるためです。

```
[4]: pi = ' パイ' # pi という変数に文字列「パイ」を代入する
   print(pi)
   from math import *
   print(pi) # math モジュールの pi の値で上書きされる(衝突)
    パイ
   3.141592653589793
```
# **15.3** as

モジュール名が長すぎるなどの理由から別の名前としたい場合は、as を利用する方法もあります。 たとえ ば、5-3 において学習する NumPy というライブラリは numpy モジュールとして提供されていますが、 次 のように、 numpy を np という略称で使うことがあります。

```
[5]: import numpy
    print(numpy.ones((3, 5))) # 3 \times 5 の行列を表示
    import numpy as np
    print(np.ones((3, 5))) # np という短い名称で同じ関数を利用する
    [[1. 1. 1. 1. 1.]
     [1. 1. 1. 1. 1.]
     [1. 1. 1. 1. 1.]]
    [[1. 1. 1. 1. 1.]
     [1. 1. 1. 1. 1.]
     [1. 1. 1. 1. 1.]]
```
個々の関数ごとに別の名前を付けることもできます。

#### [6]: import math

```
print(math.factorial(5)) # 階乗を求める関数 factorial # 5の階乗
from math import factorial as fact # fact という名前で math.factorial を使用したい
print(fact(5))
```

```
120
120
```
# **15.4** 練習

第 1 回では、数学関数を以下のようにインポートし、math.sqrt() のようにして、数学関数や数学関係の 変数を利用していました。

```
import math
print(math.sqrt(2))
print(math.sin(math.pi))
```
以下のセルを、モジュール名を付けないでこれらの関数や変数を参照できるように変更してください。

```
[7]: import ...
     ...
    print(sqrt(2))
    print(sin(pi))
       File "/tmp/ipykernel_5708/684748096.py", line 1
         import ...
```
(continues on next page)

(continued from previous page)

SyntaxError: invalid syntax

 $\boldsymbol{\wedge}$ 

# **15.5** 練習の解答

from を使ってモジュールを指定、参照する関数を import でインポートしてください。

```
[8]: from math import sqrt, sin, pi
    print(sqrt(2))
    print(sin(pi))
```
1.4142135623730951 1.2246467991473532e-16

# CHAPTER 16

# 5-2. モジュールの作り方

モジュールの作り方について説明します。

参考

- https://docs.python.org/ja/3/tutorial/modules.html
- https://docs.python.org/ja/3/reference/import.html

Python ではプログラムをモジュールという単位で、複数のファイルに分割することができます。 通例、一 度定[義した便利な関数などを別のプログラムで再利用](https://docs.python.org/ja/3/tutorial/modules.html)するときには、再利用される部分をモジュールとし て切り出します。 プログラムが大きくなると、このように複数のファイルに分割した方が開発や保守が簡 単に[なります。](https://docs.python.org/ja/3/reference/import.html)

# **16.1** モジュールファイル

本授業で扱ってきたノートブックファイル(拡張子.ipynb)は、コードセル(Code セル)に Python ソー スコード、Markdown セルに文書を持ち、内部的に出力結果も保存しています。 一方、モジュールファイ ル(拡張子 .py)は、Python ソースコードのみを含んだファイルです。

モジュールファイルを作るときには、Jupyter Notebook におけるコードセルの内容のみをファイルに記述す ることになります。

モジュールファイルの文字コードは UTF-8 であることが公式に推奨されています。 原則として UTF-8 で エンコードして保存してください。

#### **16.1.1** ノートブックファイルをモジュールフ[ァイルに変換する](https://www.python.org/dev/peps/pep-0008/#source-file-encoding)

本授業で利用しているノートブックファイルを .py としてセーブするには、「ファイル」メニューの「.py をダウンロード」項目を選択します。

そうすると、コードセルだけがプログラム行として有効になり、その他の行はコメントアウトされたモ ジュールファイルがダウンロードできます。ダウンロード先はブラウザによって定まりますが、ダウンロー ドフォルダになることが一般的でしょう。

この方法では、全てのコードセルの内容を一度に実行するプログラムとして保存されます。 ノートブック のようにセル単位の実行するわけではないことに注意する必要があります。

#### **16.1.2** モジュールファイルをアップロードする

次に、ダウンロードしたモジュールファイルを Colaboratory で使うには、 Colaboratory の実行環境の中の ファイルシステムのカレントディレクトリに モジュールファイルをアップロードする必要があります。 こ のためには、以下のセルを実行してください。

```
[1]: import sys
    if 'google.colab' in sys.modules:
         from google.colab import files
        uploaded = files.upload() # Upload to the current directory
```
# **16.2** 自作モジュールの使い方

モジュールで定義されている関数を利用するには、import を用いて import モジュール名 と書きます。モ ジュール名は、モジュールファイル名から拡張子 .py を除いたものです。

すると、モジュールで定義されている関数は モジュール名. 関数名 によって参照できます。

次の関数が記述された factorial.py というモジュールを読み込む場合を説明します。 ただし、読み込み 元と同じディレクトリに factorial.py が存在すると仮定します。

factorial.py:

```
# 階乗 n!を返す
def fact(n):
   prod = 1for i in range(1, n + 1):
       prod *= i
   return prod
```
[2]: import factorial

```
factorial.fact(6)
```
[2]: 720

from や as の使い方も既存のモジュールと全く同じです。

モジュール内で定義されている名前を読み込み元のプログラムでそのまま使いたい場合は、from を用いて 以下のように書くことができます。

[3]: from factorial import fact

 $fact(6)$ 

[3]: 720

ワイルドカード \* を利用する方法もありますが、推奨されていません。 読み込まれるモジュール内の未知 の名前と、読み込み元のプログラム中の名前が衝突する可能性があるためです。

[4]: from factorial import \*

モジュール名が長すぎるなどの理由から別の名前としたい場合は、as を利用する方法もあります。

[5]: import factorial as f

 $f.fact(6)$ 

[5]: 720

**16.2.** 自作モジュールの使い方 **144**

# CHAPTER 17

5-3. NumPy ライブラリ

NumPy について説明します。

参考

- https://docs.scipy.org/doc/numpy/user/quickstart.html
- https://docs.scipy.org/doc/numpy/user/basics.html

**NumPy** とは、多次元配列を効率的に扱うライブラリです。 Python の標準ライブラリではありませんが、 科学[技術計算や機械学習など、ベクトルや行列の演算が](https://docs.scipy.org/doc/numpy/user/quickstart.html)多用される分野では、事実上の標準ライブラリと しての地位を確立しています。

NumPy [を用いるには、まず、](https://docs.scipy.org/doc/numpy/user/basics.html)numpy モジュールをインポートする必要があります。 慣習として、np と別 名をつけて利用されます。

#### [1]: import numpy as np

NumPy では、Python 標準の数値やリストの代わりに、特別な数値や配列を用いることで、格段に効率的な 配列演算を実現します。 以下では、配列の基本的な操作や機能を説明します。

## **17.1** 配列の構築

配列とは、特定の型の値の並びです。numpy.array() 関数で構築できます。このとき、配列の要素は Python 標準のリストやタプルで指定します。 どちらを用いて作成しても全く同じ配列を作成できます。

[2]: a = np.array([1,2,3]) # リストから配列作成 print(a)  $b = np.array((1,2,3))$  # タプルからの配列作成 print(b)

[1 2 3] [1 2 3]

print の結果はリストと似ていますが、要素が , ではなく空白で区切られているに注意してください。 print ではなく、式の評価結果の場合、より違いが明示されます。

[3]: a

 $[3]$ : array( $[1, 2, 3]$ )

配列は numpy.ndarray というデータ型によって実現されています。 組み込み関数 type() を使うと、デー タ型を調べられます。

- [4]: type(np.array([1,2,3,4,5])) # 配列の型
- [4]: numpy.ndarray
- [5]: type([1,2,3,4,5])
- [5]: list

array() が、リストではなく ndarray を返していることがわかります。

#### **17.1.1** 要素型

配列の要素を構成する値には幾つかの型がありますが、次の 4 つの型を知っていればとりあえずは十分です。

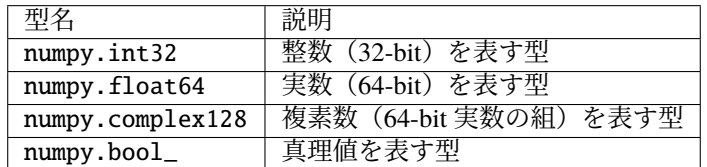

配列は、リストと異なり、型の異なる要素を混在させることはできません。

array() の dtype 引数に、要素型を表すオブジェクトや文字列値を与えることで、指定された要素型の配 列を構築できます。

[6]: print(np.array([-1,0,1], dtype=np.int32)) # np.int32 の代わりに'int32'でも同じ

```
[-1 \ 0 \ 1]
```
実数には、小数点が付与されて印字されます。

[7]: print(np.array([-1,0,1], dtype=np.float64)) # np.float64 の代わりに'float64'でも同じ

 $[-1, 0, 1.]$ 

複素数は実部と虚部を表す実数の組であり、虚部には j が付与されて印字されます。

[8]: print(np.array([-1,0,1], dtype=np.complex128)) # np.complex128 の代わりに'complex128'で も同じ

 $[-1.+0. j \quad 0.+0. j \quad 1.+0. j]$ 

数値から真理値への変換では、0 が False で、0 以外が True になります。

[9]: print(np.array([-1,0,1], dtype=np.bool\_)) # np.bool\_の代わりに'bool'でも同じ

[ True False True]

#### **17.1.2** 多次元配列

多次元配列は、配列の中に配列がある入れ子の配列です。 入れ子のリストやタプルを numpy.array() に 渡すことで構築できます。

[10]: print(np.array([[1,2],[3,4]])) # 2次元配列の構築

 $\lceil$ [1 2] [3 4]]

[11]: print(np.array([[[1,2],[3,4]],[[5,6],[7,8]]])) # 3次元配列の構築

[[[1 2]

[3 4]]

[[5 6]

[7 8]]]

上の例からわかるように、2 次元配列は行列のように、3 次元配列は行列の配列のように印字されます。

多次元配列は、要素となる配列の長さが等しいことが想定されます。 つまり、2 次元配列は、行列のよう に各行の長さが等しくなければなりません。

[12]: print(np.array([[1,2],[3]])) # 行の長さが異なる場合

[list([1, 2]) list([3])]

/tmp/ipykernel\_5909/2319587336.py:1: VisibleDeprecationWarning: Creating an ndarray␣ *,→*from ragged nested sequences (which is a list-or-tuple of lists-or-tuples-or␣ *,→*ndarrays with different lengths or shapes) is deprecated. If you meant to do this,␣ *,→*you must specify 'dtype=object' when creating the ndarray. print(np.array([[1,2],[3]])) # 行の長さが異なる場合

このように行の長さが異なる場合は、多次元配列とは見做されません。

多次元配列の各次元の長さの組を、多次元配列の形 (shape) と呼びます。 特に 2 次元配列の場合、行列と 同様に、行数(内側にある配列の数)と列数(内側にある配列の要素数)の組を使って、行数×列数で形 を表記します。

1 次元配列に対して reshape() メソッドを使うと、引数で指定された形の多次元配列に変換することがで きます。

- [13]: a1 = np.array( $[0, 1, 2, 3, 4, 5]$ ) # 1次元配列  $a2 = a1$ . reshape(2,3)  $\qquad \qquad \# 2 \times 302 \times \pi$ 配列 a2
- $[13]$ : array( $[0, 1, 2]$ , [3, 4, 5]])

ここで、reshape()を適用する前後の配列(ここでは a1 と a2)は、内部的にデータを共有していること に注意してください。 つまり、a1 の要素を更新すると、a2 にも影響を及ぼします。

 $[14]$ :  $a1[1] = 6$ 

print(a1) print(a2) [0 6 2 3 4 5]  $\begin{bmatrix} 0 & 6 & 2 \end{bmatrix}$ [3 4 5]]

ravel() メソッドを使うと、多次元配列を 1 次元配列に戻すことができます。

```
[15]: a = np.array([0, 1, 2, 3, 4, 5]). reshape(2,3)
     print(a)
     print(a.ravel())
      [[0 1 2]
      [3 4 5]]
```
ravel() の結果も、reshape() と同様に、元の配列と要素を共有します。

```
[16]: elems = np.array([0, 1, 2, 3, 4, 5])
     a = elems.reshape(2.3).ravel() # ravel() は要素を elems と共有
     elems[1] = 6print(a)
```
[0 6 2 3 4 5]

[0 1 2 3 4 5]

なお、要素をコピーして変換する flatten() メソッドもありますが、コピーしない ravel() の方が効率 的です。

#### **17.1.3** ▲配列のデータ属性

配列はオブジェクトであり、その配列に関する様々な情報を属性として保持します。 (オブジェクトの属 性については 6-3 に簡単な説明があります。) 配列が持つ代表的なデータ属性(メソッド以外の属性)を 次の表にまとめます。

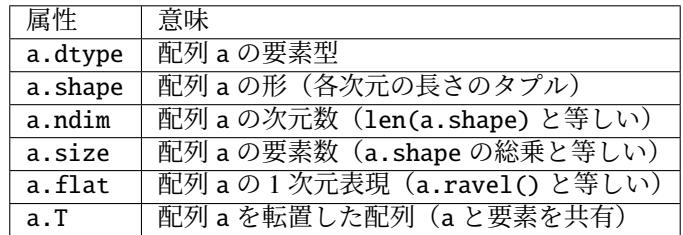

## **17.2** 配列要素を生成する構築関数

要素を生成して配列を構築する代表的な関数を紹介します。 特に断りが無い場合、ここで紹介する関数は、 array() と同様に dtype 引数で要素型を指定可能です。

#### **17.2.1** arange

numpy.arange() は、組み込み関数 range() の配列版です(arange は array range の略)。 開始値・終了 値・刻み幅を引数にとります。 デフォルトの開始値は 0、刻み幅は 1 です。 range() と違って、引数の値 は整数に限定されません。

[17]: print(np.arange(3)) # range(3) に対応する配列 print(np.arange(0, 1, 0.2)) # 0を開始値として 0.2 刻みで 1 未満の要素を生成

[0 1 2] [0. 0.2 0.4 0.6 0.8]

#### **17.2.2** linspace

numpy.linspace() 関数は、範囲を等分割した値からなる配列を生成します。 第 1 引数と第 2 引数には、 それぞれ範囲の開始値と終了値、第 3 引数には分割数を指定します。

[18]: print(np.linspace(0, 1, 4)) # 0から 1の値を 4分割した値を要素に持つ配列

```
[0. 0.33333333 0.66666667 1. ]
```
#### **17.2.3** zeros と ones

numpy.zeros() 関数は、0 からなる配列を生成します。 同様に、numpy.ones() 関数は、1 からなる配列 を生成します。 どちらも、生成される形を第 1 引数に取ります。 デフォルトの要素型は、実数です。

[19]: print(np.zeros(4)) # 長さ <sup>4</sup> の <sup>1</sup> 次元配列 print(np.zeros((2,3))) # 2 × 3の 2 次元配列を生成  $print(np.ones(4))$  # 長さ 4の 1次元配列 print(np.ones((2,3))) #  $2 \times 3$ の2次元配列を生成

> [0. 0. 0. 0.]  $[0. 0. 0.]$ [0. 0. 0.]] [1. 1. 1. 1.] [[1. 1. 1.] [1. 1. 1.]]

#### **17.2.4** random.rand

numpy.random.rand() 関数は、0 以上 1 未満の乱数からなる配列を生成します。 引数には生成される配 列の形を指定します。 要素型は実数に限定されます。

```
[20]: print(np.random.rand(4)) # 長さ4の1次元配列
     print(np.random.rand(2,3)) \# 2 \times 3 の 2 次元配列を生成
```
[0.45996116 0.92652807 0.32161206 0.1117021 ] [[0.999862 0.85765546 0.73656396] [0.48079107 0.07999193 0.1770877 ]]

この他にも、numpy.random.randn()・numpy.random.binomial()・numpy.random.poisson() は、それ ぞれ、正規分布・二項分布・ポアソン分布の乱数からなる配列を生成します。

### **17.3** 練習

引数に整数 *n* を取り、*i* から始まる連番の整数からなる配列を *i* 番目 (*i ≥* 0) の行として持つ *n × n* <sup>の</sup> 2 <sup>次</sup> 元配列を返す関数 range\_square\_matrix() を、arange() を用いて定義してください。

たとえば、range\_square\_matrix(3) は、

[[0 1 2] [1 2 3] [2 3 4]]

と印字されるような 2 次元配列を返します。

```
[21]: def arange_square_matrix(n):
```
...

以下のセルを実行して、True が表示されることを確認してください。

 $[22]$ : print(all(map(all,(arange\_square\_matrix(3) == np.array( $[0,1,2]$ , $[1,2,3]$ , $[2,3,4]$ ]))))))

False

# **17.4** 配列要素の操作

### **17.4.1** インデックスアクセス

配列の要素には、リストの場合と同様に、0 から始まるインデックスを使って参照できます。 リストと同 じく、配列の先頭要素のインデックスは 0、最後の要素のインデックスは -1 となります。

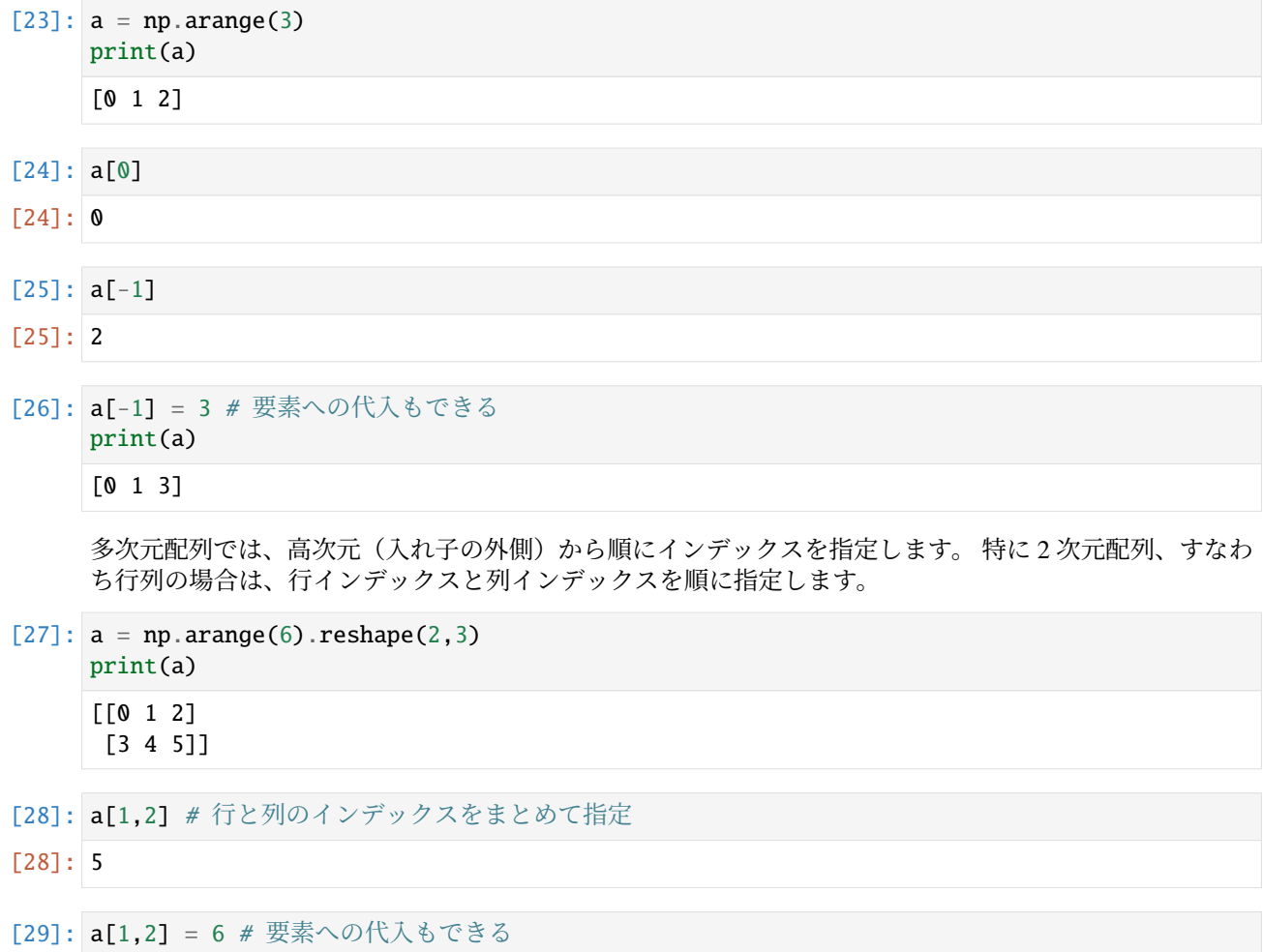

[[0 1 2] [3 4 6]]

#### **17.4.2** スライス

リストと同様に、配列のスライスを構築できます。

 $[30]$ :  $a = np.arange(5)$ print(a)  $print(a[1:4])$  $print(a[1:])$ print(a[:-2])  $print(a[::2])$  $print(a[::-1])$ [0 1 2 3 4] [1 2 3] [1 2 3 4] [0 1 2] [0 2 4] [4 3 2 1 0]

配列のスライスに対して代入すると、右辺の値がコピーされて、スライス元の配列にまとめて代入されます。

 $[31]$ :  $a = np.arange(5)$ print(a)  $a[1:4] = 6$ print(a)  $a = np.arange(5)$  $a[::2] = 6$ print(a) [0 1 2 3 4] [0 6 6 6 4] [6 1 6 3 6]

一方、リストに対しては、以下はエラーになります。

```
[32]: a = [0, 1, 2, 3, 4]print(a)
       a[1:4] = 6[0, 1, 2, 3, 4]---------------------------------------------------------------------------
       TypeError Traceback (most recent call last)
```

```
/tmp/ipykernel_5909/2878747097.py in <module>
      1 a = [0, 1, 2, 3, 4]2 print(a)---> 3 a[1:4] = 6
```
TypeError: can only assign an iterable

 $[33]$ :  $a = [0, 1, 2, 3, 4]$ print(a)  $a[1:4] = [6]$ print(a)  $[0, 1, 2, 3, 4]$  $[0, 6, 4]$ 

> このように、配列のスライスに対する代入の振舞いは、リストの場合と異なることに注意してください。 多次元配列に対しては、インデックスの参照と同様に、高い次元のスライスから順に並べて指定します。

```
[34]: a = np.arange(9). reshape(3,3)print(a)
     print(a[:2,:2])
     print(a[1:,1:])
      [[0 1 2]
      [3 4 5]
      [6 7 8]]
      [[0 1]
      [3 4]]
      [[4 5]
      [7 8]]
```
多次元配列に対するスライスは、入れ子リストに対するスライスとは意味が異なることに注意してくだ さい。

#### **17.4.3 for** 文

リストと同様に、for 文を用いて、配列要素への反復処理を記述できます。

```
[35]: for v in np.arange(3):
              print(v)
        \boldsymbol{\omega}1
        2
```
多次元配列の場合は、最外の配列に対して反復します。 つまり、2 次元配列の場合、行の配列に対する反 復処理となります。

```
[36]: for row in np.arange(6).reshape(2,3):
          print(row)
```
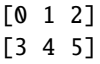

for 文と併用される enumerate() の多次元配列版として、numpy.ndenumerate() 関数が提供されていま す。 numpy.ndenumerate() は、(多次元)インデックスと要素の組を列挙します。

```
[37]: for idx, e in np.ndenumerate(np.arange(6).reshape(2,3)):
         print(idx, e)
```
(0, 0) 0 (0, 1) 1 (0, 2) 2 (1, 0) 3 (1, 1) 4 (1, 2) 5

```
[38]: for idx, e in np.ndenumerate(np.arange(3)):
         print(idx, e)
      (0,) 0
      (1,) 1
      (2,) 2
```
## **17.5** 要素毎の演算

配列に対する要素毎の演算は、簡潔に記述できます。 しかも、for 文で記述するより、効率がよいです。 要 素毎の演算を上手く使えるかどうかが、NumPy プログラミングの肝と言っても過言ではないでしょう。

#### **17.5.1** 配列のスカラ演算

配列とスカラとの算術演算を記述すると、要素毎のスカラ演算となります。 演算結果として、新しい配列 が返ります。

```
[39]: a = np.arange(4)
```
print(a) print(a + 1) # 各要素に 1 を加算 print(a - 1) # 各要素に 1 を減算 print(a \* 2) # 各要素に <sup>2</sup> を乗算 print(a / 2) # 各要素を 2 で除算 print(a // 2) # 各要素を <sup>2</sup> で整数除算 print(a % 2) # 各要素に <sup>2</sup> の剰余演算 print(a \*\* 2) # 各要素を 2 乗 print(1 + a) # 左側がスカラでもよい print(1 - a) # 左側がスカラでもよい print(2 \* a) # 左側がスカラでもよい  $b = a + 1$ print(1 / b) # 左側がスカラでもよい print(9 // b) # 左側がスカラでもよい [0 1 2 3] [1 2 3 4]  $[-1 \ 0 \ 1 \ 2]$  $[0 2 4 6]$ [0. 0.5 1. 1.5] [0 0 1 1] [0 1 0 1]  $[0 1 4 9]$ [1 2 3 4]  $[1 \ 0 \ -1 \ -2]$ [0 2 4 6]  $[1. 0.5 0.33333333 0.25]$ [9 4 3 2]

#### **17.5.2** 配列同士の演算

形が同じ配列同士の算術演算は、同じ位置の要素同士の演算となります。 演算結果として、新しい配列が 返ります。

```
[40]: a = np.arange(4)eoshape(2,2)b = np.arange(1,5). reshape(2,2)print(a)
     print(b)
     print(a + b)print(a - b)print(a * b)
     print(a / b)c = 3 * a
```
(continues on next page)

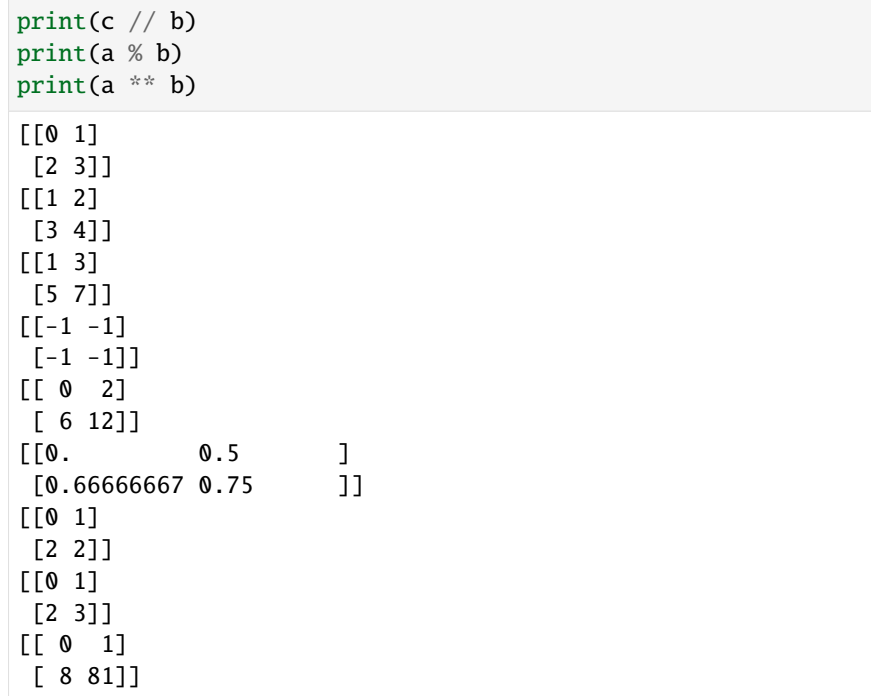

実は、形が同じでない配列同士の算術演算も可能ですが、振舞いが複雑なので間違いやすいです。 配列同 士の算術演算は、形が同じ配列に限定する方が賢明です。

### **17.5.3** ユニバーサル関数

NumPy にはユニバーサル関数と呼ばれる、任意の形の配列を取り、各要素に所定の演算を与えた結果を返 す関数があります。 その代表例は、numpy.sqrt() 関数です。

```
[41]: a = np{\text{ zeros}(3) + 2}print(a)
      print(np.sqrt(a)) # \n  <i>Agk</i> <i>sqrt</i>(2)b = np{\text{.}zeros}((2,2)) + 2print(np.sqrt(b)) # 各要素は sqrt(2)
      print(np.sqrt(2)) # スカラ (0次元配列) も扱える
      [2. 2. 2.]
      [1.41421356 1.41421356 1.41421356]
```

```
[[1.41421356 1.41421356]
[1.41421356 1.41421356]]
1.4142135623730951
```
この他にも、多数のユニバーサル関数が提供されています。 詳しくは、ユニバーサル関数の一覧を参照し てください。

# **17.6** よく使われる配列操作

#### **17.6.1** dot

numpy.dot() は、2 つの配列を引数に取り、そのドット積を返します。 両者が 1 次元配列のときは、ベク トル内積と等しいです。

```
[42]: np.dot(np.arange(4), np.arange(1,5)) # 0*1 + 1*2 + 2*3 + 3*4
```
 $[42]$ : 20

2 次元配列同士だと、行列乗算と等しいです。

```
[43]: # [0 \t1] [1 \t2]# [2 3]] と [3 4]] の行列積
     print(np.dot(np.arange(4).reshape(2,2), np.arange(1,5).reshape(2,2)))
     [[ 3 4]
     [11 16]]
```
#### **17.6.2** sort

numpy.sort() 関数は、昇順でソートされた新しい配列を返します。 これは、組み込み関数 sorted() の 配列版です。

 $[44]$ :  $a = np.array([3, 4, -1, 0, 2])$ print(a) print(np.sort(a))

> [ 3 4 -1 0 2]  $[-1 \ 0 \ 2 \ 3 \ 4]$

一方、配列の sort() メソッドは、配列を破壊的に(インプレースで)ソートします。 これは、リストの sort() メソッドの配列版です。

```
[45]: a = np.array([3, 4, -1, 0, 2])print(a)
     a.sort()
     print(a)
      [ 3 4 -1 0 2]
      [-1 \ 0 \ 2 \ 3 \ 4]
```
#### **17.6.3** sum**,** max**,** min**,** mean

配列のメソッド sum()・max()・min()・mean() は、それぞれ総和・最大値・最小値・算術平均を返しま す。 これらのメソッドは、引数が与えられない場合、全要素を集計した結果を返します。 多次元配列の場 合、集計する次元を指定できます。 具体的には、2 次元配列の場合、0 を指定すると各列に、1 を指定する と各行に、対応するメソッドを適用した結果が返されます。

```
[46]: a = np.arange(6). reshape(2,3)
     print(a)print(a.sum())
     print(a.sum(0))
```

```
print(a.sum(1))
```
[[0 1 2] [3 4 5]] 15 [3 5 7] [ 3 12]

この他にも、多数の数学・統計関連のメソッドや関数が提供されています。 詳しくは、数学関数や統計関 数を参照してください。

# **[17](https://docs.scipy.org/doc/numpy/reference/routines.statistics.html).7** 配列の保存と復元

配列は、ファイルに保存したり、ファイルから読み出したりすることが、簡単にできます。 numpy.savetxt() 関数は、与えられた配列を指定されたファイル名をつけてテキスト形式で保存します。

```
[47]: np.savetxt('arange3.txt', np.arange(3))
```
この arange3.txt は、次のような内容になっているはずです。

```
0.000000000000000000e+00
1.000000000000000000e+00
2.000000000000000000e+00
```
2 次元配列は、列が空白区切りで保存されます

```
[48]: np.savetxt('arange2x3.txt', np.arange(6).reshape(2,3))
```
この arange2x3.txt は、次のような内容になっているはずです。

0.000000000000000000e+00 1.000000000000000000e+00 2.000000000000000000e+00 3.000000000000000000e+00 4.000000000000000000e+00 5.000000000000000000e+00

一方、numpy.loadtxt() 関数は、与えられた名前のファイルに保存された配列を復元します。

 $[49]$ :  $a = np.loadtxt('arange2x3.txt')$ print(a)

> [[0. 1. 2.] [3. 4. 5.]]

保存するときに、列の区切り文字をデフォルトの ' ' 以外にしたい場合、savetxt() の delimiter 引数 に区切り文字(列)を指定します。これを復元するときには、loadtxt() の delimiter 引数に同じ値を指 定する必要があります。 ただし、区切り文字列は ASCII(正確には Latin-1)で解釈可能でなければなりま せん。

大規模な配列をテキスト形式で保存すると、ファイルサイズがとても大きくなります。 そういう場合、圧 縮保存が有用です。

保存するファイル名の拡張子を .gz とすることで、savetxt() は自動的に GZip 形式で圧縮して保存しま す。 復元するファイル名の拡張子が .gz であれば、loadtxt() は GZip 形式だと判断して、自動的に解凍 して復元します。

# **17.8** ▲真理値配列によるインデックスアクセス

配列に対して、比較演算を適用すると、算術演算と同様に要素毎に演算されて、真理値の配列が返ります。

```
[50]: a = np.arange(6)print(a)
     print(a < 3)[0 1 2 3 4 5]
     [ True True True False False False]
```
このように作られた真理値配列は、インデックスとして利用することができます。 これによって、条件を 満たす範囲を取り出すような記述が可能になります。 次の具体例を見てみましょう。

```
[51]: a = np.array([0, 1, 2, -3, -4, 5, -6, -7])print(a)
     print(a[a < 0]) # 負の要素を取り出し
     print(a[(a < 0) & (a % 2 == 0)]) # 負で偶数の要素を取り出し
     a[a < 0] = 8 # 負の要素を 8 に上書き
     print(a)
     [ 0 1 2 -3 -4 5 -6 -7 ][-3 -4 -6 -7][-4 -6][0 1 2 8 8 5 8 8]
```
一見すると単なる条件式のように見えますが、インデックスとなるのは真理値ではなく真理値の配列です。 したがって、真理値を返す and・or・not の代わりに、要素毎の演算を行う &・|・~ を用いる必要があり ます。

同様の記法は、7-1 で扱う pandas ライブラリでも利用されます。

# **17.9** ▲線形代数の演算

numpy.dot() は、2 次元配列を与えたときには、行列積となりました。 それだけでなく、行列積専用の numpy.matmul() も提供されています。

また、単位行列は numpy.identity() 関数で作成することができます。引数に行列のサイズを指定します。

```
[52]: I = np.identity(3)
     print(I)
     a = np.arange(9).reshape(3,3)print(a)
     print(np.matmul(a, I))
      [[1. 0. 0.]
      [0. 1. 0.]
      [0. 0. 1.]]
      [[0 1 2]
      [3 4 5]
      [6 7 8]]
      [0. 1. 2.][3. 4. 5.]
      [6. 7. 8.]]
```
numpy.linalg.norm() 関数は、与えられたベクトル(1次元配列)もしくは行列(2次元配列)のノルム を返します。

- [53]: np.linalg.norm(np.ones(3)) # ユークリッドノルムを計算するので sqrt(3) と等しい
- [53]: 1.7320508075688772

NumPy では、行列の分解、転置、行列式などの計算を含む線形代数の演算は、numpy.linalg モジュール で提供されています。 詳しくは、線形代数関連関数を参照してください。

# **17.10** 練習の解答

[54]: **def** arange\_square\_matrix(n): return np.array([np.arange(i, n+i) for i in range(n)])

# CHAPTER 18

6-1. 内包表記

内包表記について説明します。

参考:

- https://docs.python.org/ja/3/tutorial/datastructures.html#list-comprehensions
- https://docs.python.org/ja/3/tutorial/datastructures.html#nested-list-comprehensions

# **18.[1](https://docs.python.org/ja/3/tutorial/datastructures.html#nested-list-comprehensions)** [リスト内包表記](https://docs.python.org/ja/3/tutorial/datastructures.html#list-comprehensions)

Python では各種の内包表記 (comprehension) が利用できます。

以下のような整数の自乗を要素に持つリストを作るプログラムでは、

```
[1]: squares1 = []for x in range(6):
        squares1.append(x**2)
    squares1
```
 $[1]$ :  $[0, 1, 4, 9, 16, 25]$ 

squares1 として [0, 1, 4, 9, 16, 25] が得られます。 これを内包表記を用いて書き換えると、以下の ように一行で書け、プログラムが読みやすくなります。

- [2]: squares2 =  $[x**2 for x in range(6)]$ squares2
- $[2]$ :  $[0, 1, 4, 9, 16, 25]$

関数 sum は与えられた数のリストの総和を求めます。 (2-2 の練習にあった sum\_list と同じ機能を持つ 組み込みの関数です。) 内包表記に対して sum を適用すると以下のようになります。

- $[3]: \text{sum}([x^{**}2 \text{ for } x \text{ in } range(6)])$
- [3]: 55

以下の内包表記は 3-2 で用いられていました。

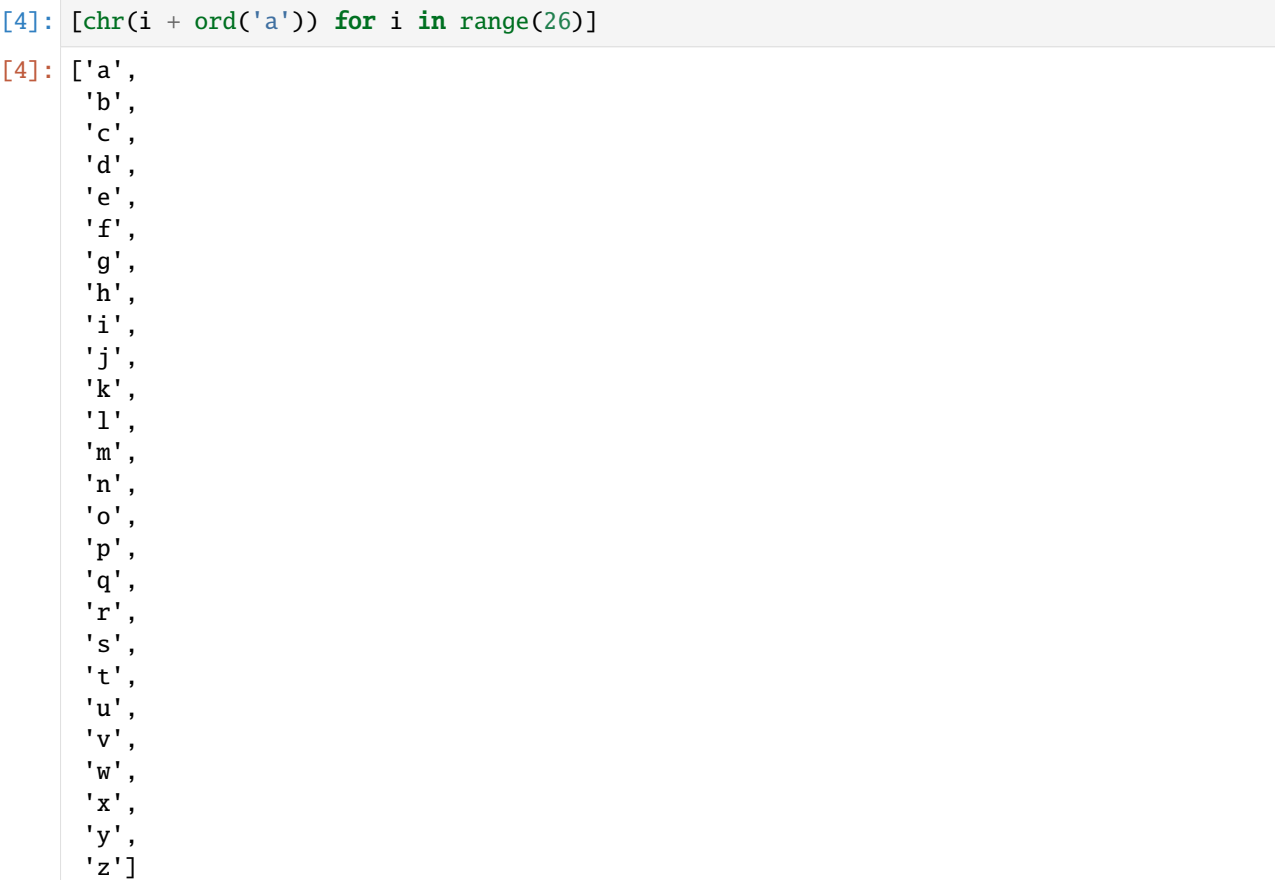

# **18.2** 練習

文字列のリストが変数 strings に与えられたとき、 それぞれの文字列の長さからなるリストを返す内包表 記を記述してください。

strings = ['The', 'quick', 'brown'] のとき、結果は [3, 5, 5] となります。

```
[5]: strings = ['The', 'quick', 'brown']
    [ここに内包表記を書く]
```

```
---------------------------------------------------------------------------
NameError Traceback (most recent call last)
/tmp/ipykernel_6493/3859383579.py in <module>
    1 strings = ['The', 'quick', 'brown']
----> 2 [ここに内包表記を書く]
NameError: name ' ここに内包表記を書く' is not defined
```
### **18.3** 練習

コンマで区切られた 10 進数からなる文字列が変数 str1 に与えられたとき、 それぞれの 10 進数を数に変 換して得られるリストを返す内包表記を記述してください。

str1 = '123,45,-3' のとき、結果は [123, 45, -3] となります。

なお、コンマで区切られた 10 進数からなる文字列を、10 進数の文字列のリストに変換するには、メソッ ド split を用いることができます。 また、10 進数の文字列を数に変換するには、int を関数として用いる ことができます。

```
[6]: str1 = '123,45,-3'
    [ここに内包表記を書く]
```

```
---------------------------------------------------------------------------
NameError Traceback (most recent call last)
/tmp/ipykernel_6493/423850202.py in <module>
    1 str1 = '123.45.-3'----> 2 [ここに内包表記を書く]
NameError: name ' ここに内包表記を書く' is not defined
```
### **18.4** 練習

数のリストが与えらえたとき、リストの要素の分散を求める関数 var を 内包表記と関数 sum を用いて定義 してください。 以下のセルの ... のところを書き換えて var を作成してください。

 $[7]$ : def var $(lst)$ :

```
...
```
上のセルで解答を作成した後、以下のセルを実行し、実行結果が True になることを確認してください。

```
[8]: print(var([3,4,1,2]) == 1.25)
```
False

# **18.5** 内包表記の入れ子

また内包表記を入れ子(ネスト)にすることも可能です:

- [9]:  $[[x^*y \text{ for } y \text{ in } range(x+1)]$  for x in range(4)]
- $[9]$ :  $[0, 0, 1], [0, 2, 4], [0, 3, 6, 9]$

ネストした内包表記は、外側から読むとわかりやすいです。 x を 0 から 3 まで動かしてリストが作られま す。 そのリストの要素 1 つ 1 つは内包表記によるリストになっていて、 それぞれのリストは y を 0 から x まで動かして得られます。

以下のリストは、上の 2 重のリストをフラットにしたものです。 この内包表記では、for が 2 重になって いますが、自然に左から読んでください。 x を 0 から 3 まで動かし、そのそれぞれに対して y を 0 から x まで動かします。 その各ステップで得られた x\*y の値をリストにします。

 $[10]$ :  $[x*y$  for x in range(4) for y in range(x+1)]

 $[10]$ :  $[0, 0, 1, 0, 2, 4, 0, 3, 6, 9]$ 

以下の関数は、与えられた文字列の全ての空でない部分文字列からなるリストを返します。

```
[11]: def allsubstrings(s):
         return [s[i:j] for i in range(len(s)) for j in range(i+1,len(s)+1)]
     allsubstrings('abc')
[11]: [ 'a', 'ab', 'abc', 'b', 'bc', 'c' ]
```
# **18.6** 練習

次のような関数 sum\_lists を作成してください。

• sum\_lists はリスト list1 を引数とします。

• list1 の各要素はリストであり、そのリストの要素は数です。

• sum\_lists は、list1 の各要素であるリストの総和を求め、それらの総和を足し合せて返します。

ここでは、内包表記と関数 sum を用いて sum\_lists を定義してください。 以下のセルの ... のところを 書き換えて sum\_lists を作成してください。

[12]: def sum\_lists(list1):

...

上のセルで解答を作成した後、以下のセルを実行し、実行結果が True になることを確認してください。

 $[13]$ : print(sum\_lists( $[20, 5]$ ,  $[6, 16, 14, 5]$ ,  $[16, 8, 16, 17, 14]$ ,  $[1]$ ,  $[5, 3, 5, 7]$ ) == *,→*158)

False

## **18.7** 練習

リスト list1 と list2 が引数として与えられたとき、次のようなリスト list3 を返す関数 sum\_matrix を作成してください。

- list1, list2, list3 は、3 つの要素を持ちます。
- 各要素は大きさ 3 のリストになっており、そのリストの要素は全て数です。
- list3[i][j] (ただし、i と j は共に、0 以上 2 以下の整数)は list1[i][j] と list2[i][j] の値 の和になっています。

ここでは、内包表記を用いて sum\_matrix を定義してください。以下のセルの ... のところを書き換えて sum\_matrix を作成してください。

[14]: def sum\_matrix(list1, list2):

上のセルで解答を作成した後、以下のセルを実行し、実行結果が True になることを確認してください。

```
[15]: print(sum_matrix([[1,5,3],[4,5,6],[7,8,9]], [[1,4,7],[2,5,8],[3,6,9]])==[[2, 9, 10],␣
      ,→[6, 10, 14], [10, 14, 18]])
```
False

...

# **18.8** ▲条件付き内包表記

内包表記は for に加えて if を使うこともできます:

```
[16]: words = ['cat', 'dog', 'elephant', None, 'giraffe']length = [len(w) for w in words if w != None]
     print(length)
     [3, 3, 8, 7]
```
この場合、length として要素が None の場合を除いた [3, 3, 8, 7] が得られます。

# **18.9** ▲セット内包表記

内包表記はセット(集合)に対しても使うことができます:

```
[17]: words = ['cat', 'dog', 'elephant', 'giraffe']length_set = \{len(w) for w in words}
     print(length_set)
     {8, 3, 7}
```
length\_set として {3, 7, 8} が得られます。 セット型なので、リストと異なり重複する要素は除かれ ます。

## **18.10** ▲辞書内包表記

さらに、内包表記は辞書型でも使うことができます。

```
[18]: words = ['cat' 'doa'. 'elephant', 'giraffe']
     length dic = {w:len(w)} for w in words}
     print(length_dic)
```
{'cat': 3, 'dog': 3, 'elephant': 8, 'giraffe': 7}

length\_dic として {'cat': 3, 'dog': 3, 'elephant': 8, 'giraffe': 7} が得られます。

長さと文字列を逆にするとどうなるでしょうか。

```
[19]: length_rdic = {len(w): w for w in words}
     print(length_rdic)
```
{3: 'dog', 8: 'elephant', 7: 'giraffe'}

# **18.11** ▲ジェネレータ式

内包表記と似たものとして、ジェネレータ式というものがあります。 リスト内包表記の [] を () に置き換 えれば、ジェネレータ式になります。 ジェネレータ式は、4-2 で説明したイテレータを構築します。 4-2 で 説明したように、イテレータは、for 文で走査(全要素を訪問)できます。

```
\lceil 20 \rceil: it = (x * 3 for x in 'abc')
       for x in it:
            print(x)
```

```
aaa
bbb
```
ccc

イテレータを組み込み関数 list() や tuple() に渡すと、対応するリストやタプルが構築されます。なお、 ジェネレータ式を直接引数とするときには、ジェネレータ式の外側の () は省略可能です。

- [21]: list( $x \cdot x$  2 for x in range(5))
- $[21]$ :  $[0, 1, 4, 9, 16]$
- $[22]$ : tuple(x \*\* 2 for x in range(5))
- $[22]$ :  $(0, 1, 4, 9, 16)$

総和を計算する組み込み関数 sum() など、リストやタプルを引数に取れる大抵の関数には、イテレータも 渡せます。

- $[23]$ : sum(x \*\* 2 for x in range(5))
- [23]: 30

上の例において、ジェネレータ式の代わりにリスト内包表記を用いても同じ結果を得ますが、 計算の途中 で実際にリストを構築するので、メモリ消費が大きいです。 ジェネレータ式では、リストのように走査で きるイテレータを構築するだけなので、リスト内包表記よりメモリ効率がよいです。 したがって、関数に 渡すだけの一時オブジェクトには、リスト内包表記ではなくジェネレータ式を用いるのが有効です。

## **18.12** 練習の解答

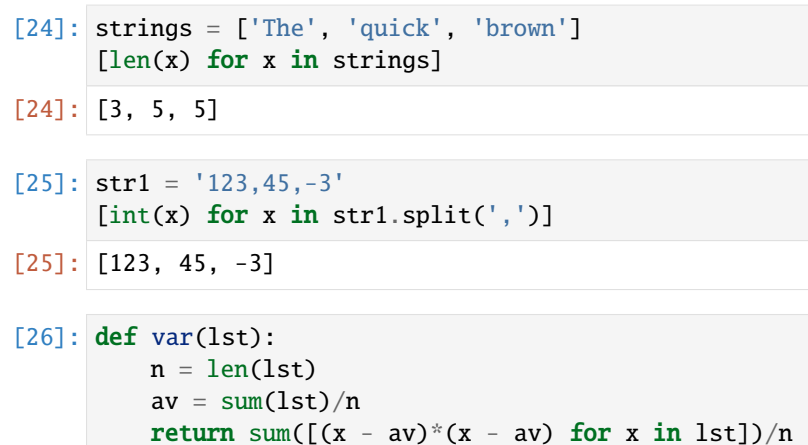

```
[27]: def var(lst):
         n = len(lst)
```

```
av = sum(lst)/nreturn sum([x*x for x in lst])/n - av*av
```

```
[28]: def sum_lists(list1):
         return sum([sum(lst) for lst in list1])
```

```
[29]: def sum_matrix(list1,list2):
         return [[list1[i]]j] + list2[i][j] for j in range(3)] for i in range(3)]
```
# $\left[ \begin{array}{cc} 1 \\ \end{array} \right]$

# CHAPTER 19

6-2. 高階関数

Python における高階関数について説明します。

参考

• https://docs.python.org/ja/3/howto/functional.html

# **19.[1](https://docs.python.org/ja/3/howto/functional.html)** max

例として、関数 max について考察します。max は与えられたリストの要素のうち、最大のものを返します。

```
[1]: 1s = [3,-8,1,0,7,-5]max(ls)
```
[1]: 7

max に key というキーワード引数として、たとえば関数 abs を与えることができます。 (キーワード引数 について詳しくは、3-3 を参照してください。)

[2]: max(ls, key=abs)

 $[2]$ : -8

この場合、各要素に関数 abs が適用されて、その結果が最も大きい要素が返ります。 (各要素に abs 適用 した結果の中の最大値が返るわけではないことに注意してください。) なお、abs(x) は x の絶対値を返し ます。

この場合、max という関数は、関数を引数として受け取っています。

一般に、関数を引数として受け取ったり返値として返したりする関数を高階関数といいます。

### **19.2** sorted

sorted も高階関数で、max と同様に key というキーワード引数を取ります。

- [3]: sorted(ls, key=abs)
- $[3]$ :  $[0, 1, 3, -5, 7, -8]$

このように、各要素に関数 abs を適用した結果によって、各要素をソートします。

リストを降順にソートするには、次のような関数を用いればよいです。

- $[4]$ : def invert(x): return -x
- [5]: sorted(ls, key=invert)
- $[5]$ :  $[7, 3, 1, 0, -5, -8]$

なお、リストを降順にソートするには、reverse というキーワード引数に True を指定するという方法も あります。

- [6]: sorted(ls, reverse=True)
- $[6]$ :  $[7, 3, 1, 0, -5, -8]$

# **19.3** ラムダ式

上の invert のような簡単な関数の場合、 いちいち def で定義するのは面倒と思いませんか。

そのようなときは、lambda を使った**ラムダ式**(または**無名関数**)を用いることができます。 上の例は、以 下のように書くことができます。

- $[7]:$  sorted(ls, key=lambda x: -x)
- $[7]: [7, 3, 1, 0, -5, -8]$

lambda x: -x という式は、x をもらって -x を返す関数を表します。 return は書かないことに注意して ください。

さて、ここまで関数と呼んでいたものは、Python では、オブジェクトの一種に他なりません。実際に、abs や lambda x: -x という式の値を調べてみてください。

- [8]: abs
- $[8]$ : <function abs(x, /)>
- $[9]$ : lambda x:  $-x$
- $[9]:$  <function  $\_main\_.\langle$ lambda>(x)>

したがって、Python では、関数を他の種類のデータ(数やリストや文字列など)と同様に、 関数の引数に したり、リストの要素にしたり、することができます。

# **19.4** リストからイテラブルへ

以上の例では、max や sorted はリストを受け取っていましたが、 リストではなく、タプルでもいいです し、文字列でも構いません。

 $[10]$ :  $max((3,-8,1,0,7,-5))$ 

 $[10]$ : 7

 $[11]:$  sorted( $(3,-8,1,0,7,-5)$ )

- $[11]: [-8, -5, 0, 1, 3, 7]$
- [12]: max('hello world')

[12]: 'w'

- [13]: sorted('hello world')
- [13]: [' ', 'd', 'e', 'h', 'l', 'l', 'l', 'o', 'o', 'r', 'w']

すなわち、max や sorted は、一般にイテラブルを引数に取ることができます。

イテラブルについては 4-2 に説明がありましたが、 簡単に言うと、イテラブルとは for 文の in の後に来る ことができるものです。 max や sorted は、イテラブルの各要素を次々と求めて、 その中の最大値を求め たり、整列した結果をリストとして返したりします。

以下の例では、max にファイルオブジェクトが渡されます。 ファイルオブジェクトはイテレータですので、 イテラブルでもあります。 ファイルオブジェクトを for 文の in の後に指定すると、 ファイルの各行が文 字列として得られます。 以下の例では、key として関数 len が指定されていますので、 ファイルの中で最 も長い行が表示されます。

```
[14]: with open('jugemu.txt', 'r', encoding='utf-8') as f:
         print(max(f, key=len))
```
グーリンダイのポンポコピーのポンポコナーの、

辞書もイテラブルです。max に辞書与えると、最大のキーが返ります。

 $[15]$ :  $max({3:10, 5:2, 9:1})$ 

 $[15]$ : 9

### **19.5** 練習

辞書 d が与えられたとき、最大の値を持つキー(複数個ならばそのいずれか)を返す関数 max\_value\_key(d) を、 max を使って定義してください。

ヒント:辞書 d のキー k に対して、k に対応する値を返す関数は lambda k: d[k] という式で表すことが できます。

```
[16]: def max value key(d):
```
...

上のセルで解答を作成した後、以下のセルを実行し、実行結果が True になることを確認してください。

 $[17]$ : print(max\_value\_key({3:10, 5:2, 9:1}) == 3)

False

#### **19.6** map

以下は内包表記の例です。

- $[18]$ :  $[abs(x) for x in [3,-8,1,0,7,-5]]$
- $[18]$ :  $[3, 8, 1, 0, 7, 5]$

リストの各要素に関数 abs が適用された結果がリストになります。

同様のことを、高階関数 map を用いて行うことができます。 関数 map は、2 番目の引数としてイテラブル を取ります。1 番目の引数は関数です。 例を見ましょう。

- $[19]$ : map(abs,  $[3,-8,1,0,7,-5]$ )
- [19]: <map at 0x7fe150284640>

何が返ったか、よくわからないと思います。 以下のように、map の結果を for 文の in の後に指定してみま しょう。

 $[20]$ : for x in map(abs,  $[3,-8,1,0,7,-5]$ ): print(x)

すなわち、map が返すものはイテレータです。 このイテレータは、2番目の引数のイテラブル(この例で はリスト)の各要素に 関数 abs を適用したものを、次々と返すようなイテレータです。

内包表記を使えば、以下のようにリストにまとめることができます。

- $[21]$ :  $[x$  for x in map(abs,  $[3,-8,1,0,7,-5])$ ]
- $[21]$ :  $[3, 8, 1, 0, 7, 5]$

関数 list をイテレータに適用してもよいです。

- $[22]$ : list(map(abs,  $[3,-8,1,0,7,-5])$ )
- $[22]$ :  $[3, 8, 1, 0, 7, 5]$

しかし、これでは、イテレータがどのように動くのか、よくわからないと思います。

以下では、呼ばれるたびにメッセージを出力する関数 abs1 を用います。

 $[23]$ : def  $abs1(x)$ : print('abs called on', x) return  $abs(x)$ 

 $[24]$ : it = map(abs1, [3,-8,1,0,7,-5])

このように、map がイテレータを返した時点では、各要素に対する計算は何も行われません。

このイテレータに next を適用するとどうなるか、見てください。

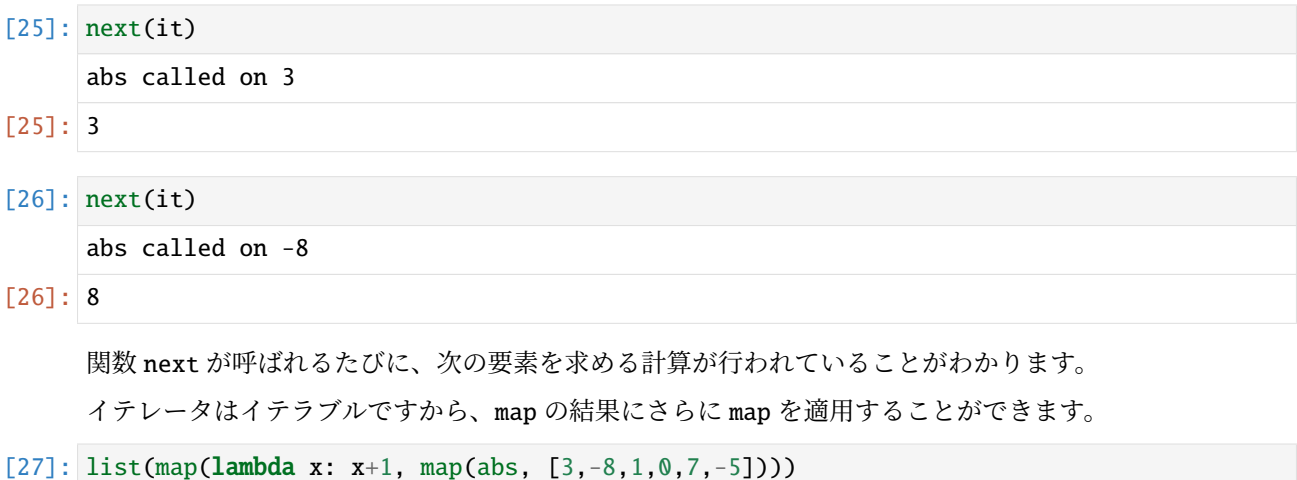

 $[27]$ :  $[4, 9, 2, 1, 8, 6]$ 

lambda x: x+1 は、x をもらって x+1 を返す関数です。 すなわち、引数に 1 を足した結果を返します。

関数 sum は、max と同様に、イテラブルを受け取って、その要素の総和を返します。 したがって、map が 返したイテレータに対しても適用できます。 (イテレータをリストに変換する必要はありません。)

```
[28]: sum(map(lambda x: x+1, map(abs, [3,-8,1,0,7,-5])))
```

```
[28]: 30
```
## **19.7** 練習

数のリストが与えられたとき、その要素の絶対値の最大値を返す関数 max\_abs を、 map と max を使って 定義してください。

```
[29]: def max_abs(ln):
          ...
```
上のセルで解答を作成した後、以下のセルを実行し、実行結果が True になることを確認してください。

```
[30]: print(max_abs([3,-8,1,0,7,-5]) == 8)
```
False

# **19.8** filter

関数 filter もイテラブルをもらってイテレータを返します。 最初の引数としては、真理値を返す関数を 指定します。

```
[31]: def pos(x):
          if x>0:
              return True
          else:
              return False
```
この関数 pos は、引数が正ならば True、そうでなければ False を返します。

すると、以下のように、filter は pos を適用すると True が返る要素のみからなるイテレータを返します。

[32]: list(filter(pos, [3,-8,1,0,7,-5]))

[32]: [3, 1, 7]

filter は、条件付き内包表記に対応しています。 同じ計算を以下のようにして行うことができます。

```
[33]: [x for x in [3,-8,1,0,7,-5] if pos(x)]
```

```
[33]: [3, 1, 7]
```
### **19.9** 練習

数のリスト ln と数 n を受け取って、ln の要素のうち、n より大きい個数を返す関数 number\_of\_big\_numbers(ln, n) を、for 文や while 文を用いずに、filter を用いて定義してくだ さい。

```
[34]: def number_of_big_numbers(ln, n):
          ...
```
上のセルで解答を作成した後、以下のセルを実行し、実行結果が True になることを確認してください。

```
[35]: print(number_of_big_numbers([10, 0, 7, 1, 5, 2, 9], 5) == 3)
```

```
False
```
### **19.10** 練習

ファイル名 file と整数 n を受け取って、そのファイルをオープンし、 (改行文字も含めて)長さが n より長い行の数を返す関数 number\_of\_long\_lines(file,n) を定義してください。 (ファイルは encoding='utf-8' でオープンしてください。)

[36]: def number\_of\_long\_lines(file, n): ...

上のセルで解答を作成した後、以下のセルを実行し、実行結果が True になることを確認してください。

```
[37]: print(number_of_long_lines('jugemu.txt', 10) == 6)
```
False

### **19.11** 練習の解答

```
[38]: def max_value_key(d):
         return max(d, key=lambda k: d[k])
```
 $[39]$ : def max\_abs(ln): return max(map(abs, ln))

```
[40]: def number_of_big_numbers(ln, n):
         return sum(map(lambda x: 1, filter(lambda x: x>n, ln)))
```

```
[41]: def number_of_long_lines(file, n):
          with open(file, 'r', encoding='utf-8') as f:
              return sum(map(lambda x: 1, filter(lambda x: len(x)>n, f)))
```
[ ]:
# $CHAPTER$  $20$

### 6-3. クラス

Python におけるオブジェクト指向プログラミングのうち、クラスを定義する方法について簡単に説明し ます。

参考

- https://docs.python.org/ja/3/tutorial/classes.html
- https://docs.python.org/ja/3/reference/datamodel.html

### **20.[1](https://docs.python.org/ja/3/reference/datamodel.html)** [クラス定義](https://docs.python.org/ja/3/tutorial/classes.html)

Python では全てのデータはオブジェクトなのですが、 以下では特に、クラス定義によって作成されたクラ スを型とするデータを扱います。 このようなデータは、オブジェクト指向プログラミングにおける典型的 なオブジェクトです。 そこで以下では、オブジェクトという用語をもっぱら使います。

4-1 で見たように、ファイルオブジェクトに対して readline() というメソッドを呼び出すと、ファイルの行 が文字列として次々と返されます。ここでは、ファイルオブジェクトのようなオブジェクトで、readline() というメソッドが呼び出されると、常に 'Hello.\n' という文字列を返すようなものを作ってみましょう。

そのためには、新しいクラスを定義します。 クラスとは、オブジェクトの種類を意味します。 新しいク ラスを定義すると、そのクラスに属するオブジェクトを作ることができるようになります。 それらのオブ ジェクトの型は、その新しいクラスになります。

ここでは、ずっと 'Hello.\n' を返し続けるので、HelloForEver という名前を持つクラスを定義しましょ う。 そして、HelloForEver というクラスを型とするオブジェクトを作ります。

#### [1]: class HelloForEver: def readline(self): return 'Hello.\n'

一般にクラス定義は、以下のような形をしています。

```
class クラス名:
   def メソッド名 (self, 引数, ...):
      実行文
   def メソッド名 (self, 引数, ...):
      実行文
   ...
```
メソッド定義は関数定義と同じ形をしていますが、 クラス定義の中に入っています。 メソッド定義におい て、その最初の引数には慣例として self という名前を付けます。 この引数には、メソッドが呼び出され たオブジェクト自身が渡されます。

上の例では、readline というメソッドが 1 つ定義されています。

以下のようにして、このクラスのオブジェクトを作ることができます。

#### $[2]:$  f = HelloForEver()

HelloForEver を型とする新しいオブジェクトが作られて変数 f の値となります。

一般に、オブジェクトの生成は、

クラス名 (式, ...)

という式で行います。このようにオブジェクトを生成する式はコンストラクタと呼ばれます。 なお、上の 例では、括弧の中に式は 1 つもありません。

このようにして作ったオブジェクトの型を確認してください。

#### $[3]$ : type(f)

#### [3]: \_\_main\_\_.HelloForEver

\_\_main\_\_.HelloForEver と表示されたでしょう。 \_\_main\_\_ は、ノートブックの式が評価されているモ ジュールを指すので、 このオブジェクトの型が、上で定義した HelloForEver クラスであることがわかり ます。 クラスのコンストラクタによって生成されたオブジェクトを、そのクラスのイ**ンスタンス**と言いま す。 上のオブジェクトは HelloForEver クラスのインスタンスです。

オブジェクトそのものは以下のように表示されます。

 $[4]:$  f

#### [4]: <\_ main\_\_.HelloForEver at 0x7ff624fc9250>

このオブジェクトに対して、readline というメソッドを呼び出すことができます。

- [5]: f.readline()
- [5]: 'Hello.\n'

この例では、f という変数に入っているオブジェクトが self という引数に渡されて、 readline の本体で ある以下の文が実行されました。

return 'Hello.\n'

(この例では self は参照されていません。)

何回やっても同じです。

- [6]: f.readline()
- $[6]$ : 'Hello.\n'
- [7]: f.readline()
- [7]: 'Hello.\n'

### **20.2** 初期化と属性

以下の例では、初期化のメソッドが定義され、オブジェクトに属性が与えられます。

初期化のメソッドは \_\_init\_\_ という名前を持ち、 オブジェクトが作られたときに自動的に呼び出されま す。 \_\_init\_\_ の引数は、オブジェクト自身と、クラス名の後に与えられる式の値です。

```
[8]: class HelloFile:
        def __init__(self, n):
            self.n = ndef readline(self):
            if self.n == 0:
                return ''
            self.n = self.n - 1return 'Hello.\n'
```
この例では、以下のようにしてオブジェクトが作られます。

#### $[9]$ :  $f = \text{HelloFile}(3)$

すると、HelloFile を型とする新しいオブジェクトが作られて、 そのオブジェクト自身が self に、3 が n に渡されて、 self.n = n という文が実行されます。

self.n という式は、このオブジェクトの n という名前の属性を表します。

一般に、class の構文によって定義されたクラスを型とするオブジェクトは、 属性を持つことができます。 属性とは、個々のオブジェクトごとに記録される値であり、 オブジェクト内の変数と考えられます。 オブ ジェクトの属性は、オブジェクトに対してその属性名を指定して、参照したり設定したりできます。 オブ ジェクトの属性は、self. 属性名 という式で参照されます。 self. 属性名 を代入文の左辺に書けば、属 性を設定することができます。

self.n = n のうち、self. の次の n は属性を表し、 右辺の n は、\_\_init\_\_ メソッドの引数を表してい ますので、 混同しないようにしてください。

この例では、新しく作られたオブジェクトの n という属性が、引数 n の値である 3 に設定されます。

readline メソッドは以下のように定義されています。

```
def readline(self):
    if self.n == 0:
        return ''
    self.n = self.n - 1return 'Hello.\n'
```
オブジェクトの属性 n を参照して、それが 0 ならば空文字列を返します。 そうでなければ、属性 n を 1 減 らしてから文字列 'Hello.\n' を返します。

```
[10]: f.readline()
```

```
\lceil 10 \rceil: 'Hello.\n'
```

```
[11]: f.readline()
```
[11]: 'Hello.\n'

```
[12]: f.readline()
```

```
[12]: 'Hello.\n'
```
[13]: f.readline()

```
[13]: '
```
変数 f の値であるオブジェクトの属性 n は、f.n という式によって参照できます。

```
[14]: f.n
```

```
[14]: 0
```
ここでは詳しく説明しませんが、オブジェクトのメソッドも属性の一種です。

#### **20.3** 継承

継承は、既存のクラスをもとにして、変更部分だけを与えることにより、 新たなクラスを定義する機能 です。

以下の例では、HelloForEver をもとにして HelloFile を定義しています。 一般に、新しく定義されるク ラスを子クラス、そのもとになるクラスを親クラスと言います。

```
[15]: class HelloFile(HelloForEver):
         def __init__(self, n):
             self.n = ndef readline(self):
             if self.n == 0:
                 return ''
             self.n = self.n - 1return super().readline()
```
ここでは、\_\_init\_\_ と readline を新たに定義しています。

HelloForEver にも readline があります。 こちらの readline は、super().readline() という式で呼 び出すことができます。super() は、子クラスのオブジェクトに対して親クラスのメソッドを呼び出すため の構文です。実際に、HelloFile の readline の中で、HelloForEver の readline を呼び出しています。

```
\lceil 16 \rceil: f = \text{HelloFile}(3)
```

```
[17]: f.readline()
```

```
[17]: 'Hello.\n'
```
### **20.4** 特殊メソッド

Python では、特殊メソッドと呼ばれるメソッドが多数あります。 これらのメソッドの名前は \_\_ で始まり \_\_ で終わります。

クラス定義の中で特殊メソッドを定義すると、そのクラスのオブジェクトに対して、 その特殊メソッ ドに対応する機能が付与されます。 初期化メソッド \_\_init\_\_ も特殊メソッドですが、 以下のクラス HelloFileIterator では、\_\_iter\_\_ と \_\_next\_\_ という特殊メソッドが定義されています。 このクラス は、HelloFile を継承して定義されています。

\_\_iter\_\_ メソッドは、オブジェクトに対して関数 iter が適用されたときに呼び出されます。 \_\_iter\_\_ メソッドの値が関数 iter の値となります。 以下の例では、\_\_iter\_\_ はオブジェクト自身を返していま す。 したがって、オブジェクトに iter が適用されると、オブジェクト自身が返ります。

```
[18]: class HelloFileIterator(HelloFile):
         def __iter__(self):
             return self
```
(continued from previous page)

```
def __next__(self):
   line = self.readline()
   if line == ":
       raise StopIteration
   return line
```
 $\lceil 19 \rceil$ :  $f = \text{HelloFileIterator}(3)$ 

#### $[20]$ : print(f is iter(f))

True

上の例で、iter(f) として関数 iter を呼び出すと、 f.\_\_iter\_\_() としてメソッド \_\_iter\_\_ が f に対 して呼び出され、 その結果が iter(f) の値となります。 したがって、iter(f) は f と同じ値を返します。

\_\_next\_\_ メソッドも、オブジェクトに対して関数 next が適用されたときに呼び出されます。 \_\_next\_\_ メソッドの値が next の値となります。

上の例では、self.readline() として、オブジェクト自身に対してメソッド readline を呼び出していま す。 その値が空文字列ならば、

raise StopIteration

という文を実行して、StopIteration というエラーを投げます。 実は、このエラーは、for 文が捕まえて 繰り返しを止める効果を持ちます。 なお、raise は強制的にエラーを発生させる構文です。

 $[21]$ : for line in f: print(line)

Hello.

Hello.

Hello.

4-2 で説明したように、上の for 文では、 まず f のオブジェクトに対して関数 iter が適用されます。 す ると f のオブジェクト自身が返ります。 そして、このオブジェクトに対して関数 next が繰り返し適用さ れて、 その結果が変数 line の値となります。 StopIteration のエラーが検知されると、for 文が終了し ます。

### **20.5** 継承による振舞いの改変

上で示された、HelloFileIterator の \_\_next\_\_ メソッドでは、self.readline() というメソッド呼び 出しがありました。 上の例の振舞いから、そのメソッド呼び出しは、HelloFileIterator には readline メソッドが定義されていないので、親の HelloFile を見に行って、そこで定義された readline メソッド が使われたように見えます。 しかし、それは正確ではありません。

self.readline() では、その呼び出し場所がどこであるかに関わらず、常にオブジェクト self の中のメソッ ドを探索します。 そして、継承があるために、\_\_next\_\_(self) における self が、HelloFileIterator のインスタンスであるとも限りません。 次を見てみましょう。

```
[22]: class EmptyFile(HelloFileIterator):
          def readline(self):
             return ''
      f = EmptyFile(3)next(f)
```

```
---------------------------------------------------------------------------
StopIteration Traceback (most recent call last)
/tmp/ipykernel_7127/3057831025.py in <module>
     4
     5 f = EmptyFile(3)
---> 6 next(f)
/tmp/ipykernel_7127/1163340223.py in __next__(self)
     5 line = self.readline()
     6 if line = ':
----> 7 raise StopIteration
     8 return line
StopIteration:
```
コンストラクタに 3 を与えているので、HelloFileIterator と同様に next を 3 回適用できてもよさそう ですが、即座に StopIteration が生じました。 これは、\_\_next\_\_(self) における self が、EmptyFile のインスタンスであり、self.readline() が常に '' を返すからです。

このように、継承は、メソッドの部分的な再定義を通じて、再定義されたメソッドを呼び出しているメソッ ドの振舞いを、間接的に改変することを可能にします。

### **20.6** 練習

'Hello.\n' ではなくて、初期時に指定された文字列を繰り返し返すように、 新たなクラス StringFileIterator を定義してください。

StringFileIterator は HelloFileIterator を継承し、 初期化メソッドには、文字列と回数を指定し ます。

```
[23]: class StringFileIterator(HelloFileIterator):
         def __init_(self, s, n):
              ...
          ...
```
上のセルで解答を作成した後、以下のセルを実行し、実行結果が True になることを確認してください。

```
[24]: f = StringFileIterator('abc', 3)
     print(list(f) = ['abc', 'abc', 'abc'])
```

```
---------------------------------------------------------------------------
AttributeError Traceback (most recent call last)
/tmp/ipykernel_7127/4213257317.py in <module>
    1 f = StringFileIterator('abc', 3)
---> 2 print(list(f) == ['abc','abc','abc'])
/tmp/ipykernel_7127/1163340223.py in __next__(self)
     3 return self
     4 def __next__(self):
---> 5 line = self.readline()
     6 if line = '':
     7 raise StopIteration
/tmp/ipykernel_7127/4030001423.py in readline(self)
     3 self.n = n
     4 def readline(self):
---> 5 if self.n == 0:
```
(continued from previous page)

6 return '' 7  $self.n = self.n - 1$ 

AttributeError: 'StringFileIterator' object has no attribute 'n'

# **20.7 ▲ with 文への対応**

ここでは詳しく説明しませんが、さらに特殊メソッドである \_\_enter\_\_ と \_\_exit\_\_ を定義すると、 **with** 文にも対応できます。

```
[25]: class HelloFileIterator(HelloFile):
         def __enter__(self):
             return self
          def __exit__(self,exception_type,exception_value,traceback):
             pass
          def __next__(self):
             line = self.readline()
             if line = ":
                 raise StopIteration
             return line
          def __iter__(self):
             return self
```

```
[26]: with HelloFileIterator(3) as f:
          for line in f:
              print(line)
     Hello.
     Hello.
     Hello.
```
### **20.8** 練習の解答

```
[27]: class StringFileIterator(HelloFileIterator):
         def __init_(self, s, n):
             self.s = sself.n = ndef readline(self):
             if self.n == 0:
                 return ''
             self.n = self.n - 1return self.s
```
# CHAPTER 21

7-1. pandas ライブラリ

pandas ライブラリについて説明します。

参考

- http://pandas.pydata.org/pandas-docs/stable/getting\_started/index.html
- http://pandas.pydata.org/pandas-docs/stable/

**pandas** ライブラリにはデータ分析作業を支援するためのモジュールが含まれています。以下では、pandas ライ[ブラリのモジュールの基本的な使い方について説明します。](http://pandas.pydata.org/pandas-docs/stable/getting_started/index.html)

pandas [ライブラリを使用するには、まず](http://pandas.pydata.org/pandas-docs/stable/) pandas モジュールをインポートします。慣例として、同モジュー ルを pd と別名をつけてコードの中で使用します。データの生成に用いるため、ここでは numpy モジュー ルも併せてインポートします。

[1]: import pandas as pd import numpy as np

## **21.1** シリーズとデータフレーム

pandas モジュールは、リスト、配列や辞書などのデータをシリーズ (Series) あるいはデータフレーム (DataFrame) のオブジェクトとして保持します。シリーズは列、データフレームは複数の列で構成されま す。シリーズやデータフレームの行はインデックス index で管理され、インデックスには 0 から始まる番 号、または任意のラベルが付けられています。インデックスが番号の場合は、シリーズやデータフレーム はそれぞれ NumPy の配列、2 次元配列とみなすことができます。また、インデックスがラベルの場合は、 ラベルをキー、各行を値とした辞書としてシリーズやデータフレームをみなすことができます。

# **21.2** シリーズ **(**Series**)** の作成

シリーズのオブジェクトは、以下のように、リスト、配列や辞書から作成することができます。

```
[2]: # リストからシリーズの作成
    s1 = pd.Series([0, 1, 2])print(s1)
    # 配列からシリーズの作成
    s2 = pd.Series(np.random.randn(3))print(s2)
    # 辞書からシリーズの作成
    s3 = pd.Series({0:'boo',1:'foo',2:'woo'})
    print(s3)
    0 0
    1 1
    2 2
    dtype: int64
    0 0.497546
    1 0.827843
    2 0.235934
    dtype: float64
    0 boo
    1 foo
    2 woo
    dtype: object
```
以下では、シリーズ(列)より一般的なデータフレームの操作と機能について説明していきますが、デー タフレームオブジェクトの多くの操作や機能はシリーズオブジェクトにも適用できます。

### **21.3** データフレーム **(**DataFrame**)** の作成

データフレームのオブジェクトは、以下のように、リスト、配列や辞書から作成することができます。行 のラベルは、DataFrame の index 引数で指定できますが、以下のデータフレーム作成の例、d2, d3、 では 同インデックスを省略しているため、0 から始まるインデックス番号がラベルとして行に自動的に付けら れます。列のラベルは columns 引数で指定します。辞書からデータフレームを作成する際は、columns 引 数で列の順番を指定することになります。

```
[3]: # 多次元リストからデータフレームの作成
```

```
d1 = pd.DataFrame([0,1,2],[3,4,5],[6,7,8],[9,10,11]], index=[10,11,12,13], columns=[,→'c1','c2','c3'])
print(d1)
# 多次元配列からデータフレームの作成
d2 = pd.DataFrame(np.random.randn(12).reshape(4,3), columns=['c1', 'c2', 'c3'])print(d2)
# 辞書からデータフレームの作成
d3 = pd.DataFrame({'Initial':['B','F','W'], 'Name':['boo', 'foo', 'woo']}, columns=[
,→'Name','Initial'])
print(d3)
   c1 c2 c3
10 0 1 2
11 3 4 5
```
(continued from previous page)

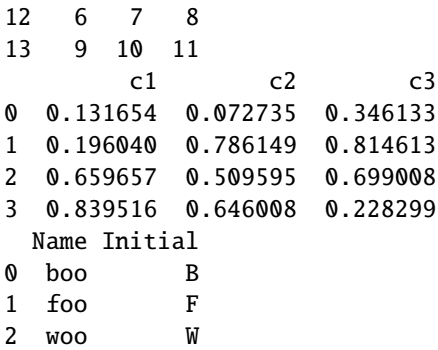

## **21.4 CSV** ファイルからのデータフレームの作成

pandas モジュールの read\_csv() 関数を用いて、以下のように **CSV** ファイルを読み込んで、データフレー ムのオブジェクトを作成することができます。read\_csv() 関数の encoding 引数にはファイルの文字コー ドを指定します。CSV ファイル iris.csv には、以下のようにアヤメの種類 (species) と花弁 (petal)・がく 片 (sepal) の長さ (length) と幅 (width) のデータが含まれています。

```
sepal_length, sepal_width, petal_length, petal_width, species
5.1, 3.5, 1.4, 0.2, setosa
4.9, 3.0, 1.4, 0.2, setosa
4.7, 3.2, 1.3, 0.2, setosa
...
```
head() メソッドを使うとデータフレームの先頭の複数行を表示させることができます。引数には表示させ たい行数を指定し、行数を指定しない場合は、5 行分のデータが表示されます。

#### [4]: # CSV ファイルの読み込み

iris  $d = pd.read.csv('iris.csv')$ # 先頭 <sup>10</sup> 行のデータを表示

```
iris_d.head(10)
```
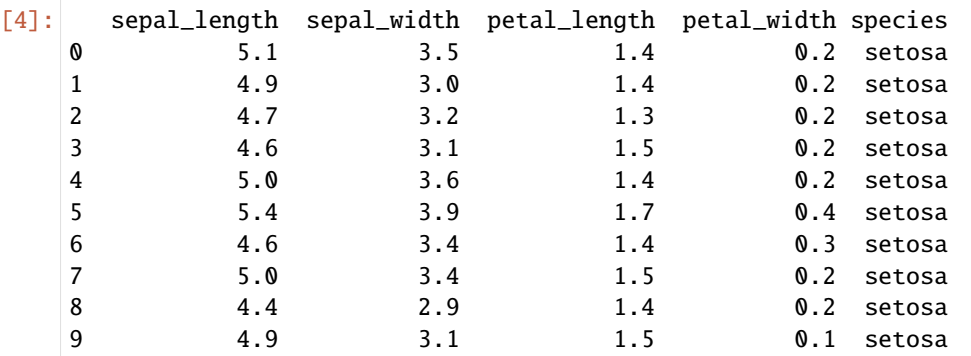

データフレームオブジェクトの index 属性により、データフレームのインデックスの情報が確認できます。 len() 関数を用いると、データフレームの行数が取得できます。

```
[5]: print(iris_d.index) #インデックスの情報
   len(iris_d.index) #インデックスの長さ
```
RangeIndex(start=0, stop=150, step=1)

[5]: 150

### **21.5** データの参照

 $\mathbb{R}$ :  $\mathbb{R}$ :  $\mathbb{R}$   $\mathbb{R}$   $\math$ 

シリーズやデータフレームでは、行の位置(行は 0 から始まります)をスライスとして指定することで任 意の行を抽出することができます。

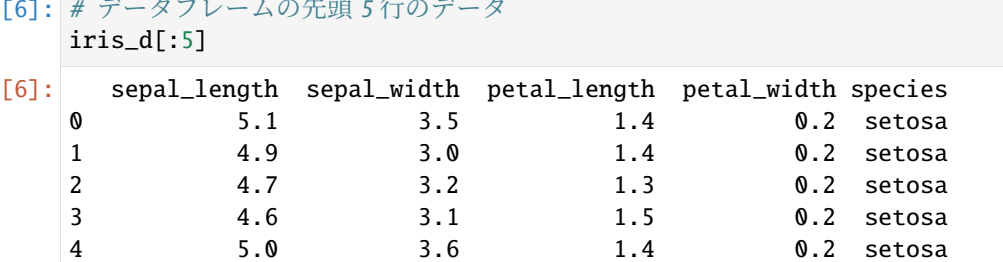

[7]: # データフレームの終端 <sup>5</sup> 行のデータ iris\_d[-5:]

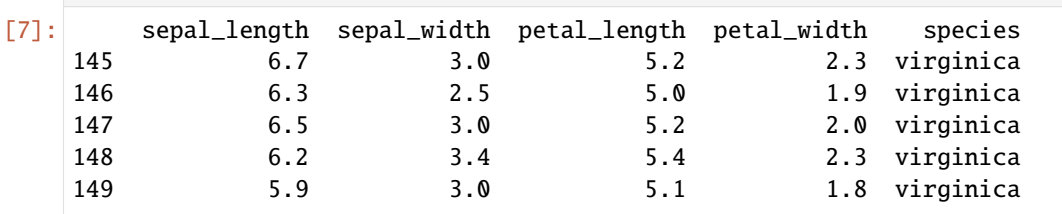

データフレームから任意の列を抽出するには、DataFrame. 列名 のように、データフレームオブジェクト に . で列名をつなげることで、その列を指定してシリーズオブジェクトとして抽出することができます。 なお、列名を文字列として、DataFrame[' 列名'] のように添字指定しても同様です。

```
[8]: # データフレームの'species' の列の先頭 10 行のデータ
    iris_d['species'].head(10)
[8]: 0 setosa
    1 setosa
    2 setosa
    3 setosa
    4 setosa
    5 setosa
    6 setosa
    7 setosa
    8 setosa
    9 setosa
    Name: species, dtype: object
```
データフレームの添字として、列名のリストを指定すると複数の列をデータフレームオブジェクトとして 抽出することができます。

```
[9]: # データフレームの'sepal_length' と species' の列の先頭 10 行のデータ
    iris_d[['sepal_length','species']].head(10)
```
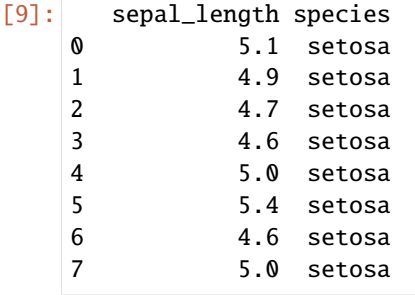

(continued from previous page)

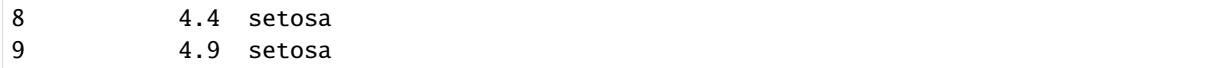

#### **21.5.1** iloc と loc

データフレームオブジェクトの iloc 属性を用いると、NumPy の多次元配列のスライスと同様に、行と列 の位置を指定して任意の行と列を抽出することができます。

```
[10]: # データフレームの 2 行のデータ
    iris_d.iloc[1]
[10]: sepal_length 4.9
    sepal_width 3.0
    petal_length 1.4
    petal_width 0.2
    species setosa
    Name: 1, dtype: object
```
- [11]: # データフレームの <sup>2</sup> 行,<sup>2</sup> 列目のデータ iris\_d.iloc[1, 1]
- $[11]$ : 3.0

```
[12]: # データフレームの 1 から 5 行目と 1 から 2 列目のデータ
    iris_d.iloc[0:5, 0:2]
```
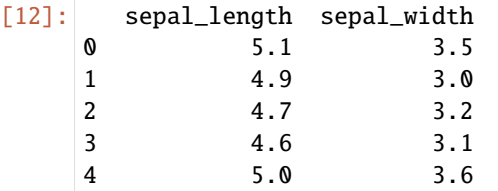

データフレームオブジェクトの loc 属性を用いると、抽出したい行のインデックス・ラベルや列のラベル を指定して任意の行と列を抽出することができます。複数のラベルはリストで指定します。行のインデッ クスは各行に割り当てられた番号で、iloc で指定する行の位置とは必ずしも一致しないことに注意してく ださい。

[13]: # データフレームの行インデックス <sup>5</sup> のデータ iris\_d.loc[5]

[13]: sepal\_length 5.4 sepal\_width 3.9 petal\_length 1.7 petal\_width 0.4 species setosa Name: 5, dtype: object

- [14]: # データフレームの行インデックス <sup>5</sup> と'sepal\_length' と列のデータ iris\_d.loc[5, 'sepal\_length']
- $[14]$ : 5.4

```
[15]: # データフレームの行インデックス 1 から 5 と'sepal_length' と species' の列のデータ
     iris_d.loc[1:5, ['sepal_length','species']]
```
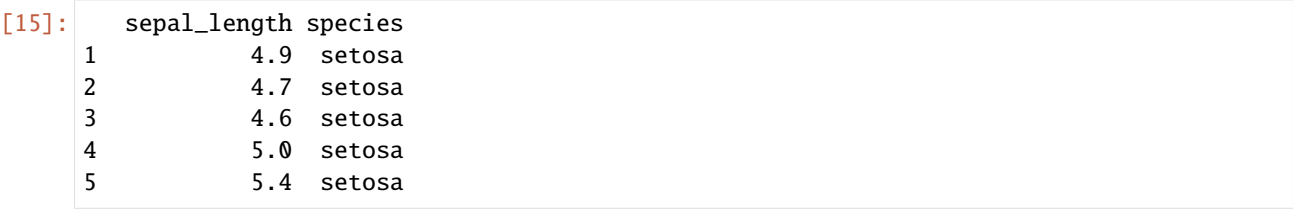

# **21.6** データの条件取り出し

データフレームの列の指定と併せて条件を指定することで、条件にあった行からなるデータフレームを抽 出することができます。NumPy の多次元配列の真理値配列によるインデックスアクセスと同様に、条件式 のブール演算では、and, or, not の代わりに &, |, ~ を用います。

```
[16]: # データフレームの'sepal_length' 列の値が 7 より大きく、'species' 列の値が 3 より小さいデータ
     iris_d[(iris_d['sepal_length'] > 7.0) & (iris_d['sepalwidth'] < 3.0)]
```
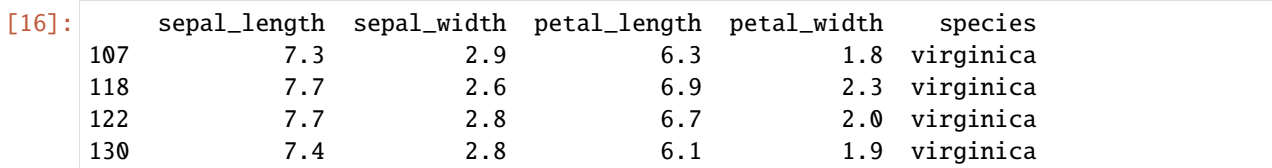

### **21.7** 列の追加と削除

データフレームに列を追加する場合は、以下のように、追加したい新たな列名を指定し、値を代入すると 新たな列を追加できます。

```
[17]: # データフレームに'mycolumn' という列を追加
     iris_d['mycolumn']=np.random.rand(len(iris_d.index))
     iris_d.head(10)
```
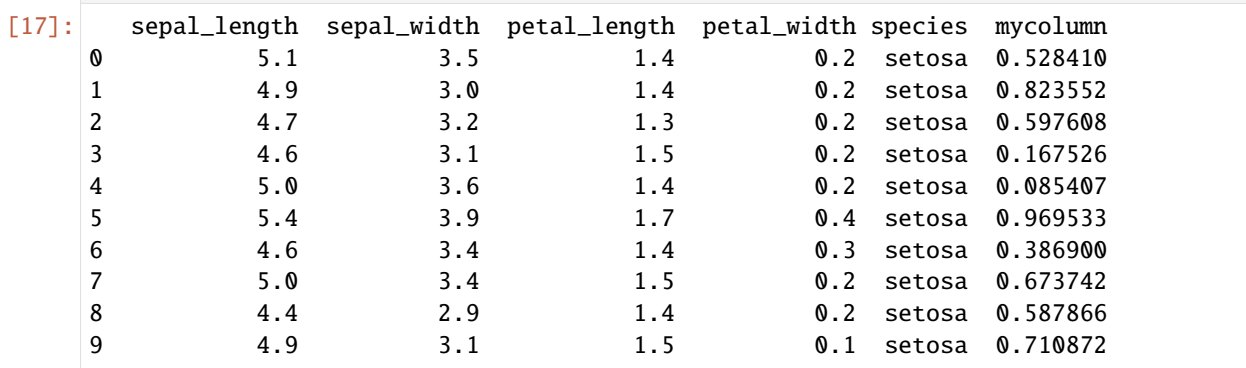

del 文を用いると、以下のようにデータフレームから任意の列を削除できます。

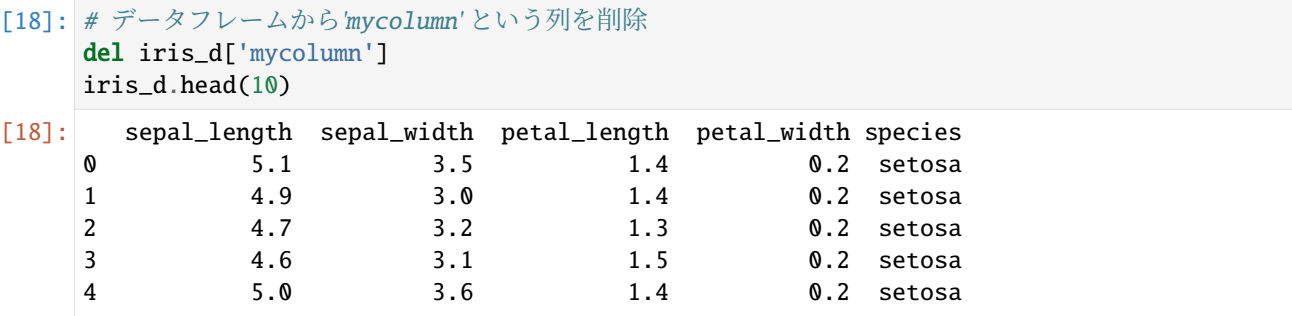

(continued from previous page)

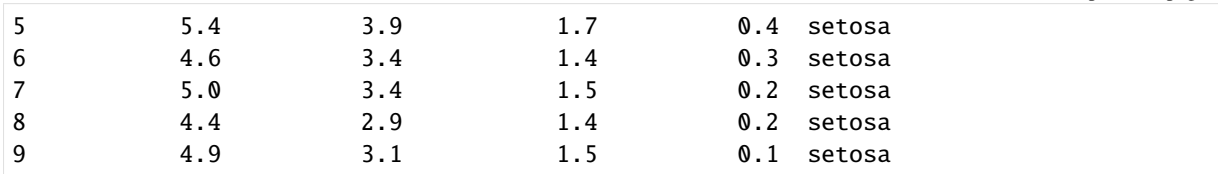

assign() メソッドを用いると、追加したい列名とその値を指定することで、以下のように新たな列を追加 したデータフレームを新たに作成することができます。この際、元のデータフレームは変更されないこと に注意してください。

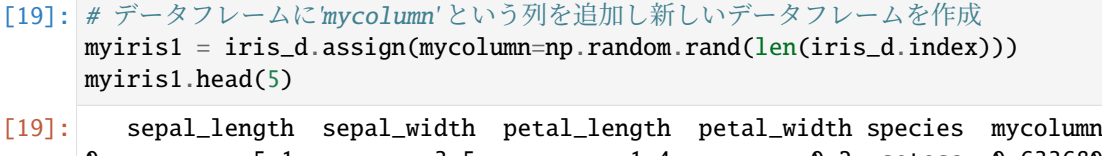

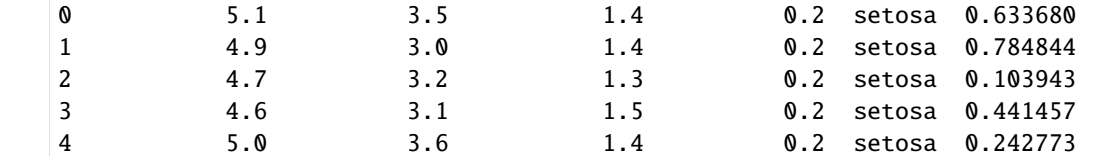

drop() メソッドを用いると、削除したい列名を指定することで、以下のように任意の列を削除したデータ フレームを新たに作成することができます。列を削除する場合は、axis 引数に 1 を指定します。この際、 元のデータフレームは変更されないことに注意してください。

```
[20]: # データフレームから'mycolumn' という列を削除し、新しいデータフレームを作成
    myiris2 = myiris1.drop('mycolumn',axis=1)
    myiris2.head(5)
```
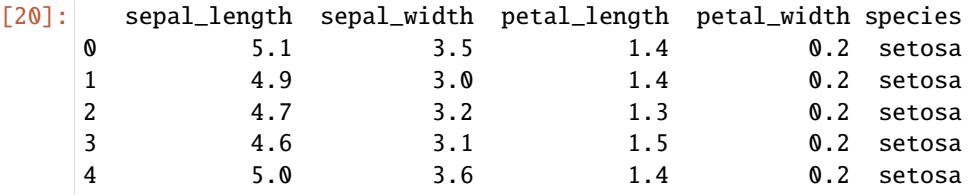

### **21.8** 行の追加と削除

pandas モジュールの append() メソッドを用いると、データフレームに新たな行を追加することができま す。以下では、iris d データフレームの最終行に新たな行を追加しています。ignore\_index 引数を True にすると追加した行に新たなインデックス番号がつけられます。

```
[21]: # 追加する行のデータフレーム
   row = pd.DataFrame([1,1,1,1, 1, 'setosa']), columns\_d.columes)# データフレームに行を追加し新しいデータフレームを作成
    myiris4 = iris_d.append(row, ignore_index=True)
   myiris4[-2:]
[21]: sepal_length sepal_width petal_length petal_width species
    149 5.9 3.0 5.1 1.8 virginica
    150 1.0 1.0 1.0 1.0 setosa
```
drop() メソッドを用いると、行のインデックスまたはラベルを指定することで行を削除することもできま す。このときに、axis 引数は省略することができます。

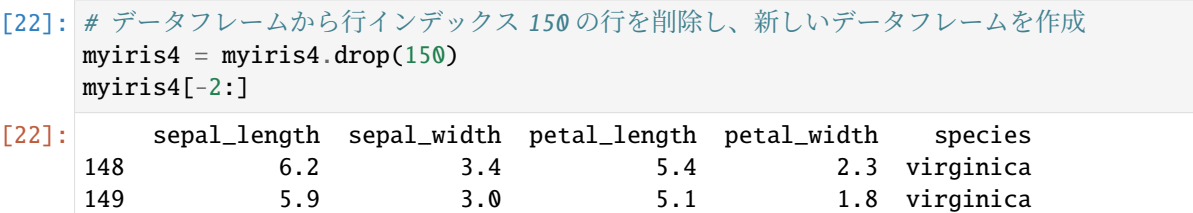

# **21.9** データの並び替え

データフレームオブジェクトの sort\_index() メソッドで、データフレームのインデックスに基づくソー トができます。また、sort\_values() メソッドで、任意の列の値によるソートができます。列は複数指定 することもできます。いずれのメソッドでも、inplace 引数により、ソートにより新しいデータフレーム を作成する (False) か、元のデータフレームを更新する (True) を指定できます。デフォルトは inplace は False になっており、これらのメソッドは新しいデータフレームを作成します。

```
[23]: # iris_d データフレームの 4 つ列の値に基づいて昇順にソート
     sorted_iris = iris_d.sort_values(['sepal_length', 'sepal_width', 'petal_length',
     ,→'petal_width'])
     sorted_iris.head(10)
```
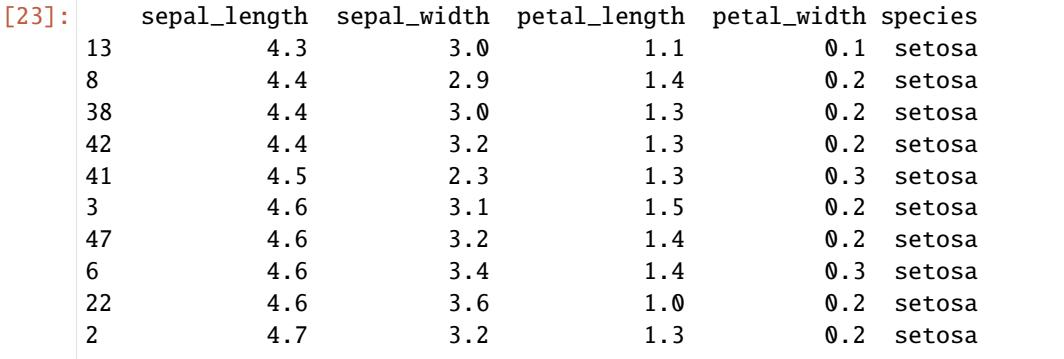

列の値で降順にソートする場合は、sort\_values() メソッドの ascending 引数を False にしてください。

```
[24]: # iris_d データフレームの 4 つ列の値に基づいて降順にソート
     sorted_iris = iris_d.sort_values(['sepal_length', 'sepal_width', 'petal_length',
     ,→'petal_width'],ascending=False)
     sorted_iris.head(10)
```
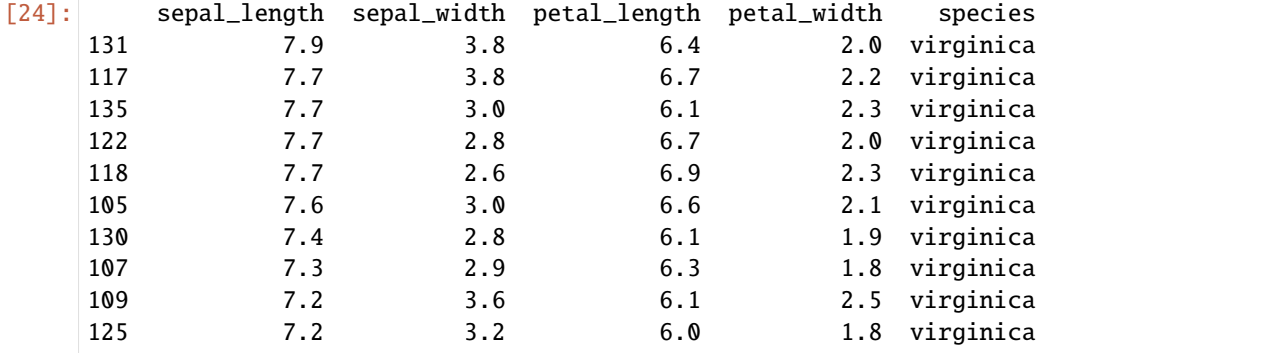

# **21.10** データの統計量

データフレームオブジェクトの describe() メソッドで、データフレームの各列の要約統計量を求めるこ とができます。要約統計量には平均、標準偏差、最大値、最小値などが含まれます。その他の統計量を求 める pandas モジュールのメソッドは以下を参照してください。

pandas での統計量計算

```
[25]: # iris_d データフレームの各数値列の要約統計量を表示
    iris_d.describe()
```
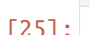

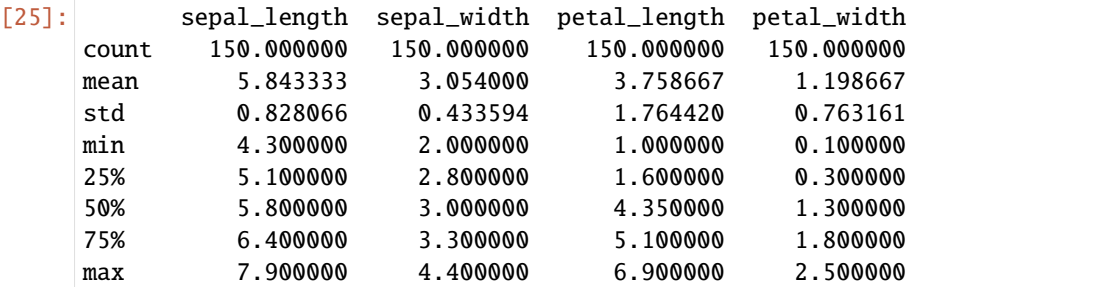

# **21.11** ▲データの連結

pandas モジュールの concat() 関数を用いると、データフレームを連結して新たなデータフレームを作成 することができます。以下では、iris\_d データフレームの先頭 5 行と最終 5 行を連結して、新しいデータ フレームを作成しています。

```
[26]: # iris_d データフレームの先頭 5 行と最終 5 行を連結
     concat\_iris = pd.concat([iris_d[:5],iris_d[-5:]])concat_iris
```
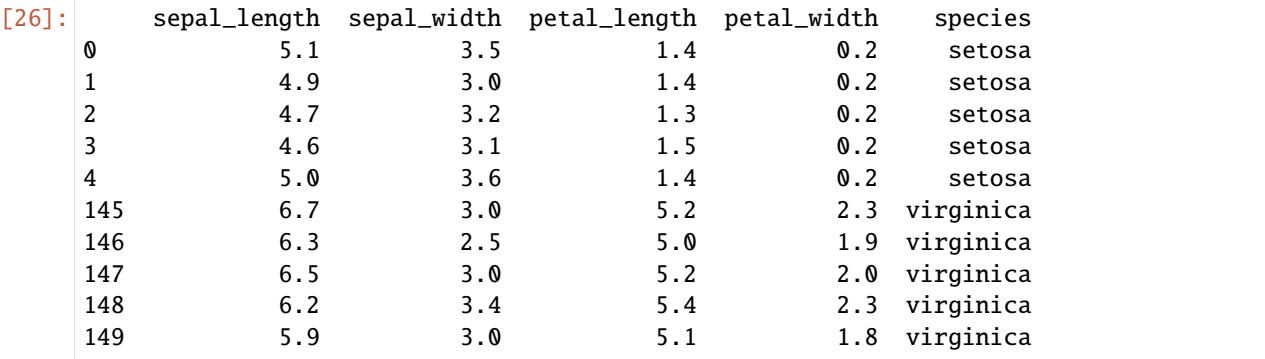

concat() 関数の axis 引数に 1 を指定すると、以下のように、データフレームを列方向に連結することが できます。

[27]: # iris\_d データフレームの'sepal\_length' 列と'species' 列を連結 sepal\_len = pd.concat([iris\_d.loc[:, ['sepal\_length']],iris\_d.loc[:, ['species']]], *,→*axis=1) sepal\_len.head(10)

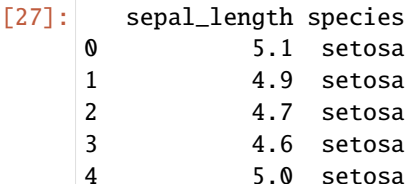

(continued from previous page)

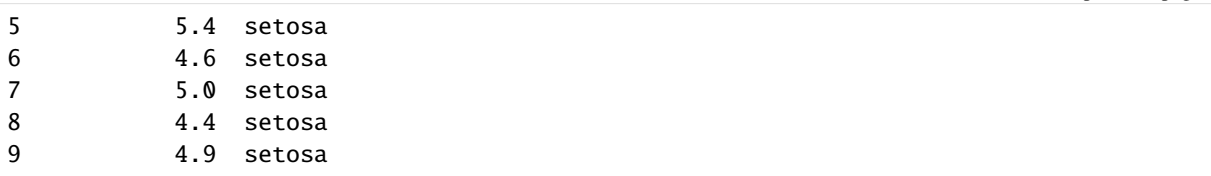

# **21.12** ▲データの結合

pandas モジュールの merge() 関数を用いると、任意の列の値をキーとして異なるデータフレームを結合 することができます。結合のキーとする列名は on 引数で指定します。以下では、species の列の値をキー に、2 つのデータフレーム、sepal\_len, sepal\_wid、を結合して新しいデータフレーム sepal を作成して います。

```
[28]: # 'sepal_length' と'species' 列からなる 3 行のデータ
    sepal_len = pd.concat([iris_d.loc[[0,51,101],['sepal_length']],iris_d.loc[[0,51,101],
     ,→['species']]], axis=1)
     # 'sepal_width' と'species' 列からなる 3 行のデータ
     sepal\_wid = pd.concat([iris_d.loc[[0,51,101],['sepal_width']],iris_d.loc[[0,51,101], [,→'species']]], axis=1)
     # sepal_len と sepal_wid を'species' をキーにして結合
     sepal = pd.merge(sepal_len, sepal_wid, on='species')
    sepal
[28]: sepal_length species sepal_width
    0 5.1 setosa 3.5
    1 6.4 versicolor 3.2
    2 5.8 virginica 2.7
```
# **21.13** ▲データのグループ化

データフレームオブジェクトの groupby() メソッドを使うと、データフレームの任意の列の値に基づいて、 同じ値を持つ行をグループにまとめることができます。列は複数指定することもできます。groupby() メ ソッドを適用するとグループ化オブジェクト (DataFrameGroupBy) が作成されますが、データフレームと 同様の操作を多く適用することができます。

```
[29]: # iris_d データフレームの'species' の値で行をグループ化
     iris_d.groupby('species')
```

```
[29]: <pandas.core.groupby.generic.DataFrameGroupBy object at 0x7fea47d1dd60>
```

```
[30]: # グループごとの先頭 5 行を表示
     iris_d.groupby('species').head(5)
```
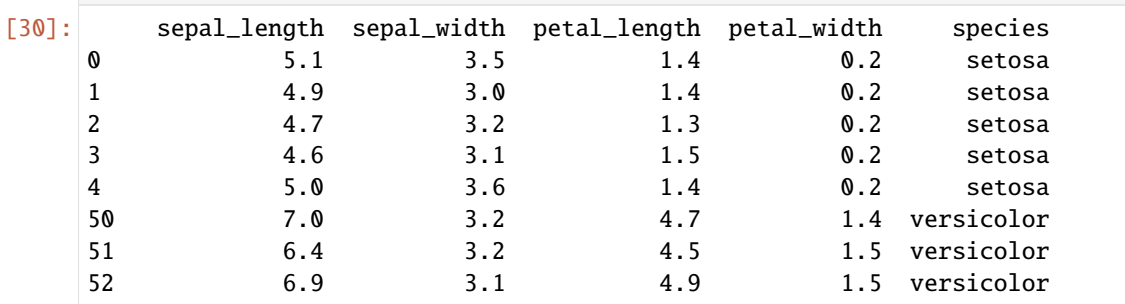

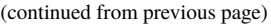

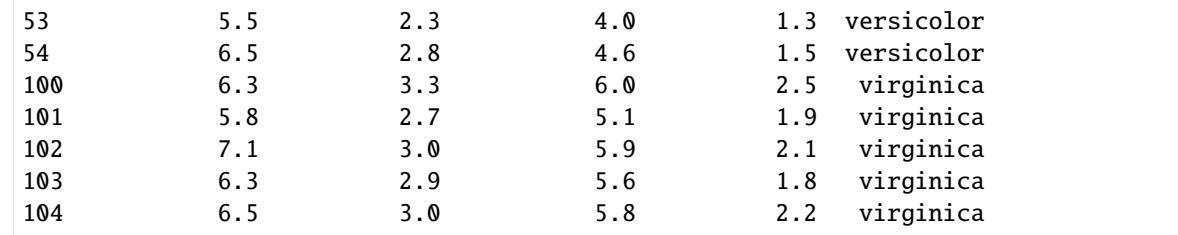

[31]: # グループごとの'sepal\_length' 列,'sepal\_width' 列の値の平均を表示 iris\_d.groupby('species')[['sepal\_length','sepal\_width']].mean()

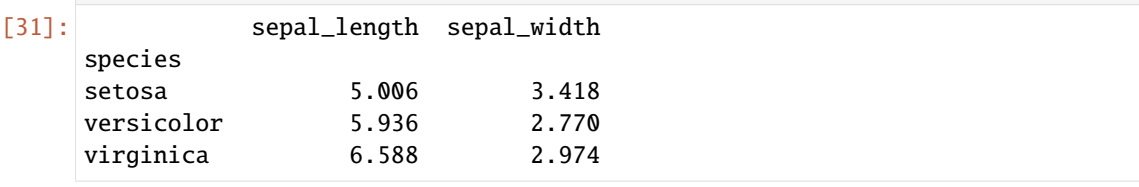

# **21.14** ▲欠損値、時系列データの処理

pandas では、データ分析における欠損値、時系列データの処理を支援するための便利な機能が提供されて います。詳細は以下を参照してください。

欠損値の処理

時系列データの処理

# CHAPTER 22

### 7-2. scikit-learn ライブラリ

scikit-learn ライブラリについて説明します。

参考

- https://scikit-learn.org/stable/tutorial/index.html
- https://scikit-learn.org/stable/getting\_started.html

機械学習の各手法の詳細については以下を参考にしてください

- [https://elf-c.he.u-tokyo.ac.jp/courses/364](https://scikit-learn.org/stable/tutorial/index.html) (線形回帰)
- [https://elf-c.he.u-tokyo.ac.jp/courses/365](https://scikit-learn.org/stable/getting_started.html) (ロジスティック回帰)
- https://elf-c.he.u-tokyo.ac.jp/courses/360 (クラスタリング)
- [https://elf-c.he.u-tokyo.ac.jp/courses/363](https://elf-c.he.u-tokyo.ac.jp/courses/364) (次元削減(主成分分析))

**scikit-learn** [ライブラリには分類、回帰、クラ](https://elf-c.he.u-tokyo.ac.jp/courses/365)スタリング、次元削減、前処理、モデル選択などの機械学習 の処[理を行うためのモジュールが含まれてい](https://elf-c.he.u-tokyo.ac.jp/courses/360)ます。以下では、scikit-learn ライブラリのモジュールの基本 的な使い方について説明します。

以下の説明では **scikit-learn** [ライブラリのバー](https://elf-c.he.u-tokyo.ac.jp/courses/363)ジョン **0.22** 以降を想定しています。 Anaconda (Individual Edition 2020.02) では同 0.22 がインストールされています。colaboratory でも同 0.22 以降が使用可能です。

### **22.1** 機械学習について

機械学習では、観察されたデータをよく表すようにモデルのパラメータの調整を行います。パラメータを 調整することでモデルをデータに適合させるので、「学習」と呼ばれます。学習されたモデルを使って、新 たに観測されたデータに対して予測を行うことが可能になります。

### **22.2** 教師あり学習

機械学習において、観測されたデータの特徴(特徴量)に対して、そのデータに関するラベルが存在する 時、教師あり学習と呼びます。教師あり学習では、ラベルを教師として、データからそのラベルを予測す るようなモデルを学習することになります。この時、ラベルが連続値であれば回帰、ラベルが離散値であ れば分類の問題となります。

### **22.3** 教師なし学習

ラベルが存在せず、観測されたデータの特徴のみからそのデータセットの構造やパターンをよく表すよう なモデルを学習することを教師なし学習と呼びます。クラスタリングや次元削減は教師なし学習です。ク ラスタリングでは、観測されたデータをクラスタと呼ばれる集合にグループ分けします。次元削減では、 データの特徴をより簡潔に(低い次元で)表現します。

### **22.4** データ

機械学習に用いるデータセットは、データフレームあるいは 2 次元の配列として表すことができます。行 はデータセットの個々のデータを表し、列はデータが持つ特徴を表します。以下では、例として pandas モ ジュールの説明で用いたアイリスデータセットを表示しています。

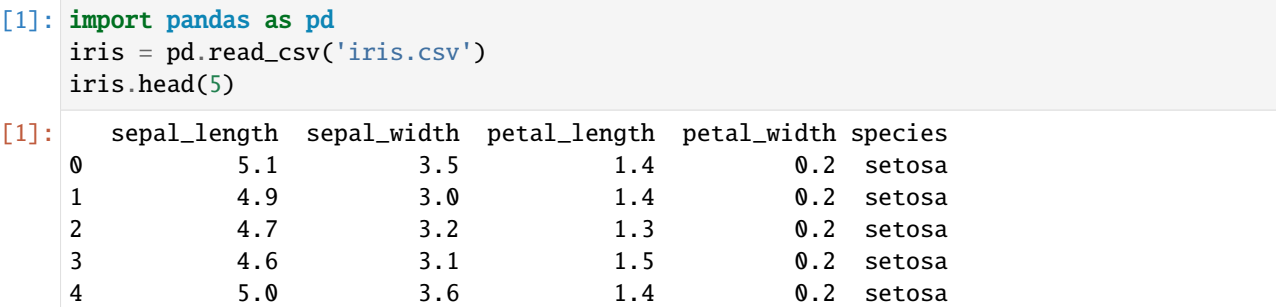

データセットの各行は 1 つの花のデータに対応しており、行数はデータセットの花データの総数を表しま す。また、1列目から4列目までの各列は花の特徴(特徴量)に対応しています。scikit-learn では、この データと特徴量からなる2次元配列(行列)を NumPy 配列または pandas のデータフレームに格納し、入 力データとして処理します。5 列目は、教師あり学習におけるデータのラベルに対応しており、ここでは 各花データの花の種類(全部で 3 種類)を表しています。ラベルは通常 1 次元でデータの数だけの長さを 持ち、NumPy 配列または pandas のシリーズに格納します。先に述べた通り、ラベルが連続値であれば回 帰、ラベルが離散値であれば分類の問題となります。機械学習では、特徴量からこのラベルを予測するこ とになります。

アイリスデータセットは scikit-learn が持つデータセットにも含まれており、load\_iris 関数によりアイリ スデータセットの特徴量データとラベルデータを以下のように NumPy の配列として取得することもでき ます。この時、ラベルは数値 (0, 1, 2) に置き換えられています。

```
[2]: from sklearn.datasets import load_iris
    iris = load_iris()X_iris = iris.data
```
y\_iris = iris.target

## **22.5** モデル学習の基礎

scikit-learn では、以下の手順でデータからモデルの学習を行います。

- 使用するモデルのクラスの選択
- モデルのハイパーパラメータの選択とインスタンス化
- データの準備
	- **–** 教師あり学習では、特徴量データとラベルデータを準備
	- **–** 教師あり学習では、特徴量・ラベルデータをモデル学習用の訓練データとモデル評価用のテス トデータに分ける
	- **–** 教師なし学習では、特徴量データを準備
- モデルをデータに適合 (fit() メソッド)
- モデルの評価
	- **–** 教師あり学習では、predict() メソッドを用いてテストデータの特徴量データからラベルデー タを予測しその精度の評価を行う
	- **–** 教師なし学習では、transform() または predict() メソッドを用いて特徴量データのクラスタ リングや次元削減などを行う

#### **22.6** 教師あり学習・分類の例

以下では、アイリスデータセットを用いて花の 4 つの特徴から 3 つの花の種類を分類する手続きを示して います。scikit-learn では、全てのモデルは Python クラスとして実装されており、ここでは分類を行うモデ ルの 1 つであるロジスティック回帰 (LogisticRegression) クラスをインポートしています。

LogisticRegression クラス

train test split() は デ ー タ セット を 訓 練 デ ー タ と テ ス ト デ ー タ に 分 割 す る た め の 関 数 、 accuracy\_score() はモデルの予測精度を評価するための関数です。

[特徴量データ](https://scikit-learn.org/stable/modules/generated/sklearn.linear_model.LogisticRegression.html) (X\_irist) とラベルデータ (y\_iris) からなるデータセットを訓練データ (X\_train, y\_train) とテストデータ (X\_test, y\_test) に分割しています。ここでは、train\_test\_split() 関数の test\_size 引数にデータセットの 30%をテストデータとすることを指定しています。また、stratify 引数にラベル データを指定することで、訓練データとテストデータ、それぞれでラベルの分布が同じになるようにして います。

ロジスティック回帰クラスのインスタンスを作成し、fit() メソッドによりモデルを訓練データに適合さ せています。そして、predict() メソッドを用いてテストデータの特徴量データ (X\_test) のラベルを予 測し、accuracy\_score() 関数で実際のラベルデータ (y\_test) と比較して予測精度の評価を行なっていま す。97%の精度で花の 4 つの特徴から 3 つの花の種類を分類できていることがわかります。

```
[3]: from sklearn.linear_model import LogisticRegression
    from sklearn.model_selection import train_test_split
    from sklearn.metrics import accuracy_score
    from sklearn.datasets import load_iris
    iris = load\_iris()X_iris = iris.data # 特徴量データ
    y_iris = iris.target # ラベルデータ
    # 訓練データとテストデータに分割
    X_train, X_test, y_train, y_test = train_test_split(X_iris, y_iris, test_size=0.3,␣
    ,→random_state=1, stratify=y_iris)
```
(continued from previous page)

```
# ロジスティック回帰モデル: solver 引数には最適化手法、multi_class には多クラス分類の方法を指定
   # ここではそれぞれのデフォルト値、lbfgs と auto を指定
   model=LogisticRegression(solver='lbfgs', multi_class='auto')
   model.fit(X_train, y_train) # モデルを訓練データに適合
   y_predicted=model.predict(X_test) # テストデータでラベルを予測
   accuracy_score(y_test, y_predicted) # 予測精度 (accuracy) の評価
[3]: 0.9777777777777777
```
### **22.7** 練習

アイリスデータセットの 2 つの特徴量、petal\_length と petal\_width、から 2 つの花の種類、versicolor か virginica、を予測するモデルをロジスティック回帰を用いて学習し、その予測精度を評価してくださ い。以下では pandas データフレームの values 属性を用いて NumPy 配列を取得しています。

```
[4]: from sklearn.linear_model import LogisticRegression
    from sklearn.model_selection import train_test_split
    from sklearn.metrics import accuracy score
    iris = pd.read_csv('iris.csv')
    iris2=iris[(iris['species']=='versicolor')|(iris['species']=='virginica')]
    X_iris=iris2[['petal_length','petal_width']].values
    y_iris=iris2['species'].values
    ### your code here
```
上記のコードが完成したら、以下のコードを実行して、2 つの特徴量、petal\_length と petal\_width、か ら 2 つの花の種類、versicolor か virginica、を分類するための決定境界を可視化してみてください。 model は上記の練習で学習されたモデルとします。決定境界は、学習の結果得られた、特徴量の空間にお いてラベル(クラス)間を分離する境界を表しています。

```
[5]: import numpy as np
    import matplotlib.pyplot as plt
    %matplotlib inline
    w2 = model.coef.[0,1]w1 = model.coef_{-}[0,0]w0 = model.intexcept[0]line=np.linspace(3,7)
    plt.plot(line, -(w1*line+w0)/w2)y_c = (y_i \text{iris} == 'version') . \text{astype(int)}plt.scatter(iris2['petal_length'],iris2['petal_width'],c=y_c);
```
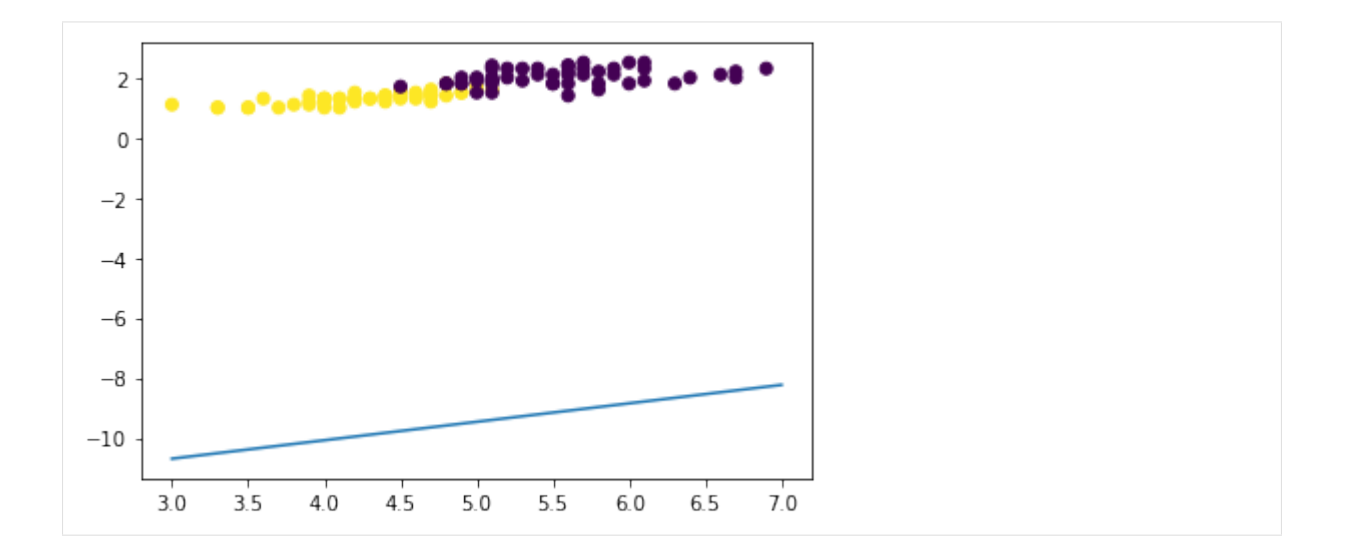

### **22.8** 教師あり学習・回帰の例

以下では、アイリスデータセットを用いて花の特徴の 1 つ、petal\_length、からもう 1 つの特徴、 petal\_width、を回帰する手続きを示しています。この時、petal\_length は特徴量、petal\_width は 連続値のラベルとなっています。まず、matplotlib の散布図を用いて petal\_length と petal\_width の 関係を可視化してみましょう。関係があるといえそうでしょうか。

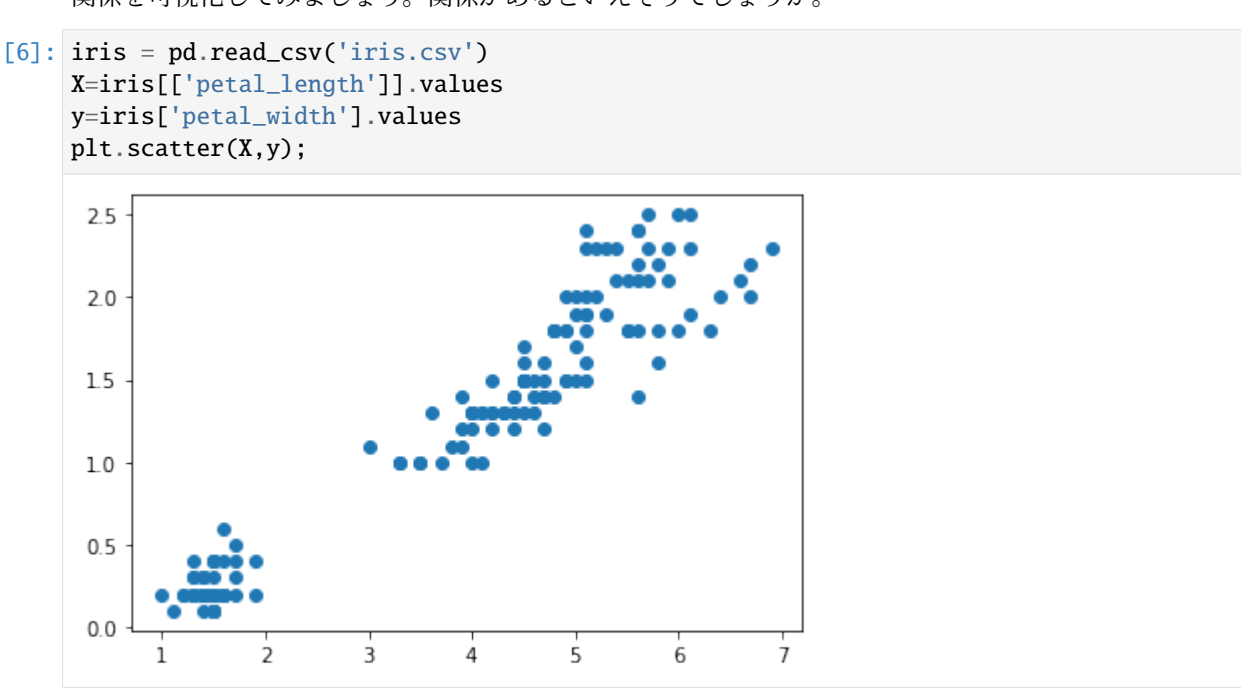

次に、回帰を行うモデルの 1 つである線形回帰 (LinearRegression) クラスをインポートしています。

LinearRegression クラス

mean\_squared\_error() は平均二乗誤差によりモデルの予測精度を評価するための関数です。

データセットを訓練データ (X\_train, y\_train) とテストデータ (X\_test, y\_test) に分割し、線形回帰クラス [のインスタンスの](https://scikit-learn.org/stable/modules/generated/sklearn.linear_model.LinearRegression.html) fit() メソッドによりモデルを訓練データに適合させています。そして、predict() メソッ ドを用いてテストデータの petal\_length の値から petal\_width の値を予測し、mean\_squared\_error() 関数で実際の petal\_width の値 (y\_test) と比較して予測精度の評価を行なっています。

### [7]: from sklearn.linear\_model import LinearRegression from sklearn.metrics import mean\_squared\_error # 訓練データとテストデータに分割 X\_train, X\_test, y\_train, y\_test = train\_test\_split(X, y, test\_size=0.3, random\_ *,→*state=1) model=LinearRegression() # 線形回帰モデル model.fit(X\_train,y\_train) # モデルを訓練データに適合 y\_predicted=model.predict(X\_test) # テストデータで予測 mean\_squared\_error(y\_test,y\_predicted) # 予測精度(平均二乗誤差)の評価 [7]: 0.03974445760904277

以下では、線形回帰モデルにより学習された petal\_length と petal\_width の関係を表す回帰式を可視 化しています。学習された回帰式が実際のデータに適合していることがわかります。

 $[8]$ :  $x$ \_plot=np.linspace(1,7) X\_plot=x\_plot[:,np.newaxis] y\_plot=model.predict(X\_plot) plt.scatter(X,y) plt.plot(x\_plot,y\_plot);

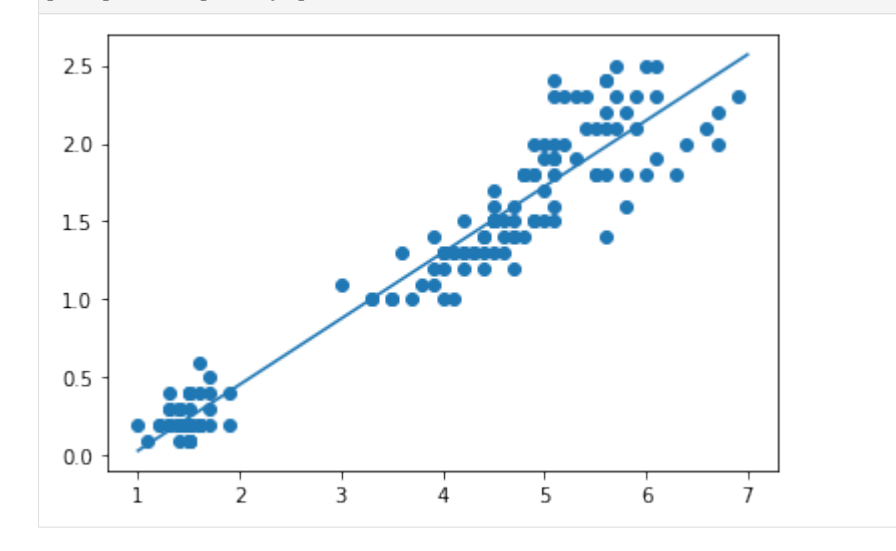

# **22.9** 教師なし学習・クラスタリングの例

以下では、アイリスデータセットを用いて花の 2 つの特徴量、petal\_lengh と petal\_width、を元に花の データをクラスタリングする手続きを示しています。ここではクラスタリングを行うモデルの1つである KMeans クラスをインポートしています。

#### KMeans クラス

特徴量データ (X\_irist) を用意し、引数 n\_clusters にハイパーパラメータとしてクラスタ数、ここでは 3、を指定して KMeans クラスのインスタンスを作成しています。そして、fit() メソッドによりモデルを データに適合させ、predict() メソッドを用いて各データが所属するクラスタの情報 (y\_km) を取得してい [ます。](https://scikit-learn.org/stable/modules/generated/sklearn.cluster.KMeans.html)

学習された各花データのクラスタ情報を元のデータセットのデータフレームに列として追加し、クラスタ ごとに異なる色でデータセットを可視化しています。2 つの特徴量、petal\_lengh と petal\_width、に基 づき、3 つのクラスタが得られていることがわかります。

#### [9]: from sklearn.cluster import KMeans

iris = pd.read\_csv('iris.csv') X\_iris=iris[['petal\_length', 'petal\_width']].values model = KMeans(n\_clusters=3) # k-means モデル

model.fit(X\_iris) # モデルをデータに適合 y\_km=model.predict(X\_iris) # クラスタを予測

iris['cluster']=y\_km iris.plot.scatter(x='petal\_length', y='petal\_width', c='cluster', colormap='viridis');

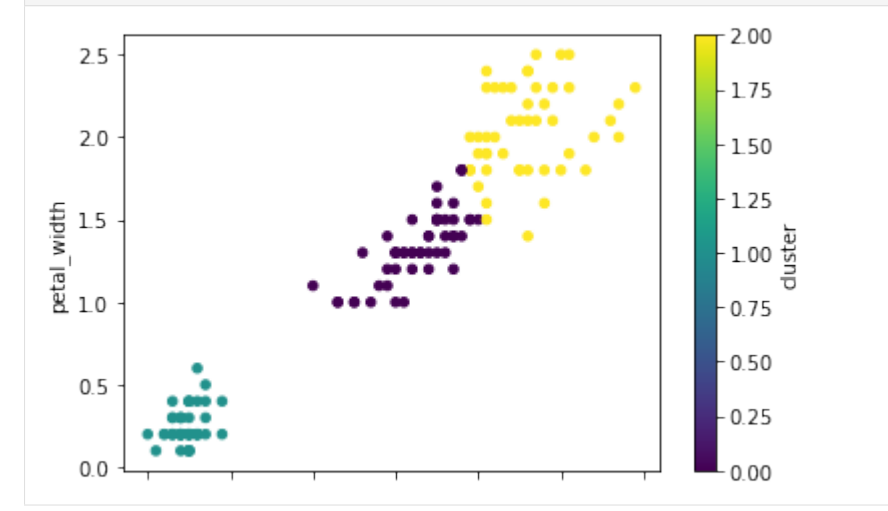

3 つのクラスタと 3 つの花の種類の分布を 2 つの特徴量、petal\_lengh と petal\_width、の空間で比較し てみると、クラスタと花の種類には対応があり、2 つの特徴量から花の種類をクラスタとしてグループ分 けできていることがわかります。以下では可視化に seaborn モジュールを用いています。

#### [10]: import seaborn as sns

sns.lmplot(x='petal\_length',y='petal\_width',hue='cluster',data=iris,fit\_reg=False); sns.lmplot(x='petal\_length',y='petal\_width',hue='species',data=iris,fit\_reg=False);

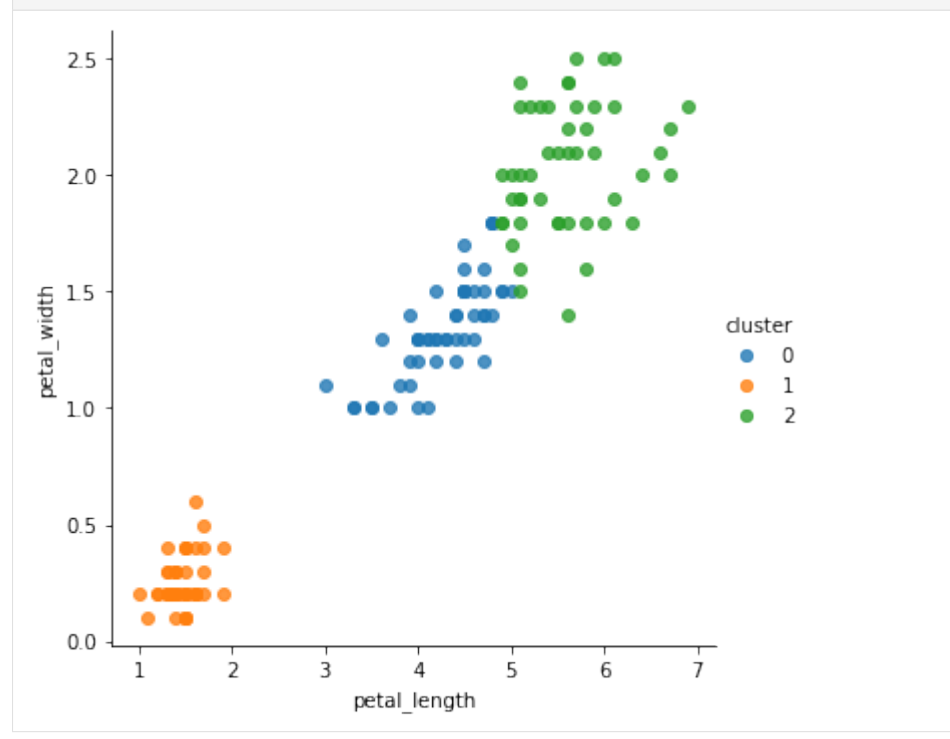

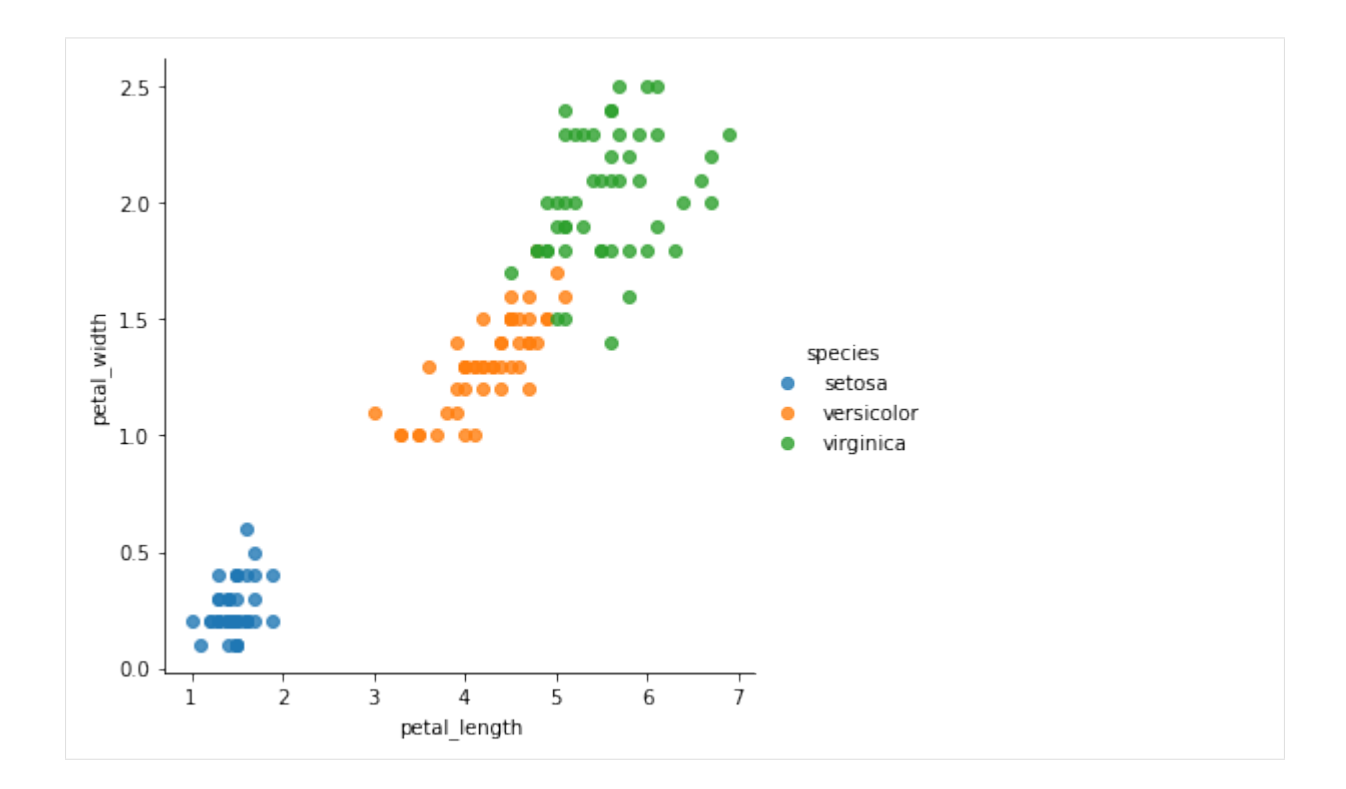

### **22.10** 練習

アイリスデータセットの 2 つの特徴量、sepal\_length と sepal\_width、を元に、KMeans モデルを用いて 花のデータをクラスタリングしてください。クラスタの数は任意に設定してください。

```
[11]: from sklearn.cluster import KMeans
     import pandas as pd
```
import matplotlib.pyplot as plt %matplotlib inline

```
iris = pd.read_csv('iris.csv')
X_iris=iris[['sepal_length', 'sepal_width']].values
```
### your code here

## **22.11** 教師なし学習・次元削減の例

以下では、アイリスデータセットを用いて花の 4 つの特徴量を元に花のデータを次元削減する手続きを示 しています。ここでは次元削減を行うモデルの 1 つである PCA クラスをインポートしています。

PCA クラス

特徴量データ (X\_irist) を用意し、引数 n\_components にハイパーパラメータとして削減後の次元数、こ こでは 2、を指定して PCA クラスのインスタンスを作成しています。そして、fit() メソッドによりモデ ルをデータに適合させ、transform() メソッドを用いて 4 つの特徴量を 2 次元に削減した特徴量データ (X\_2d) [を取得](https://scikit-learn.org/stable/modules/generated/sklearn.decomposition.PCA.html)しています。

学習された各次元の値を元のデータセットのデータフレームに列として追加し、データセットを削減して 得られた次元の空間において、データセットを花の種類ごとに異なる色で可視化しています。削減された 次元の空間において、花の種類をグループ分けできていることがわかります。

```
[12]: from sklearn.decomposition import PCA
      iris = pd.read_csv('iris.csv')
      X_iris=iris[['sepal_length', 'sepal_width', 'petal_length', 'petal_width']].values
      model = PCA(n_components=2) # PCA モデル
      model.fit(X_iris) # モデルをデータに適合
      X_2d=model.transform(X_iris) # 次元削減
[13]: import seaborn as sns
      iris['pca1']=X_2d[:,0]
      iris['pca2']=X_2d[:,1]
      sns.lmplot(x='pca1',y='pca2',hue='species',data=iris,fit_reg=False);
           1.5
           1.00.5species
       xa20<sub>0</sub>setosa
                                                                     versicolor
                                                                     virginica
          -0.5-1.0\frac{1}{4}-3\overline{\mathbf{z}}-2-1\Omega\mathbf 1\overline{\phantom{a}}
```
# **22.12** 練習の解答例

pcal

```
[14]: from sklearn.linear_model import LogisticRegression
     from sklearn.model_selection import train_test_split
     from sklearn.metrics import accuracy_score
     iris = pd.read_csv('iris.csv')
     iris2=iris[(iris['species']=='versicolor')|(iris['species']=='virginica')]
     X_iris=iris2[['petal_length','petal_width']].values
     y_iris=iris2['species'].values
     X_train, X_test, y_train, y_test = train_test_split(X_iris, y_iris, test_size=0.3,␣
      ,→random_state=1, stratify=y_iris)
     model=LogisticRegression(solver='lbfgs', multi_class='auto')
     model.fit(X_train, y_train)
     y_model=model.predict(X_test)
     accuracy_score(y_test, y_model)
```
#### [14]: 0.966666666666667

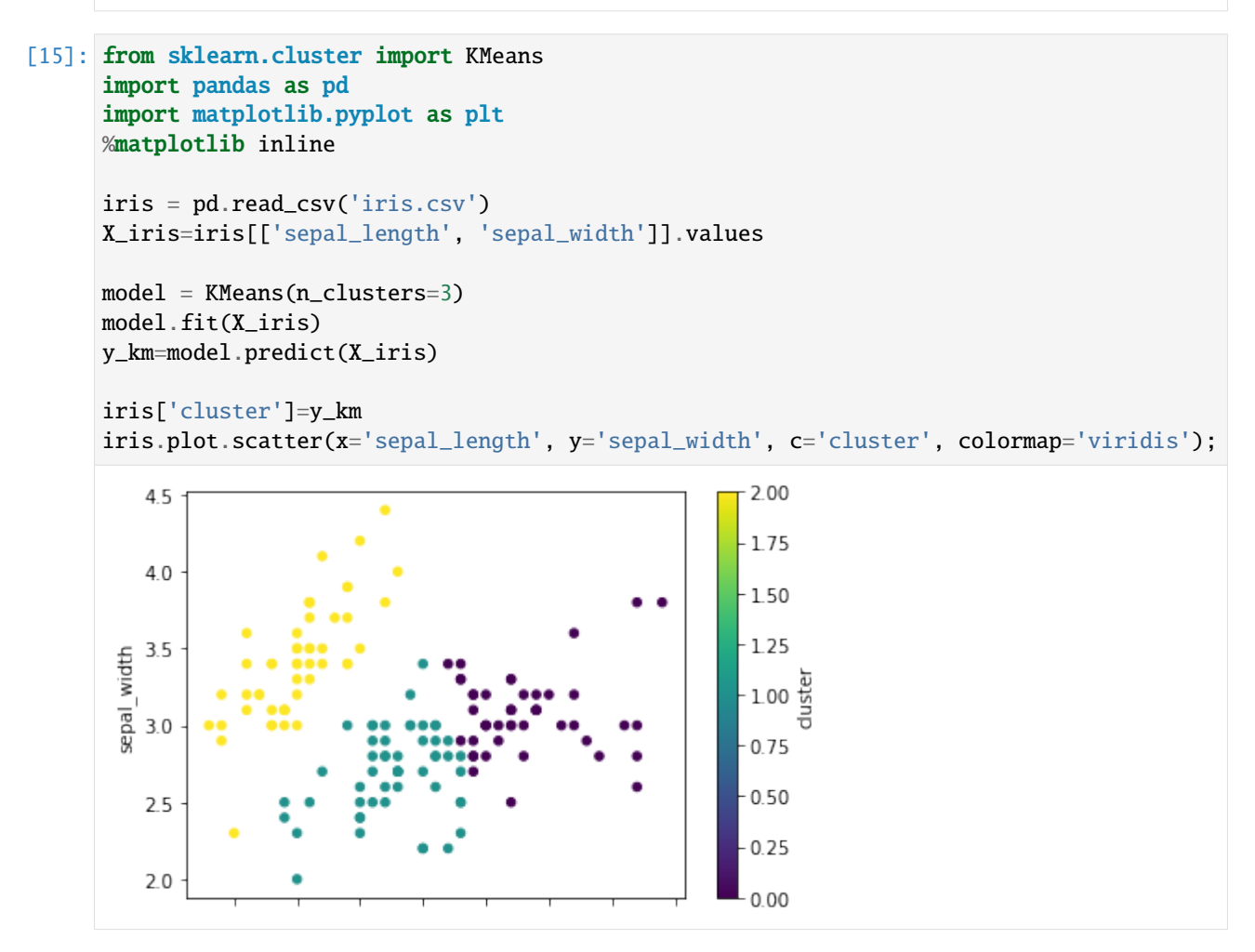

# CHAPTER 23

**▲ Jupyter Notebook の使い方** 

Jupyter Notebook について説明します。

参考

• https://jupyter.readthedocs.io/en/latest/

教材等の既存のノートブックは、ディレクトリのページで選択することによって開くことができます。ノー トブックには ipynb という拡張子(エクステンション)が付きます。

ノー[トブックを新たに作成するには、ディレ](https://jupyter.readthedocs.io/en/latest/)クトリが表示されているページで、New のメニューで Python3 を選択してください。 Untitled(1 などが付くことあり)というノートブックが作られます。 タイトルを クリックして変更することができます。

ノートブックの上方には、File や Edit などのメニュー、 ↓ や ↑ や ■ などのアイコンが表示されてい ます。

右上に Python 3 と表示されていることに注意してください。

Ctrl+s(Mac の場合は Cmd+s)を入力することによって、ノートブックをファイルにセーブできます。オー トセーブもされますが、適当なタイミングでセーブしましょう。

ノートブックはセルから成り立っています。

### **23.1** セル

主に次の二種類のセルを使います。

- Code:Python のコードが書かれたセルです。Code セルの横には In [ ]: と表示されています。コー ドを実行するには、Shift+Enter(または Return)を押します。このセルの次のセルは Code セルです。 Shift+Enter を押してみてください。
- Markdown: 説明が書かれたセルです。 このセル自身は Markdown セルです。

セルの種類はノートブックの上のメニューで変更できます。

### **23.2** コマンドモード

セルを選択するとコマンドモードになります。 ただし、Code セルを選択したとき、 マウスカーソルが入 力フィールドに入っていると、 編集モードになってしまいます。

コマンドモードでは、セルの左の線が青色になります。

コマンドモードで Enter を入力すると、編集モードになります。 Markdown のセルでは、ダブルクリック でも編集モードになります。

コマンドモードでは、一文字コマンドが有効なので注意してください。

- a: 上にセルを挿入 (above)
- b: 下にセルを挿入 (below)
- x: セルを削除(そのセルが削除されてしまいますので注意!)
- l: セルの行に番号を振るか振らないかをスイッチ
- s または Ctrl+s: ノートブックをセーブ (checkpoint)
- Enter: 編集モードに移行
- Shift+Enter: セルを実行して次のセルに

### **23.3** 編集モード

編集モードでは文字カーソルが表示されて、セルの編集が可能です。 Ctrl の付かない文字はそのまま挿入 されます。

編集モードでは、セルの左の線が緑色になります。

編集モードでは、以下のような編集コマンドが使えます。

- Ctrl+c: copy
- Ctrl+x: cut
- Ctrl+v: paste
- Ctrl+z: undo
- …

Code セルでは、編集モードでも Shift+Enter を入力すると、 セルの中のコードが実行されて、次のセルに 移動します。 Markdown セルはフォーマットされて、次のセルに移動します。 次のセルではコマンドモー ドになっています。

Esc でコマンドモードになります。

Ctrl+s でノートブックをセーブ (checkpoint)。 これはコマンドモードの場合と同じです。

### **23.4** 練習

次のセルを編集モードにして 10/3 と入力して実行してください。

# **23.5** (注意)**Shift-Enter** に反応がなくなったとき

Code セルで Shift-Enter をしても反応がないとき、 特にセルの左の部分が

#### In [\*]:

となったままで、\* が数に置き換わらないとき、 ■ のアイコンを押して、 kernel(Python のインタープリ タ)を停止させてください。

それでも反応がないときは、右回りの矢印のアイコンを押して、 kernel(Python のインタープリタ)を起 動し直してください。

たとえば、次のような例です。■ のアイコンを押してください。

#### [ ]: while True: pass

# CHAPTER 24

▲セット (set)

セットについて説明します。

参考

• https://docs.python.org/ja/3/tutorial/datastructures.html#sets

セット(集合)は、リストと同様に複数の要素から構成されるデータです。 セットでは、リストと異なり 要素の重複がありません、また要素の順番もありません。

セッ[トを作成するには、次のように波括弧で要素を囲みます。](https://docs.python.org/ja/3/tutorial/datastructures.html#sets) 辞書と似ていますが、辞書では : でキーと 値を対応させる必要がありました。

- $[1]:$  set1=  $\{2, 1, 2, 3, 2, 3, 1, 3, 3, 1\}$ set1
- $[1]: \{1, 2, 3\}$
- [2]: type(set1)
- [2]: set

セットのデータ型は set であり、set は組み込み関数でもあります。

組み込み関数 set を用いてもセットを作成することができます。

- $[3]:$  set( $[2, 1, 2, 3, 2, 3, 1, 3, 3, 1]$ )
- $[3]$ : {1, 2, 3}

空のセットを作成する場合、次のようにします。({} では空の辞書が作成されます。)

```
[4]: set2 = set() #空のセット
    set2
```
- [4]: set()
- [5]: set2 = {} # 空の辞書 set2
- 
- $[5]: {}}$

set を用いて、文字列、リストやタプルなどからセットを作成することができます。

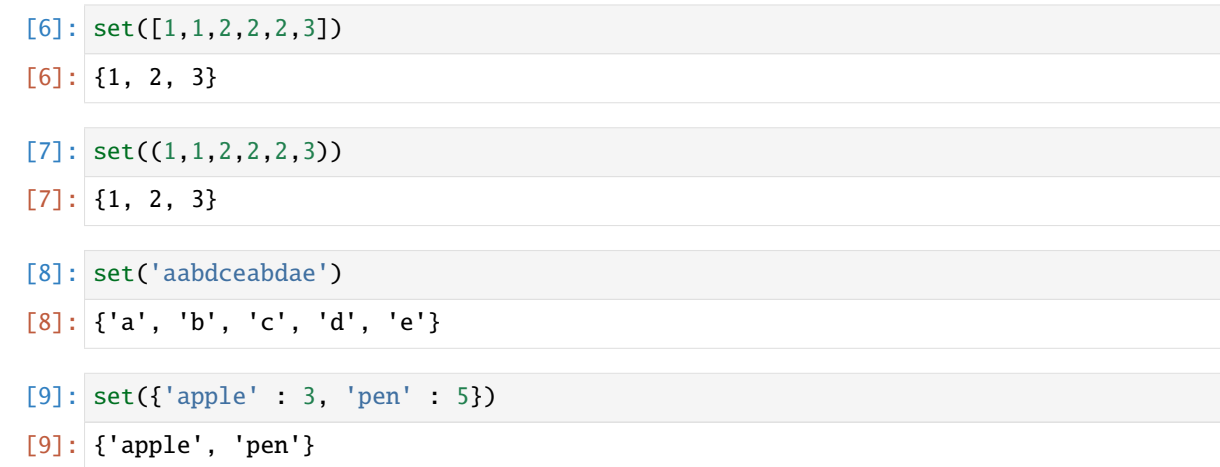

## **24.1** セットの組み込み関数

リストなどと同様に、次の関数などはセットにも適用可能です。

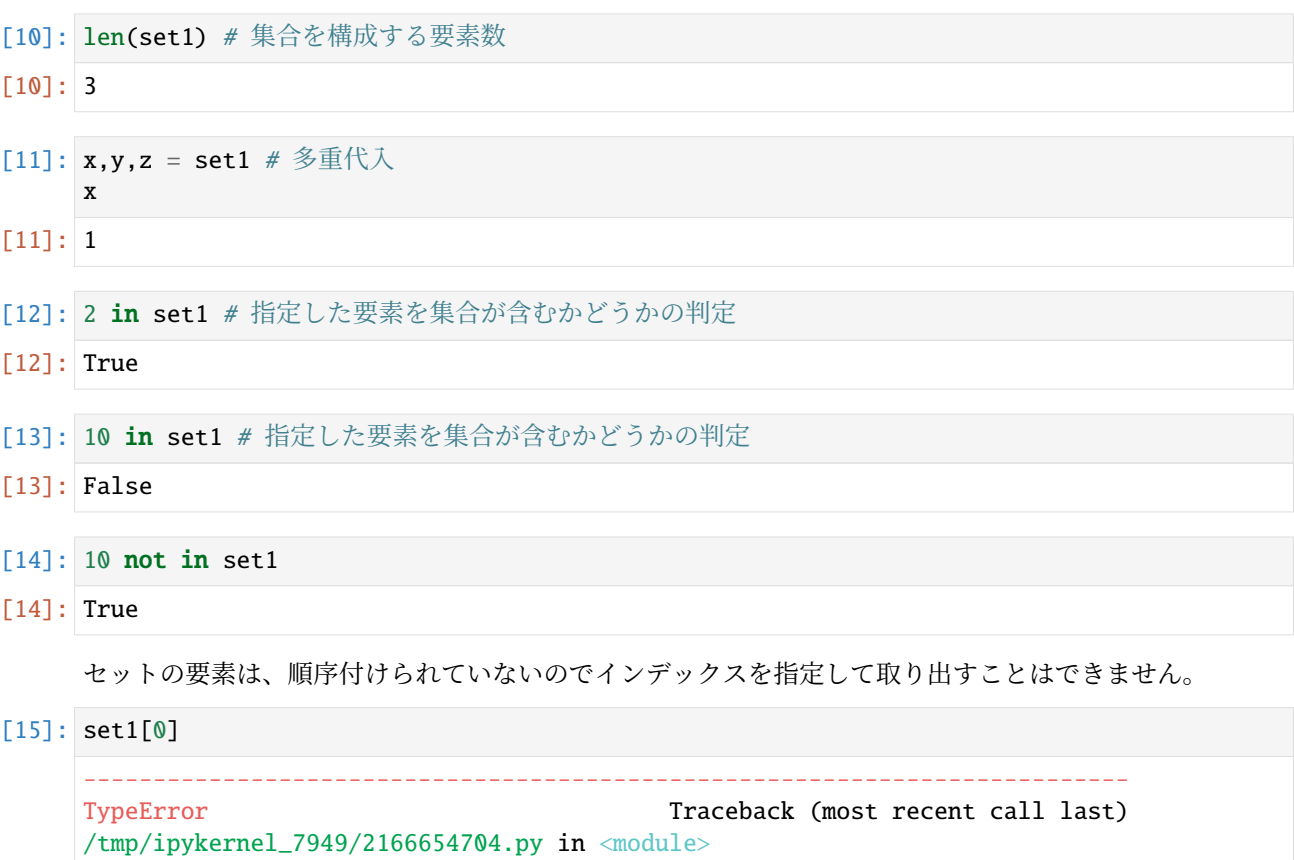

 $---> 1 \text{ set1[0]}$ 

TypeError: 'set' object is not subscriptable

### **24.2** 練習

文字列 str1 が引数として与えられたとき、str1 に含まれる要素(文字、すなわち長さ1の文字列)の種類 を返す関数 check\_characters を作成してください(大文字と小文字は区別し、スペースや句読点も 1 つと 数えます)。たとえば、'aabccc' には 'a' と 'b' と 'c' が含まれるので、check\_characters('aabccc') は 3 を返します。

以下のセルの ... のところを書き換えて check characters(str1) を作成してください。

[16]: **def** check\_characters(str1):

上のセルで解答を作成した後、以下のセルを実行し、実行結果が True になることを確認してください。

 $[17]$ : print(check\_characters('Onde a terra acaba e o mar come^^c3^^a7a') == 13)

False

### **24.3** 練習

...

辞書 dic1 が引数として与えられたとき、dic1 に登録されているキーの数を返す関数 check\_dicsize を 作成してください。

以下のセルの ... のところを書き換えて check\_dicsize(dic1) を作成してください。

```
[18]: def check_dicsize(dic1):
```
...

上のセルで解答を作成した後、以下のセルを実行し、実行結果が True になることを確認してください。

```
[19]: print(check_dicsize({'apple': 0, 'orange': 2, 'pen': 1}) == 3)
```
False

### **24.4** 集合演算

複数のセットから、和集合・積集合・差集合・対称差を求める集合演算が存在します。

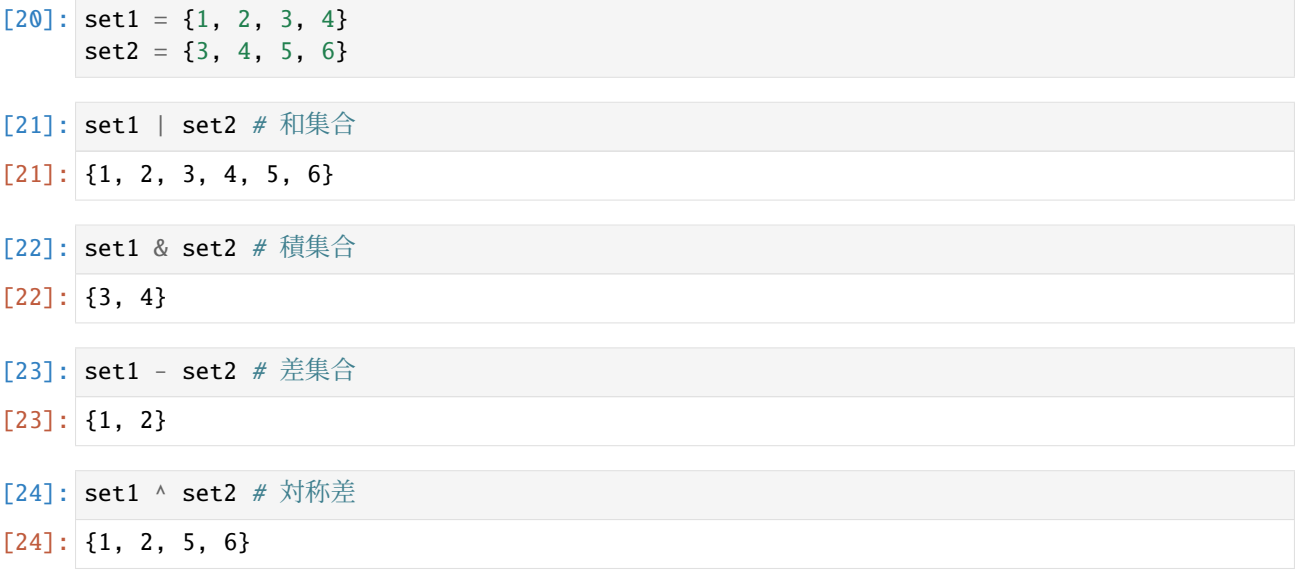

### **24.5** 比較演算

数値などを比較するのに用いた比較演算子を用いて、2 つのセットを比較することもできます。

```
[25]: print({1, 2, 3}) = {1, 2, 3}print( {1, 2} = {1, 2, 3} )True
     False
```

```
[26]: print({1, 2, 3} != {1, 2, 3}print({1, 2} != {1, 2, 3})
     False
     True
```
<= や < は、集合の間の包含関係を判定します。

```
[27]: print({1, 2, 3} \leq {1, 2, 3})print( {1, 2, 3} < {1, 2, 3} )print( {1, 2} < {1, 2, 3} )True
     False
      True
```

```
[28]: print( {1, 2} \le {2, 3, 4} )
```
False

### **24.6** セットのメソッド

セットにも様々なメソッドが存在します。なお、以下のメソッドは全て破壊的です。

#### **24.6.1 add**

指定した要素を新たにセットに追加します。

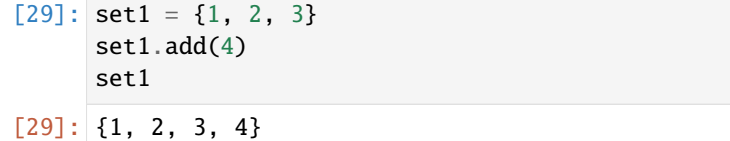

#### **24.6.2 remove**

指定した要素をセットから削除します。 その要素がセットに含まれていない場合、エラーになります。

[30]: set1.remove(1) set1  $[30]: [2, 3, 4]$ [31]: set1.remove(10)

```
---------------------------------------------------------------------------
KeyError Traceback (most recent call last)
/tmp/ipykernel_7949/760318040.py in <module>
---> 1 \text{ set1.remove}(10)KeyError: 10
```
### **24.6.3 discard**

指定した要素をセットから削除します。 その要素がセットに含まれていなくともエラーになりません。

```
[32]: set1 = {1, 2, 3, 4}
      set1.discard(1)
      set1
```
 $[32]$ : {2, 3, 4}

```
[33]: set1.discard(5)
```
#### **24.6.4 clear**

全ての要素を削除して対象のセットを空にします。

```
[34]: set1 = {1, 2, 3, 4}
     set1.clear()
     set1
```

```
[34]: set()
```
#### **24.6.5 pop**

セットからランダムに 1 つの要素を取り出します。

```
[35]: set1 = {1, 2, 3, 4}
     print(set1.pop())
     print(set1)
     1
     {2, 3, 4}
```
#### **24.6.6 union, intersection, difference**

和集合・積集合・差集合・対称差を求めるメソッドも存在します。

```
[36]: set1 = {1, 2, 3, 4}
     set2 = \{3, 4, 5, 6\}set1.union(set2) # 和集合
[36]: {1, 2, 3, 4, 5, 6}
[37]: set1.intersection(set2) # 積集合
```

```
[37]: {3, 4}
```
- [38]: set1.difference(set2) # 差集合
- [38]: {1, 2}
- [39]: set1.symmetric\_difference(set2) # 対称差

```
[39]: [1, 2, 5, 6]
```
### **24.7** 練習

...

英語の文章からなる文字列 str\_engsentences が引数として与えられたとき、str\_engsentences 中に含 まれる単語の種類数を返す関数 count\_words2 を作成してください。

以下のセルの ... のところを書き換えて count\_words2(str\_engsentences) を作成してください。

```
[40]: def count_words2(str_engsentences):
```
上のセルで解答を作成した後、以下のセルを実行し、実行結果が True になることを確認してください。

[41]: print(count words2('From Stettin in the Baltic to Trieste in the Adriatic an iron. *,→*curtain has descended across the Continent.') == 15)

False

### **24.8** 練習の解答

```
[42]: def check_characters(str1):
         set1 = set(str1)return len(set1)
     #check_characters('Onde a terra acaba e o mar come^^c3^^a7a')
```

```
[43]: def check_dicsize(dic1):
          return len(set(dic1))
      #check_dicsize({'apple': 0, 'orange': 2, 'pen': 1})
```
実は len は辞書に対してキーの数を返すので、セットを使う必要はありません。

```
[44]: def check_dicsize(dic1):
         return len(dic1)
```

```
[45]: def count_words2(str_engsentences):
         str1 = str_engsentences.replace('.', '') # 句読点を削除する
         str1 = str1.replace(',','')str1 = str1.replace(':', '')
         str1 = str1.\nreplace(';', '')str1 = str1.\nreplace('!!', '')str1 = str1.\nreplace('?', '')list1 = str1.split(' ') # 句読点を削除した文字列を、単語ごとにリストに格納する
         set1 = set(list1) # リストを集合に変換して同じ要素を 1つにまとめる
        return len(set1)
     #count_words2('From Stettin in the Baltic to Trieste in the Adriatic an iron curtain␣
      ,→has descended across the Continent.')
```
# $\Gamma$  ):  $\sim$

# CHAPTER 25

▲再帰

再帰について説明します。

関数の再帰呼び出しとは、定義しようとしている関数を、その定義の中で呼び出すことです。 定義の中で 直接呼び出す場合に限らず、他の関数を経由して間接的に呼び出す場合も、再帰呼び出しに含まれます。 再帰呼び出しを行う関数を、再帰関数といいます。

再帰関数は、分割統治アルゴリズムの記述に適しています。 分割統治とは、問題を容易に解ける小さな粒 度まで分割していき、 個々の小さな問題を解いて、その部分解を合成することで問題全体を解くような方 法を指します。 分割統治の考え方は、関数型プログラミングにおいてもよく用いられます。 再帰関数によ る分割統治の典型的な形は、次の通りです。

def recursive\_function(...): if 問題粒度の判定: 再帰呼び出しを含まない基本処理 else: 再帰呼び出しを含む処理(問題の分割や部分解の合成を行う)

以下で、再帰関数を使った処理の例をいくつか見ていきましょう。

## **25.1** 再帰関数の例:接頭辞リストと接尾辞リスト

```
[1]: # 入力の文字列の接頭辞リストを返す関数 prefixes
    def prefixes(s):
       if s == '':
           return []
        else:
           return [s] + prefixes(s[:-1])
    prefixes('aabcc')
[1]: ['aabcc', 'aabc', 'aab', 'aa', 'a']
[2]: # 入力の文字列の接尾辞リストを返す関数 suffixes
    def suffixes(s):
       if s == '':
```
(continues on next page)

```
return []
         else:
             return [s] + suffixes(s[1:])
     suffixes('aabcc')
[2]: ['aabcc', 'abcc', 'bcc', 'cc', 'c']
```
## **25.2** 再帰関数の例:べき乗の計算

```
[3]: # 入力の底 base と冪指数 expt からべき乗を計算する関数 power
    def power(base, expt):
       if expt = 0:
           # expt が 0 ならば 1 を返す
           return 1
       else:
           # expt を 1 つずつ減らしながら power に渡し、再帰的にべき乗を計算
           # (2*(2*(2*...*1)))return base * power(base, expt - 1)
    power(2,10)
```
#### [3]: 1024

一般に、再帰処理は、繰り返し処理としても書くことができます。

```
[4]: # べき乗の計算を繰り返し処理で行った例
    def power(base, expt):
       e = 1for i in range(expt):
           e *= base
       return e
    power(2,10)
```
#### [4]: 1024

単純な処理においては、繰り返しの方が効率的に計算できることが多いですが、 特に複雑な処理になって くると、再帰的に定義した方が読みやすいコードで効率的なアルゴリズムを記述できることもあります。 たとえば、次に示すべき乗計算は、上記よりも高速なアルゴリズムですが、計算の見通しは明快です。

```
[5]: # べき乗を計算する高速なアルゴリズム
    def power(base, expt):
        if exp<sub>t</sub> == 0:
            return 1
         elif expt % 2 == 0:
            return power(base * base, expt // 2) # x**(2m) = (x*x)*melse:
            return base * power(base, expt - 1)
    power(2,10)
[5]: 1024
```
## **25.3** 再帰関数の例:マージソート

マージソートは、典型的な分割統治アルゴリズムで、以下のように再帰関数で実装することができます。

```
[6]: # マージソートを行い、比較回数 n を返す
    def merge_sort_rec(data, l, r, work):
        n = 0if r - 1 \leq 1:
            return n
        m = 1 + (r - 1) // 2
        n1 = merge\_sort\_rec(data, 1, m, work)n2 = merge_sort_rec(data, m, r, work)
        i1 = l
        i2 = mfor i in range(l, r):
            from1 = Falseif i2 >= r:
                from1 = True
            elif i1 < m:
                n = n + 1if data[i1] \leq data[i2]:
                    from1 = Trueif from1:
                work[i] = data[i1]i1 = i1 + 1else:
                work[i] = data[i2]i2 = i2 + 1for i in range(l, r):
            data[i] = work[i]return n1 + n2 + ndef merge_sort(data):
        return merge_sort_rec(data, 0, len(data), [0]*len(data))
```
merge\_sort は、与えられた配列をインプレースでソートするとともに、比較の回数を返します。merge\_sort は、再帰関数 merge\_sort\_rec を呼び出します。

merge\_sort\_rec(data, l, r, work) は、配列 data のインデックスが l 以上で r より小さいところを ソートします。

- 要素が 1 つかないときは何もしません。
- そうでなければ、l から r までの要素を半分にしてそれぞれを再帰的にソートします。
- その結果を作業用の配列 work に順序を保ちながらコピーします。この操作はマージ(併合)と呼ば れます。
- 最後に、work から data に要素を戻します。

merge\_sort\_rec は自分自身を 2 回呼び出していますので、繰り返しでは容易には実装できません。

```
[7]: import random
    a = [random.randint(1,10000) for i in range(100)]
    merge_sort(a)
[7]: 536
```

```
[8]: a
```
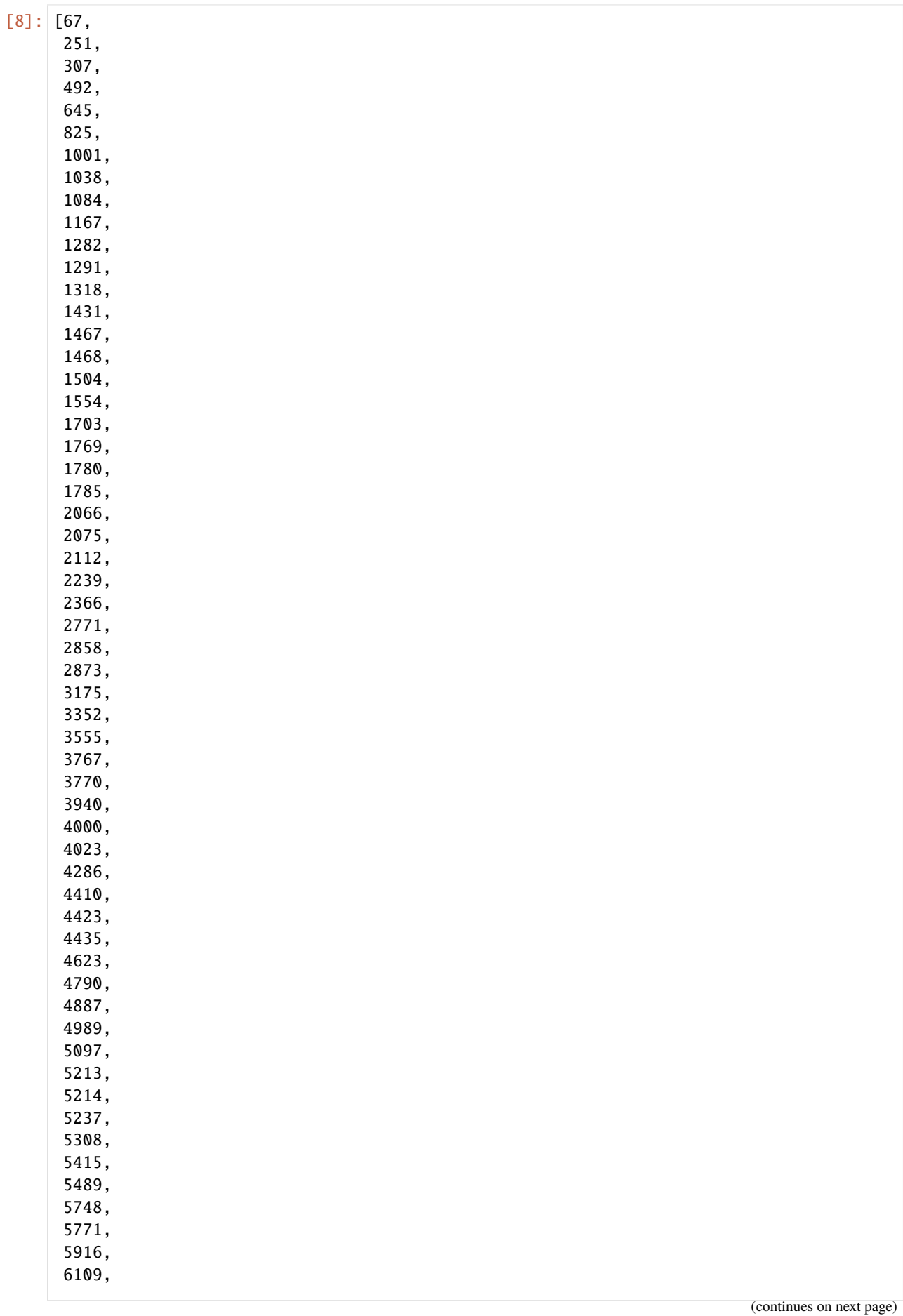

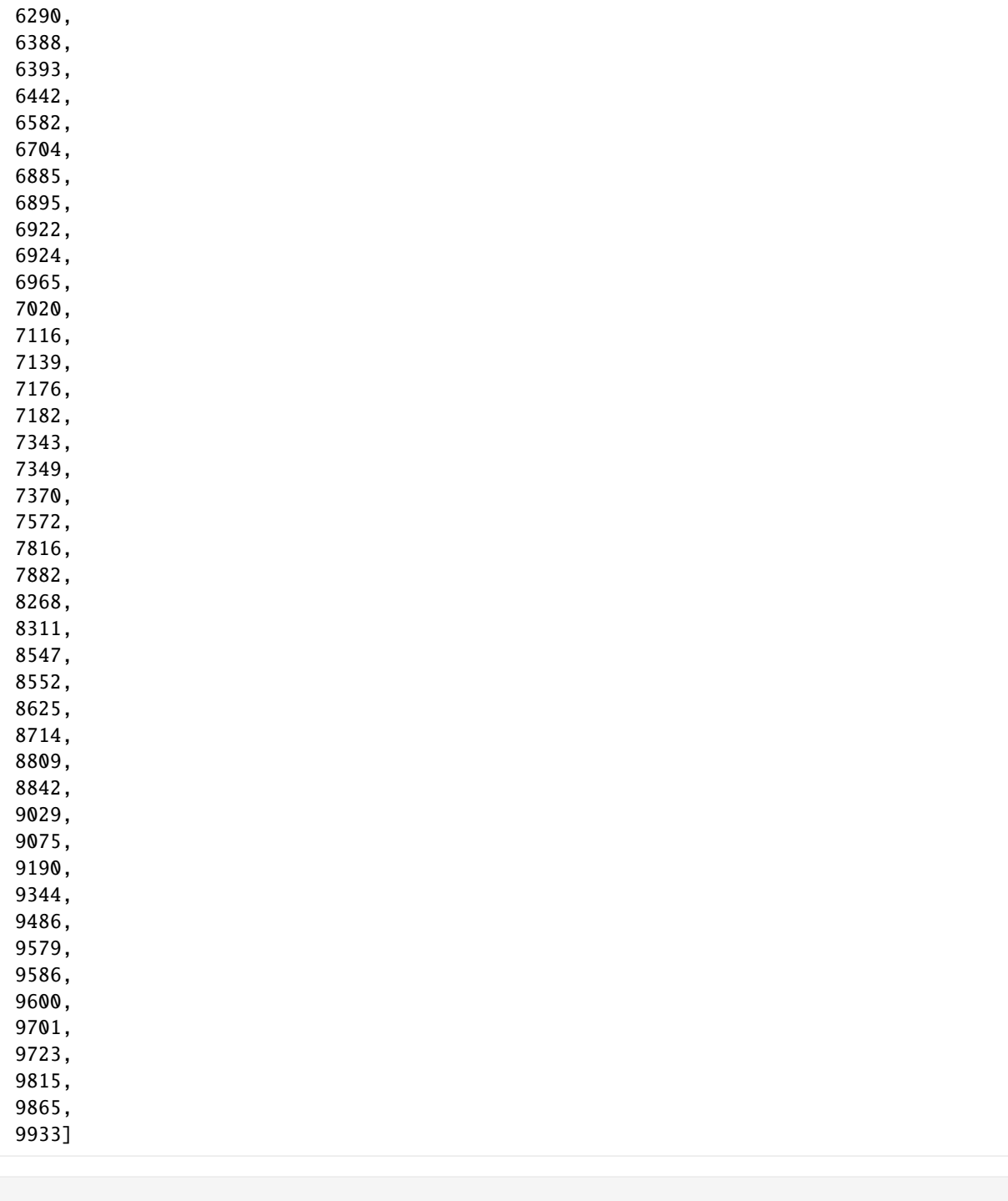

 $\bar{\Gamma}$  ]:

# CHAPTER 26

# ▲簡単なデータの可視化

第 3 回までに学んだ各種のデータに対する簡単な可視化について触れます。

参考

• https://matplotlib.org/tutorials/introductory/pyplot.html#sphx-glr-tutorials-introductory-pyplot-py (English Only)

matplotlib については、5-matplotlib に詳しい説明があります。

## **26.1** matplotlib

Python では可視化のための様々な仕組みが用意されています。 ここでは最も広く利用され、ノートブック 上で容易に動作を確認できる matplotlib について触れます。 matplotlib を利用するには第 5 回で取り 上げるモジュールについても知る必要がありますが、 第 2 回と第 3 回でデータについてだけ学ぶのでは、 みなさんのモチベーションの維持が難しいと思われますので、 この段階でリスト・辞書だけで 2 次元グラ フを表示させてみます。 したがって、ここではモジュールの使い方については説明しません。

matplotlib の出力をノートブックで表示させるには、以下をCodeセルで1回だけ実行します。%matplotlib のように%で始まる文をマジックコマンドと呼びます。

[1]: **%matplotlib** inline

さらに matplotlib モジュールを読み込む次の処理もプログラムの冒頭で行う必要があります。

import matplotlib.pyplot as plt

# **26.2** 折れ線グラフ

ls1 = [1, 4, 9, 16] といった数を要素とするリストを折れ線グラフで表示するには、次のように行い ます。

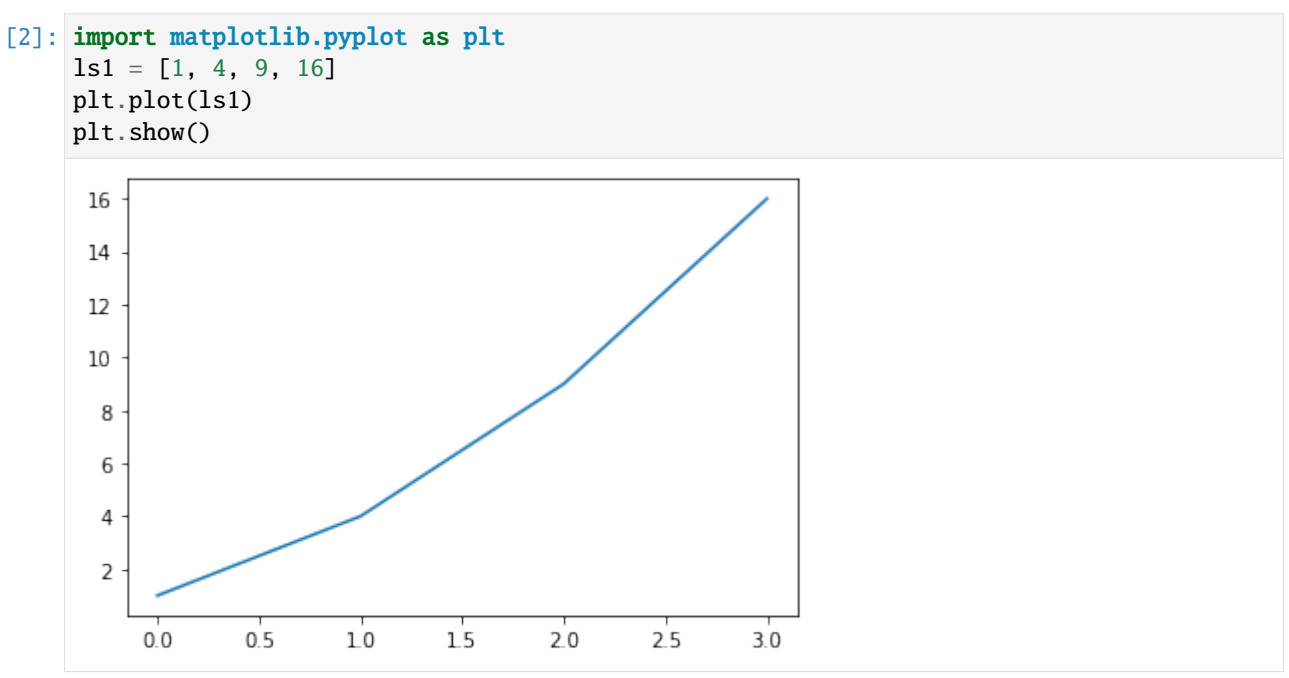

折れ線グラフを複数表示させるには、plt.plot を繰り返します。

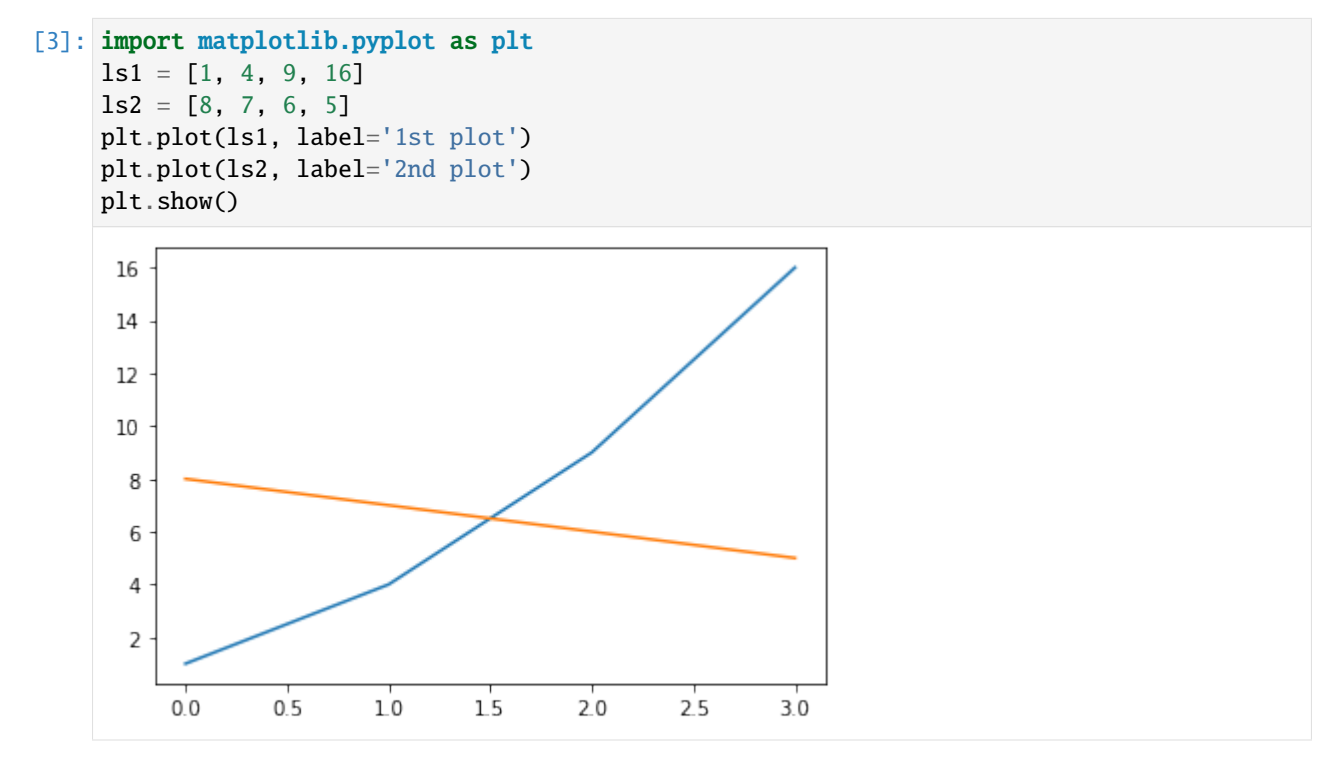

## **26.3** 散布図

散布図を表示させるには、plt.scatter にそれぞれの点に対応する水平、垂直座標をリストで与えます。 この 2 つのリストの要素数は同じでなければなりません。

```
[4]: import matplotlib.pyplot as plt
    x = [5, 10, 15, 10]y = [10, 5, 10, 15]plt.scatter(x,y)
```
[4]: <matplotlib.collections.PathCollection at 0x7f7c9be39a90>

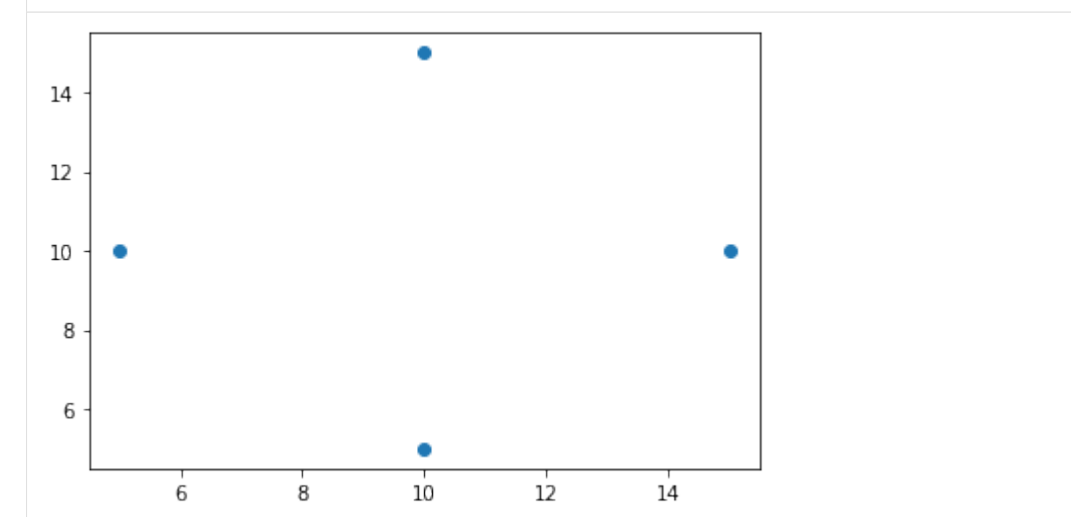

## **26.4** 棒グラフ

棒グラフを表示させるには、plt.bar に水平座標、高さをリストで与えます。 この 2 つのリストの要素数 は同じでなければなりません。 以下の例では、等間隔でグラフを表示させるため水平軸に整数列を使って います。

```
[5]: import matplotlib.pyplot as plt
    x = [1, 2, 3, 4]y = [10, 30, 40, 15]plt.bar(x,y)
```
[5]: <BarContainer object of 4 artists>

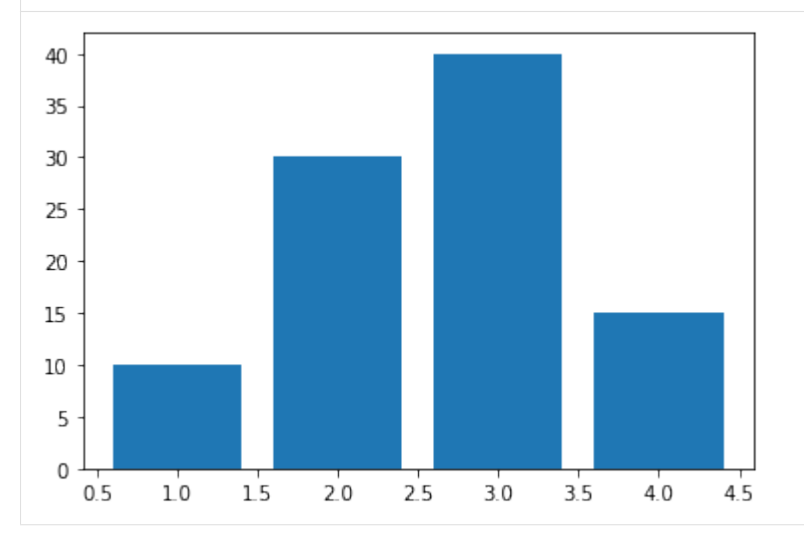

第 2 回と第 3 回では文字列、辞書について学びました。 文字列をキー、整数を値とする辞書を棒グラフで 可視化します。 さらに、水平軸にはキーをラベルとして表示されます。

```
[6]: import matplotlib.pyplot as plt
    d = {'apple':10, 'banana':30, 'orange': 40, 'kiwi': 15}
    x = [1, 2, 3, 4]plt.bar(x, d.values(), tick_label=list(d.keys()))
```
[6]: <BarContainer object of 4 artists>

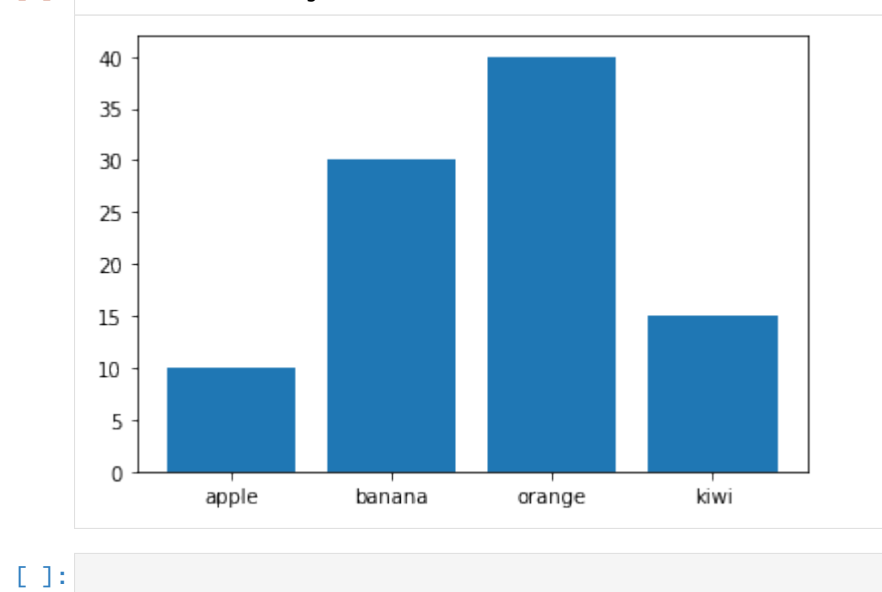

# CHAPTER 27

# ▲ CSV ファイルの入出力

CSV ファイルの入出力について説明します。

参考

• https://docs.python.org/ja/3/library/csv.html

# **27.1 [CSV](https://docs.python.org/ja/3/library/csv.html)** 形式とは

**CSV** 形式とは" comma-separated values "の略で、 複数の値をコンマで区切って記録するファイル形式 です。

みなさん Excel を使ったことがあると思いますが、 Excel では1つのセルに1つの値(数値や文字など)が 入っていて、 その他のセルの値とは独立に扱えますよね。

それと同じように、CSV形式では、,(コンマ)で区切られた要素はそれぞれ独立の値として扱われます。 たとえばサークルのメンバーデータを作ることを考えましょう。 メンバーは「鈴木一郎」と「山田花子」 の 2 名で、 それぞれ『氏名』『ニックネーム』『出身地』を記録しておきたいと思います。 表で表すとこんなデータです。

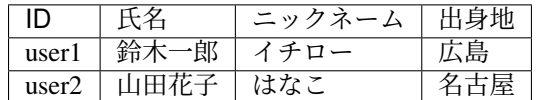

これを CSV 形式で表すと次のようになります。

'user1',' 鈴木一郎',' イチロー',' 広島' 'user2',' 山田花子',' はなこ',' 名古屋'

## **27.2 CSV** ファイルの読み込み

CSV ファイルを読み書きするには、 ファイルをオープンして、そのファイルオブジェクトから、 CSV リー ダを作ります。

**CSV** リーダとは、CSV ファイルからデータを読み込むためのオブジェクトで、 このオブジェクトのメソッ ドを呼び出すことにより、CSV ファイルからデータを読み込むことができます。

CSV リーダを作るには、 csv というモジュールの csv.reader という関数にファイルオブジェクトを渡し ます。

たとえば、次のような表で表される CSV ファイル small.csv を読み込んでみましょう。

0 列目 | 1 列目 | 2 列目 | 3 列目 | 4 列目

11 | 12 | 13 | 14 | 15 21 | 22 | 23 | 24 | 25 31 | 32 | 33 | 34 | 35

[1]: import csv  $f = open('small.csv', 'r')$  $dataReader = \text{csv.reader}(f)$ 

このオブジェクトもイテレータで、next という関数を呼び出すことができます。

- [2]: next(dataReader)
- [2]: ['11', '12', '13', '14', '15']

このようにして CSV ファイルを読むと、 CSV ファイルの各行のデータが文字列のリストとなって返され ます。

- [3]: next(dataReader)
- [3]: ['21', '22', '23', '24', '25']
- $[4]$ : row = next(dataReader)
- [5]: row
- [5]: ['31', '32', '33', '34', '35']
- [6]: row[2]
- [6]: '33'

数値が '' で囲われている場合、数値ではなく文字列として扱われているので、そのまま計算に使用するこ とができません。

文字列が整数を表す場合、int 関数によって文字列を整数に変換することができます。 文字列が小数を含 む場合は float 関数で浮動小数点数型に変換、文字列が複素数を表す場合は complex 関数で複素数に変換 します。

- [7]: int(row[2])
- [7]: 33

ファイルの終わりまで達した後に next 関数を実行すると、下のようにエラーが返ってきます。

[8]: next(dataReader)

```
---------------------------------------------------------------------------
StopIteration Traceback (most recent call last)
/tmp/ipykernel_8417/2968410705.py in <module>
----> 1 next(dataReader)
```
(continues on next page)

StopIteration:

ファイルを使い終わったらクローズすることを忘れないようにしましょう。

[9]: f.close()

## **27.3 CSV** ファイルに対する **for** 文

CSV リーダもイテレータですので、for 文の in の後に書くことができます。

for row in dataReader: ...

繰り返しの各ステップで、next(dataReader) が呼び出されて、 row にその値が設定され、for 文の中身が 実行されます。

```
\lceil 10 \rceil: f = \text{open('small.csv' 'r')}dataReader = csv.reader(f)for row in dataReader:
          print(row)
      f.close()
      ['11', '12', '13', '14', '15']
      ['21', '22', '23', '24', '25']
      ['31', '32', '33', '34', '35']
```
## **27.4 CSV** ファイルに対する **with** 文

以下は with 文を使った例です。

```
[11]: with open('small.csv', 'r') as f:
          dataReader = \text{csv}.reader(f)for row in dataReader:
              print(row)
```
['11', '12', '13', '14', '15'] ['21', '22', '23', '24', '25'] ['31', '32', '33', '34', '35']

## **27.5 CSV** ファイルの書き込み

CSV ファイルを作成して書き込むには、CSV ライターを作ります。

**CSV** ライターとは、CSV ファイルを作ってデータを書き込むためのオブジェクトで、 このオブジェクト のメソッドを呼び出すことにより、データが CSV 形式でファイルに書き込まれます。

CSV ライターを作るには、 csv というモジュールの csv.writer という関数にファイルオブジェクトを渡 します。 ここで、半角英数文字以外の文字(たとえば日本語文字や全角英数文字)を書き込み・書き出し する際には、 文字コード(たとえば encoding='utf-8')を指定し、 また書き出しの際にはさらに改行 コードとして newline='' を指定しないと文字化けが生じる可能性があります。

```
[12]: f = open('out.csv', 'w', encoding='utf-8', newline='')
```

```
[13]: dataWriter = csv.writer(f)
```

```
[14]: dir(dataWriter)
```

```
[14]: ['__class__',
          '__delattr__',
          '__dir__',
          '__doc__',
         '<sub>--</sub>eq<sub>--</sub>',
         '__format__',
         '<sub>--9e<sub>--</sub>',</sub>
         '__getattribute__',
         \frac{1}{2}gt_\frac{1}{2},
         '__hash__',
          \_\init\_\',
          '__init_subclass__',
         '<sub>__</sub>le__',
         '_lt_',
         \sum_{n=1}^{n}ne__',
         \sum_{n=1}^{n}new__',
         '__reduce__',
         '__reduce_ex__',
         \frac{1}{2} repr__',
         '<sub>__</sub>setattr__',
         '__sizeof__',
         '__str__',
         '__subclasshook__',
         'dialect',
         'writerow',
         'writerows']
```
[15]: dataWriter.writerow([1,2,3])

```
[15]: 7
```

```
[16]: dataWriter.writerow([21,22,23])
```
 $[16]$ : 10

書き込みモードの場合も、ファイルを使い終わったらクローズすることを忘れないようにしましょう。

[17]: f.close()

読み込みのときと同様、with 文を使うこともできます。

```
[18]: with open('out.csv', 'w', encoding='utf-8', newline='') as f:
          dataWriter = \text{csv.write}(f)dataWriter.writerow([1,2,3])
          dataWriter.writerow([21,22,23])
```
#### **27.5.1** 東京の **7** 月の気温

tokyo-temps.csv には、気象庁のオープンデータからダウンロードした、 東京の 7 月の平均気温のデー タが入っています。

http://www.data.jma.go.jp/gmd/risk/obsdl/

48 行目の第 2 列に 1875 年 7 月の平均気温が入っており、 以下、2016 年まで、12 行ごとに 7 月の平均気 温が入っています。

[以下は、これを取り出す](http://www.data.jma.go.jp/gmd/risk/obsdl/) Python の簡単なコードです。

[19]: import csv

```
with open('tokyo-temps.csv', 'r', encoding='shift_jis') as f:
   dataReader = csv.reader(f) # csv リーダを作成
   n=0year = 1875years = []
   july_temps = []
   for row in dataReader: # CSVファイルの中身を1行ずつ読み込み
       n = n+1if n>=48 and (n-48)%12 == 0: # 48 行目からはじめて 12 か月ごとに if 内を実行
           years.append(year)
           july_temps.append(float(row[1]))
          year = year + 1
```
ファイルをオープンするときに、キーワード引数の encoding が指定されています。 このファイルは Shift\_JIS という文字コードで書かれているため、 この引数で、ファイルの符号(文字コード)を指定しま す。 'shift\_jis' は Shift\_JIS を意味します。この他に、'utf-8'(UTF-8、すなわちビットの Unicode) があります。

変数 years に年の配列、変数 july\_temps に対応する年の 7 月の平均気温の配列が設定されます。

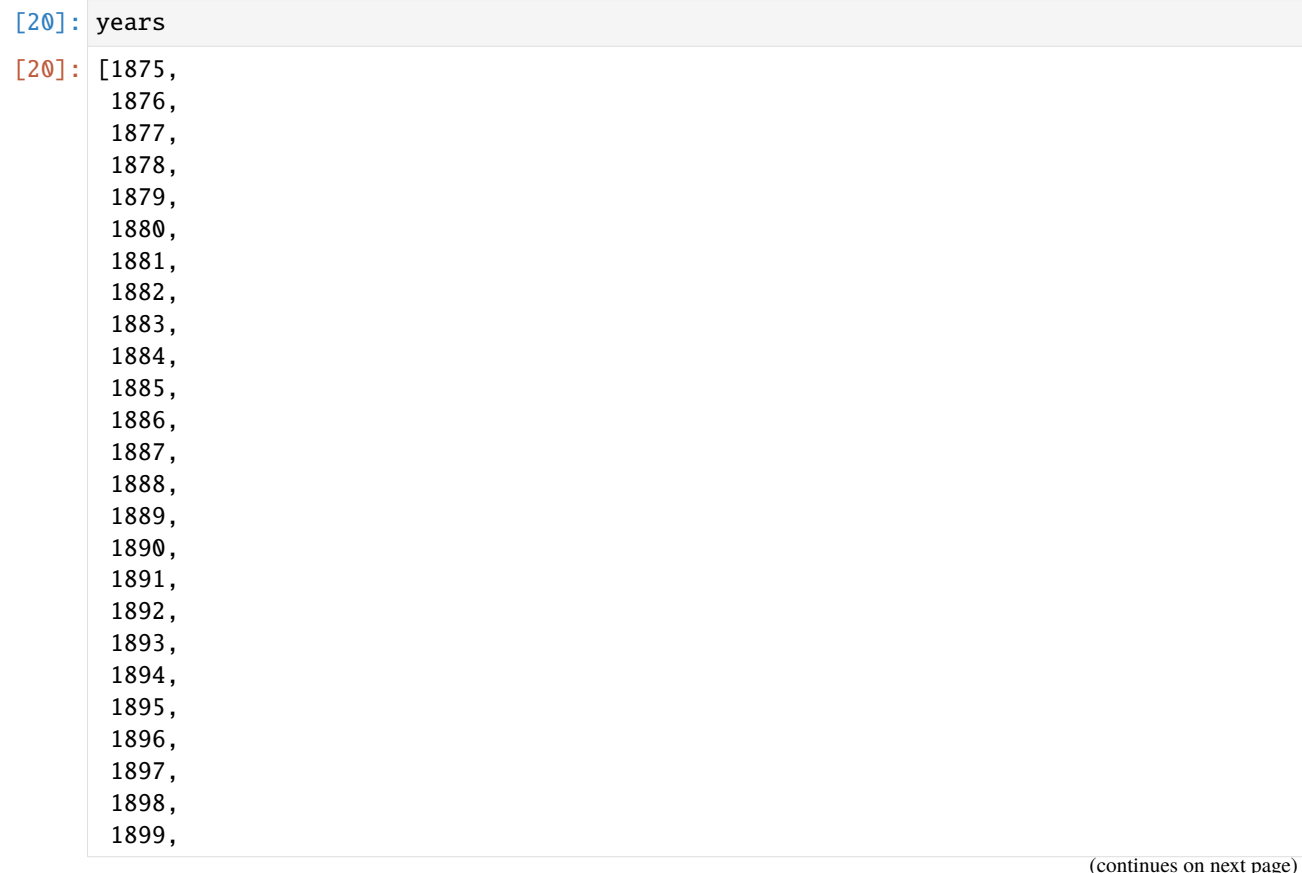

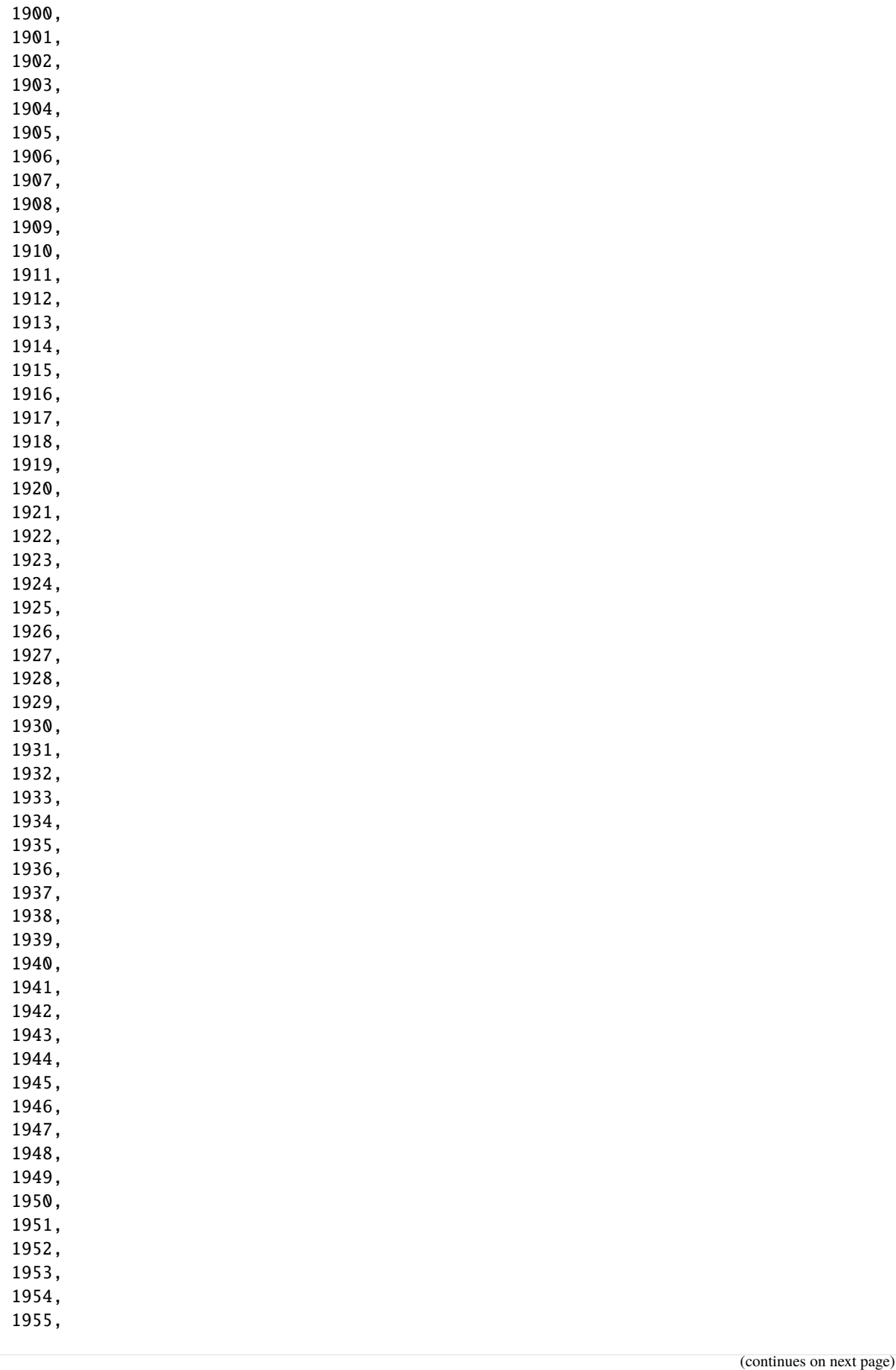

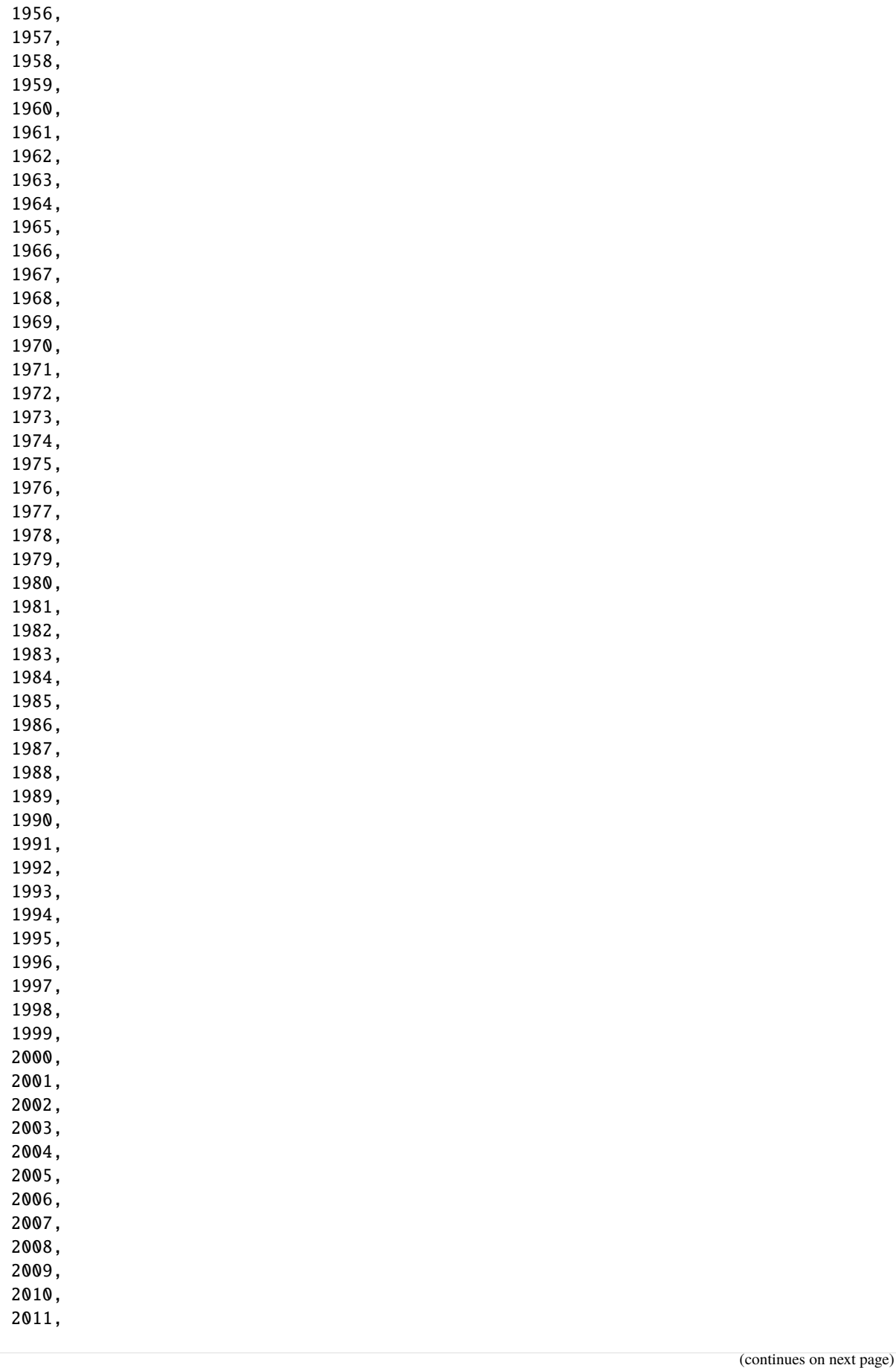

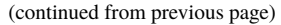

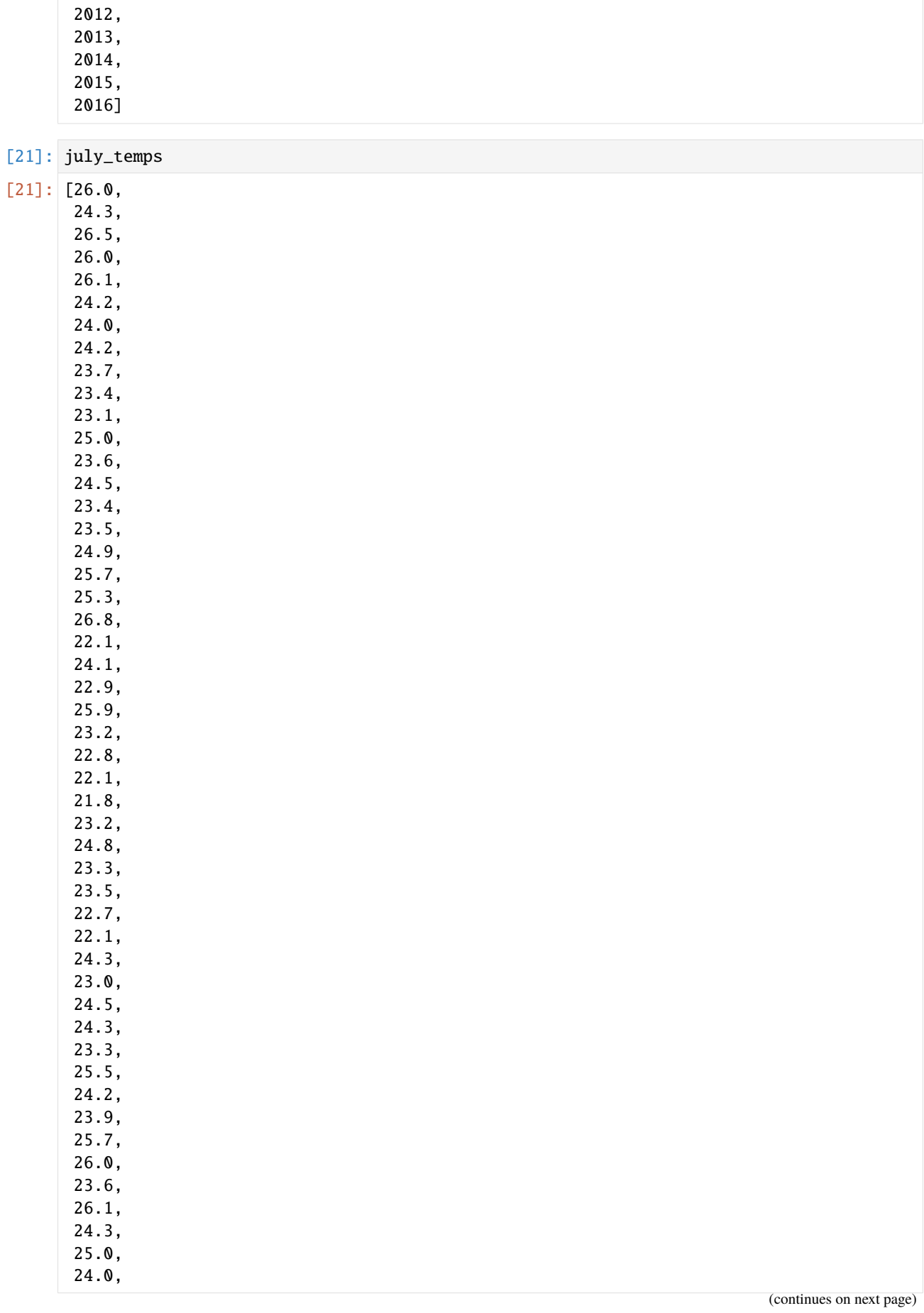

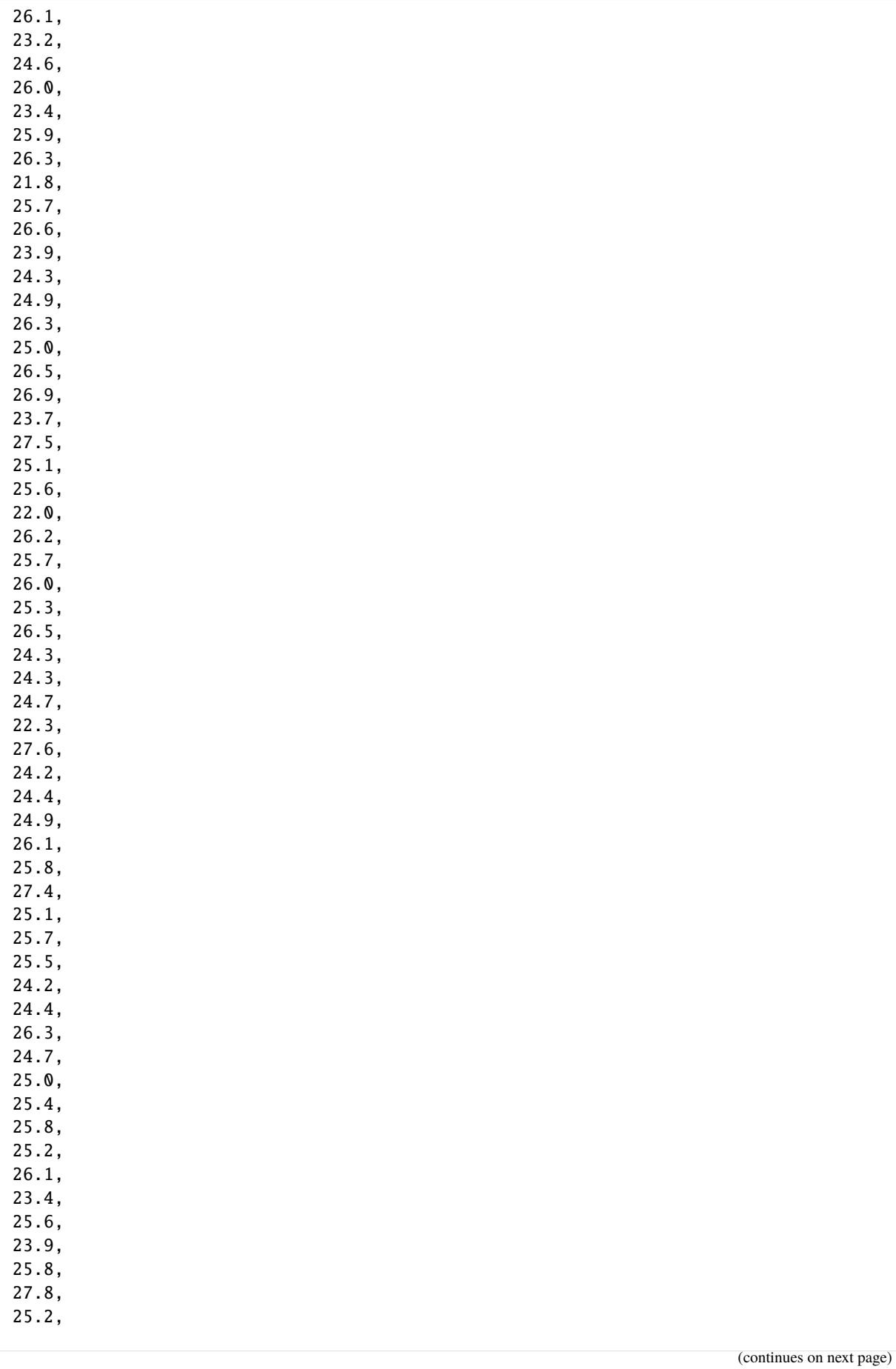

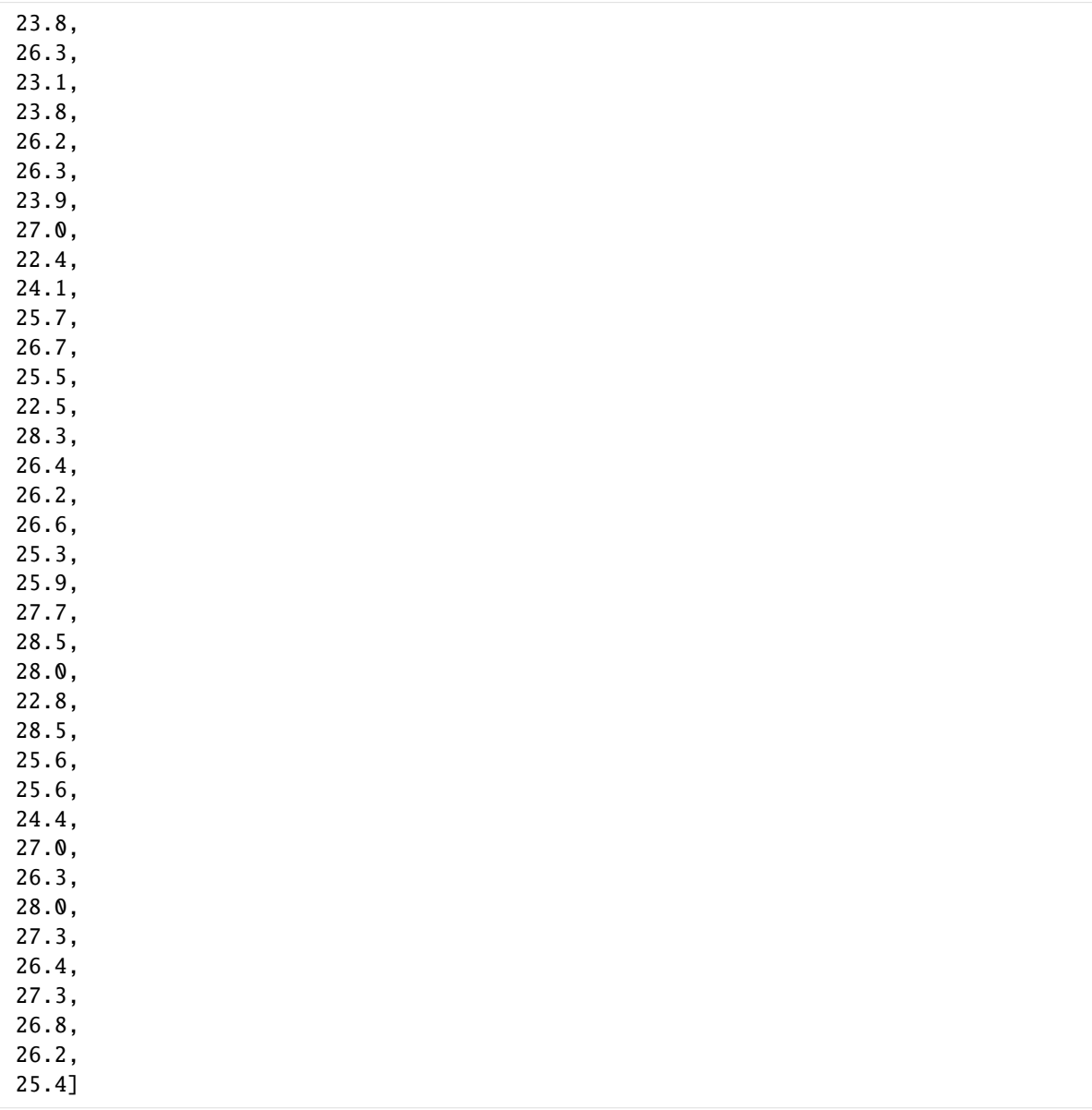

ここでは詳しく説明しませんが、線形回帰によるフィッティングを行ってみましょう。

```
[22]: import numpy
     import matplotlib.pyplot as plt
     %matplotlib inline
     fitp = numpy.poly1d(numpy.polyfit(years, july_temps, 1))
     ma = max(years)mi = min(years)xp = numpy.linspace(mi, ma, (ma - mi))
```

```
[23]: plt.plot(years, july_temps, '.', xp, fitp(xp), '-')
     plt.show()
```
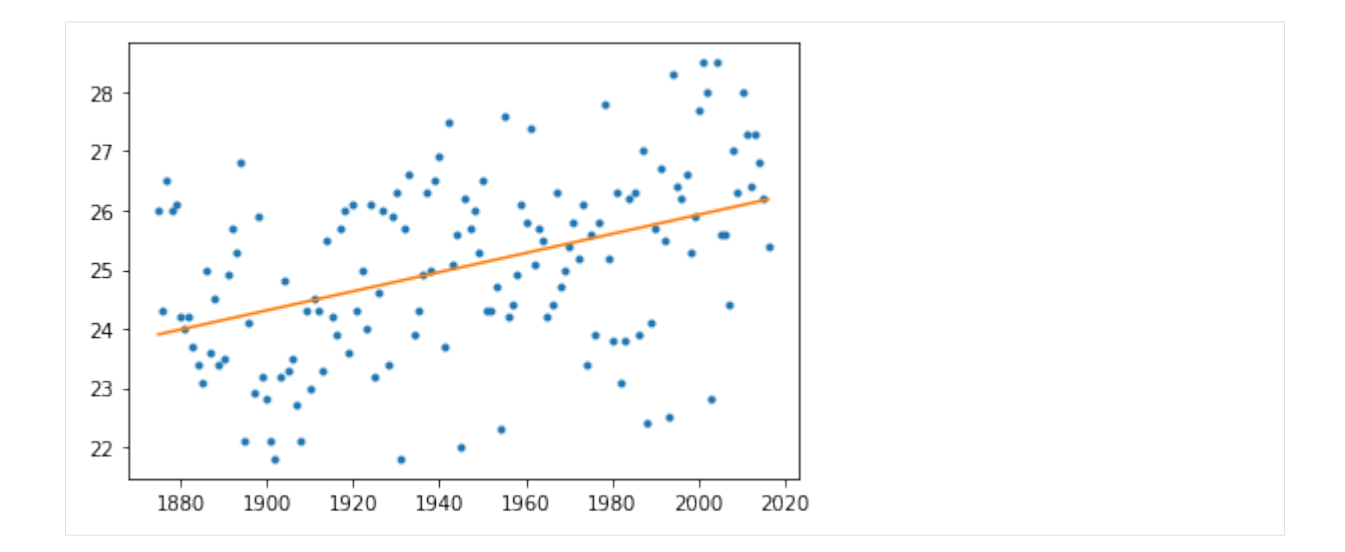

## **27.6** 練習

- 1. tokyo-temps.csv を読み込んで、各行が西暦年と 7 月の気温のみからなる 'tokyo-july-temps.csv' という名前の CSV ファイルを作成してください。 西暦年は 1875 から 2016 までとします。
- 2. 作成した CSV ファイルを Excel で読み込むとどうなるか確認してください。

[ ]:

以下のセルによってテストしてください。(years と july\_temps の値がそのままと仮定しています。)

```
[24]: with open('tokyo-july-temps.csv', 'r', encoding='shift_jis') as f:
         i = 0dataReader = \text{csv}.reader(f)for row in dataReader:
             if int(row[0]) != years[i] or abs(float(row[1])-iuly \ttemps[i])>0.000001:
                 print('error', int(row[0]), float(row[1]))
             i \neq 1print(i== 142) # 1875 年から 2016 年まで 142 年間分のデータがあるはずです
     True
```
## **27.7** 練習

整数データのみからなる CSV ファイルの名前を受け取ると、その CSV ファイルの各行を読み込んで整数 のリストを作り、ファイル全体の内容を、そのようなリストのリストとして返す関数 csv\_matrix(name) を定義してください。

たとえば上で用いた small.csv には次のようなデータが入っています。

0 列目 | 1 列目 | 2 列目 | 3 列目 | 4 列目

11 | 12 | 13 | 14 | 15 21 | 22 | 23 | 24 | 25 31 | 32 | 33 | 34 | 35

この small.csv の名前が引数として与えられた場合、

[[11, 12, 13, 14, 15], [21, 22, 23, 24, 25], [31, 32, 33, 34, 35]]

というリストを返します。

```
[25]: def csv_matrix(name):
         ...
     以下のセルによってテストしてください。
[26]: print(csv_matrix('small.csv') == [11, 12, 13, 14, 15], [21, 22, 23, 24, 25], [31, 32, 32]33, 34, 35]])
     False
```
# **27.8** 練習の解答

```
[27]: with open('tokyo-july-temps.csv', 'w', encoding='utf-8', newline='') as f:
          i = 0dataWriter = \text{csv.write}(f)for i in range(len(years)):
              dataWriter.writerow([years[i],july_temps[i]])
[28]: def csv_matrix(name):
          rows = []with open(name, 'r') as f:
              dataReader = \text{csv.reader}(f)
```

```
for row in dataReader:
        rows.append([int(x) for x in row])
return rows
```

```
[ ]:
```
# CHAPTER 28

▲ Bokeh ライブラリ

Bokeh ライブラリについて説明します。

参考

• https://bokeh.pydata.org/

Bokeh は、データを可視化するためのライブラリです。 bokeh モジュールを使った、基本的なグラフの描 画について説明します。

## **[28.1](https://bokeh.pydata.org/)** 線グラフ

Bokeh ライブラリ使用してグラフを描画するには、bokeh.plotting のモジュールをインポートします。基本 的なグラフの描画をノートブック上で行うには、図形を生成する bokeh.plotting.figure()、図形を表示す る bokeh.plotting.show()、出力先をノートブック上に設定する bokeh.plotting.output\_notebook() があれば充分です。 通例、output\_notebook() は最初に呼び出されます。

グラフで可視化するデータは配列を用いることが多いため、numpy モジュールも併せてインポートします。

```
[1]: import numpy as np
    from bokeh.plotting import figure, output_notebook, show
    output_notebook()
```
Data type cannot be displayed: application/javascript, application/vnd.bokehjs load.v0+json

次は、figure() が返す Figure クラスの line() メソッドを使って、リストの要素の数値を y 軸の値として グラフを描画しています。 y 軸の値に対応する x 軸の値は、リストの各要素のインデックスとしています。

```
[2]: # プロットするデータ
    d = [0, 1, 4, 9, 16]p = figure()p.line(range(len(d)), d) # 第 1 引数が x 軸、第 2 引数が y 軸
    show(p)
```
Data type cannot be displayed: application/javascript, application/vnd.bokehjs exec.v0+json

line() メソッド(及び他の描画用メソッド)では、キーワード引数も使えます。

 $[3]$ :  $p = figure()$ 

```
p.line(y=d, x=range(len(d)))
```
show(p)

Data type cannot be displayed: application/javascript, application/vnd.bokehjs\_exec.v0+json

次に示すように、複数のグラフをまとめてプロットして表示することもできます。プロットするメソッドでは グラフの線の色や線の種類を、line\_color 引数や line\_dash 引数で指定できます。また、legend\_label 引数に値を設定すると、プロットしたグラフが凡例に現れます。 引数の詳細は Figure.line のページ(英語) を参照してください。

```
[4]: data = [0, 1, 4, 9, 16]x = range(len(data))p = figure()p.line(x, x, line_color='blue', legend_label='linear', line_dash='dashed')
    p.line(x, data, line_color='green', legend_label='quad', line_dash='dotted')
    show(p)
```
Data type cannot be displayed: application/javascript, application/vnd.bokehjs\_exec.v0+json

figure() 関数の引数に、軸のラベルや、グラフのタイトルを設定できます。 プロット点を線グラフ上に 重ねたいときには、circle() メソッドや cross() メソッドで同色の円や十字を追加で描けばよいです。

```
[5]: p = figure(x_axis_label='x', y_axis_label='y', title='Linear vs. Quadratic')
    p.line(x, x, line_color='blue', legend_label='linear', line_dash='dashed')
    p.circle(x, x, color='blue', line_width=5)
    p.line(x, data, line_color='green', legend_label='quad', line_dash='dotted')
    p.cross(x, data, color='green', size=16)
    show(p)
```
Data type cannot be displayed: application/javascript, application/vnd.bokehjs\_exec.v0+json

```
色の使い分けを全て自分で決めるのは面倒です。 良く使われる色のリストがパレットとして、提供されて
います。 次は、d3 の Category10 という種類の 3 色パレットを用いています。 詳細は、palette のページ
を参照してください。
```

```
[6]: from bokeh.palettes import d3
    c = d3['Categorical0'][3]
    p = figure(x_axis_label='x', y_axis_label='y', title='Linear vs. Quadratic')
    p.line(x, x, line_color=c[0], legend_label='linear', line_dash='dashed')
    p.circle(x, x, color=c[0], line_width=5)
    p.line(x, data, line_color=c[1], legend_label='quad', line_dash='dotted')
    p.cross(x, data, color=c[1], size=16)
    show(p)
```
Data type cannot be displayed: application/javascript, application/vnd.bokehjs\_exec.v0+json

グラフを描画するときのプロット数を増やすことで任意の曲線のグラフを作成することもできます。 次の 例では、numpy モジュールの arange() 関数を用いて、*−π* から *π* の範囲を 0.1 刻みで x 軸の値を配列と して準備しています。 その x 軸の値に対して、numpy モジュールの cos() 関数と sin() 関数を用いて、y 軸の値をそれぞれ準備し、cos カーブと sin カーブを描画しています。

```
[7]: # グラフの x 軸の値となる配列
    x = np.arange(-np.pi, np.pi, 0.1)# 上記配列を cos, sin 関数に渡し, y 軸の値として描画
    p = figure(title='cos and sin Curves', x_axis_label='x', y_axis_label='y')
    p.line(x, np.cos(x), line_color=c[0])
    puine(x, np.sin(x), line_color=c[1])
    show(p)
```
Data type cannot be displayed: application/javascript, application/vnd.bokehjs\_exec.v0+json

プロットの数を少なくすると、曲線は直線をつなぎ合わせることで描画されていることがわかります。

```
[8]: x = np.arange(-np.pi, np.pi, 0.5)p = figure(title='cos and sin Curves', x_axis_label='x', y_axis_label='y')
    puine(x, np.cos(x), line_color=c[0])
    p.line(x, np.sin(x), line_color=c[1])
    show(p)
```
Data type cannot be displayed: application/javascript, application/vnd.bokehjs\_exec.v0+json

### **28.1.1** グラフの例:ソートアルゴリズムにおける比較回数

```
[9]: import random
     def bubble_sort(lst):
         n = 0for j in range(len(lst) - 1):
             for i in range(len(lst) - 1 - j):
                 n = n + 1if lst[i] > lst[i+1]:
                      lst[i + 1], lst[i] = lst[i], lst[i+1]return n
     def merge_sort_rec(data, l, r, work):
         if l+1 \geq r:
             return <sup>0</sup></sup>
         m = 1+(r-1)/2n1 = merge\_sort\_rec(data, 1, m, work)n2 = merge\_sort\_rec(data, m, r, work)n = 0i1 = l
         i2 = m
```
(continues on next page)

```
for i in range(l, r):
              from1 = Falseif i2 >= r:
                  from1 = True
              elif i1 < m:
                  n = n + 1if data[i1] \leq data[i2]:
                      from1 = Trueif from1:
                  work[i] = data[i1]i1 = i1 + 1else:
                  work[i] = data[i2]i2 = i2 + 1for i in range(l, r):
              data[i] = work[i]return n1+n2+n
     def merge sort(data):
          return merge_sort_rec(data, 0, len(data), [0]*len(data))
[10]: x = np.arange(100, 1100, 100)bdata = np.array([bubble_sort([random.randint(1,10000) for i in range(k)]) for k in<sub>u</sub>
      ,→x])
     mdata = np.array([merge_sort([random.randint(1,10000) for i in range(k)]) for k in x])
[11]: p = figure(title='bubble sort vs. merge sort', x_axis_label='number of items', y_axis_
      ,→label='number of comparisons')
     p.line(x, bdata, line_color=c[0])
     p.circle(x, bdata, color=c[0], line_width=5)
     p.line(x, mdata, line_color=c[1])
     p.circle(x, mdata, color=c[1], line_width=5)
     show(p)
```
Data type cannot be displayed: application/javascript, application/vnd.bokehjs\_exec.v0+json

## **28.2** 散布図

散布図の描画には、点のプロットを marker 引数で指定できる scatter() メソッドが便利です。 以下で は、ランダムに生成した 20 個の要素からなる配列 x、y の各要素の値の組みを点としてプロットした散布 図を表示します。 プロットする点のマーカは円とし、size 引数で大きさを、alpha 引数で透明度を設定し ています。

```
[12]: # グラフの x 軸の値となる配列
     x = np.random.randn(20)# グラフの y 軸の値となる配列
     y = np.random.randn(20)p = figure()p.scatter(x, y, marker='circle', size=16, alpha=0.5)
     show(p)
```
Data type cannot be displayed: application/javascript, application/vnd.bokehjs\_exec.v0+json

これと同じグラフは、単に circle() メソッドでプロットをすることでも描画できます。

```
[13]: p = figure()
```

```
p.circle(x, y, size=16, alpha=0.5)
show(p)
```
Data type cannot be displayed: application/javascript, application/vnd.bokehjs\_exec.v0+json

## **28.3** 棒グラフ

棒グラフは、vbar() メソッドを用いて描画できます。 次の例では、ランダムに生成した 10 個の要素から なる配列 y の各要素の値を縦の棒グラフで表示しています。 x は、x 軸上で棒グラフのバーの並ぶ位置を 示しています。 ここでは、numpy モジュールの arange() 関数を用いて、1 から 10 の範囲を 1 刻みで x 軸 上のバーの並ぶ位置として配列を準備しています。

```
[14]: # x 軸上で棒の並ぶ位置となる配列
    x = np.arange(1, 11, 1)# グラフの y 軸の値となる配列
    y = np.random.randn(10)p = figure()p.vbar(x, 0.5, y) # 第 2 引数は幅
     show(p)
```
Data type cannot be displayed: application/javascript, application/vnd.bokehjs\_exec.v0+json

## **28.4** ヒストグラム

ヒストグラムの描画には、quad() メソッドが便利です。 次の例では、numpy.random.randn() 関数を用 いて、正規分布に基づく 1000 個の数値の要素からなる配列を用意し、numpy.histogram() 関数を使って 20 個のビンに分類したヒストグラムを計算しています。 その計算結果を、quad() メソッドを使って、描 画しています。 ビンの境界を見やすくするように、line\_color と fill\_color(デフォルト色)を別の色 にしています。

```
[15]: # 正規分布に基づく 1000 個の数値の要素からなる配列
     d = np.random.random(1000)# numpy.histogram で 20 のビンに分割
     hist, bin_edges = np.histogram(d, 20)p = figure()p.quad(top=hist, bottom=0, left=bin_edges[:-1], right=bin_edges[1:], line_color='white
     ,→', alpha=0.5)
     show(p)
```
Data type cannot be displayed: application/javascript, application/vnd.bokehjs\_exec.v0+json

# **28.5** ヒートマップ

最後に、複雑な応用例として、ヒートマップの描画方法を示します。 次の例は、10x10 のマスに 0.0 以上 1.0 未満の乱数の温度を割り当て、その値に応じた色で塗ったヒートマップです。 ここでは、これまでと 違って、x 軸、y 軸、温度の 3 つの値が必要になります。 そこで、bokeh.models.ColumnDataSource 型 を用いて、その 3 つ組を、'x'・'y'・'T' の属性を持った表データを構築しています。 この表データの構 築には、7-1 で説明する pandas も使えます。

ヒートマップでは、温度に応じた階調のある色選択が必要です。 そこで、色階調と値を対応付ける bokeh. models.LinearColorMapper 型の mapper を準備します。 rect() メソッドでは、表データの属性を参照 して描画しています。 色は、表データの値を mapper に適用して色に変化させたものを用いることで、温 度に応じた色選択を実現しています。 最後に、目盛り付きのカラーバーを生成して、右に配置しています。

```
[16]: from bokeh.models import LinearColorMapper, BasicTicker, PrintfTickFormatter,␣
      ,→ColorBar, ColumnDataSource
     from bokeh.transform import transform
     # 10 行 10 列のランダム要素からなる行列
     n = 10data = np.random.randn(n*n)src = ColumnDataSource({'x': [yx % n for yx in range(n* n)], 'y': [yx // n for yx in...,→range(n*n)], 'T' : data})
     colors = ['#75968f', '#a5bab7', '#c9d9d3', '#e2e2e2', '#dfccce', '#ddb7b1', '#cc7878',
      '#933b41', '#550b1d']
     mapper = LinearColorMapper(palette=colors, low=data.min(), high=data.max())
     p = figure()p.rect('x', 'y', 1, 1, source=src, line\_color=None, fill\_color=transform('T', mapper))color_bar = ColorBar(color_mapper = mayor, location=(0, 0),ticker=BasicTicker(desired_num_ticks=len(colors)),
                          formatter=PrintfTickFormatter(format='%2.1f'))
     p.add_layout(color_bar, 'right')
     show(p)
```
Data type cannot be displayed: application/javascript, application/ynd.bokehis exec.v0+json

# **28.6** グラフのファイル出力

これまで表示されてきたグラフには画像保存ボタンがあるので、それをクリックすれば PNG 形式の画像を 保存できます。

bokeh.plotting.output\_file() を用いると、グラフ単独を HTML ファイルとして保存できるようにな ります。 ただし、既に output\_notebook() を読んでいる場合、bokeh.plotting.reset\_output() で状 態をリセットする必要があります。

```
[17]: from bokeh.plotting import save, output_file, reset_output
     x = np.arange(-2 * np.pi, 2 * np.pi, 0.1)p = figure(title='sin Curves', x_axis_label='x', y_axis_label='y')
```
(continues on next page)

p.line(x, np.sin(x))

reset\_output() # output\_notebook() の効果を消す output\_file('sin.html') # 出力先の設定 save(p) # グラフを保存するだけ show(p) # 保存した上でブラウザを開く

注意:output\_notebook() を呼んだ状態と output\_file() を呼んだ状態が重なると、show() でエラー が起きます。

# CHAPTER 29

# ▲ Python スクリプトとコマンドライン実行

Python スクリプトとコマンドライン実行について説明します。

参考

- https://docs.python.org/ja/3/tutorial/interpreter.html
- https://docs.python.org/ja/3/tutorial/modules.html
- https://docs.python.org/ja/3/tutorial/appendix.html
- [https://docs.python.org/ja/3/library/sys.html](https://docs.python.org/ja/3/tutorial/interpreter.html)
- [https://docs.python.org/ja/3/reference/import.html](https://docs.python.org/ja/3/tutorial/modules.html)

実は、第4[回で紹介したモジュールファイル\(拡張子](https://docs.python.org/ja/3/tutorial/appendix.html).py)は、それ単独で直接実行可能な自己完結した プロ[グラムです。 直接実行される](https://docs.python.org/ja/3/library/sys.html) Python プログラムコードのことを指して特に、**Python** スクリプトと呼 びます。 モジュールかスクリプトかを区別しないときには、Python ソースファイルや .py ファイル等と呼 ばれ[ます。](https://docs.python.org/ja/3/reference/import.html)

たとえば、次のコードセルを実行してみてください。

 $[1]$ : a1 = 10 print('a1 contains the value of', a1)

a1 contains the value of 10

この内容と全く同じコードを記述した Python スクリプトファイル sample.py を教材として用意しました。

オペレーティングシステム(実際にはシェル)から sample.py を実行するには、以下のようにします。

>>> python sample.py

あるいは

>>> python3 sample.py

ここで、>>> は、シェルのプロンプト(コマンド入力を促す記号)を意味します。 後に示す具体例を見る とわかるように、環境によっては > であったり、\$ であったりします。

このようにスクリプトをシェルから実行することを、コマンドライン実行と呼びます。

# **29.1** コマンドライン実行の具体例

sample.py をコマンドライン実行する具体例を、実行環境毎に説明します。

### **29.1.1 Jupyter Notebook** での実行方法

ファイルマネージャ画面で、

 $New \Rightarrow Terminal$ 

を選択すると、ターミナルのタブが生成されます。

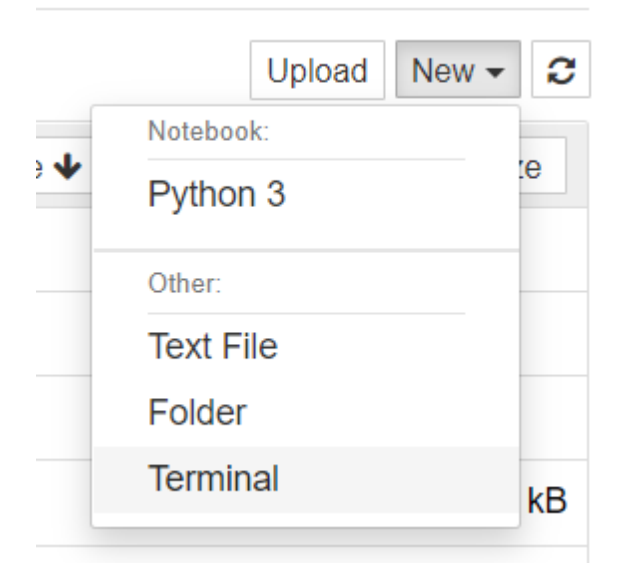

Windows 10 の環境 (ユーザーアカウント名 sato) では、次のように表示されます。

 $\tilde{\mathcal{C}}$  jupyter

Logout

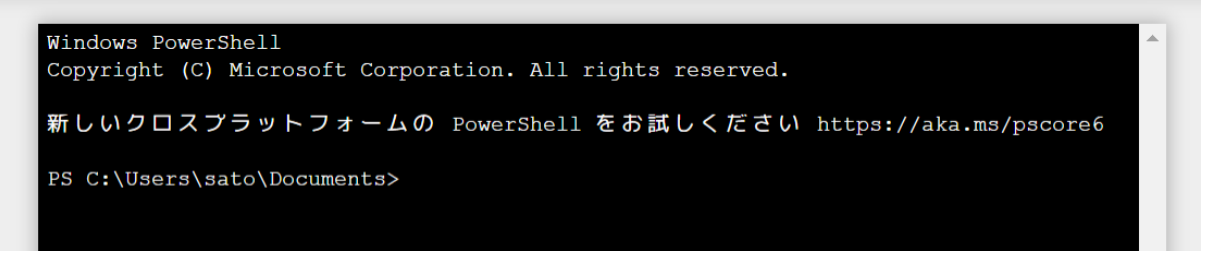

次の例では、cd コマンドで sample.py が存在するディレクトリ materials/5/ に移動し、その上で sample. py を実行しています。

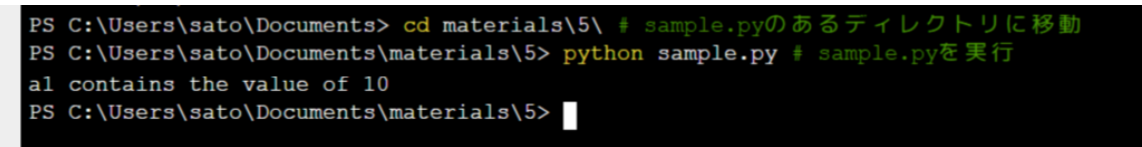

Jupyter Notebook 上で開かれるターミナルは、環境によって違います。 デフォルトでは、Windows 10 では PowerShell が起動し、macOS ならば bash が起動するでしょう。

## **29.1.2 Windows** での実行方法

以下をクリックすれば、ターミナルが開いて python をコマンドとして実行できます。 Start  $\times \equiv \pm \Rightarrow$  Anaonda3(64-bit)  $\Rightarrow$  Anaconda Prompt

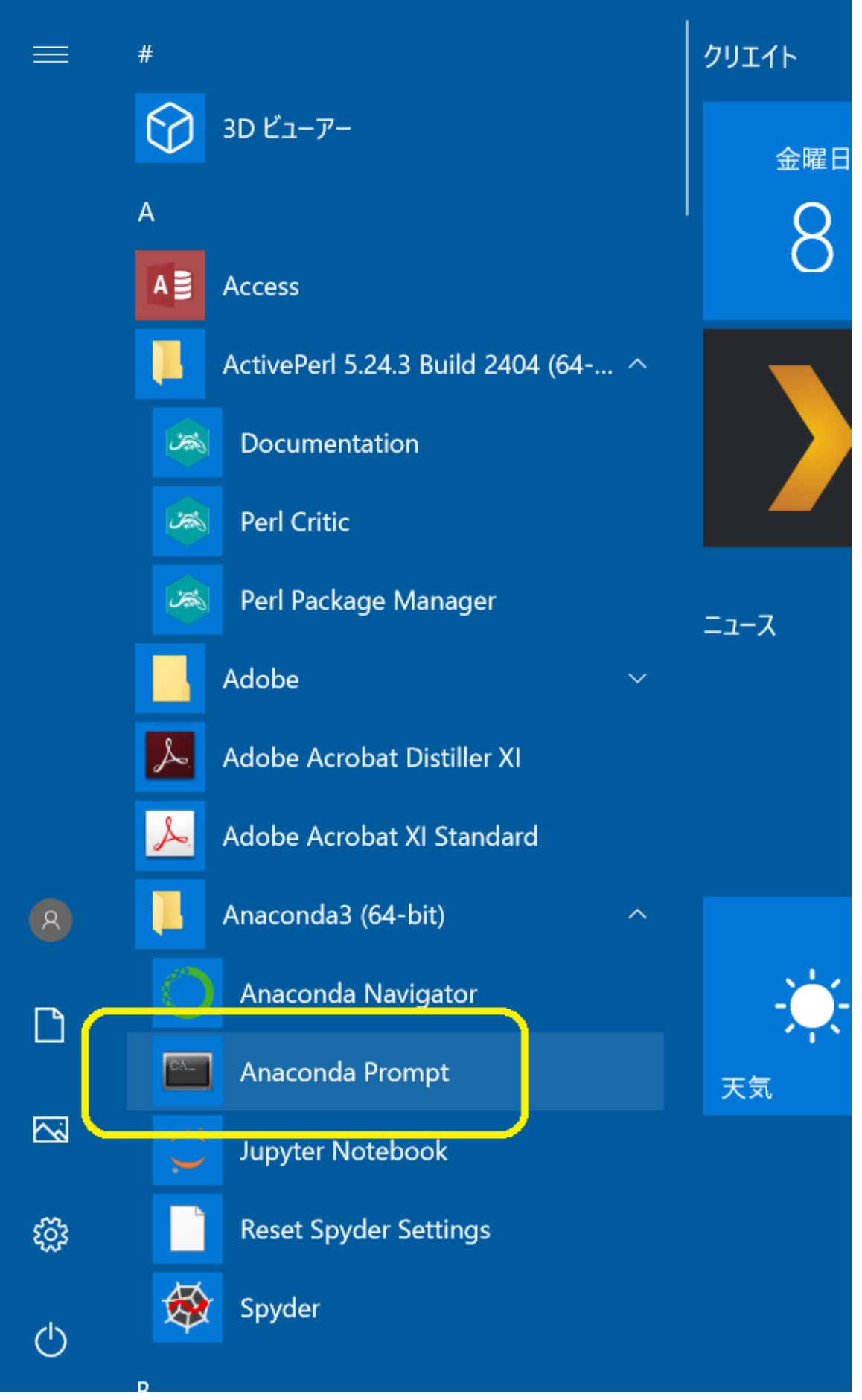

下記のようなウインドウが表示されます。

■ 選択Anaconda Prompt

(base) C:¥Users¥KMK>

KMKの位置にはWindowsのユーザーアカウント名が入ります。

Windows のユーザーアカウント名のついたフォルダ (画像では、KMK)の中に pythontest というフォル ダを作成し、その中に sample.py を格納した場合の実行例を示します。

例では、cd というコマンドで sample.py を格納したフォルダ pythontest に移動し、その上で sample.py を実行しています。

■ 選択Anaconda Promp (base) C:\Users\KMK>cd pythontest cd というコマンドで pythontest というフォルダに移動します (base) C:\Users\KMK\pythontest>python sample.py sample.py を実行します<br>a1 contains the value of 10 sample.py の実行結果が表示されます (base) C:¥Users¥KMK¥pythontest>

### **29.1.3 macOS** での実行方法

Application ⇒ Utilities ⇒ Terminal.app を起動します。

アプリケーション ⇒ ユーティリティ ⇒ ターミナル.app を起動します。(日本語の場合)

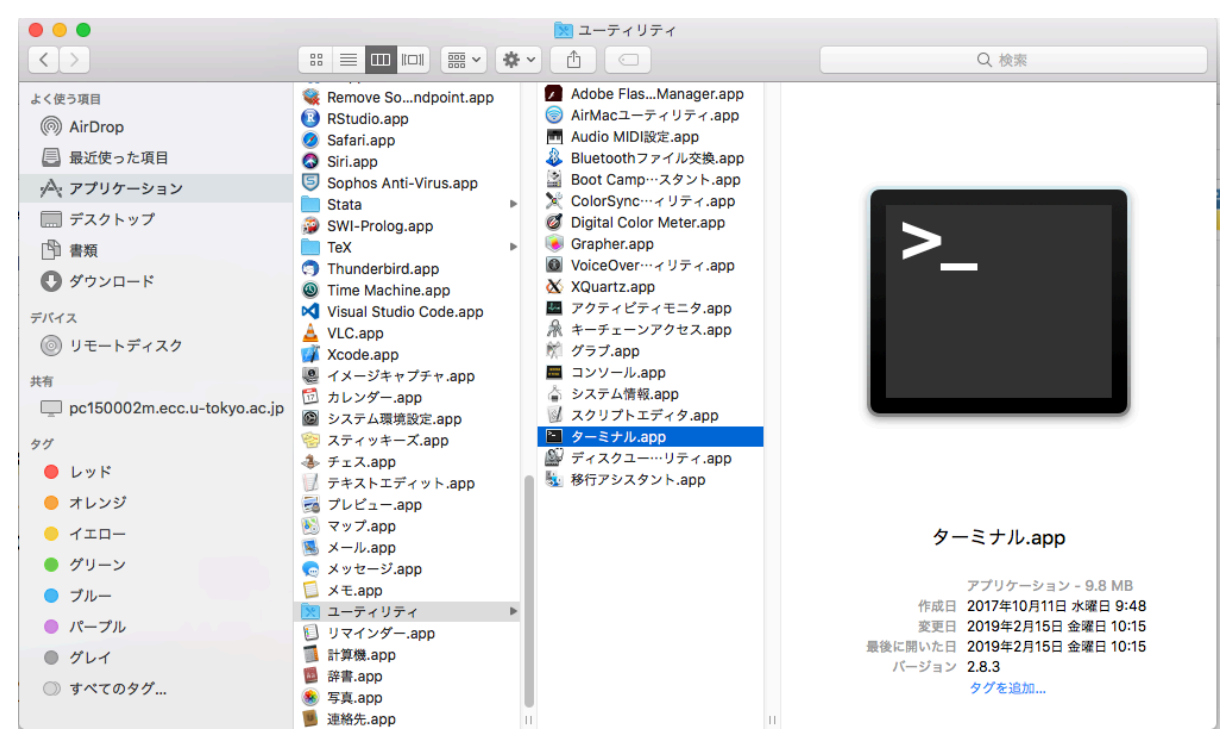

下記のようなウインドウが表示されます。

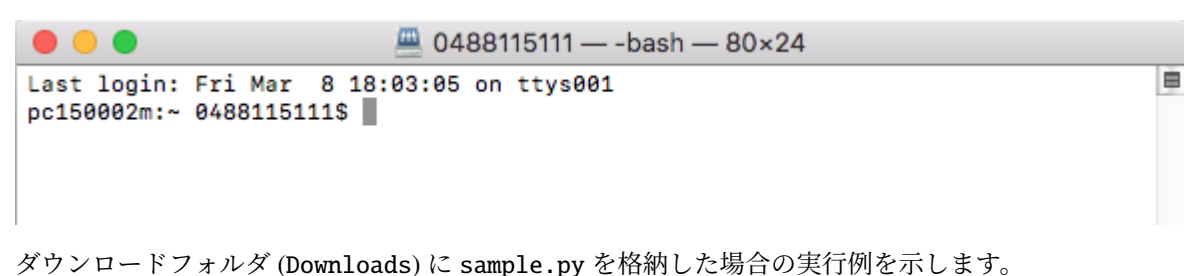

例では、cd というコマンドで sample.py を格納した Downloads フォルダに移動し、その上で sample.py を実行しています。

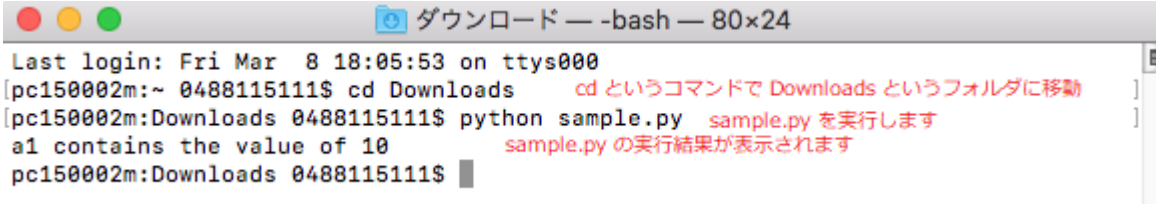

# **29.2** コマンドライン引数

コマンドライン実行時には、実行スクリプト名の後に、文字列を書き込むことにより、実行スクリプトへ 引数を与えることができます。この引数のことを、コマンドライン引数と呼びます。

たとえば、argsprint.py というスクリプトファイルをコマンドライン実行することを考えます。

>>> python argsprint.py

ここで、 argsprint.py の後ろに、適当な文字列を付け加えます。たとえば、以下のように 3 つの文字列 firstvalue secondvalue thirdvalue をスペースで区切って付け加えてみます。

>>> python argsprint.py firstvalue secondvalue thirdvalue

このとき、この 3 つの文字列が argsprint.py にコマンドライン引数として与えられることになります。

この引数は、sys モジュールの argv という変数 (sys.argv) にリストとして格納されます。

argsprint.py を次のようなコードからなるファイルとしましょう。

argsprint.py:

import sys print(sys.argv) # リスト sys.argv の中身を印字

このような argsprint.py を先の例のように実行すると、以下の画像のような結果が得られます。リスト sys.argv に 2 番目の要素として文字列 firstvalue が、3 番目の要素として文字列 secondvalue が、4 番 目の要素として文字列 thirdvalue が格納されていることを確認してください。また、リストの最初の要 素には、実行したスクリプト名(ここでは argsprint.py)が格納されることに注意してください。

**■選択Anaconda Prompt** 

(base) C:¥Users¥KMK>cd pythontest

(base) C:¥Users¥KMK¥pythontest>python argsprint.py firstvalue secondvalue thirdvalue<br>['argsprint.py', 'firstvalue', 'secondvalue', 'thirdvalue']

(base) C:¥Users¥KMK¥pythontest>
#### **29.2.1** 練習

上記に従って argsprint.py ファイルを作成して、引数を変更したり、引数の数を増やしたり減らしたり して、表示がどう変わるか調べてください。

#### **29.2.2** 練習

コマンドライン実行時に、コマンドライン引数の 1 番目を印字 (print) する arg1.py を作成せよ。

#### **29.2.3** 練習

コマンドライン実行時に、スクリプト名を印字する scriptname.py を作成してください。

#### **29.2.4** 練習

コマンドライン実行時に、コマンドライン引数の数を印字する numargs.py を作成してください。

#### **29.2.5** 練習

コマンドライン引数として与えられた任意個の整数の和を印字する sum.py を作成してください。 たとえば、次のように実行すると、

>>> python sum.py 1 2 3

6 と印字されます。

なお、コマンドライン引数は文字列型であることに注意してください。。

 $\lceil 2 \rceil$ :  $v1 = '100'$  $v2 = '200'$ int(v1) + int(v2) # 整数加算

#### [2]: 300

- [3]: v1 + v2 # 文字列結合
- [3]: '100200'

## **29.3** モジュールのコマンドライン実行

さて、モジュールファイルは、それ自体が単独で実行可能であると述べました。つまり、Python ソースファ イルは、モジュールとしてインポートされる場合と、スクリプトとしてコマンドライン実行される場合の 2通りが考えられるわけです。

あるモジュールが、インポートされたのか、スクリプトとしてコマンドライン実行されたのかは、プログ ラム中の \_\_name\_\_ という組み込み変数を参照することで区別できます。

具体的には、モジュール mod.py がコマンドライン実行されたとき、\_\_name\_\_ の値は '\_\_main\_\_' になり ます。 一方、import mod されたとき、\_\_name\_\_ の値は 'mod' になります。

これを利用することで、インポートされた場合とコマンドライン実行された場合で、モジュールの振舞い を変えることができます。 たとえば、次に示す factorial.py モジュールを考えます。

factorial.py:

```
import sys
```

```
# 階乗 n!を返す
def fact(n):
   prod = 1for i in range(1, n + 1):
      prod * = ireturn prod
if manee == 'main:
   n = int(sys.argv[1]) # 整数 n が 1 番目のコマンドライン引数で与えられる
   print(fact(n)) # n!を印字
```
これに対して、import factorial すると、階乗を計算する関数 factorial.fact() が利用できるように なります。 一方、python factorial.py 6 とコマンドライン実行すると、6 の階乗である 720 が印字さ れます。 つまり、このモジュールは、階乗を計算するライブラリとしても、階乗を計算するスクリプトと しても利用できるわけです。

もし if \_\_name\_\_ == '\_\_main\_\_' の条件分岐が無かったら、モジュールとしてインポートしたときに、 インポート元のスクリプトのために与えられたコマンドライン引数を使って、階乗を計算・印字しようと します。 これは一般に、望ましい振舞いではありません。

このように、if \_\_name\_\_ == '\_\_main\_\_' の分岐中には、自己完結したスクリプトとしての振舞いが記 述されます。

ライブラリモジュールとして使うことのみが想定されている場合、テストコードが記述されることもあり ます。 たとえば、次のように記述すると、

factorial.py:

import sys

```
# 階乗 n!を返す
def fact(n):
   prod = 1for i in range(1, n + 1):
       prod * = ireturn prod
if __name__ == ' __main__':
   print('test n = 6:', fact(6) == 720)
   print('test n = 0:', fact(0) == 1)
```
コマンドライン実行したときには、fact() が正しく計算されているかテストした結果が印字されます。 こ のテストコードは、ライブラリモジュールとして import して利用するときには実行されません。 このよう にすると、1 つの Python ソースファイルの中で、ライブラリ実装とテストをひとまとめにできて、保守し やすくなります。

## **29.4** ソースファイル先頭部分にある宣言

#### **29.4.1** 文字コード宣言

Python ソースコードは UTF-8 で記述することが公式に推奨されています。

しかし、特に Windows 環境では、歴史的事情から Shift\_JIS (shift\_jis) が使われることがあります。 このと き、Python ソースファイルの先頭部分には、次のような文字コード宣言が必要です。

# -\*- coding: shift\_jis -\*-

これがないと、Python インタプリタがエラーを出して止まります。

なお、UTF-8 で記述されている場合には、文字コード宣言を記述しないことが公式に推奨されています。

#### **29.4.2 shebang**

Unix 環境(macOS を含む)では、スクリプトファイルの先頭行には、そのス[クリプトを実行するコマンド](https://www.python.org/dev/peps/pep-0008/#source-file-encoding) を指定できるようになっています。 この先頭行のことは、**shebang** と呼ばれます。

Unix 環境で Python スクリプトに用いられる標準的な shebang は次です。

#### #!/usr/bin/env python3

#! に続く部分で、コマンドを絶対パスで指定します。 env コマンドは、その引数(ここでは python3)の 名前のコマンドを、環境の中から探して実行します。 したがって、上のように記述すると、Python インタ プリタがインストールされている場所を気にせずに、Unix 環境における Python3 系列の標準コマンド名で ある python3 を使って実行できるようになります。

shebang と文字コード宣言の両方を含む場合は、たとえば、次のようになります。

#!/usr/bin/env python3 # -\*- coding: shift\_jis -\*-

#### **29.5** 練習の解答

各セルのコードを保存した .py ファイルが解答です。

```
[4]: #arg1.py
    import sys
```

```
print(sys.argv[1])
-f
```

```
[5]: #scriptname.py
    import sys
    print(sys.argv[0])
```
/home/sato/.local/lib/python3.8/site-packages/ipykernel\_launcher.py

[6]: #numargs.py

```
import sys
num = len(sys.argv) - 1 # sys.argv[0] はコマンドライン引数ではないので 1減らす
print(num)
```

```
3
```

```
[7]: #sum.py
    import sys
    s = 0for v in sys.argv[1:]:
        s \equiv int(v)print(s)
    ---------------------------------------------------------------------------
    ValueError Traceback (most recent call last)
    /tmp/ipykernel_8934/2860029703.py in <module>
         3 s = 04 for v in sys.argv[1:]:
```

```
---> 5 s += int(v)6 print(s)
```
ValueError: invalid literal for int() with base 10: '-f'

# CHAPTER 30

▲ Matplotlib ライブラリ

Matplotlib ライブラリについて説明します。

参考

• https://matplotlib.org/

**Matplotlib** ライブラリにはグラフを可視化するためのモジュールが含まれています。以下では、Matplotlib ライブラリのモジュールを使った、グラフの基本的な描画について説明します。

Matoplotlib [ライブラリを使](https://matplotlib.org/)用するには、まず matplotlib のモジュールをインポートします。ここでは、 基本的なグラフを描画するための matplotlib.pyplot モジュールをインポートします。慣例として、同モ ジュールを plt と別名をつけてコードの中で使用します。また、グラフで可視化するデータはリストや配列 を用いることが多いため、5-3 で使用した numpy モジュールも併せてインポートします。なお、%matplotlib inline はノートブック内でグラフを表示するために必要です。

matplotlib では、通常 show() 関数を呼ぶと描画を行いますが、inline 表示指定の場合、show() 関数を 省略できます。

[1]: import numpy as np import matplotlib.pyplot as plt %matplotlib inline

### **30.1** 線グラフ

pyplot モジュールの plot() 関数を用いて、リストの要素の数値を y 軸の値としてグラフを描画します。 y 軸の値に対応する x 軸の値は、リストの各要素のインデックスとなっています。

具体的には、次のようにすることで リスト A のインデックス i に対して、(i, リスト A[i]) の位置に点 を打ち、各点を線でつなぎます。

plt.plot(リスト A)

たとえば、次のようになります。

[2]: # plot するデータ

 $d = [0, 1, 4, 9, 16]$ 

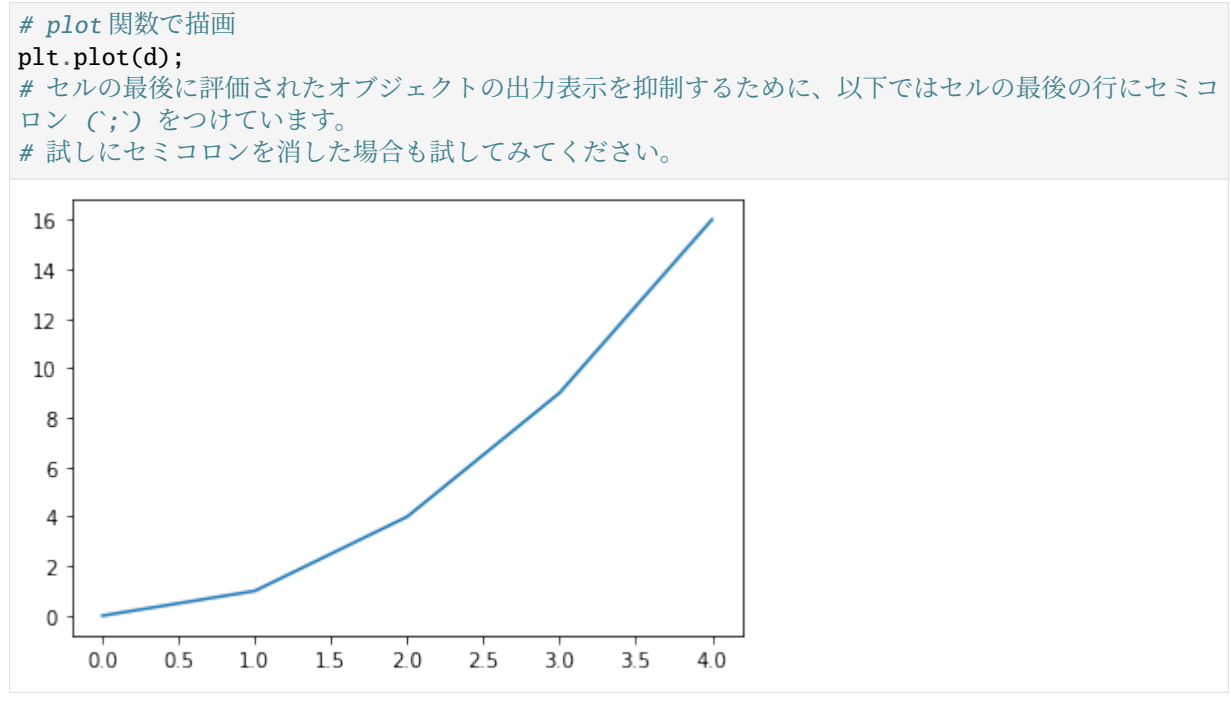

plot() 関数では、x, y の両方の軸の値を引数に渡すこともできます。

具体的には、次のようにリスト X とリスト Y を引数として与えると、各i に対して、(リスト X[i], リ スト Y[i]) の位置に点を打ち、各点を線でつなぎます。

plt.plot(リスト X, リスト Y)

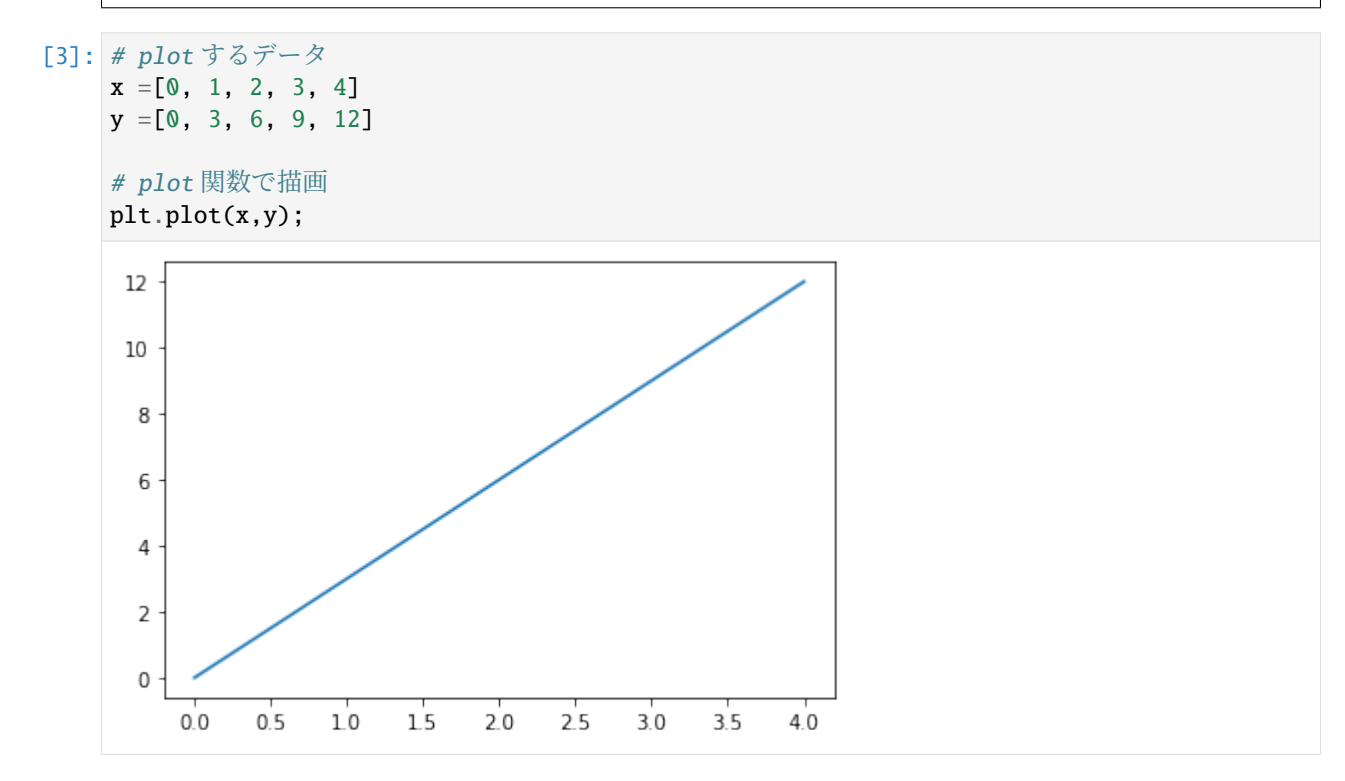

```
リストの代わりに NumPy ライブラリの配列を与えても同じ結果が得られます。
```

```
[4]: # plot するデータ
    x = [0, 1, 2, 3, 4]aryx = np.array(x) # リストから配列を作成
```

```
(continued from previous page)
```

```
y =[0, 3, 6, 9, 12]
aryy = np.array(y) # リストから配列を作成
# plot 関数で描画
plt.plot(aryx, aryy);
12108
  6
  4
  \mathsf 2\mathsf 00.02.02.5
                                        3.03.54.00.51.01.5
```
以下のようにグラフを複数まとめて表示することもできます。複数のグラフを表示すると、線ごとに異な る色が自動で割り当てられます。

```
[5]: # plot するデータ
```

```
data =[0, 1, 4, 9, 16]x = [0, 1, 2, 3, 4]y = [0, 1, 2, 3, 4]# plot 関数で描画。
plt.plot(x, y)
plt.plot(data);
```
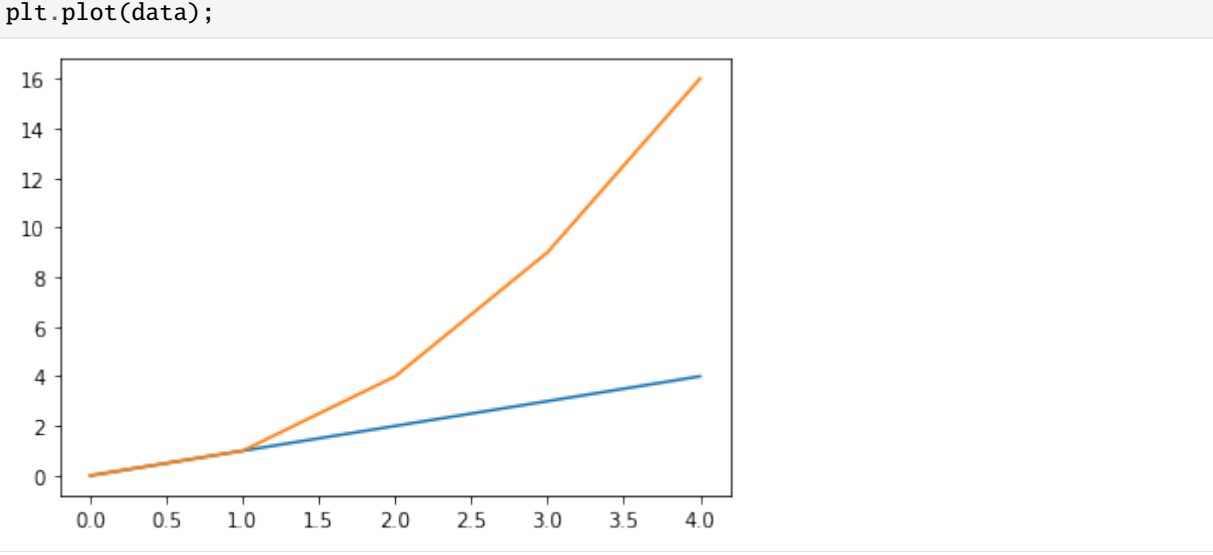

plot() 関数ではグラフの線の色、形状、データポイントのマーカの種類を、それぞれ以下のように linestyle, color, marker 引数で指定して変更することができます。それぞれの引数で指定可能な値は以 下を参照してください。

- linestyle
- color
- marker

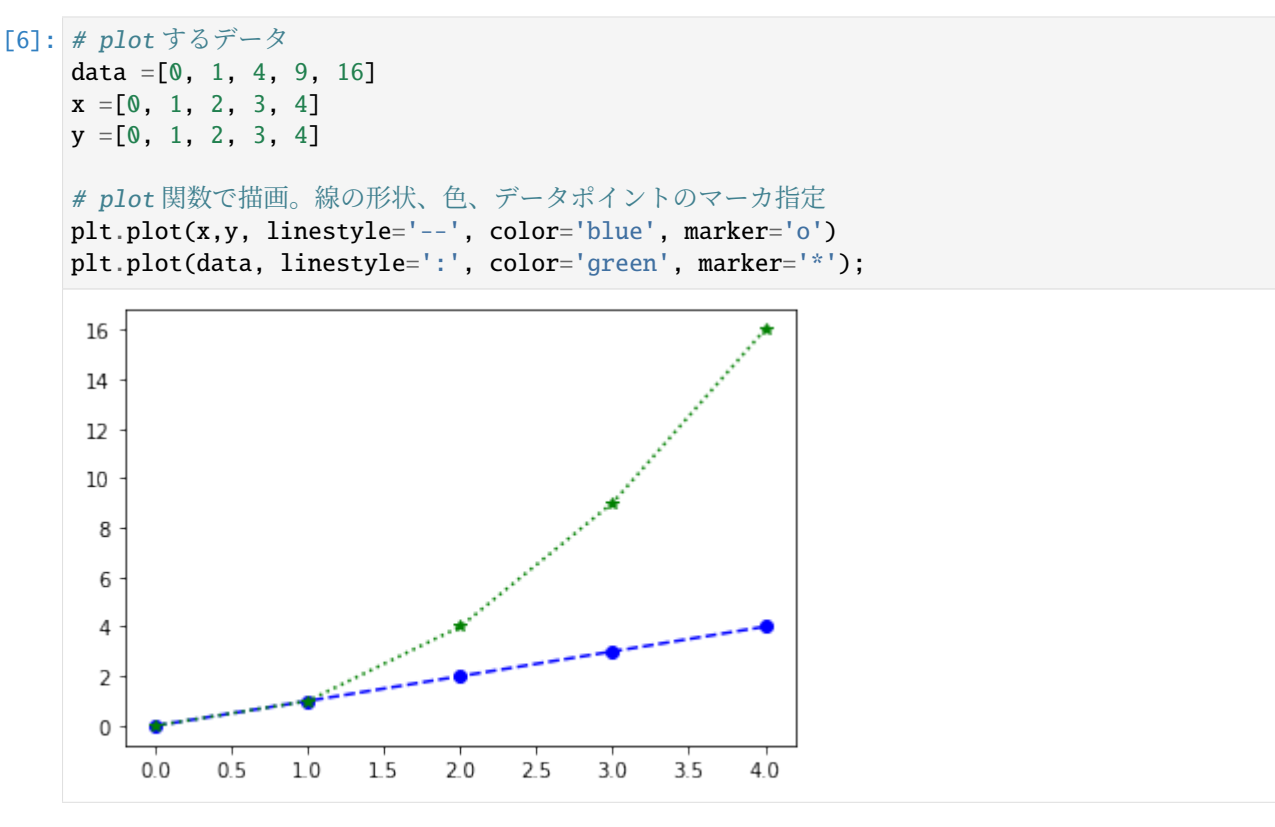

plot() 関数の label 引数にグラフの各線の凡例を文字列として渡し、legend() 関数を呼ぶことで、グラ フ内に凡例を表示できます。legend() 関数の loc 引数で凡例を表示する位置を指定することができます。 引数で指定可能な値は以下を参照してください。

• lengend() 関数

```
[7]: # plot するデータ
    data =[0, 1, 4, 9, 16]1, 2, 3, 4]y = [0, 1, 2, 3, 4]# plot 関数で描画。線の形状、色、データポイントのマーカ指定
    plt.plot(x,y, linestyle='--', color='blue', marker='o', label='linear')
    plt.plot(data, linestyle=':', color='green', marker='*', label='quad')
    #凡例を表示
    plt.legend();
     16
         -•- linear
          …<del>*</del> quad
     14
     1210
      8
      6
      4
      \mathsf 2\mathbf 00.00.51.01.52.02.5
                                          3.03.54.0
```
pyplot モジュールでは、以下のようにグラフのタイトルと各軸のラベルを指定して表示することができま

す。タイトル、x 軸のラベル、y 軸のラベル、はそれぞれ title() 関数、xlabel() 関数、ylabel() 関数 に文字列を渡して指定します。また、grid() 関数を用いるとグリッドを併せて表示することもできます。 グリッドを表示させたい場合は、grid() 関数に True を渡してください。

```
[8]: # plot するデータ
    data =[0, 1, 4, 9, 16]x = [0, 1, 2, 3, 4]y = [0, 1, 2, 3, 4]# plot 関数で描画。線の形状、色、データポイントのマーカ、凡例を指定
    plt.plot(x,y, linestyle='--', color='blue', marker='o', label='linear')
    plt.plot(data, linestyle=':', color='green', marker='*', label='quad')
    plt.legend()
    plt.title('My First Graph') # グラフのタイトル
    plt.xlabel('x') #x軸のラベル
    plt.ylabel('y') #y軸のラベル
    plt.grid(True); #グリッドの表示
                             My First Graph
       16
             \bullet- linear
             ·<del>★</del>· quad
       141210> 86
         \Delta\overline{2}\mathsf 00.00.5101.5202.5303.5
                                                         40\boldsymbol{\chi}
```
グラフを描画するときのプロット数を増やすことで任意の曲線のグラフを作成することもできます。以下 では、numpy モジュールの arange() 関数を用いて、*−π* から *π* の範囲を 0.1 刻みで x 軸の値を配列とし て準備しています。その x 軸の値に対して、numpy モジュールの cos() 関数と sin() 関数を用いて、y 軸 の値をそれぞれ準備し、cos カーブと sin カーブを描画しています。

```
[9]: # グラフの x 軸の値となる配列
```
 $x = np.arange(-np.pi, np.pi, 0.1)$ 

```
# 上記配列を cos, sin 関数に渡し, y 軸の値として描画
plt.plot(x,np.cos(x))
plt.plot(x,np.sin(x))
plt.title('cos ans sin Curves') # グラフのタイトル
plt.xlabel('x') #x 軸のラベル
plt.ylabel('y') #y軸のラベル
plt.grid(True); #グリッドの表示
```
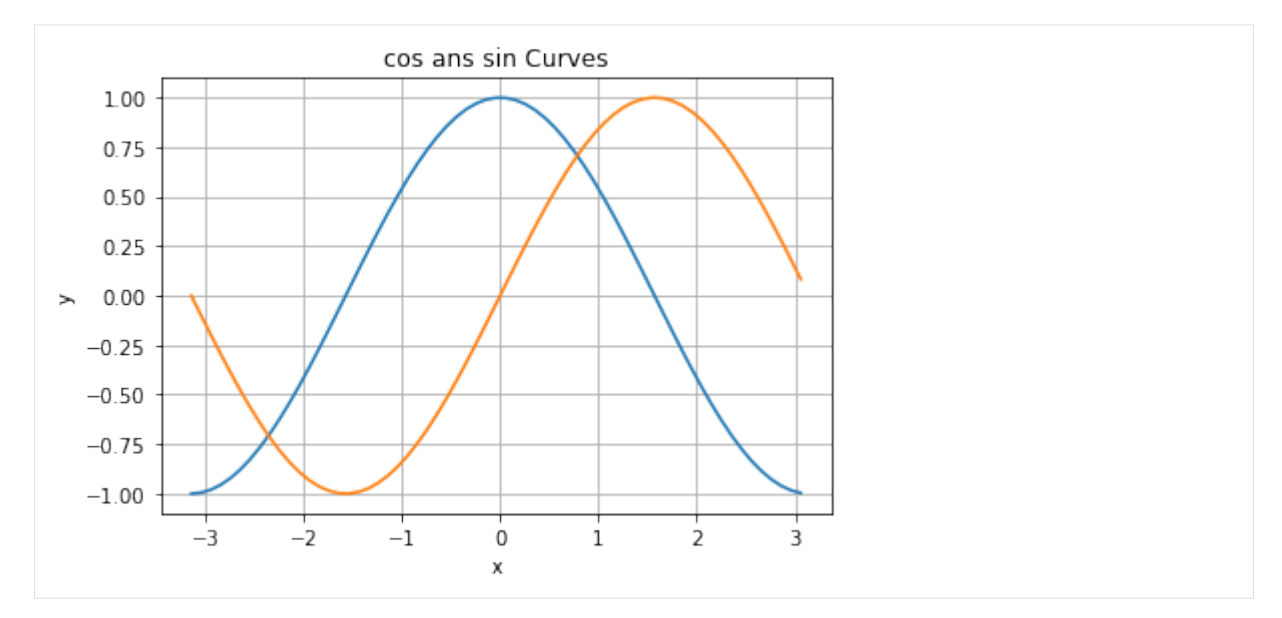

プロットの数を少なくすると、曲線は直線をつなぎ合わせることで描画されていることがわかります。

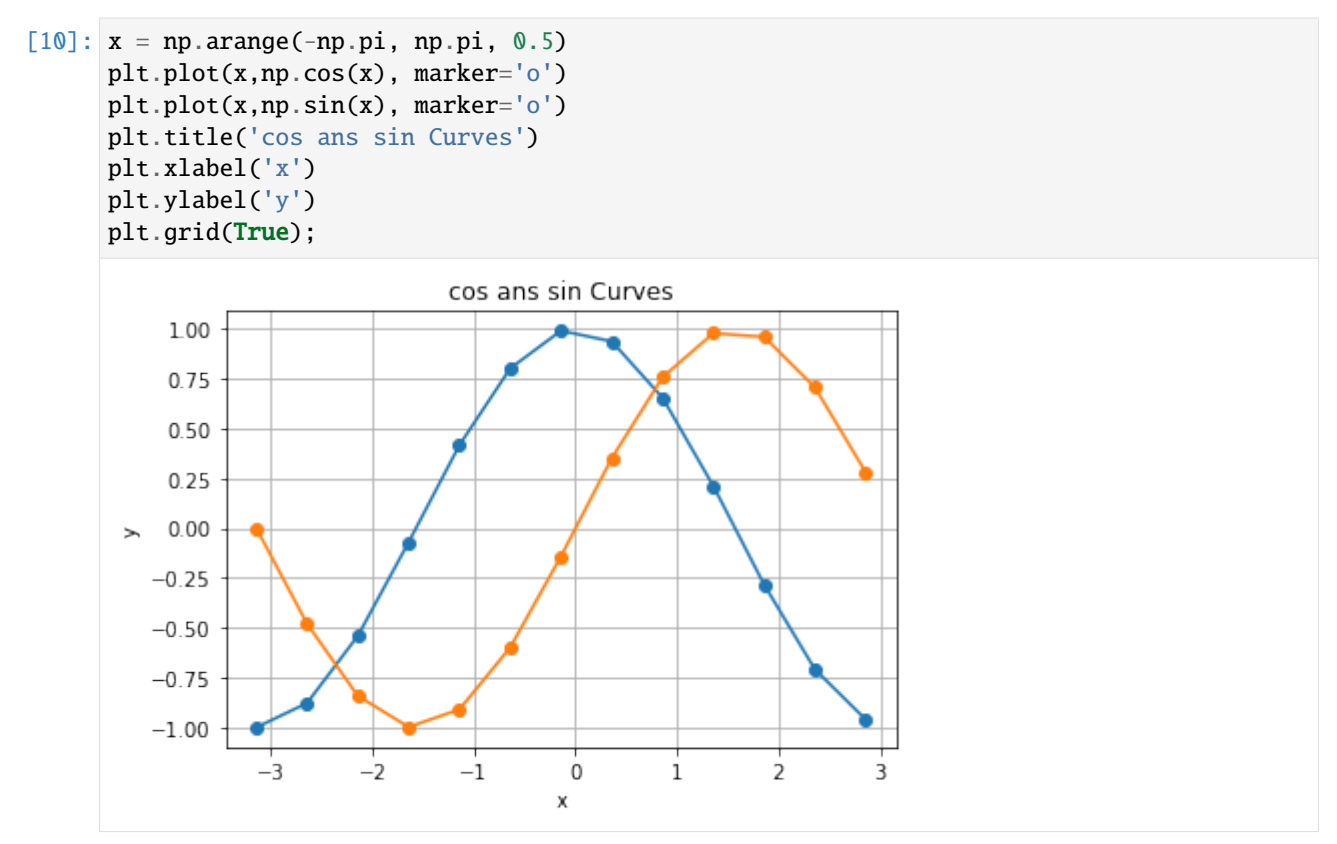

**30.1.1** グラフの例:ソートアルゴリズムにおける比較回数

```
[11]: import random
     def bubble_sort(lst):
         n = 0for i in range(len(lst) - 1):
              for i in range(len(lst) - 1 - j):
                  n = n + 1if lst[i] > lat[i+1]:
                      lst[i + 1], lst[i] = lst[i], lst[i+1]return n
     def merge_sort_rec(data, l, r, work):
          if l+1 \geq r:
             return 0
         m = 1+(r-1)/2n1 = merge\_sort\_rec(data, 1, m, work)n2 = merge sort rec(data, m, r, work)
         n = 0i1 = 1i2 = mfor i in range(l, r):
              from1 = Falseif i2 >= r:
                  from1 = True
              elif i1 < m:
                  n = n + 1if data[i1] \leq data[i2]:
                      from1 = Trueif from1:
                  work[i] = data[i1]i1 = i1 + 1else:
                  work[i] = data[i2]i2 = i2 + 1for i in range(l, r):
              data[i] = work[i]return n1+n2+n
     def merge sort(data):
         return merge_sort_rec(data, 0, len(data), [0]*len(data))
\lceil 12 \rceil: x = np \cdot \text{arange}(100, 1100, 100)bdata = np.array([bubble_sort([random.randint(1,10000) for i in range(k)]) for k in
      ,→x])
     mdata = np.array([merge_sort([random.randint(1,10000) for i in range(k)]) for k in x])
[13]: plt.plot(x, bdata, marker='o')
     plt.plot(x, mdata, marker='o')
     plt.title('bubble sort vs. merge sort')
     plt.xlabel('number of items')
     plt.ylabel('number of comparisons')
     plt.grid(True);
```
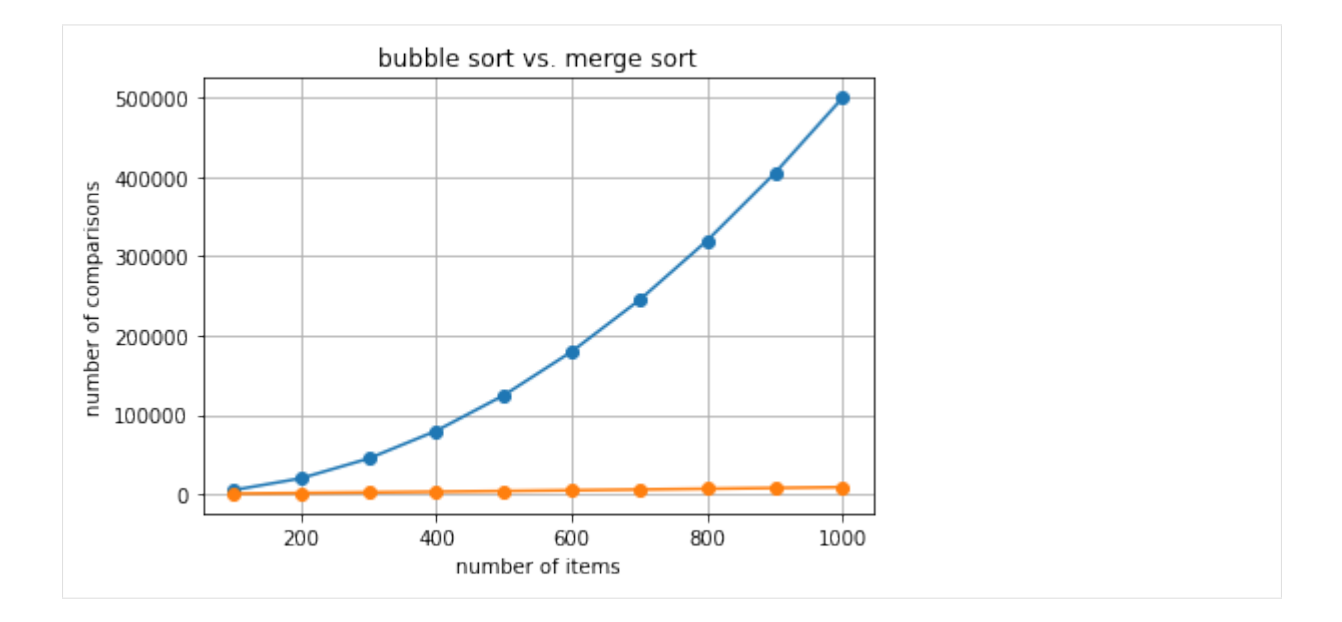

## **30.2** 練習

-2 から 2 の範囲を 0.1 刻みで x 軸の値を配列として作成し、その x 軸の値に対して numpy モジュールの exp() 関数を用いて y 軸の値を作成し、*y* = *e <sup>x</sup>* のグラフを描画する関数 plot\_exp を作成してください。 ただし、そのグラフに任意のタイトル、x 軸、y 軸の任意のラベル、任意の凡例、グリッドを表示させてく ださい。

```
[14]: import ...
      ...
      def plot_exp():
          ...
        File "/tmp/ipykernel_9103/462357947.py", line 1
          import ...
                  \lambdaSyntaxError: invalid syntax
```
上のセルで解答を作成した後、以下のセルを実行し、実行結果が全て True になることを確認してください。

```
[15]: res_x = plot_{exp}()print(len(res_x) == 41, int(res_x[0]) == -2, int(res_x[9]) == -1)
     ---------------------------------------------------------------------------
     NameError Traceback (most recent call last)
     /tmp/ipykernel_9103/838475873.py in <module>
     ---> 1 res_x = plot_exp()
          2 print(len(res_x) == 41, int(res_x[0]) == -2, int(res_x[9]) == -1)
     NameError: name 'plot_exp' is not defined
```
### **30.3** 練習

4-csv で説明したように、tokyo-temps.csv には、気象庁のオープンデータからダウンロードした、東京 の平均気温のデータが入っています。具体的には、各行の第 2 列に気温の値が格納されており、47 行目に 1875 年 6 月の、48 行目に 1875 年 7 月の、…、53 行目に 1875 年 12 月の、54 行目に 1876 年 1 月の、…と いう風に 2017 年 1 月のデータまでが格納されています。

そこで、2 つの整数 year と month を引数として取り、 year 年以降の month 月の平均気温の値を y 軸に、 年を x 軸に描画した線グラフを表示するとともに、描画した x 軸と y 軸の値をタプルに格納して返す関数 plot\_tokyotemps を作成してください。

以下のセルの ... のところを書き換えて解答してください。

 $[16]$ : import ...

```
...
def plot_tokyotemps(year, month):
    ...
  File "/tmp/ipykernel_9103/1040452353.py", line 1
    import ...
            \pmb{\wedge}SyntaxError: invalid syntax
```
上のセルで解答を作成した後、以下のセルを実行し、実行結果が全て True になることを確認してください。

```
[17]: res_years, res_temps = plot_tokyotemps(1875, 7)
     print(len(res\_years) == 142, len(res\_temps) == 142, res\_years[0] == 1875, res\_,→temps[0] == 26.0)
     res_years, res_temps = plot_tokyotemps(1875, 6)
     print(len(res\_years) == 142, len(res\_temps) == 142, res\_years[0] == 1875, res\_,→temps[0] == 22.3)
     res_years, res_temps = plot_tokyotemps(1875, 12)
     print(len(res\_years) == 142, len(res\_temps) == 142, res\_years[0] == 1875, res\_,→temps[0] == 4.6)
     res_years, res_temps = plot_tokyotemps(1876, 1)
     print(len(res_years) == 142, len(res_temps) == 142, res_years[0] == 1876, res_
      ,→temps[0] == 1.6)
     res_years, res_temps = plot_tokyotemps(1876, 6)
     print(len(res\_years) == 141, len(res\_temps) == 141, res\_years[0] == 1876, res\_,→temps[0] == 18.5)
     res_years, res_temps = plot_tokyotemps(1900, 6)
     print(len(res\_years) == 117, len(res\_temps) == 117, res\_years[0] == 1900, res\_,→temps[0] == 19.3)
      ---------------------------------------------------------------------------
     NameError Traceback (most recent call last)
     /tmp/ipykernel_9103/1545489739.py in <module>
     ---> 1 res_years, res_temps = plot_tokyotemps(1875, 7)
           2 print(len(res_years) == 142, len(res_temps) == 142, res_years[0] == 1875, res_
      ,→temps[0] == 26.0)
           3 res_years, res_temps = plot_tokyotemps(1875, 6)
           4 print(len(res_years) == 142, len(res_temps) == 142, res_years[0] == 1875, res_
      ,→temps[0] == 22.3)
           5 res_years, res_temps = plot_tokyotemps(1875, 12)
     NameError: name 'plot_tokyotemps' is not defined
```
# **30.4** 散布図

散布図は、pyplot モジュールの scatter() 関数を用いて描画できます。

具体的には、次のように リスト X と リスト Y (もしくは、 配列 X と 配列 Y) を引数として与えると、各 i に対して、 (リスト X[i], リスト Y[i]) の位置に点を打ちます。

plt.scatter(リスト X, リスト Y)

以下では、ランダムに生成した 20 個の要素からなる配列 x, y の各要素の値の組を点としてプロットした散 布図を表示しています。プロットする点のマーカの色や形状は、線グラフの時と同様に、 color, marker 引数で指定して変更することができます。加えて、s, alpha 引数で、それぞれマーカの大きさと透明度を 指定することができます。

[18]: # グラフの <sup>x</sup> 軸の値となる配列

 $x = np.random.randn(20)$ # グラフの <sup>y</sup> 軸の値となる配列  $y = np.random.randn(20)$ # scatter 関数で散布図を描画 plt.scatter(x, y, s=100, alpha=0.5);  $10$ ⌒ ⋒  $08$  $06$  $0<sub>4</sub>$  $0.2$ Ο  $0.0$  $0.0$  $0.2$  $0.4$  $0.6$  $0.8$ 

以下のように、plot() 関数を用いても同様の散布図を表示することができます。具体的には、3 番目の引 数にプロットする点のマーカの形状を指定することにより実現します。

```
[19]: x = np.random.randn(20)y = np.random.randn(20)plt.plot(x, y, '*', color='blue');
```
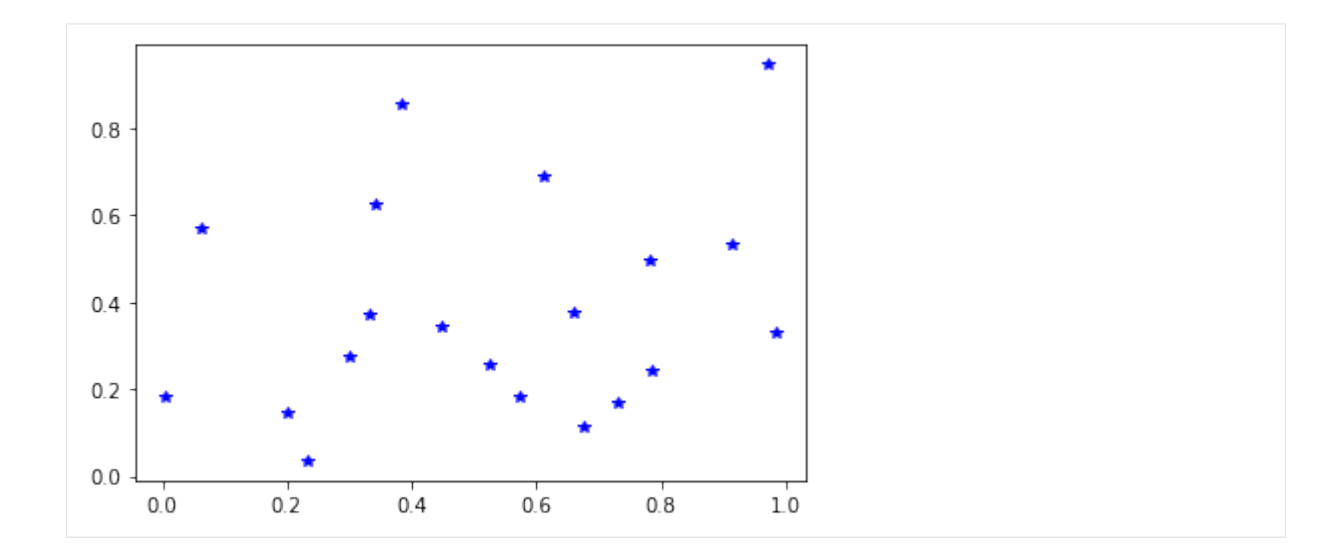

### **30.5** 練習

tokyo-temps.csv には、気象庁のオープンデータからダウンロードした、東京の平均気温のデータが入っ ています。具体的には、各行の第 2 列に気温の値が格納されており、47 行目に 1875 年 6 月の、48 行目に 1875 年 7 月の、…、53 行目に 1875 年 12 月の、54 行目に 1876 年 1 月の、…という風に 2017 年 1 月の データまでが格納されています。

そこで、1875 年以降の平均気温の値を y 軸に、月の値を x 軸に描画した散布図を表示するとともに、描画 した x 軸と y 軸の値をタプルに格納して返す関数 scatter\_tokyotemps を作成してください。

以下のセルの ... のところを書き換えて解答してください。

```
[20]: import ...
```

```
...
def scatter_tokyotemps():
    ...
  File "/tmp/ipykernel_9103/850687141.py", line 1
    import ...
            \lambdaSyntaxError: invalid syntax
```
上のセルで解答を作成した後、以下のセルを実行し、実行結果が全て True になることを確認してください。

```
[21]: res_months, res_temps = scatter_tokyotemps()
     print(len(res_months) == 1700, len(res_temps) == 1700, res_months[0] == 6, res_
      \rightarrowmonths[1] == 7, res_months[12] == 6, res_months[13] == 7)
     print(res_temps[0] == 22.3, res_temps[1] == 26.0, res_temps[12] == 18.5, res_t,→temps[13] == 24.3)
      ---------------------------------------------------------------------------
     NameError Traceback (most recent call last)
     /tmp/ipykernel_9103/372908255.py in <module>
      ----> 1 res_months, res_temps = scatter_tokyotemps()
           2 print(len(res_months) == 1700, len(res_temps) == 1700, res_months[0] == 6, \Box\rightarrowres_months[1] == 7, res_months[12] == 6, res_months[13] == 7)
           3 print(res_temps[0] == 22.3, res_temps[1] == 26.0, res_temps[12] == 18.5, res_
      ,→temps[13] == 24.3)
     NameError: name 'scatter_tokyotemps' is not defined
```
## **30.6** 棒グラフ

棒グラフは、pyplot モジュールの bar() 関数を用いて描画できます。以下では、ランダムに生成した 10 個の要素からなる配列 y の各要素の値を縦の棒グラフで表示しています。x は、x 軸上で棒グラフのバーの 並ぶ位置を示しています。ここでは、numpy モジュールの arange() 関数を用いて、1 から 10 の範囲を 1 刻みで x 軸上のバーの並ぶ位置として配列を準備しています。

[22]: # <sup>x</sup> 軸上で棒の並ぶ位置となる配列

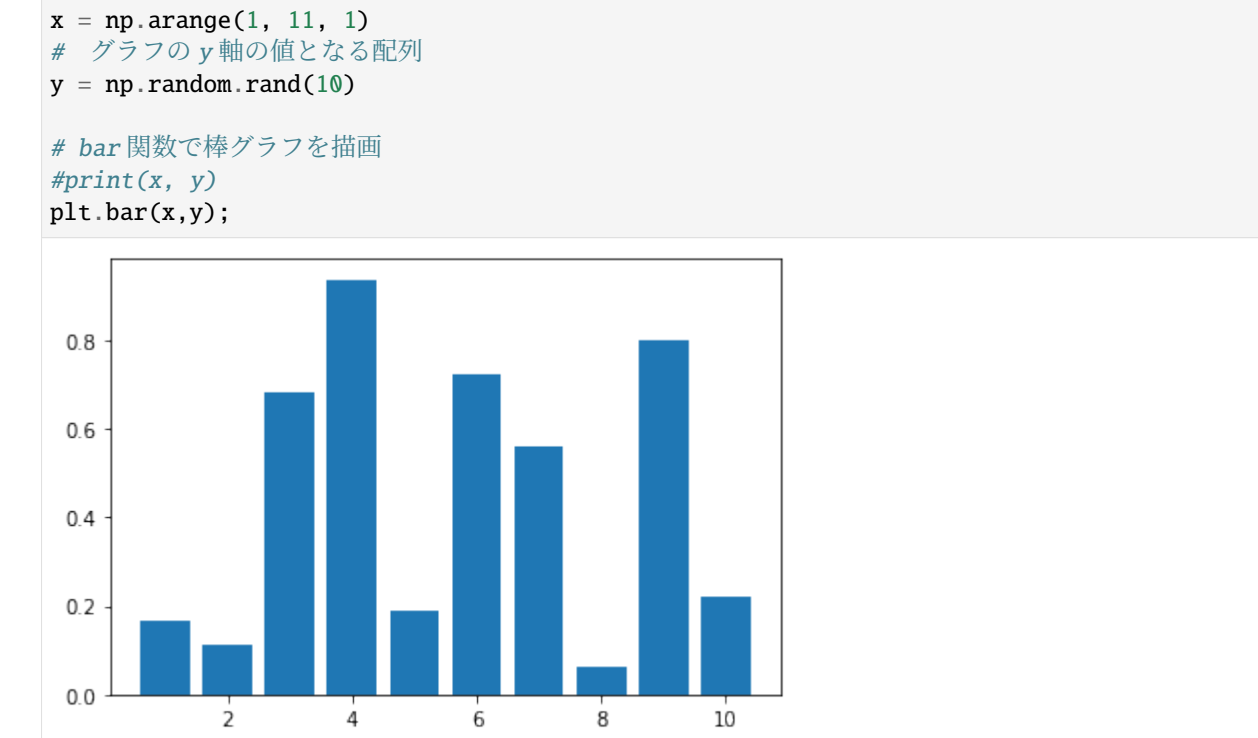

#### **30.7** 練習

tokyo-temps.csv には、気象庁のオープンデータからダウンロードした、東京の平均気温のデータが入っ ています。具体的には、各行の第 2 列に気温の値が格納されており、47 行目に 1875 年 6 月の、48 行目に 1875 年 7 月の、…、53 行目に 1875 年 12 月の、54 行目に 1876 年 1 月の、…という風に 2017 年 1 月の データまでが格納されています。

そこで、4 つの引数 year1, month1, year2, month2 を引数に取り、year1 年 month1 月から year2 年 month2 月までの各月の平均気温の値を y 軸に、年月の値(tokyo-temps.csv の 1 列目の値)を x 軸に描画した棒 グラフを表示するとともに、描画した x 軸と y 軸の値をタプルに格納して返す関数 bar\_tokyotemps を作 成してください。

以下のセルの ... のところを書き換えて解答してください。

```
[23]: import ...
```

```
...
def bar_tokyotemps(year1, month1, year2, month2):
    ...
 File "/tmp/ipykernel_9103/2171150735.py", line 1
    import ...
            \lambdaSyntaxError: invalid syntax
```
上のセルで解答を作成した後、以下のセルを実行し、実行結果が全て True になることを確認してください。

```
[24]: res_months, res_temps = bar_tokyotemps(2000, 6, 2001, 6)
     print(len(res_months) == 13, res_months[0] == '2000/6', res_temps[0] == 22.5, res_
      ,→months[12] == '2001/6', res_temps[12] == 23.1)
     ---------------------------------------------------------------------------
     NameError Traceback (most recent call last)
     /tmp/ipykernel_9103/494296872.py in <module>
     ---> 1 res_months, res_temps = bar_tokyotemps(2000, 6, 2001, 6)
           2 print(len(res_months) == 13, res_months[0] == '2000/6', res_temps[0] == 22.5,\Box,→res_months[12] == '2001/6', res_temps[12] == 23.1)
     NameError: name 'bar_tokyotemps' is not defined
```
# **30.8** ヒストグラム

ヒストグラムは、pyplot モジュールの hist() 関数を用いて描画できます。 以下では、numpy モジュール の random.randn() 関数を用いて、正規分布に基づく 1000 個の数値の要素からなる配列を用意し、ヒスト グラムとして表示しています。 hist() 関数の bins 引数でヒストグラムの箱(ビン)の数を指定します。

```
[25]: # 正規分布に基づく 1000 個の数値の要素からなる配列
    d = np.random.random(1000)
```
# hist 関数でヒストグラムを描画 plt.hist(d, bins=20);

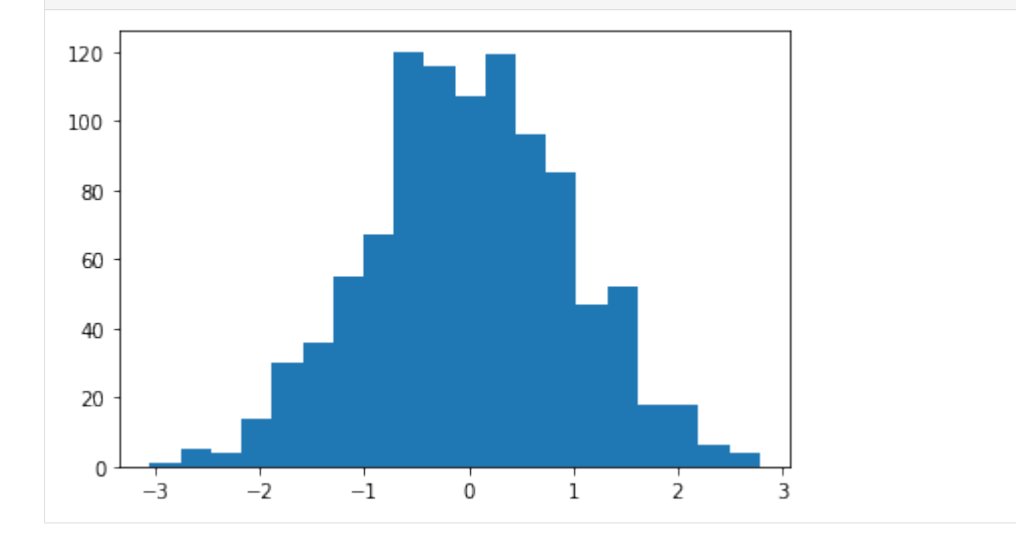

#### **30.9** 練習

tokyo-temps.csv には、気象庁のオープンデータからダウンロードした、東京の平均気温のデータが入っ ています。具体的には、各行の第 2 列に気温の値が格納されており、47 行目に 1875 年 6 月の、48 行目に 1875 年 7 月の、…、53 行目に 1875 年 12 月の、54 行目に 1876 年 1 月の、…という風に 2017 年 1 月の データまでが格納されています。

そこで、5 つの引数 year1, month1, year2, month2, mybin を引数に取り、 year1 年 month1 月から year2 年 month2 月までの各月の平均気温の値を格納したリスト temps から mybin 個のヒストグラムを表示する とともに、 temps を返す関数 hist\_tokvotemps を作成してください。

以下のセルの ... のところを書き換えて解答してください。

```
[26]: import ...
      ...
      def hist_tokyotemps(year1, month1, year2, month2, mybin):
          ...
        File "/tmp/ipykernel_9103/1609949679.py", line 1
          import ...
                  \lambdaSyntaxError: invalid syntax
```
上のセルで解答を作成した後、以下のセルを実行し、実行結果が全て True になることを確認してください。

```
[27]: res_temps = hist_tokyotemps(1875, 6, 2000, 6, 50)
     print(len(res_temps) == 1501, res_temps[0] == 22.3, res_temps[1500] == 22.5)---------------------------------------------------------------------------
     NameError Traceback (most recent call last)
     /tmp/ipykernel_9103/3662337333.py in <module>
     ---> 1 res_temps = hist_tokyotemps(1875, 6, 2000, 6, 50)
           2 print(len(res_temps) == 1501, res_temps[0] == 22.3, res_temps[1500] == 22.5)
     NameError: name 'hist_tokyotemps' is not defined
```
# **30.10** ヒートマップ

impshow() 関数を用いると、以下のように行列の要素の値に応じて色の濃淡を変えることで、行列をヒー トマップとして可視化することができます。colorbar() 関数は行列の値と色の濃淡の対応を表示します。

```
[28]: # 10 行 10 列のランダム要素からなる行列
      ary1 = np.random.randn(100)ary2 = ary1.reshape(10, 10)\#ary2 = np.random.randn(100).reshape(10,10)#と同じ
      # imshow 関数でヒートマップを描画
      im=plt.imshow(ary2)
      plt.colorbar(im);
       \theta08\overline{2}0.6\overline{4}-0.46
                                                   -0.28
           \Omega\overline{z}\overline{a}6
                                        8
```
## **30.11** 練習

tokyo-temps.csv には、気象庁のオープンデータからダウンロードした、東京の平均気温のデータが入っ ています。具体的には、各行の第 2 列に気温の値が格納されており、47 行目に 1875 年 6 月の、48 行目に 1875 年 7 月の、…、53 行目に 1875 年 12 月の、54 行目に 1876 年 1 月の、…という風に 2017 年 1 月の データまでが格納されています。

そこで、30 × 12 の NumPy の配列 ary1 を作成し、各月の平均気温を整数に丸めた値を求めて、月ごとに その値の数を数えて配列 ary1 に格納して、 ary1 からなるヒートマップを表示しつつ、 ary1 を返す関数 heat\_tokyotemps を作成してください。 ただし、厳密には x が 0 以上 11 以下の任意の整数とし、y を 0 以上 29 以下の整数とするとき、 ary1[y][x] には、 y ℃以上、 y+1 ℃より小さい平均気温を持つ x+1 月 の数が格納されているものとします。

以下のセルの ... のところを書き換えて解答してください。

```
[29]: import ...
      ...
      def heat_tokyotemps():
          ...
        File "/tmp/ipykernel_9103/2064864327.py", line 1
          import ...
                 \lambdaSyntaxError: invalid syntax
```
上のセルで解答を作成した後、以下のセルを実行し、実行結果が全て True になることを確認してください。

```
[30]: ary1 = heat_tokyotemps()
     print(ary1[0][0] == 2, ary1[1][1] == 2, ary1[2][0] == 28)
     #画像の向きが気になる人は、以下の 2 行を同時に実行してみてください
     \#ary1 = np-flip(ary1, axis=0)#im=plt.imshow(ary1)
     ---------------------------------------------------------------------------
     NameError Traceback (most recent call last)
     /tmp/ipykernel_9103/572052279.py in <module>
     ---> 1 ary1 = heat\_tokyotemps()2 print(ary1[0][0] == 2, ary1[1][1] == 2, ary1[2][0] == 28)
          3 #画像の向きが気になる人は、以下の2行を同時に実行してみてください
          4 \#ary1 = np-flip(\text{ary1}, \text{axis=0})5 #im=plt.imshow(ary1)
     NameError: name 'heat_tokyotemps' is not defined
```
# **30.12** グラフの画像ファイル出力

savefig() 関数を用いると、以下のように作成したグラフを画像としてファイルに保存することができ ます。

```
[31]: x = np.arange(-np.pi, np.pi, 0.1)plt.plot(x,np.cos(x), label='cos')
     plt.plot(x,np.sin(x), label='sin')
     plt.legend()
     plt.title('cos ans sin Curves')
     plt.xlabel('x')
     plt.ylabel('y')
```
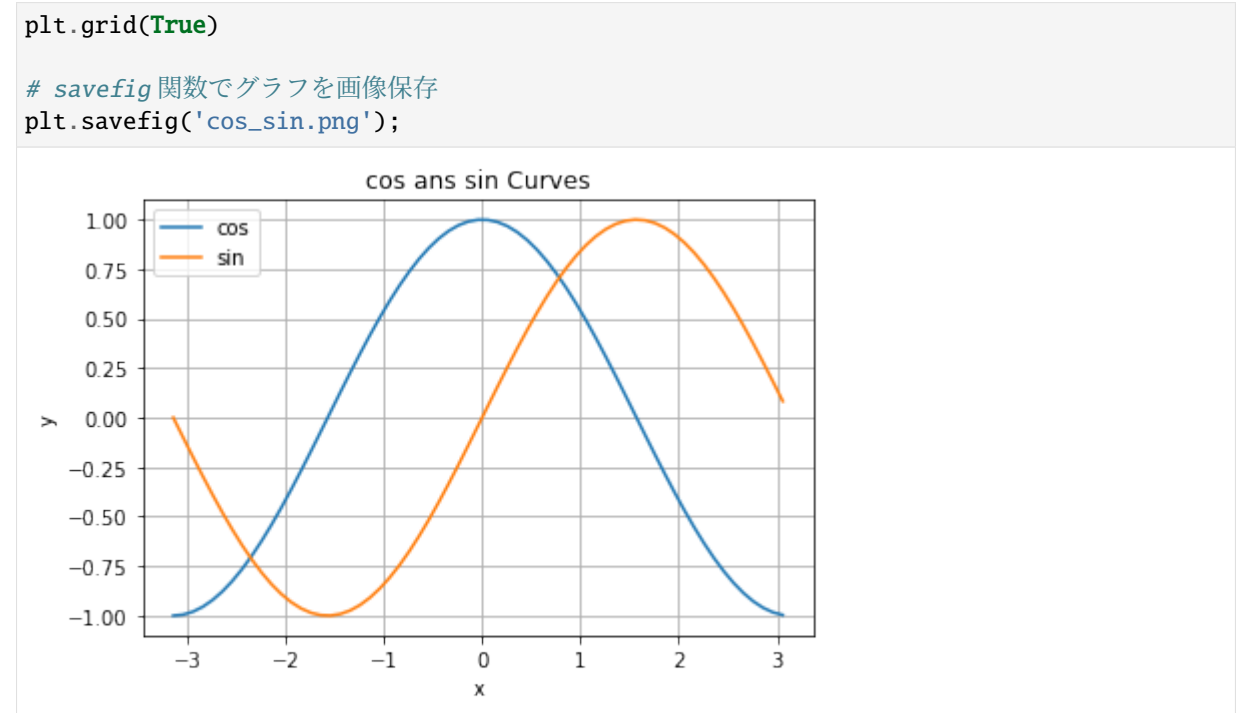

## **30.13** 練習の解答

```
[32]: import numpy as np
     import matplotlib.pyplot as plt
     %matplotlib inline
     def plot_exp():
         x = np.arange(-2, 2.1, 0.1)y = np \cdot exp(x)plt.plot(x, y, linestyle='--', color='blue', marker='x', label='exp(x)')
         plt.title('y = exp(x)') # タイトル
         plt.xlabel('x') # x 軸のラベル
         plt.ylabel('exp(x)') # y軸のラベル
         plt.grid(True); # グリッドを表示
         plt.legend() # 盆例を表示
         return x
```

```
[33]: import numpy as np
     import matplotlib.pyplot as plt
     %matplotlib inline
     import csv
     def plot_tokyotemps(year, month):
         with open('tokyo-temps.csv', 'r', encoding='sjis') as f:
            dataReader = csv.reader(f) # csv リーダを作成
            n=0# 1875 年 6 月が 47 行目なので、指定された year 年 6 月のデータの行番号をまず求める
            init_{row} = (year - 1875) * 12 + 47# その上で、year 年 month 月のデータの行番号を求める
            init_{row} = init_{row} + month - 6years = [] ##
```

```
temps = [] # 平均気温
            for row in dataReader: # CSV ファイルの中身を 1 行ずつ読み込み
                n = n+1if n >= init\_row and (n - init\_row) % 12 == 0: # init_row 行目からはじめて
     12 か月ごとに if 内を実行
                   years.append(year)
                   temp = float(row[1]) # float 関数で実数のデータ型に変換する
                   temps.append(temp)
                   year = year + 1#print(years)
        #print(temps)
        plt.plot(years, temps)
        return years, temps
[34]: import numpy as np
     import matplotlib.pyplot as plt
     %matplotlib inline
     import csv
     def scatter_tokyotemps():
        with open('tokyo-temps.csv', 'r', encoding='sjis') as f:
            dataReader = csv.reader(f) # csv リーダを作成
            n=0months = [1 \# 5]temps = [] # 平均気温
            month = 6 # 47 行目は 6 月
            for row in dataReader: # CSVファイルの中身を1行ずつ読み込み
                n = n+1if n >= 47: # 47 行目から if 内を実行
                   months.append(month)
                   temp = float(row[1]) # float 関数で実数のデータ型に変換する
                   temps.append(temp)
                   month = month + 1if month > 12:
                       month = 1#print(months)
        #print(temps)
        plt.scatter(months, temps, alpha=0.5)
        return months, temps
[35]: import numpy as np
     import matplotlib.pyplot as plt
     %matplotlib inline
     import csv
     def bar_tokyotemps(year1, month1, year2, month2):
        with open('tokyo-temps.csv', 'r', encoding='sjis') as f:
            dataReader = csv.reader(f) # csv リーダを作成
            n=0months = [] #
            temps = [] # 平均気温
            init_{row} = (year1 - 1875) * 12 - 6 + month1 + 47end row = (year2 - 1875) * 12 - 6 + month2 + 47
            for row in dataReader: # CSV ファイルの中身を 1 行ずつ読み込み
                n = n+1if n >= init_row and n <= end_row: # init_row行目から、end_row行まで if内を
     実行 (continues on next page)
```

```
months.append(row[0])
                    temp = float(row[1]) # float 関数で実数のデータ型に変換する
                     temps.append(temp)
         #print(months)
         #print(temps)
         plt.bar(months, temps)
         return months, temps
[36]: import numpy as np
     import matplotlib.pyplot as plt
     %matplotlib inline
     import csv
     def hist_tokyotemps(year1, month1, year2, month2, mybin):
         with open('tokyo-temps.csv', 'r', encoding='sjis') as f:
             dataReader = csv.reader(f) # csv リーダを作成
             n-\Omegamonths = \begin{bmatrix} 1 \\  \end{bmatrix} #
             temps = [] # 平均気温
             init\_row = (year1 - 1875) * 12 - 6 + month1 + 47end_row = (year2 - 1875) * 12 - 6 + month2 + 47for row in dataReader: # CSVファイルの中身を1行ずつ読み込み
                n = n+1if n >= init_row and n <= end_row: # init_row行目から、end_row行まで if内を
     実行
                    temp = float(row[1]) # float 関数で実数のデータ型に変換する
                     temps.append(temp)
         #print(months)
         #print(temps)
         plt.hist(temps, bins=mybin)
         return temps
[37]: import numpy as np
     import matplotlib.pyplot as plt
     %matplotlib inline
     import csv
     def heat_tokyotemps():
         ary1 = np.zeros(30*12, dtype=int) # 30 \times 12 の配列を作成
         ary1 = ary1.reshape(30, 12)with open('tokyo-temps.csv', 'r', encoding='sjis') as f:
             dataReader = csv.reader(f) # csv リーダを作成
             n = 0month = 6 # 一番最初の月 (47 行目)は 6月
             for row in dataReader: # CSV ファイルの中身を 1 行ずつ読み込み
                n = n+1if n >= 47: # 47 行目から if 内を実行
                     temp = int(float(row[1])) # まず float 関数で実数型に変換してから、int 関数
     で整数のデータ型に変換する
                    ary1[temp][month-1] += 1 # month月の値は month-1行目に格納する
                    month += 1if month == 13:
                        month = 1im=plt.imshow(ary1)
         plt.colorbar(im);
         #print(ary1)
```
return ary1

 $\left[ \begin{array}{c} 1 \\ \end{array} \right]$  :

# CHAPTER 31

▲正規表現

正規表現について説明します。

参考

• https://docs.python.jp/3/library/re.html

正規表現 (regular expression) を扱う場合、re というモジュールをインポートする必要があります。

[1]: import re

# **31.1** 正規表現の基本

正規表現とは、文字列のパターンを表す式です。 文字列が正規表現にマッチするとは、文字列が正規表現 の表すパターンに適合していることを意味します。 また、正規表現が文字列にマッチするという言い方も します。

たとえば、正規表現 abc は文字列 abcde (の部分文字列 abc)にマッチします。

正規表現に文字列がマッチしているかどうかを調べることのできる関数に match があります。

match は、指定した 正規表現 A が 文字列 B(の先頭部分)にマッチするかどうか調べます。

re.match(正規表現 A, 文字列 B)

[2]: match1 = re.match('abc', 'abcde') #マッチする print(match1) match1 = re.match('abc', 'ababc') #マッチしない print(match1) <re.Match object; span=(0, 3), match='abc'>

None

match では、マッチが成立している場合、**match** オブジェクトと呼ばれる特殊なデータを返します。マッ チが成立しない場合、 None を返します。

つまり、マッチする部分文字列を含む場合、返値は None ではないので、if 文などの条件で真とみなされま す。 したがって以下のようにして条件分岐することができます。

```
if re.match(正規表現, 文字列):
   ...
```
[3]: if re.match('abc', 'abcde'): #マッチする print(' 正規表現 abc が文字列 abcde にマッチする') else:

```
print(' 正規表現 abc が文字列 abcde にマッチしない')
if re.match('abc', 'ababc'): #マッチしない
   print(' 正規表現 abc が文字列 ababc にマッチする')
else:
```
print(' 正規表現 abc が文字列 ababc にマッチしない')

```
正規表現 abc が文字列 abcde にマッチする
正規表現 abc が文字列 ababc にマッチしない
```
さて、上で紹介した match オブジェクトには、マッチした文字列の情報が格納されています。上のセルの 1 つ目の実行結果を印字したものを見てください。

<\_sre.SRE\_Match object; span=(0, 3), match='abc'> と表示されていると思います。このオブジェ クト内の match という値は、マッチした文字列を、 span という値はマッチしたパターンが存在する、文 字列のインデックスの範囲を表します。

正規表現では大文字と小文字は区別されます。たとえば、正規表現 abc は文字列 ABCdef にはマッチしま せん。勿論、正規表現 ABC も文字列 abcdef にはマッチしません。

```
[4]: match1 = re.match('abc', 'ABCdef')
    print(match1)
    match1 = re.match('ABC', 'abcdef')
    print(match1)
    None
```
None

そこで match の 3 番目の引数として re.IGNORECASE もしくは re.I を指定すると、大文字と小文字を区別 せずにマッチするかどうかを調べることができます。

```
[5]: match1 = re.match('abc', 'ABCdef', re.IGNORECASE)
    print(match1)
    match1 = re.match('ABC', 'abcdef', re.IGNORECASE)
    print(match1)
    match1 = re.match('ABC', 'ABCdef', re.IGNORECASE)
    print(match1)
    match1 = re match('abc', 'ABCdef', re.I)print(match1)
    match1 = re.match('ABC', 'abcdef', re.I)
    print(match1)
    match1 = re.match('ABC', 'ABCdef', re.I)
    print(match1)
    match1 = re.match('AbC', 'aBcdef', re.I)print(match1)
    <re.Match object; span=(0, 3), match='ABC'>
    <re.Match object; span=(0, 3), match='abc'>
    <re.Match object; span=(0, 3), match='ABC'>
    <re.Match object; span=(0, 3), match='ABC'>
    <re.Match object; span=(0, 3), match='abc'>
    <re.Match object; span=(0, 3), match='ABC'>
    <re.Match object; span=(0, 3), match='aBc'>
```
match は文字列の先頭がマッチするかどうか調べますので、次のような場合、match オブジェクトを返さ ずに None が返されます。

```
[6]: match1 = re.match('def', 'abcdef')
    print(match1)
    match1 = re-match('xyz'. 'abcdef')print(match1)
    None
```
None

文字列の先頭しか調べられないのでは、いかにも不便です。

そこで、関数 search は、指定した 正規表現 A が 文字列 B に(文字列の先頭以外でも)マッチするかどう か調べることができます。

re.search(正規表現 A, 文字列 B)

```
[7]: match1 = re.search('abc', 'abcdef')
    print(match1)
    match1 = re.search('abc', 'ababcd')
    print(match1)
    match1 = re.search('def', 'abcdef')print(match1)
    <re.Match object; span=(0, 3), match='abc'>
    <re.Match object; span=(2, 5), match='abc'>
    <re.Match object; span=(3, 6), match='def'>
```
search の場合も 3 番目の引数として re.IGNORECASE、 もしくは re.I を指定することで、大文字と小文 字を区別せずにマッチするかどうかを調べることができます。

```
[8]: match1 = re.search('abc', 'ABCdef')
    print(match1)
    match1 = re.search('DEF', 'abcdef')print(match1)
    match1 = re.search('abc', 'ABCdef', re.IGNORECASE)
    print(match1)
    match1 = re.search('DEF', 'abcdef', re.I)print(match1)
    match1 = re.search('not', 'It is NOT me.', re.I)
    print(match1)
    match1 = re.search('NOT', 'It is not mine.', re.I)
    print(match1)
```
None None <re.Match object; span=(0, 3), match='ABC'> <re.Match object; span=(3, 6), match='def'> <re.Match object; span=(6, 9), match='NOT'> <re.Match object; span=(6, 9), match='not'>

match 関数と同様に、 search 関数においても、if 文を使った条件分岐が可能であることは覚えておいてく ださい。

if re.search(正規表現, 文字列): ...

 $[9]$ : if re.search('not', 'It is NOT me.'): print(' 正規表現 not が文字列 It is NOT me. にマッチする') else: print(' 正規表現 not が文字列 It is NOT me. にマッチしない')

```
if re.search('not', 'It is NOT me.', re.I):
       print(' 正規表現 not が文字列 It is NOT me. にマッチする')
    else:
       print(' 正規表現 not が文字列 It is NOT me. にマッチしない')
    正規表現 not が文字列 It is NOT me. にマッチしない
    正規表現 not が文字列 It is NOT me. にマッチする
    文字列の先頭からのマッチを調べたいときには、正規表現の先頭にキャレット (^) をつけてください。ま
    た、文字列の最後からマッチさせたいときは、正規表現の最後にドル記号 ($) をつけてください。
[10]: match1 = re.search('abc', 'ababcd') #キャレットなしだとマッチする
    print(match1)
    match1 = re.search('^abc', 'ababcd') #キャレットありだとマッチしない
    print(match1)
    match1 = re.search('def', 'abcdefg') #ドル記号なしだとマッチする
    print(match1)
    match1 = re.search('def$', 'abcdefg') #ドル記号ありだとマッチしない
    print(match1)
    match1 = re.search('def$', 'abcdefxyzdef') # 2つあるうちの 2 番目(最後)の def にマッチす
    る
    print(match1)
    <re.Match object; span=(2, 5), match='abc'>
    None
    <re.Match object; span=(3, 6), match='def'>
    None
    <re.Match object; span=(9, 12), match='def'>
    ただ、ここまでの内容だと、正規表現を用いずに文字列のメソッド (find など)によっても実現が可能で
    す。これでは正規表現を使うメリットはほとんどありません。
    というのも、ここまで見てきた 1 つの正規表現によって、1 つの文字列を表していたからです。しかし、最
    初に言った通り、正規表現は文字列の「パターン」を表します。すなわち、1 つの正規表現で複数の文字列
    を表すことが可能なのです。
    たとえば、正規表現 ab と正規表現 de という 2 つの正規表現を | という記号で繋げた ab|de も正規表現を
    表します。この正規表現では、ab と de という 2 つの文字列を表しており、これらのいずれかを含む文字
    列にマッチします。この | の記号(演算)を和、もしくは選択といいます。
[11]: match1 = re.search('ab|de', 'bcdef')
    print(match1)
    match1 = re.search('ab|de', 'abcdef')print(match1)
    match1 = re.search('ab|de', 'fgdeab')print(match1)
    match1 = re.search('ab|de', 'acdf')print(match1)
    match1 = re.search('a|an|the', 'I slipped on a piece of the banana.')
    print(match1)
    match1 = re.search('a|an|the', 'I slipped on the banana.'')print(match1)
    match1 = re.search('Good (Morning|Evening)', 'Good Evening, Vietnam.') #正規表現内の()
    については下で述べます
    print(match1)
    match1 = re.search('colo(u|)r', 'That color matches your suit.') #正規表現内の()につい
    ては下で述べます
    print(match1)
    match1 = re.search('colo(u|)r', 'That colour matches your suit.') #正規表現内の () につ
    いては下で述べます (continues on next page)
```

```
print(match1)
```

```
<re.Match object; span=(2, 4), match='de'>
\langlere.Match object; span=(0, 2), match='ab'>
<re.Match object; span=(2, 4), match='de'>
None
<re.Match object; span=(13, 14), match='a'>
<re.Match object; span=(13, 16), match='the'>
<re.Match object; span=(0, 12), match='Good Evening'>
<re.Match object; span=(5, 10), match='color'>
<re.Match object; span=(5, 11), match='colour'>
```
上記の 3 番目の例に注意してください。正規表現 ab | de では ab が de よりも先に記述されていますが、 マッチする文字列は文字列上で先に出てきた方(ab ではなく、de)であることに注意してください。

細かい話ですが、正規表現 abc は、正規表現 a と正規表現 b と正規表現 c という 3 つの正規表現を繋げて 構成された正規表現であり、このように正規表現を繋げて新しい正規表現を作る演算を連接といいます。

a\* は、正規表現 a を 0 回以上繰り返した文字列とマッチします。この \* の演算を閉包といいます。

```
[12]: \text{match1} = \text{re}.\text{search('a*', 'abcdef')}print(match1)
      match1 = re.search('a<sup>*</sup>', 'aabbcc')print(match1)
      match1 = re.search('a*', 'cde')
      print(match1)
      match1 = re.search('bo'', 'boo000'')print(match1)
      <re.Match object; span=(0, 1), match='a'>
      <re.Match object; span=(0, 2), match='aa'>
      <re.Match object; span=(0, 0), match=''>
      <re.Match object; span=(0, 5), match='boooo'>
```
上記の3番目の例において(文字 a が含まれていないにも関わらず)None が返らずに、マッチしているの を不思議に思うかもしれません。しかし、a\* は a を 0 回反復した文字列にもマッチします。この 0 回反復 した文字列とは、長さが 0 の文字列であり、空列とか空文字列と呼ばれます。文字列 cde の先頭には、空 列があると見なせるので、a\* が先頭部分にマッチしているのです。

たとえば、正規表現 abb\* は、 ab, abb, abbb, … という文字列にマッチします。

```
[13]: match1 = re.search('abb'', 'abcdef')print(match1)
     match1 = re.search('abb'', 'aabbcc')print(match1)
     match1 = re.search('abb*', 'cde')
     print(match1)
     match1 = re.search('hello*', 'Hi, hellooooo!')
     print(match1)
     match1 = re.search('hello'', 'Hi, good morning!)print(match1)
     <re.Match object; span=(0, 2), match='ab'>
      \langlere.Match object: span=(1, 4). match='abb'>
     None
     <re.Match object; span=(4, 13), match='hellooooo'>
     None
```
これまでに紹介した連接、和、閉包という 3 つの演算を組み合わせることで様々な正規表現を記述するこ とができますが、これらの演算には結合の強さが存在します。たとえば、先に見た ab | cd という正規表 現は、 ab もしくは cd という文字列にマッチします((ab)|(cd) と同じ意味です)。つまり、連接の方が 和よりも強く結合しているのです。そこで、丸括弧を使って a(b|c)d とすると、この正規表現は、abd | acd と同じ意味になります。

```
[14]: match1 = re.search('ab|de', 'fgdeab')
     print(match1)
     match1 = re.search('(ab)|(de)', 'fgdeab')print(match1)
     match1 = re.search('a(b|d)e', 'fgdeab')print(match1)
     match1 = re.search('a(b|d)e', 'fgadeab')print(match1)
     match1 = re.search('abe|ade', 'fgadeab')
     print(match1)
     match1 = re.search("I|i)t('s| is| was)", "It was rainy yesterday, but it's fine.
      ,→today.")
     print(match1)
     match1 = re.search("I|i)t('s| is| was)", "It rained yesterday, but it's fine today.")print(match1)
     <re.Match object; span=(2, 4), match='de'>
     <re.Match object; span=(2, 4), match='de'>
     None
     <re.Match object; span=(2, 5), match='ade'>
     <re.Match object; span=(2, 5), match='ade'>
     <re.Match object; span=(0, 6), match='It was'>
     <re.Match object; span=(25, 29), match="it's">
```
演算の結合の強さは、「和 < 連接 < 閉包」という順序になっています。これは数学の、「和(+)< 積 (×) < べき」と同じですので、直感的にもわかりやすいと思います。これまでに紹介した連接、和、閉包という 3 つの演算と結合の順序を明記する丸括弧 () とを組み合わせることで様々な正規表現を記述することがで きます。

```
[15]: \text{match1} = \text{re}.\text{search}('a(bc|b) *', 'defabcxyz')print(match1)
     match1 = re.search('a(bc|b)*', 'bbacbabbbbc')print(match1)
     match1 = re.search('ca(r|t(egory|tle]))', 'What category is this cat in?')
     print(match1)
     match1 = re.search('ca(r|t(egory|tle|))', 'No, this is not a carpet.)print(match1)
     match1 = re.search('ca(r|t(egory|tle]))', 'We saw a cattle car almost hit the cat.')
     print(match1)
     match1 = re.search('ca(r|t(egory|tle|))', 'Please locate him.'')print(match1)
     match1 = re.search('ca(r|t(egory|tle|))', "Don't play castanets.")print(match1)
      <re.Match object; span=(3, 6), match='abc'>
      <re.Match object; span=(2, 3), match='a'>
      <re.Match object; span=(5, 13), match='category'>
     <re.Match object; span=(18, 21), match='car'>
      <re.Match object; span=(9, 15), match='cattle'>
      <re.Match object; span=(9, 12), match='cat'>
     None
```
Python では正規表現は文字列によって表していることに注意してください。たとえば、match 関数の第一 引数を文字列の変数で置き換えられるということです。

```
[16]: match1 = re.match('abc', 'abcde')
     print(match1)
     reg1 = 'abc' # 正規表現を文字列で記述する
     match2 = re.match(req1, 'abcde') #match1と同じ結果になる
     print(match2)
     <re.Match object; span=(0, 3), match='abc'>
     <re.Match object; span=(0, 3), match='abc'>
```
このことを覚えておくと複雑な正規表現を書くときに、少しずつ分解して記述することができて便利です。

```
[17]: match1 = re.search("(I|i)t's| is| was)". "It was rainy vesterday, but it's fine.
     ,→today.")
     print(match1)
     reg1 = '(I|i)t' # 正規表現の前半部分
     reg2 = "('s| is| was)" # 正規表現の後半部分
     reg3 = reg1 + reg2 # 正規表現を表す 2 つの文字列を結合する
     print(reg3)
     match2 = re.search(reg3, "It was rainy yesterday, but it's fine today.")
     print(match2)
     <re.Match object; span=(0, 6), match='It was'>
     (I|i)t('s| is| was)<re.Match object; span=(0, 6), match='It was'>
```
## **31.2** 練習

文字列 str1 を引数として取り、 str1 の中に「月を表す文字列」が含まれているかどうか調べて、含まれ ていればマッチしたときの match オブジェクトを、含まれいなければ None を返す関数 check\_monthstr を作成してください。 ただし、「月を表す文字列」 は次のような文字列とします。

1. 長さ 2 の mm という文字列

2. mm は、00, 01, …, 12 のいずれかの文字列

以下のセルの ... のところを書き換えて解答してください。

```
[18]: import ...
      def check_monthstr(str1):
          ...
        File "/tmp/ipykernel_9427/3763894078.py", line 1
          import ...
                  \lambdaSyntaxError: invalid syntax
```
上のセルで解答を作成した後、以下のセルを実行し、実行結果が全て True になることを確認してください。

```
[19]: print(check_monthstr('10').group() == '10') # group()については後半に説明があります(オプ
    ショナル)
    print(check_monthstr('mon1521vb') == None)
    print(check_monthstr('00an23') == None)
    print(check_monthstr('13302').group() == '02')
    ---------------------------------------------------------------------------
    NameError Traceback (most recent call last)
    /tmp/ipykernel_9427/479121597.py in <module>
    ----> 1 print(check_monthstr('10').group() == '10') # group()については後半に説明があり
    ます(オプショナル) (continues on next page)
```

```
2 print(check_monthstr('mon1521vb') == None)
      3 print(check_monthstr('00an23') == None)
      4 print(check_monthstr('13302').group() == '02')
NameError: name 'check_monthstr' is not defined
```
# **31.3** 練習

文字列 str1 を引数として取り、 str1 を構成する文字列が A, C, G, T の 4 種類の文字以外の文字を含むかど うか調べて、これら以外を含む場合は False を、そうでない場合は True を返す関数 check\_ACGTstr を作 成してください。ただし、大文字と小文字は区別しません。また、空列の場合は False を返してください。

以下のセルの ... のところを書き換えて解答してください。

```
[20]: import ...
      def check_ACGTstr(str1):
          ...
        File "/tmp/ipykernel_9427/390249491.py", line 1
          import ...
                  \lambdaSyntaxError: invalid syntax
```
上のセルで解答を作成した後、以下のセルを実行し、実行結果が全て True になることを確認してください。

```
[21]: print(check_ACGTstr('AcCGTAGCacATcGgAaaTtGCacT') == True)
     print(check_ACGTstr(':ACaacgta24FgtGH') == False)
     print(check_ACGTstr('') == False)
     ---------------------------------------------------------------------------
     NameError Traceback (most recent call last)
     /tmp/ipykernel_9427/3681665936.py in <module>
     ----> 1 print(check ACGTstr('AcCGTAGCacATcGgAaaTtGCacT') == True)
           2 print(check_ACGTstr(':ACaacgta24FgtGH') == False)
           3 print(check_ACGTstr('') == False)
     NameError: name 'check_ACGTstr' is not defined
```
## **31.4** 練習

文字列 str1 を引数として取り、 str1 の中に「時刻を表す文字列」が含まれているかどうか調べて、含ま れていればマッチしたときの match オブジェクトを、含まれいなければ None を返す関数 check\_timestr を作成してください。 ただし、「時刻を表す文字列」 は次のような文字列とします。

1. 長さ 5 の hh:mm という文字列であり、12 時間表示で時間を表す。

2. 前半の 2 文字 hh は、 00, 01, …, 11 のいずれかの文字列

3. 後半の 2 文字 mm は、 00, 01, …, 59 のいずれかの文字列

以下のセルの ... のところを書き換えて解答してください。

```
[22]: import ...
      def check_timestr(str1):
          ...
```

```
File "/tmp/ipykernel_9427/159983618.py", line 1
    import ...
           \lambdaSyntaxError: invalid syntax
```
上のセルで解答を作成した後、以下のセルを実行し、実行結果が全て True になることを確認してください。

```
[23]: print(check_timestr('10:23').group() == '10:23') # group()については後半に説明があります
     (オプショナル)
     print(check_timestr('time?1023') == None)
     print(check_timestr('time?11:23').group() == '11:23')
     print(check_timestr('12:3xx1;23ah23:23') == None)
     ---------------------------------------------------------------------------
     NameError Traceback (most recent call last)
     /tmp/ipykernel_9427/1589433981.py in <module>
     ----> 1 print(check_timestr('10:23').group() == '10:23') # group() については後半に説明
     があります(オプショナル)
          2 print(check_timestr('time?1023') == None)
          3 print(check_timestr('time?11:23').group() == '11:23')
          4 print(check_timestr('12:3xx1;23ah23:23') == None)
     NameError: name 'check_timestr' is not defined
```
## **31.5** 練習

文字列 str1 を引数として取り、str1 の中に「IPv4 を表す文字列」が含まれているかどうか調べて、含ま れていればマッチしたときの match オブジェクトを、含まれいなければ None を返す関数 check\_ipv4str を作成してください。 ただし、「IPv4 を表す文字列」 は次のような文字列とします。

- 1. aaa:bbb:ccc:ddd という形式の長さ 15 の文字列
- 2. aaa, bbb, ccc, ddd はいずれも、 000, 001, …, 254, 255 のいずれかの文字列

以下のセルの ... のところを書き換えて解答してください。

```
[24]: import ...
      def check_ipv4str(str1):
          ...
        File "/tmp/ipykernel_9427/19572505.py", line 1
          import ...
                  \lambdaSyntaxError: invalid syntax
```
上のセルで解答を作成した後、以下のセルを実行し、実行結果が全て True になることを確認してください。

```
[25]: print(check_ipv4str('IP=255:255:255:255').group() == '255:255:255:255')
     print(check_ipv4str('notIP=2x5:a5b:2c:255:14:444') == None)
     print(check\_ipv4str('IP?=25:25:55:155') == None)print(check\_ipv4str('IP?=255:255:255') == None)---------------------------------------------------------------------------
     NameError Traceback (most recent call last)
     /tmp/ipykernel_9427/2259691458.py in <module>
     ----> 1 print(check_ipv4str('IP=255:255:255:255').group() == '255:255:255:255')
```

```
2 print(check_ipv4str('notIP=2x5:a5b:2c:255:14:444') == None)
3 print(check_ipv4str('IP?=25:25:55:155') == None)
4 print(check_ipv4str('IP?=255:255:255') == None)
```
NameError: name 'check\_ipv4str' is not defined

# **31.6** 練習

文字列 str1 を引数として取り、str1 の中に「月と日を表す文字列」が含まれているかどうか調べて、含まれ ていればマッチしたときの match オブジェクトを、含まれいなければ None を返す関数 check\_monthdaystr を作成してください。 ただし、「月と日を表す文字列」 は次のような文字列とします。

- 1. mm/dd という長さ 5 の文字列
- 2. mm は、 01, 02, …, 12 のいずれかの文字列
- 3. dd は、mm が 01, 03, 05, 07, 08, 10, 12 ならば、01, 02, …, 31 のいずれかの文字列
- 4. dd は、mm が 04, 06, 09, 11 ならば、01, 02, …, 30 のいずれかの文字列
- 5. dd は、mm が 02 ならば、01, 02, …, 29 のいずれかの文字列

以下のセルの ... のところを書き換えて解答してください。

```
[26]: import ...
```

```
def check_monthdaystr(str1):
    ...
  File "/tmp/ipykernel_9427/2570444019.py", line 1
    import ...
            \lambdaSyntaxError: invalid syntax
```
上のセルで解答を作成した後、以下のセルを実行し、実行結果が全て True になることを確認してください。

```
[27]: print(check_monthdaystr('year11/31month11/30day15hour/27minute/sec').group() == '11/30
     ,→')
     print(check_monthdaystr('11/31')) == None)print(check_monthdaystr('x02f/2d5ax') == None)
     print(check_monthdaystr('03/24').group() == '03/24')
     ---------------------------------------------------------------------------
     NameError Traceback (most recent call last)
     /tmp/ipykernel_9427/1893991142.py in <module>
     ----> 1 print(check_monthdaystr('year11/31month11/30day15hour/27minute/sec').group()
     ,→== '11/30')
           2 print(check_monthdaystr('11/31') == None)
           3 print(check_monthdaystr('x02f/2d5ax') == None)
           4 print(check_monthdaystr('03/24').group() == '03/24')
     NameError: name 'check_monthdaystr' is not defined
```
## **31.7** 文字クラス

[abc] は a|b|c と同じ意味の正規表現です。この角括弧用いた表記は、文字クラスと呼ばれます。

```
[28]: match1 = re.search('[abc]', 'defabcxyz')
     print(match1)
     match1 = re.search('[3456]', '1234567890')
     print(match1)
     match1 = re.search('ha[sd]', 'He has an apple and they have pineapples.')
     print(match1)
     <re.Match object; span=(3, 4), match='a'>
     \langlere.Match object; span=(2, 3), match='3'>
     <re.Match object; span=(3, 6), match='has'>
     勿論、これまでの和や閉包と組み合わせて用いることができます。
[29]: match1 = re.search('[def][abc]', 'defabcxyz')
     print(match1)
     match1 = re.search('4[3456][3456]([3456]|[7890])', '1234567890')
     print(match1)
     match1 = re.search('6[789]*', '1234567890')
     print(match1)
     match1 = re.search('she ha[sd] | they ha(ve|d)', 'He has an apple and they have
     ,→pineapples.', re.I)
     print(match1)
     <re.Match object; span=(2, 4), match='fa'>
     <re.Match object; span=(3, 7), match='4567'>
     <re.Match object; span=(5, 9), match='6789'>
     <re.Match object; span=(20, 29), match='they have'>
     ただし、文字クラスの中で連接、和、閉包は無効化されます。たとえば、[a*] という正規表現は、a もし
     くは、* にマッチします。
[30]: match1 = re.search('[a*]', 'aaaaaa') # a 一文字にマッチ
     print(match1)
     match1 = re.search('[a*]', '*') # *一文字にマッチ
     print(match1)
     match1 = re.search('a<sup>*'</sup>, 'aaaaaa')print(match1)
     match1 = re.search('a*', '*') # 文字クラスでない場合、*にはマッチしない
     print(match1)
     match1 = re.search('[a|b]', 'defabcxyz') # a 一文字にマッチ
     print(match1)
     match1 = re.search('[a|b]', '|') # |一文字にマッチ
     print(match1)
     match1 = re.search('a|b', '|') # 文字クラスでない場合、 にはマッチしない
     print(match1)
     <re.Match object; span=(0, 1), match='a'>
     <re.Match object; span=(0, 1), match='*'>
     <re.Match object; span=(0, 6), match='aaaaaa'>
     <re.Match object; span=(0, 0), match=''>
     <re.Match object; span=(3, 4), match='a'>
     <re.Match object; span=(0, 1), match='|'>
     None
```
文字クラスでは一文字分の連続する和演算を表すことができますが、長さ 2 以上の文字列を表すことはで

きません。すなわち、ab | cd という正規表現を(1 つの)文字クラスで表すことはできません。

また、 [abcdefg] や [gcdbeaf] などは [a-g]、[1234567] や [4271635] などは [1-7] などとハイフン (-) を用いることで簡潔に表すことができます。たとえば、全てのアルファベットと数字を表す場合は、 [a-zA-Z0-9] で表されます。

```
[31]: match1 = re.search('[a-c]', 'defabcxyz')
     print(match1)
     match1 = re.search('3[4-8]', '1234567890')
     print(match1)
     match1 = re.search(':[a-zA-Z0-9]*:', 'alb2c3:d4e5f:6g7A8B:9C0D')print(match1)
     \langlere.Match object; span=(3, 4), match='a'>
     <re.Match object; span=(2, 4), match='34'>
      <re.Match object; span=(6, 13), match=':d4e5f:'>
```
文字クラスの内側をキャレット (^) で始めると、否定文字クラスとなり、キャレットの後ろに指定した文字 以外の文字とマッチする正規表現となります。たとえば、[^abc] は a, b, c 以外の 1 文字とマッチする正 規表現です。

```
[32]: \text{match1} = \text{re}.\text{search}('[\text{*abc}]', \text{'}abcdefxyz')print(match1)
      match1 = re.search('[\triangle def]', 'defabcxyz')print(match1)
      match1 = re.search('[^1-7]'. '1234567890')print(match1)
      match1 = re.search('ha[^sd]e', 'He has an apple and they have pineapples.')
      print(match1)
      \langlere.Match object; span=(3, 4), match='d'>
      <re.Match object; span=(3, 4), match='a'>
      <re.Match object; span=(7, 8), match='8'>
      <re.Match object; span=(25, 29), match='have'>
```
キャレットを先頭以外につけた場合は、単なる文字クラスになります。すなわち、キャレットにマッチす るかどうかが判定されます。たとえば、[d^ef] は、d, ^, e, f のいずれかにマッチします。

```
[33]: match1 = re.search('[d^{\wedge}ef]', 'defabcxyz')
     print(match1)
     match1 = re.search('[d^ef]', 'a^bcdef') # キャレットにマッチする
     print(match1)
     <re.Match object; span=(0, 1), match='d'>
     <re.Match object; span=(1, 2), match='^'>
```
#### **31.8** 正規表現に関する基本的な関数

上で紹介した正規表現を利用してマッチする文字列が存在するかどうかを調べるだけではなく、マッチし た文字列に対して色々な処理を加えることができます。以下では 2 つの基本的な関数を紹介します。

#### **31.8.1** sub

sub は、正規表現 R にマッチする 文字列 A 中の全ての文字列を、指定した 文字列 B で置き換えることがで きます。

具体的には次のようにすると、

re.sub(正規表現 R, 置換する文字列 B, 元になる文字列 A)

R とマッチする A 中の全ての文字列を B と置き換えることができます。置き換えられた結果の文字列(新 たに作られて)が返値となります。(もちろん、もとの文字列 A は変化しません。)

[34]: str1 = re.sub('[346]', 'x', '03-5454-68284') #3,4,6を x に置き換える

print(str1) str1 = re.sub('[.,:;!?]', '', "He has three pets: a cat, a dog and a giraffe, doesn't. →he?") #句読点を削除する(空文字列に置き換える) print(str1) str1 = re.sub('\(a\)|あっとまーく|@', '@', 'accountname あっとまーく test.ecc.u-tokyo. →ac.jp') # スパム回避の文字列を@に置き換える print(str1)#\(と\)の意味については、下記の「正規表現のエスケープシーケンス」の節を参照して ください

0x-5x5x-x828x He has three pets a cat a dog and a giraffe doesn't he accountname@test.ecc.u-tokyo.ac.jp

re.sub(r'[ \t\n][ \t\n]\*', ' ', str1)

とすると、文字列 str1 の空白文字の並びがスペース 1 個に置き換わります。

ここで、r'[ \t\n][ \t\n]\*' という正規表現は、空白かタブか改行の **1** 回以上の繰り返しのパターンを 表します。つまり、aa\* という形をした「1 回以上の a という文字列とマッチする正規表現」は a+ という + を使った正規表現で置き換えることが可能です。この + は後で正式に紹介します。

- $[35]:$   $re.sub(r'[\ \t\ln]^\t\cdot ' ' , ' 'Hello, \n World! \tHow are you?')$
- [35]: 'Hello, World! How are you?'

以下では、HTML や XML のタグを消しています(空文字列に置き換えています)。

[36]:  $re.sub(r' < \wedge \}^*)$ , '', '<br/>body>\nClick <a href="a.href">this</a>\n</body>\n')

[36]: '\nClick this\n\n'

r'<[^>]\*>' という正規表現は、< の後に > 以外の文字の繰り返しがあって最後に > が来るというパター ンを表します。
## <span id="page-288-0"></span>**31.8.2** re.split

split は、正規表現 R にマッチする文字列を区切り文字(デリミタ)として、文字列 A を分割します。分 割された文字列がリストに格納されて返値となります。

具体的には次のように用います。

re.split(正規表現 R, 元になる文字列 A)

以下が典型例です。

re.split(r'[^a-zA-Z][^a-zA-Z]\*', 'Hello, World! How are you?')

[^a-zA-Z][^a-zA-Z]\* という正規表現は、英文字以外の文字が 1 回以上繰り返されている、というパター ンを表します。 この正規表現を Python の式の中で用いるときは、r'[^a-zA-Z][^a-zA-Z]\*' という構文 を用います。 先頭の r については、以下の説明を参照してください。

[37]: list1 = re.split(' ', "He has three pets a cat a dog and a giraffe doesn't he") print(list1) list2 =  $re.split(r'[\text{A-ZA-Z}][\text{A-ZA-Z}]*', 'Hello, World! How are you?')$ print(list2) ['He', 'has', 'three', 'pets', 'a', 'cat', 'a', 'dog', 'and', 'a', 'giraffe', "doesn't *,→*", 'he'] ['Hello', 'World', 'How', 'are', 'you', '']

この例のように、返されたリストに空文字列が含まれる場合がありますので、注意してください。

## **31.8.3** r を付ける理由

さて、以上のような正規表現は、'hello\*' のように Python の文字列として re.split や re.sub などの 関数に与えればよいのですが、 以下のように文字列の前に r を付けることが推奨されます。

#### [38]: r'hello\*'

[38]: 'hello\*'

r'hello\*' の場合は r を付けても付けなくても同じなのですが、 以下のように r を付けるとエスケープす べき文字がエスケープシーケンスになった文字列が得られます。

[39]: r'[ \t\n]+'

[39]: '[ \\t\\n]+'

\t が \\t に変わったことでしょう。\\ はバックスラッシュを表すエスケープシーケンスです。 \t はタブ という文字を表しますが、\\t はバックススラッシュと t という 2 文字から成る文字列です。 この場合、 正規表現を解釈する段階でバックスラッシュが処理されます。

特に \ という文字そのものを正規表現に含めたいときは \\ と書いた上で r を付けてください。

 $[40]: r'\1$ t t/'

[40]: '\\\\t t/'

この場合、文字列の中に \ が 2 個含まれており、正規表現を解釈する段階で正しく処理されます。すなわ ち、\ という文字そのものを表します。

## **31.9** 練習

英語の文書が保存された text-sample.txt というファイルから読み込み、出現する単語のリストを返す 関数 get\_engsentences を作成してください。 ただし、重複する単語を削除してはいけませんが、空文字 列は除きます。また、リストは返す前に中身を昇順に並べ替えてください。

以下のセルの ... のところを書き換えて解答してください。

```
[41]: import ...
```

```
def get_engsentences():
    ...
 File "/tmp/ipykernel_9427/3360045867.py", line 1
    import ...
           \lambdaSyntaxError: invalid syntax
```
上のセルで解答を作成した後、以下のセルを実行し、実行結果が True になることを確認してください。

```
[42]: list1 = get_engsentences()
     print(len(list1) == 289)print(list1[0] == 'a')print(list1[100] == 'in')print(list1[288] == 'would')---------------------------------------------------------------------------
     NameError Traceback (most recent call last)
     /tmp/ipykernel_9427/400148248.py in <module>
     ---> 1 list1 = get_engsentences()
           2 print(len(list1) == 289)3 print(list1[0] == 'a')
           4 print(list1[100] == 'in')5 print(list1[288] == 'would')NameError: name 'get_engsentences' is not defined
```
## **31.10** 練習

英語の文書が保存された text-sample.txt というファイルから読み込み、出現する単語のリストを返す 関数 get\_engsentences2 を作成してください。 ただし、空文字列は除きます。また、リストは返す前に 中身を昇順に並べ替えてください。

以下のセルの ... のところを書き換えて解答してください。

```
[43]: import ...
      def get_engsentences2():
          ...
        File "/tmp/ipykernel_9427/2256989314.py", line 1
          import ...
                 \lambdaSyntaxError: invalid syntax
```
上のセルで解答を作成した後、以下のセルを実行し、実行結果が True になることを確認してください。

```
[44]: list1 = get engsentences2()
     print(len(list1) == 149)print(list1[0] == 'a')print(list1[100] == 'proclaim')print(list1[148] == 'would')---------------------------------------------------------------------------
     NameError Traceback (most recent call last)
     /tmp/ipykernel_9427/1837623858.py in <module>
     ---> 1 list1 = get_engsentences2()
           2 print(len(list1) == 149)3 print(list1[0] == 'a')
           4 print(list1[100] == 'proclaim')5 print(list1[148] == 'would')NameError: name 'get_engsentences2' is not defined
```
# <span id="page-290-0"></span>**31.11** その他の反復演算

閉包以外の反復演算を説明します。

a? は、正規表現 a を高々1 回反復する文字列とマッチします。たとえば、a(bc)? は a|abc と同じ意味の 正規表現です。

```
[45]: match1 = re.search('colou?r', 'colour')
     print(match1)
     match1 = re.search('colou?r', 'color')
     print(match1)
     <re.Match object; span=(0, 6), match='colour'>
     <re.Match object; span=(0, 5), match='color'>
```
a+ は、正規表現 a を 1 回以上反復する文字列とマッチします。つまり、a+ は aa\* と同じ意味の正規表現 です。

```
[46]: match1 = re.search('boo+', 'boooo!')
     print(match1)
     match1 = re.search('book', 'bo!)print(match1)
     match1 = re.search('a+', 'abcdef')
     print(match1)
     match1 = re.search('a+''.'aabbcc')print(match1)
     match1 = re.search('a+','cde')print(match1)
     match1 = re.search('[^a-zA-Z]+', 'abc12345efg67hi89j0k')print(match1)
     match1 = re.search('[a-zA-Z]+', 'abc12345efg67hi89j0k')print(match1)
     <re.Match object; span=(0, 5), match='boooo'>
     None
     <re.Match object; span=(0, 1), match='a'>
     <re.Match object; span=(0, 2), match='aa'>
     None
     <re.Match object; span=(3, 8), match='12345'>
     <re.Match object; span=(0, 3), match='abc'>
```
上記の例を \* を使う形に書き換えてみてください。

a{x,y}、は正規表現 a を x 回以上かつ y 回以下繰り返す文字列とマッチします。

```
[47]: match1 = re.search('bo{3,5}', 'booooooo!')
     print(match1)
     match1 = re.search('bo{3,5}'', 'boo!)print(match1)
     match1 = re.search('a{2,5}'', 'bacaad')print(match1)
     match1 = re.search('[0-9]{1,3},[0-9]{3,3}'', '1,298 []')
     print(match1)
     match1 = re.search('[0-9]{1,3},[0-9]{3,3}', '298円')
     print(match1)
     <re.Match object; span=(0, 6), match='booooo'>
     None
     <re.Match object; span=(3, 5), match='aa'>
     \langlere.Match object; span=(0, 5), match='1,298'>
     None
```
# <span id="page-291-0"></span>**31.12** メタ文字

以下では、良く使うメタ文字(特殊文字)を紹介します。 . (ピリオド)は、あらゆる文字にマッチします。

```
[48]: match1 = re.search('.', 'Hello')
     print(match1)
     match1 = re.search('3.*9', '1234567890')
     print(match1)
     match1 = re.search('ha(.|.))', 'He has an apple and they have pineapples.')
     print(match1)
     <re.Match object; span=(0, 1), match='H'>
     <re.Match object; span=(2, 9), match='3456789'>
     <re.Match object; span=(3, 6), match='has'>
```
ただし、文字クラスの中で . を用いても、あらゆる文字とはマッチせず、\* の場合と同様に、ピリオドと マッチします。

 $[49]$ : match1 = re.search(' $[.]'$ , 'Hello') print(match1)  $match1 = re.search('[]'.]'', '3.141592')$ print(match1) None  $\langle$ re.Match object; span= $(1, 2)$ , match='.'>

\t は タブを表します。

```
[50]: match1 = re.search('b\t', 'a b c d')
    print(match1)
     <re.Match object; span=(2, 4), match='b\t'>
```
\s は空白文字(スペース、タブ、改行など)を表します。

```
[51]: \text{match1} = \text{re}.\text{search('b}\s', 'a b c d')
     print(match1)
     match1 = re.search('a\s\s\s'. 'a b c d')
     print(match1)
     match1 = re.search('b\&s^*', 'a b c d')
     print(match1)
     <re.Match object; span=(2, 4), match='b\t'>
     <re.Match object; span=(0, 4), match='a\t\u3000 '>
     \langlere.Match object; span=(4, 7), match='b\t\u3000'>
```
\S は \s 以外の全ての文字を表します。

 $[52]$ : match1 = re.search('b\S', 'a b bc d') print(match1)

 $\langle$ re.Match object; span= $(4, 6)$ , match='bc'>

\w は [a-zA-Z0-9\_] と同じ意味です。

[53]:  $\text{match1} = \text{re}.\text{search}('\w\w'', 'abcde')$ print(match1)  $match1 = re.search('b\w*g', 'abcdefgh')$ 

```
<re.Match object; span=(0, 2), match='ab'>
```
\W は \w 以外の全ての文字を表します。すなわち、[^a-zA-Z0-9\_] と同じ意味です。

```
[54]: match1 = re.search('g\W*', 'ab defg hi jklm no p')
     print(match1)
     match1 = re.search('\\W\w*\\W', 'ab defg hi jklm no p')print(match1)
     <re.Match object; span=(6, 9), match='g '>
     <re.Match object; span=(2, 8), match=' defg '>
```

```
\d は [0-9] と同じ意味です。
```

```
[55]: match1 = re.search('\d\d\d-\d\d\d\d', '153-8902')
     print(match1)
     match1 = re.search(' \d*-\d*', '153-8902')print(match1)
     match1 = re.search('\d\d-\d\d\d\d-\d\d\d\d', '03-5454-6828')
     print(match1)
     match1 = re.search('\d*-\d*-\d*', '03-5454-6828')
     print(match1)
     \langlere.Match object; span=(0, 8), match='153-8902'>
     \langlere.Match object; span=(0, 8), match='153-8902'>
      <re.Match object; span=(0, 12), match='03-5454-6828'>
      <re.Match object; span=(0, 12), match='03-5454-6828'>
```
\D は \d 以外の全ての文字を表します。すなわち、[^0-9] と同じ意味です。

```
[56]: \text{match1} = \text{re}.\text{search}('\D^*', 'He has 10 apples.'print(match1)
```
<re.Match object; span=(0, 7), match='He has '>

## **31.13** 練習

文字列から数字列を切り出して、それを整数とみなして足し合せた結果を整数として返す関数 sumnumbers を定義してください。

```
[57]: import ...
      def sumnumbers(s):
          ...
        File "/tmp/ipykernel_9427/2526788762.py", line 1
          import ...
                  \lambdaSyntaxError: invalid syntax
```
上のセルで解答を作成した後、以下のセルを実行し、実行結果が True になることを確認してください。

```
[58]: print(sumnumbers(' 2 33 45, 67.9') == 156)
```

```
---------------------------------------------------------------------------
NameError Traceback (most recent call last)
/tmp/ipykernel_9427/939576310.py in <module>
---> 1 print(sumnumbers(' 2 33 45, 67.9') == 156)
NameError: name 'sumnumbers' is not defined
```
## **31.14** 練習

文字列 str1 を引数として取り、str1 を構成する文字列が A, C, G, T の 4 種類の文字以外の文字を含むかど うか調べて、これら以外を含む場合は False、そうでない場合は True を返す関数 check\_ACGTstr を作成 してください。 ただし、大文字と小文字は区別しません。また、空列の場合は False を返してください。

以下のセルの ... のところを書き換えて解答してください。

```
[59]: import ...
      def check_ACGTstr(str1):
          ...
        File "/tmp/ipykernel_9427/390249491.py", line 1
          import ...
                  \lambdaSyntaxError: invalid syntax
```
上のセルで解答を作成した後、以下のセルを実行し、実行結果が全て True になることを確認してください。

```
[60]: print(check_ACGTstr('AcCGTAGCacATcGgAaaTtGCacT') == True)
     print(check_ACGTstr(':ACaacgta24FgtGH') == False)
     print(check_ACGTstr('') == False)
     ---------------------------------------------------------------------------
     NameError Traceback (most recent call last)
     /tmp/ipykernel_9427/3681665936.py in <module>
     ----> 1 print(check_ACGTstr('AcCGTAGCacATcGgAaaTtGCacT') == True)
           2 print(check_ACGTstr(':ACaacgta24FgtGH') == False)
           3 print(check_ACGTstr('') == False)
     NameError: name 'check_ACGTstr' is not defined
```
## **31.15** 練習

文字列 str1 を引数として取り、 str1 を構成する文字列が「日本の郵便番号」を表す文字列になっている 場合は、 True を返し、そうでない場合は False を返す関数 check\_postalcode を作成してください。 た だし、「日本の郵便番号」は abc-defg という形になっており、a, b, c, d, e, d, f, g はそれぞれ 0 から 9 ま での値になっています。

以下のセルの ... のところを書き換えて解答してください。

```
[61]: import ...
      def check_postalcode(str1):
          ...
        File "/tmp/ipykernel_9427/1253453412.py", line 1
          import ...
                 \lambdaSyntaxError: invalid syntax
```
上のセルで解答を作成した後、以下のセルを実行し、実行結果が全て True になることを確認してください。

```
[62]: print(check_postalcode('113-8654') == True)
     print(check_postalcode('119-110') == False)
     print(check_postalcode('abc-defg') == False)
     print(check_postalcode('\overline{\tau} 153-0041') == False)
     print(check\_postalcode('113-86547')) == False)---------------------------------------------------------------------------
     NameError Traceback (most recent call last)
     /tmp/ipykernel_9427/1584138777.py in <module>
     ---> 1 print(check_postalcode('113-8654') == True)
           2 print(check_postalcode('119-110') == False)
           3 print(check_postalcode('abc-defg') == False)
           4 print(check_postalcode(' \overline{T} 153-0041') == False)
           5 print(check_postalcode('113-86547') == False)
     NameError: name 'check_postalcode' is not defined
```
# **31.16** 練習

文字列 str1 を引数として取り、str1 を構成する文字列が「本郷の内線番号」を表す文字列になっている 場合は、 True を返し、そうでない場合は False を返す関数 check\_extension を作成してください。 た だし、「本郷の内線番号」は 2abcd という形になっており、a, b, c, d はそれぞれ 0 から 9 までの値になっ ています。

以下のセルの ... のところを書き換えて解答してください。

```
[63]: import ...
      def check_extension(str1):
          ...
        File "/tmp/ipykernel_9427/3524781894.py", line 1
          import ...
                  \lambdaSyntaxError: invalid syntax
```
上のセルで解答を作成した後、以下のセルを実行し、実行結果が全て True になることを確認してください。

```
[64]: print(check extension('24115') == True)
      print(check_extension('46858') == False)
      print(check extension('\wedge<sup>0</sup>e2\wedge<sup>0</sup>8\wedge<sup>0</sup>8e46666') == False)
      print(check_extension('467890') == False)
      ---------------------------------------------------------------------------
      NameError Traceback (most recent call last)
      /tmp/ipykernel_9427/3174993402.py in <module>
      ---> 1 print(check_extension('24115') == True)
            2 print(check_extension('46858') == False)
            3 print(check_extension('^{\wedge}<sup>^</sup>e2^^98^^8e46666') == False)
            4 print(check extension('467890') == False)
      NameError: name 'check_extension' is not defined
```
# **31.17** 正規表現のエスケープシーケンス

丸括弧 () や演算子 (|, \*) など正規表現の中で特殊な役割を果たす記号のマッチを行いたい場合、文字列の エスケープシーケンスのように \ を前につけてやる必要があります。

```
[65]: match1 = re.search('03(5454)6666', '03(5454)6666') #電話番号。つけないと丸括弧として扱わ
     れないのでマッチしない
     print(match1)
     match1 = re.search('03(5454)6666', '0354546666') # 括弧が含まれない文字列にマッチ
     print(match1)
    match1 = re.search('03\(5454\)6666', '03(5454)6666') # \(と\) で左右の丸括弧として扱われ
     るのでマッチする
     print(match1)
     match1 = re.search('3*4+5=17', '3*4+5=17') #計算式。*と+が演算子扱いされているのでマッチし
     ない
     print(match1)
     match1 = re.search('3*4+5=17', '33345=17') #\がないと、たとえば、このような文字列とマッチ
     する
     print(match1)
     match1 = re.search('3\*4\+5=17', '3*4+5=17') #意図した文字列にマッチ
     print(match1)
     match1 = re.search('|ω・`) チラ ', '|ω・`) チラ ') #顔文字。 空列にマッチしてしまう
     print(match1)
     match1 = re.search('\|ω・`)チラ ', '|ω・`)チラ ') #意図した文字列にマッチ
     print(match1)
     None
     <re.Match object; span=(0, 10), match='0354546666'>
     <re.Match object; span=(0, 12), match='03(5454)6666'>
     None
     <re.Match object; span=(0, 8), match='33345=17'>
     \langlere.Match object; span=(0, 8), match='3*4+5=17'>
     <re.Match object; span=(0, 0), match=''>
```

```
\langlere.Match object; span=(0, 8), match='|ω·`) チラ '>
```
特殊な意味を持つ記号は次の 14 個です。

. ^  $$^* + ?$  { } [ ] \ | ( )

これらの特殊記号が含まれる場合(かつ意図したマッチの結果が得られない場合)には、エスケープシー ケンスを使う(エスケープする)べき(可能性がある)ことも考慮に入れておいてください。

## **31.18** 正規表現に関する関数とメソッド

以下では更に幾つかの関数とメソッドを紹介します。

## <span id="page-296-0"></span>**31.18.1** findall

findall は、正規表現 R にマッチする 文字列 A 中の全ての文字列を、リストに格納して返します。 具体的には次のように実行します。

re.findall(正規表現 R, 文字列 A)

[66]: list1 = re.findall('had', 'James while John had had had had had had had had had had␣ *,→*had a better effect on the teacher.') #James, while John had had 'had', had had 'had had'; 'had had' had had <sup>a</sup> better effect on␣ *,→*the teacher. print(list1) #全ての had を抜き出す list1 =  $re.findall('p[^{^{\wedge}}]$ . 'Peter Piper picked a peck of pickled peppers.',  $re.I$ ) print(list1)# p で始まる全ての単語を取得する。大文字小文字を区別しない ['had', 'had', 'had', 'had', 'had', 'had', 'had', 'had', 'had', 'had', 'had']

['Peter', 'Piper', 'picked', 'peck', 'pickled', 'peppers']

## <span id="page-296-1"></span>**31.18.2** finditer

finditer は、正規表現 R にマッチする 文字列 A 中の全ての match オブジェクトを、特殊なリスト(のよ うなもの)に格納して返します。

具体的には次のように実行します。

re.finditer(正規表現 R, 文字列 A)

返値は特殊なリスト(のようなもの)であり、for 文の in の後ろに置いて使ってください。

```
[67]: print('1: 正規表現 had の結果:')
     iter1 = re.finditer('had', 'James while John had had had had had had had had had had had had had had).,→had a better effect on the teacher.')
     #James, while John had had 'had', had had 'had had'; 'had had' had had a better effect on␣
      ,→the teacher.
     for match in iter1:
         print(match) #全ての had を抜き出す
     print('2: 正規表現 p[^ .]* の結果: ')
     iter1 = re.finditer('p[\wedge].]*', 'Peter Piper picked a peck of pickled peppers.', re.I)
     for match in iter1:
         print(match)# p で始まる全ての単語を取得する, 大文字小文字を区別しない
     1: 正規表現 had の結果:
     <re.Match object; span=(17, 20), match='had'>
     <re.Match object; span=(21, 24), match='had'>
     <re.Match object; span=(25, 28), match='had'>
     <re.Match object; span=(29, 32), match='had'>
     <re.Match object; span=(33, 36), match='had'>
     <re.Match object; span=(37, 40), match='had'>
     <re.Match object; span=(41, 44), match='had'>
     <re.Match object; span=(45, 48), match='had'>
     <re.Match object; span=(49, 52), match='had'>
     <re.Match object; span=(53, 56), match='had'>
                                                                             (continues on next page)
```

```
<re.Match object; span=(57, 60), match='had'>
2: 正規表現 p[^ .]* の結果:
<re.Match object; span=(0, 5), match='Peter'>
<re.Match object; span=(6, 11), match='Piper'>
<re.Match object; span=(12, 18), match='picked'>
<re.Match object; span=(21, 25), match='peck'>
<re.Match object; span=(29, 36), match='pickled'>
<re.Match object; span=(37, 44), match='peppers'>
```
## <span id="page-297-0"></span>**31.18.3** group

match オブジェクトのメソッド group は、正規表現にマッチした文字列を(部分的に)取り出します。正規 表現内に丸括弧を用いると、括弧内の正規表現とマッチした文字列を取得できるようになっています。な お、group によるこの操作を、括弧内の文字列をキャプチャするといいます。

i 番目のキャプチャした値を取得するには次のようにします。i = 0 の場合は、マッチした文字列全体を 取得できます。

match オブジェクト.group(i)

#### [68]: import re

match1 = re.search('03-5454- $(\ddot{\ddot d}\ddot d)'$ , '03-5454-6666') print(' マッチした文字列=', match1.group(0), ' キャプチャした文字列=', match1.group(1)) # →内線番号の取得  $match1 = re.search('([\wedge @]*)@[ \wedge ]*(\langle .[ \wedge .]*)? \langle .u-tokyo \langle .ac \langle .jp', 'accountname@test.ecc.$ →u-tokyo.ac.jp') # \. はピリオドを表します print(' マッチした文字列=', match1.group(0), ' キャプチャした文字列=', match1.group(1)) # *,→*アカウント名の取得  $match1 = re.search('([\wedge a]*)@[\wedge .]*(\wedge .[*)?)\wedge u-tokyo\wedge .ac\wedge .jp', 'accountname@test.u-$ →tokyo.ac.jp') # \. はピリオドを表します print(' マッチした文字列=', match1.group(0), ' キャプチャした文字列=', match1.group(1)) # *,→*アカウント名の取得  $match1 = re.search("href=\``(\lceil\wedge\qquad'\rceil^*)\``", ' < a href="http://www.u-tokyo.ac.jp" target="_$ →blank">U-Tokyo</a>')# \"はダブルクォートを表します print(' マッチした文字列=', match1.group(0), ' キャプチャした文字列=', match1.group(1)) # *,→*リンク先 URL の取得

マッチした文字列= 03-5454-6666 キャプチャした文字列= 6666 マッチした文字列= accountname@test.ecc.u-tokyo.ac.jp キャプチャした文字列= accountname マッチした文字列= accountname@test.u-tokyo.ac.jp キャプチャした文字列= accountname マッチした文字列= href="http://www.u-tokyo.ac.jp" キャプチャした文字列= http://www.u- *,→*tokyo.ac.jp

マッチに失敗した場合は、match オブジェクトが返らずに None が返るので、それを確かめずに group を 使おうとするとエラーが出ますので注意してください。

```
[69]: match1 = re.search('03-5454-(\d\d\d\d)', '03-5454-666') #マッチしない文字列
    print('マッチした文字列=', match1.group(0), ' キャプチャした文字列=', match1.group(1))
```

```
---------------------------------------------------------------------------
AttributeError Traceback (most recent call last)
/tmp/ipykernel_9427/260316147.py in <module>
     1 match1 = re.search('03-5454-(\d\d\d\d)', '03-5454-666') #マッチしない文字列
----> 2 print(' マッチした文字列=', match1.group(0), ' キャプチャした文字列=', match1.
,→group(1))
```
(continues on next page)

```
AttributeError: 'NoneType' object has no attribute 'group'
```
たとえば、if 文でエラーを回避します。

```
[70]: match1 = re.search('03-5454-(\d\d\d\d)', '03-5454-666')
     if match1 != None:
        print(' マッチした文字列=', match1.group(0), ' キャプチャした文字列=', match1.
     ,→group(1))
     else:
        print(' マッチしていません')
     マッチしていません
```
# **31.19** 練習

文字列 str1 を引数として取り、str1 を構成する文字列が A, C, G, T の 4 種類の文字以外の文字を含むかど うか調べて、これら以外を含む場合は False を、そうでない場合は True を返す関数 check\_ACGTstr を作 成してください。ただし、大文字と小文字は区別しません。また、空列の場合は False を返してください。

以下のセルの ... のところを書き換えて解答してください。

```
[71]: import ...
      def check_ACGTstr(str1):
```

```
...
 File "/tmp/ipykernel_9427/390249491.py", line 1
    import ...
           \lambdaSyntaxError: invalid syntax
```
上のセルで解答を作成した後、以下のセルを実行し、実行結果が全て True になることを確認してください。

```
[72]: print(check_ACGTstr('AcCGTAGCacATcGgAaaTtGCacT') == True)
     print(check_ACGTstr(':ACaacgta24FgtGH') == False)
     print(check_ACGTstr('') == False)
     ---------------------------------------------------------------------------
     NameError Traceback (most recent call last)
     /tmp/ipykernel_9427/3681665936.py in <module>
     ----> 1 print(check_ACGTstr('AcCGTAGCacATcGgAaaTtGCacT') == True)
           2 print(check_ACGTstr(':ACaacgta24FgtGH') == False)
           3 print(check_ACGTstr('') == False)
     NameError: name 'check_ACGTstr' is not defined
```
# **31.20** 練習

xml ファイル B1S.xml は http://www.natcorp.ox.ac.uk から入手できるイギリス英語のコーパスのファイル です。

B1S.xml に含まれる w タグで囲まれる英単語をキー key に、その w タグの属性 pos の値を key の値とす る辞書を返す関数 get\_p[os](http://www.natcorp.ox.ac.uk) を作成してください。ただし、一般に w タグは、次のような形式で記述され ます。

<w pos="PRON" ( > 記号以外の何らかの文字列)>(英単語) </w>

たとえば、以下のような具合です。

<w pos="VERB" hw="have" c5="VHI">have </w>

以下のセルの ... のところを書き換えて解答してください。

[73]: import ... def get\_pos(): ... File "/tmp/ipykernel\_9427/1340085115.py", line 1 import ...  $\lambda$ SyntaxError: invalid syntax

上のセルで解答を作成した後、以下のセルを実行し、実行結果が True になることを確認してください。

 $[74]$ :  $print(get\_pos()['They '] == 'PRON')$ print(get\_pos()['know '] == 'VERB')

```
---------------------------------------------------------------------------
NameError Traceback (most recent call last)
/tmp/ipykernel_9427/2030927862.py in <module>
---> 1 print(get_pos()['They '] == 'PRON')2 print(get_pos()['know '] == 'VERB')NameError: name 'get_pos' is not defined
```
# **31.21** 練習の解答

```
[75]: import re
     def check_monthstr(str1):
         reg_month = '((0(1|2|3|4|5|6|7|8|9))|10|11|12)' #
         #reg_month = '01|02|03|04|05|06|07|08|09|10|11|12' # としてもよい
         match1 = re.search(reg_month, str1) # 文字列を「含む」なので、(matchではなく) search
     を使う
         return match1
```

```
[76]: import re
    def check_timestr(str1):
       reg_hour = '((0(0|1|2|3|4|5|6|7|8|9))|10|11)' #「時」部分の正規表現
       #reg_hour = '((0[0-9]|10|11)' # 文字クラスを使ってと表すこともできます(文字クラスは後で
    学習します
       reg_min = '((0|2|3|4|5)(0|1|2|3|4|5|6|7|8|9))' #「分」部分の正規表現
       #reg_min = '([0-5][0-9])' # 文字クラスを使ってと表すこともできます(文字クラスは後で学習
    します (continues on next page)
```

```
(continued from previous page)
        reg_time = reg_hour + ':' + reg_min # 時部分と分部分を、「:」を挟んで結合した新しい正規
     表現
         #print(reg_time)
        match1 = re.search(reg3, str1) # 文字列を「含む」なので、(match ではなく) search を使う
         return match1
[77]: import re
     def check_ipv4str(str1):
        reg_0to9 = '(0|1|2|3|4|5|6|7|8|9)' # 0から 9の数を表す正規表現
         #reg_0to9 = '[0-9]' # 文字クラスを使ってと表すこともできます(文字クラスは後で学習します
         reg_0_1 = '(0|1)' + reg_0to9 + reg_0to9 # 先頭の文字が 0 もしくは 1 だったときの正規表現
     (000 から 199 まで)
        reg_20_24 = '2(0|1|2|3|4)' + reg_0to9 # 先頭が 20,21,22,23,24 だったときの正規表現
     (200 から 249 まで)
         #reg_20_24 = '2[0-4]' + reg_0to9 # 文字クラスを使ってと表すこともできます
        reg_25 = '25(0|1|2|3|4|5)' # 先頭が 25 だったときの正規表現 (250 から 255 まで)
         #reg_25 = '25[0-5]' # 文字クラスを使ってと表すこともできます
         reg_000_255 = '(' + reg_01 + ' |' + reg_20_24 + ' |' + reg_25 + ' )'# aaa (000 \dot{\psi})
     255)を表す正規表現
         #print(reg_000_255)
        reg_ip = reg_000_255 + ':' + reg_000_255 + ':' + reg_000_255 + ':' + reg_000_255 #
      aaa:bbb:ccc:ddd を表す正規表現
        #print(reg_ip)
        match1 = re.search(req_ip, str1) # 文字列を「含む」なので、(matchではなく) searchを使
     う
        return match1
[78]: import re
     def check_monthdaystr(str1):
         reg_month_31 = '(01|03|05|07|08|10|12)' #dd が 01 から 31 になる mm
         reg_month_30 = '(04|06|09|11)' #dd が 01 から 30 になる mm
        reg_1to9 = '(1|2|3|4|5|6|7|8|9)' # [1-9] でもよい
         reg_0to9 = '(0|1|2|3|4|5|6|7|8|9)' # [0-9] でもよい
         reg_day_01to09 = '(0' + reg_1to9 + ')' # dd が 01から 09になる場合
         reg day 10t019 = '(1' + \text{rea 0to9 + ')}' # dd が 10 から 19 になる場合
         reg_day_20to29 = '(2' + reg_0to9 + ')' # dd が 21 から 29 になる場合
         reg_day_01to29 = reg_day_01to09 + '|' + reg_day_10to19 + '|' + reg_day_20to29 # dd
     が 01 から 29 になる場合
         reg_day_01to30 = reg_day_01to29 + '|' + '30' # dd が 01から 30になる場合
         reg_day_01to31 = reg_day_01to30 + '|' + '31' # dd が 01から 31になる場合
         reg_monthday_31 = reg_month_31 + '/(' + reg_day_01to31 + ')' # mm と dd を組み合わせ
     る(01-31 の場合)
         reg_monthday_30 = reg_month_30 + '/(' + reg_day_01to30 + ')' # mm と dd を組み合わせ
     る(01-30 の場合)
```
reg\_monthday\_29 = '02/(' + reg\_day\_01to29 + ')' # mmと dd を組み合わせる (01-29の場 合は mm は <sup>02</sup> のみ)

```
# 文字列を「含む」なので、(match ではなく) search を使う
  match1 = re.search(reg_monthday_31, str1) # 問題文の条件 3 を満たす文字列とマッチする
かどうか
   if match1 = None:
```
return match1

```
match1 = re.search(reg_monthday_30, str1) # 問題文の条件 4を満たす文字列とマッチする
かどうか
   if match1 \leq None:
```

```
return match1
```

```
match1 = re.search(reg_monthday_29, str1) # 問題文の条件 5 を満たす文字列とマッチする
かどうか (continues on next page)
```
return match1

#### [79]: import re

```
def sumnumbers(s):
   numbers = re.split('[^0-9]+', s)numbers.remove('')
   n = 0for number in numbers:
       n == int(number)return n
```
## [80]: import re

```
def get_engsentences():
   word_list = [] # 結果を格納するリスト
   with open('text-sample.txt', 'r') as f:
      file_str = f.read() #ファイルの中身を文字列に格納
   str_list = re.split(r'[^a-zA-Z][^a-zA-Z]*', file_str) # 文字列を単語に区切る
   for word in str_list: \#re.split(r'[^a-zA-Z][^a-zA-Z]*', f.read())` は、ファイル全体
の文字列を単語に区切ります。
   #for word in re.split(r'[^a-zA-Z][^a-zA-Z]*', f.read()): # と一行にまとめてもよい
      if word != '': #空文字列を除く
          word = word.lower() #単語(文字列)の中の大文字を小文字に変換します
          word_list.append(word) #リストに追加
          #word_list.append(word.lower()) でも大丈夫
   word_list.sort() # sort メソッドは破壊的
   return word_list
```
## [81]: import re

```
def get_engsentences2():
   word_dict = {} # 重複する単語を削除する為に辞書を使ってみる
   with open('text-sample.txt', 'r') as f:
      file_str = f.read() #ファイルの中身を文字列に格納
   str_list = re.split(r'[^a-zA-Z][^a-zA-Z]*', file_str) # 文字列を単語に区切る
   for word in str_list: \#`re.split(r'[^a-zA-Z][^a-zA-Z]*', f.read())` は、ファイル全体
の文字列を単語に区切ります。
      if word != '': #空文字列を除く
          word = word.lower() #単語(文字列)の中の大文字を小文字に変換します
          word_dict[word] = 'anthing good' #word という単語があったことを辞書に記録する
(word に対応する値は何でもよい)
          #word_dict[word.lower()] = 'anthing good' でも大丈夫
   word_list = [] # 結果を格納するリスト
   for word in word_dict:
      word_list.append(word)
   word_list.sort()
   return word_list
```
## [82]: import re def check\_ACGTstr(str1): reg\_ACGT = '(A|C|G|T)+' # A,C,G,T を表す正規表現 # <sup>+</sup>*→*\* だと空文字列がマッチしてしまう #reg\_ACGT <sup>=</sup> '(A|C|G|T)(A|C|G|T)\*' # A,C,G,T を表す正規表現 #reg\_ACGT <sup>=</sup> '[ACGT]+' # A,C,G,T を表す正規表現 match1 = re.search(reg\_ACGT, str1, re.I) # re.I を入れて、大文字と小文字を区別しない if match1 != None and str1 == match1.group(): # str1全体とマッチした文字列が等しいか チェック return True

(continues on next page)

```
return False
     #別解
     #def check_ACGTstr(str1):
     # reg_ACGT = '(A|C|G|T)+$' # A,C,G,T を表す正規表現 # +→* だと空文字列がマッチしてしま
     う
     # #reg_ACGT = '(A|C|G|T)(A|C|G|T)*$' # A,C,G,T を表す正規表現
     # #reg_ACGT = '[ACGT]+$' # A,C,G,T を表す正規表現
     # match1 = re.search(reg_ACGT, str1, re.I) # re.I を入れて、大文字と小文字を区別しない
     # if match1 != None: # str1 全体とマッチした文字列が等しいかチェック
     # return True
     # return False
[83]: import re
     def check_postalcode(str1):
         reg1 = \left[0-9\right]\{3,3\} - \left[0-9\right]\{4,4\}'
         #reg1 = \langle d{3,3}-\langle d{4,4}\rangle #でも可
         #reg1 = '[0-9][0-9][0-9]-[0-9][0-9][0-9][0-9]'#でも可
        match1 = re match(req1, str1)if match1 == None:
            return False
         if match1.group() == str1:
            return True
         return False
     #別解
     #def check_postalcode(str1):
     # reg1 = '[0-9]{3,3}-[0-9]{4,4}$' #ドル記号を使って行末からマッチを調べる
     # #reg1 = '\d{3,3}-\d{4,4}$' #でも可
     # #reg1 = '[0-9][0-9][0-9]-[0-9][0-9][0-9][0-9]$' #でも可
     # match1 = re.match(reg1, str1)
     # if match1 == None:
     # return False
     # return True
[84]: import re
     def check extension(str1):
        real = '2[0-9] {4.4}'# reg1 = '2\d{4,4}' #でも可
     # reg1 = '2[0-9][0-9][0-9][0-9]' #でも可
        match1 = re.match(reg1, str1)if match1 == None:
            return False
         if match1.group() == str1:
            return True
        return False
     #別解
     #def check_extension(str1):
     # reg1 = '2[0-9]{4,4}# #reg1 = '2\d{4,4}$' #でも可
     # #reg1 = '2[0-9][0-9][0-9][0-9]$' #でも可
     # match1 = re.match(reg1, str1)
     # if match1 == None:
     # return False
     # return True
```
[85]: import re

```
def get_pos():
```
(continues on next page)

```
str_file = 'B1S.xml'
   with open(str_file, 'r', encoding='utf-8') as f:
      str_script = f.read() # ファイルの中身を 1つの文字列に格納する
   #print(str_script)
   itr1 = re.finditer("<w[^>]*pos=\"([^>\"]*)\"[^>]*>([^<]*)</w>", str_script) # 正規
表現を使って w タグ周辺の文字列をマッチ
   dic1 = \{ \} # 辞書初期化
   for m1 in itr1:
      #print(m1)
      #print(m1.group(1), m1.group(2))
      dic1[m1.group(2)] = m1.group(1) # group を使ってマッチした文字列をキャプチャする
   return dic1
```
# CHAPTER 32

索引

- != *1/1-3#*様々な条件
- # *1/1-1#*コメント
- % *1/1-1#*簡単な算術計算
- > *1/1-3#*[様々な条件](#page-36-0)
- >= *1/1-3#*[様々な条](#page-18-0)件
- < *1/1-3#*[様々な条件](#page-17-0)
- <= *1/1-3#*[様々な条件](#page-36-0)
- \* *1/1-1#*[簡単な算術計](#page-36-0)算, *2/2-1#*文字列の連結, *2/2-2#*リストと演算子, *3/3-3#*▲可変長引数, *3/3-3#*▲可 変長引数, *[5/5-1#from](#page-36-0)*, *5/5-2#*自作モジュールの使い方
- \*\* *1/1-1#*[簡単な算術](#page-36-0)計算, *3/3-3#*▲辞書型の可変長引数
- + *1/1-1#*[簡単な算術計算](#page-17-0), *[1/1-1#](#page-53-0)*単項の *+* と *-*, *2/2-1#*[文字列の連結](#page-64-0), *2/2-2#*[リストと演算子](#page-123-0)
- += *[1/1-2#](#page-123-0)*[累積代入文](#page-147-0)
- - *1/1-1#*[簡単な算術計算](#page-17-0), *1/1-1#*[単項の](#page-123-1) *+* と *-*
- -= *1/1-2#*[累積代入文](#page-17-0)
- . *a[ppendix/5-re#](#page-27-0)*メタ文字
- / *1/1-1#*[簡単な算術計算](#page-17-0)
- // *1/1-1#*[簡単な算術](#page-27-0)計算
- 2 [項演算子](#page-291-0) *1/1-1#*単項の *+* と *-*
- 3 [項演算子](#page-17-0) *2/2-3#*▲ *3* 項演算子(条件式)
- = *1/1-2#*変数, *[1/1-2#](#page-17-0)*代入文
- == *1/1-3#*[様々な条件](#page-21-0)
- CSV *appen[dix/4-csv#CSV](#page-87-0)* 形式とは
- CSV [ファイル](#page-25-0) *[7/7-1#CSV](#page-26-0)* ファイルからのデータフレームの作成
- CSV [ライター](#page-36-0) *appendix/4-csv#CSV* ファイルの書き込み
- CSV リーダ *[appendix/4-csv#CSV](#page-227-0)* ファイルの読み込み
- DataFrame *7/7-1#*シリーズとデータフレーム
- False *1/1-3#*真理値を返す関数
- KMeans *7/7-2#*教師なし学習・クラスタリングの例
- LinearRegression *7/7-2#*[教師あり学習・回帰](#page-187-0)の例
- Logis[ticRegression](#page-37-0) *7/7-2#*教師あり学習・分類の例
- Matplotlib *[appendix/5-matplotlib#](#page-203-0)*▲ *Matplotlib* ライブラリ
- None *1/1-2#*関数の[定義と返値](#page-202-0), *1/1-3#None*, *3/3-3#*返値
- NumPy *5/5-3#5-3. NumPy* ライブラリ, *[appendix/5-matp](#page-200-0)lotlib#*線グラフ
- PCA *7/7-2#*[教師なし学習・次元削減の例](#page-256-0)
- PEP8 *1/1-4#*[コーディングスタ](#page-27-1)[イル](#page-39-0)
- Python スクリプト *[appendix/5-comma](#page-152-0)nd#*▲ *Python* [スクリプトとコマン](#page-256-1)ドライン実行
- Series *7/7-1#*[シリーズとデータフレーム](#page-205-0)
- Stop[Iteration](#page-45-0) *4/4-2#next*, *6/6-3#*特殊メソッド
- True *1/1-3#*真理値[を返す関数](#page-246-0)
- \ *2/2-3#*[▲複数行にまたがる条件式](#page-187-0)
- \D *appendix/5-re#*[メタ文字](#page-134-0)
- \S *ap[pendix/5-re#](#page-37-0)*メタ文字
- \W *[appendix/5-re#](#page-85-0)*メタ文字
- \d *[appendix/5-re#](#page-291-0)*メタ文字
- \s *[appendix/5-re#](#page-291-0)*メタ文字
- \t *[appendix/5-re#](#page-291-0)*メタ文字
- \w *[appendix/5-re#](#page-291-0)*メタ文字
- \_\_[enter\\_\\_](#page-291-0) *6/6-3#*▲ *with* 文への対応
- \_\_[exit\\_\\_](#page-291-0) *6/6-3#*▲ *with* 文への対応
- \_\_init\_\_ *6/6-3#*[初期化と属](#page-291-0)性
- \_\_iter\_\_ *6/6-3#*[特殊メソッド](#page-186-0)
- \_\_name\_\_ *[appendix/5-command#](#page-186-0)*モジュールのコマンドライン実行
- \_\_next\_\_ *6/6-3#*[特殊メソッド](#page-182-0)
- a\* *appendix/5-re#*[正規表現の基](#page-183-0)本
- a+ *appendix/5-re#*[その他の反復演算](#page-252-0)
- a? *appendix/5-re#*[その他の反復](#page-183-0)演算
- add *[appendix/2-set#add](#page-275-0)*
- and *1/1-3#*[様々な条件](#page-290-0)
- append *2/2-2#*[リストに要素を追加す](#page-290-0)る, *7/7-1#*行の追加と削除
- argument *[3/3-3#](#page-214-0)*引数
- as *4/4-1#*[ファイルに対](#page-36-0)する *with* 文, *5/5-1#as*, *5/5-2#*自作モジュールの使い方
- ascending *7/7-1#*[データの並び替え](#page-68-0)
- assert 文 *[1/1-4#](#page-119-0)*▲ *assert* 文によるデバッグ
- assign *7/7-1#*[列の追加と削除](#page-129-0)
- assignment *1/1-2#*代入文
- assignment statement *1/1-2#*代入文
- augmented assignment statement *1/1-2#*累積代入文
- axis *7/7-1#*[列の追加と削](#page-26-0)除
- a{x,y} *appendix/5-re#*[その他の反復](#page-26-0)演算
- bar *appendix/5-matplotlib#*棒グ[ラフ](#page-27-0)
- bokeh *[appendix/5-bokeh#](#page-192-0)*▲ *Bokeh* ライブラリ
- bokeh.[models.ColumnDataSource](#page-290-0) *appendix/5-bokeh#*ヒートマップ
- bok[eh.models.LinearColorMappe](#page-267-0)r *appendix/5-bokeh#*ヒートマップ
- bokeh.plotting *[appendix/5-bokeh#](#page-239-0)*線グラフ
- bokeh.plotting.figure *appendix/5-bokeh#*[線グラフ](#page-244-0)
- bokeh.plotting.output\_file *appendix/5-bokeh#*[グラフのファイル出](#page-244-0)力
- bokeh.plotting[.output\\_notebook](#page-239-1) *appendix/5-bokeh#*線グラフ
- bokeh.plotting.reset\_output *[appendix/5-bokeh#](#page-239-1)*グラフのファイル出力
- bokeh.plotting.show *appendix/5-bokeh#*[線グラフ](#page-244-1)
- break 文 *3/3-2#break* 文, *3/3-2#break* [文](#page-239-1)
- capitalize *2/2-1#*大文字・小文[字](#page-244-1)
- chr *3/3-2#for* 文による[繰り返し](#page-239-1)
- circle *[appendix/5-boke](#page-108-0)h#*[線グラフ](#page-108-0)
- clear *3/3-1#*[▲全てのキーと値の削](#page-56-0)除
- clear *[appendix/2-set#clear](#page-96-0)*
- close *4/4-1#*[ファイルのクローズ](#page-239-1)
- complex *[appendix/4-csv#CSV](#page-93-0)* ファイルの読み込み
- concat *7/7-1#*[▲データの](#page-215-0)連結
- continue 文 *[3/3-2#continue](#page-127-0)* 文
- copy *2/2-2#*▲ *copy*, *3/3-1#*[▲辞書を複製する](#page-228-0)
- count *2/2-1#*[数え上げ](#page-195-0), *2/2-2#*指定した要素のインデックス取得と数えあげ
- cross *appe[ndix/5-bokeh#](#page-108-1)*線グラフ
- csv *a[ppendix/4-csv#](#page-70-0)CSV* [ファイルの読み込み](#page-93-1), *appendix/4-csv#CSV* ファイルの書き込み
- csv.reader *[appendix/](#page-56-1)4-csv#CSV* [ファイルの読み込み](#page-65-0)
- csv.writer *[appendix/4-csv#CSV](#page-239-1)* ファイルの書き込み
- def *1/1-2#*[関数の定義と返値](#page-228-0), *3/3-3#*関数の定[義](#page-229-0)
- del *2/2-2#*▲[リスト要素を削除する](#page-228-0), *3/3-1#3-1.* 辞書 *(dictionary)*, *7/7-1#*列の追加と削除
- describe *7/7-1#*[データの統計量](#page-229-0)
- difference *[appendix/2-set#unio](#page-27-1)[n, intersection, diffe](#page-118-0)rence*
- discard *[appendix/2-set#discard](#page-70-1)*
- drop *7/7-1#*[列の追加と削除](#page-195-1), *7/7-1#*行の追加と削除
- elif 2/2-3#if … elif … else [による条件分岐](#page-215-1), 2/2-3#if … elif … else による条件分岐, 2/2-3#if … elif … else に[おける条件の評価](#page-215-2)
- else *1/1-3#if* 文による条件分岐, 2/2-3#if … else による条件分岐, 2/2-3#if … elif … else による条件分 岐, 2/2-3#if … elif … else における条件の評価, *3/3-2#*▲ *for* 文と *while* 文における *else*
- encoding *appendix/4-csv#*東京の *7* 月の気温
- enumerate *[3/3-2#enumerate](#page-35-0)*, *4/4-2#*イテレータを返す *enumerate*
- extend *2/2-2#*▲リストにリストの要素を追加[する](#page-109-0)
- filter *6/[6-2#filter](#page-231-0)*
- find *2/2-1#*[検索](#page-106-0)
- findall *[appendix/5-re#findall](#page-68-1)*
- finditer *[appendix](#page-177-0)/5-re#finditer*
- fit *7/7-2#*[教師あ](#page-55-0)り学習・分類の例
- flatten *5/5-3#*[多次元配列](#page-296-0)
- float *1/1-1#*[整数と実数の間の変](#page-296-1)換, *2/2-1#2-1.* 文字列 *(string)*, *appendix/4-csv#CSV* ファイルの読み 込[み](#page-200-0)
- for *3/3-2#for* [文による繰り](#page-154-0)返し
- for 文 *2/2-2#for* [文による繰り返しと](#page-20-0)[リスト・タプル](#page-47-0), *3/3-2#for* [文による繰り返し](#page-228-0)
- [from](#page-228-0) *5/5-1#from*, *5/5-2#*自作モジュールの使い方
- get *3/3-1#*[キーを指定して値を得](#page-96-0)るメソッド
- global *[3/3-3#](#page-75-0)*▲ *global* 宣言
- grid *[appendix/5-](#page-147-0)matplotlib#*[線グラフ](#page-151-0)
- group *[appendix/5-re#group](#page-91-0)*
- groupby *7/7-1#*[▲データのグ](#page-122-0)ループ化
- head *7/7-1#CSV* [ファイルからのデー](#page-256-1)タフレームの作成
- hist *a[ppendix/5-matplotlib#](#page-297-0)*ヒストグラム
- if *1/1-3#if* [文による条件分岐](#page-196-0), *2/2-3#2-3.* 条件分岐, 2/2-3#if … else による条件分岐, 2/2-3#if … elif … else [による条件分岐](#page-189-0), 2/2-3#if … elif … else における条件の評価
- if 文 *1/1-3#if* [文による条件分岐](#page-268-0)
- iloc *[7/7-1#iloc](#page-35-0)* と *loc*
- import *1/1-1#*数学関数(モジュールのインポート), *5/5-1#*モジュールのインポート, *5/5-2#*自作モ ジュ[ールの使い方](#page-35-0)
- in *2/2-1#*[文字列の検索](#page-191-0), *2/2-2#*リストと演算子, *3/3-1#3-1.* 辞書 *(dictionary)*, *3/3-2#for* 文による繰り返 し, *3/3-2#in*, *[3/3-2#in](#page-23-0)*
- [in-place](#page-151-0) *2/2-2#*破壊的(インプレース)な操作と非破[壊的な生成](#page-146-0)
- index *[2/2-1#](#page-51-0)*検索, *2/2-2#*[指定した要素のインデ](#page-64-0)[ックス取得と数えあげ](#page-89-0), *7/7-1#CSV* [ファイルからのデー](#page-96-0) [タ](#page-96-0)[フレームの作成](#page-106-1)
- inplace *7/7-1#*[データの並び替え](#page-67-0)
- insert *[2/2-2#](#page-55-0)*▲リ[ストに要素を挿入する](#page-65-0)
- int *1/1-1#*[整数と実](#page-189-0)数の間の変換, *2/2-1#2-1.* 文字列 *(string)*, *6/6-1#*練習, *appendix/4-csv#CSV* ファイル の読み込[み](#page-194-0)
- intersection *[appendix/2-set#union, interse](#page-68-2)ction, difference*
- is *2/2-2#*[▲オブジェクトの等価性](#page-20-0)と同一性, *[4/4-2#iter](#page-47-0)*
- [is not](#page-228-0) *2/2-2#*▲オブジェクトの等価性と同一性
- items *3/3-1#*[キーと値の一覧を得る](#page-215-1), *3/3-2#for* 文による繰り返しと辞書
- iter *4/4-2#iter*
- key *3/3-1#3-1.* 辞書 *(dictionary)*
- key *6/6-2#max*, *6/6-2#sorted*
- keys *[3/3-1#](#page-136-0)*キーの一覧を得る, *3/3-1#*キーの一覧を得る, *3/3-2#for* 文による繰り返しと辞書
- lambda *6/6-2#*[ラムダ式](#page-89-0)
- legend *[append](#page-173-0)[ix/5-matplotli](#page-174-0)b#*線グラフ
- len *2[/2-1#2-1.](#page-93-2)* 文字列 *(string)*, *2/2-2#*[リストの要素数](#page-93-2), *3/3-1#3-1.* 辞書 *[\(dictionary\)](#page-99-0)*
- line *ap[pendix/5-bokeh#](#page-174-1)*線グラフ
- list *2/2-2#2-2.* [リスト](#page-256-1) *(list)*, *2/2-2#*タプル *(tuple)*
- loc *[7/7-1#iloc](#page-47-0)* と *loc*
- lower *2/2-1#*[大文字・小文字](#page-239-1)
- map *6[/6-2#map](#page-60-0)*
- match *[appendix/5-re#](#page-191-0)*正規表現の基本
- match [オブジェクト](#page-56-0) *appendix/5-re#*正規表現の基本
- math *[1/1-1#](#page-176-0)*数学関数(モジュールのインポート)
- math.cos *1/1-1#*[数学関数\(モジュール](#page-275-0)のインポート)
- math.pi *1/1-1#*数学[関数\(モジュールのインポート](#page-275-0))
- math.sin *1/1-1#*[数学関数\(モジュールのインポー](#page-23-0)ト)
- math.sqrt *1/1-1#*[数学関数\(モジュールのインポート\)](#page-23-0)
- matplotlib *[appendix/3-visualization#matplotlib](#page-23-0)*
- max *2/2-2#max* と *min*, *[5/5-3#sum, max, min, mean](#page-23-0)*, *6/6-2#max*
- mean *5/5-3#[sum, max, min, mean](#page-23-0)*
- merge *7/7-1#*[▲データの結合](#page-223-0)
- min *[2/2-2#max](#page-63-0)* と *min*, *[5/5-3#sum, max, min, mean](#page-162-0)*
- next *[4/4-2#next](#page-162-0)*
- not *1/1-3#*[様々な条件](#page-196-1)
- not in *2/2-1#*[文字列の](#page-63-0)検索, *2/2-2#*[リストと演算](#page-162-0)子, *3/3-2#in*
- numpy *[5/5-3#5-3](#page-134-0). NumPy* ライブラリ
- num[py.arange](#page-36-0) *5/5-3#arange*
- numpy.array *5/5-3#*[配列の構](#page-51-0)[築](#page-64-0)
- numpy.bool\_ *5/5-3#*[要素型](#page-152-0)
- numpy.complex128 *[5/5-3#](#page-155-0)*要素型
- numpy.dot *5/[5-3#dot](#page-152-1)*
- numpy.float64 *[5/5-3#](#page-153-0)*要素型
- numpy.histogram *[appendix/5-bok](#page-153-0)eh#*ヒストグラム
- numpy.ide[ntity](#page-162-1) *5/5-3#*▲線形代数の演算
- numpy.int32 *5/5-3#*[要素型](#page-153-0)
- numpy.linalg *5/5-3#*[▲線形代数の演算](#page-243-0)
- numpy.linalg.norm *5/5-3#*[▲線形代数の演](#page-164-0)算
- numpy.linspace *5/5-3#linspace*
- numpy.loadtxt *5/5-3#*配列の保存と復元
- numpy.matmul *5/5-3#*▲線形代数の演算
- numpy.ndarray *5/5-3#*[配列の構](#page-156-0)築
- numpy.ones *5/5[-3#zeros](#page-163-0)* と *ones*
- numpy.random.binomial *[5/5-3#random](#page-164-0).rand*
- numpy.random.poisson *[5/5-3#ran](#page-152-1)dom.rand*
- numpy.random.rand *[5/5-3#rand](#page-156-1)om.rand*
- numpy.random.randn *5/5-[3#random.rand](#page-156-2)*
- numpy.savetxt *5/5-3#*配[列の保存と復元](#page-156-2)
- numpy.sort *5/5-3#so[rt](#page-156-2)*
- numpy.sqrt *5/5-3#*ユ[ニバーサル関数](#page-156-2)
- numpy.zeros *5/[5-3#zeros](#page-163-0)* と *ones*
- on *7/7-1#*▲[データの結合](#page-162-2)
- open *4/4-1#*[ファイルのオープン](#page-161-0)
- or *1/1-3#*様々[な条件](#page-156-1)
- ord *3/3-2#for* [文による繰](#page-196-1)り返し
- pandas *[7/7-1#7-1. pandas](#page-126-0)* ライブラリ
- par[ameter](#page-36-0) *3/3-3#*引数
- pass 文 *[3/3-2#pass](#page-96-0)* 文
- plot *a[ppendix/5-matplotlib#](#page-187-1)*線グラフ
- pop *2/2-2#*[▲リストか](#page-119-0)らインデックスで指定した要素を削除する, *3/3-1#*▲キーを指定した削除
- pop *ap[pendix/2-set#po](#page-109-1)p*
- predict *7/7-2#*[教師あり学習・分類の](#page-256-1)例
- print *1/1-2#print*, *1/1-4#print* [によるデバッグ](#page-69-0)
- quad *[appendix/5-bokeh#](#page-215-3)*ヒストグラム
- raise *6/6-3#*[特殊メソッド](#page-200-0)
- range *[3/3-2#range](#page-30-0)*, *[3/3-2#range](#page-44-0)* とリスト, *4/4-2#*イテラブル
- ravel *5/5-3#*[多次元配列](#page-243-0)
- re.I *a[ppendix/5-re#](#page-183-0)*正規表現の基本
- re.IG[NORECASE](#page-100-0) *ap[pendix/5-re#](#page-102-0)*正規表現[の基本](#page-138-0)
- read *4/4-1#*[ファイル全体](#page-154-0)の読み込み
- read\_csv *7/7-1#CSV* [ファイルからの](#page-275-0)データフレームの作成
- readline *4/4-1#*[行の読み込み](#page-275-0)
- remove *2/2-2#*[▲リストから要素を削](#page-128-0)除する
- remove *ap[pendix/2-set#remove](#page-189-0)*
- replace *2/2-1#*[置換](#page-127-1)
- reshape *5/5-3#*[多次元配列](#page-69-1)
- return *1/1-2#*[関数の定義と返](#page-214-1)値, *3/3-3#*返値
- return 文 *1/1-2#*関数の定義と返値, *3/3-2#*制御構造と *return* 文
- reverse *2/2-2#*▲リストの要素を逆順にする, *6/6-2#sorted*
- rstrip *4/4-1#*改行文字の削除
- savefig *[appendix/5-matplotlib#](#page-27-1)*グ[ラフの画像ファイル出力](#page-107-0)
- scatter *[appendix/5-bokeh#](#page-70-2)*散布図, *appendix/5[-matplotlib#](#page-174-0)*散布図
- scikit-learn *[7/7-2#7-2. scikit-lea](#page-132-0)rn* ライブラリ
- search *appendix/5-re#*[正規表現の基本](#page-270-0)
- set *appendix/2-set#*[▲セット](#page-242-0) *(set)*
- setdefault *3/3-1#*[▲キーがない場合に登録を](#page-198-0)行う
- shebang *[appendix/5-command#shebang](#page-275-0)*
- sort *2/2-2#*[並べ替え\(](#page-211-0)*sort* メソッド), *5/5-3#sort*
- sort\_index *7/7-1#*[データの並び替え](#page-92-0)
- sort\_values *7/7-1#*[データの並び替え](#page-254-0)
- sorted *2/2-2#*[並べ替え\(](#page-66-0)*sorted* 組み込[み関数\)](#page-162-2), *6/6-2#sorted*
- split *2/2-1#*分割, *[appendix/5-re#re.sp](#page-194-0)lit*
- str *2/2-1#2-1.* [文字列](#page-194-0) *(string)*, *2/2-1#2-1.* 文字列 *(string)*
- sub *app[endix/5-re#sub](#page-66-1)*
- sum *2/[2-2#sum](#page-54-0)*, *5/5[-3#sum, max, min, mea](#page-288-0)n*, *6/6-1#*リスト内包表記
- super *[6/6-3#](#page-47-0)*継承
- title *[appendix/5-matp](#page-287-0)lotlib#*線グラフ
- tra[nsform](#page-64-1) *7/7-2#*[教師なし学習・次元削減](#page-162-0)[の例](#page-166-0)
- tuple *[2/2-2#](#page-183-1)*タプル *(tuple)*
- type *2[/2-1#2-1.](#page-256-1)* 文字列 *(string)*
- union *appen[dix/2-set#union, intersection, differenc](#page-205-0)e*
- upper *2/2-1#*[大文字・小文字](#page-71-0)
- value *[3/3-1#3-1.](#page-47-0)* 辞書 *(dictionary)*
- values *3/3-1#*[値の一覧を得る](#page-215-1), *3/3-2#for* 文による繰り返しと辞書
- vbar *a[ppendix/5-bokeh#](#page-56-0)*棒グラフ
- while *3/3-2#while* [文による繰り返](#page-89-0)し
- while 文 *[3/3-2#while](#page-93-3)* 文による[繰り返し](#page-99-0)
- with *4/4-1#*[ファイルに対する](#page-243-1) *with* 文
- with 文 *6/6-3#*▲ *with* [文への対応](#page-107-1)
- write *4/4-1#*[ファイルへの書き込み](#page-107-1)
- xlabel *[appendix/5-matplotlib#](#page-129-0)*線グラフ
- ylabel *[appendix/5-matplotlib#](#page-186-0)*線グラフ
- 値 *3/3-1#3-1.* 辞書 *[\(dictionary\)](#page-129-1)*
- 余り *1/1-1#*[簡単な算術計算](#page-256-1)
- イテラブル *4/4-2#*[イテラブル](#page-256-1), *6/6-2#*リストからイテラブルへ
- イテレータ *[4/4-2#next](#page-89-0)*, *6/6-1#*▲ジェネレータ式, *6/6-2#map*
- 入れ子 *1/1-2#*関数の定義と返値, 2/2-3#if … else による条件分岐, *3/3-2#for* 文の入れ子, *3/3-2#for* 文の 入れ子, *6/6-1#*内包表記の入れ子
- 印字 *1/1-2#print*
- インスタンス *6/6-3#*[クラス定義](#page-27-1)
- [インデ](#page-102-1)ックス *2/2-1#*[文字列とイン](#page-168-0)デックス, *7/7-1#*シリーズとデータフレーム
- イン[デント](#page-30-0) *1/1-2#*関数の定義と返値, *2/2-3#*インデントによる構文
- インプレース 2/2-2#[破壊的\(イ](#page-180-0)ンプレース)な操作と非破壊的な生成
- インポート *1/1-1#*[数学関数\(モジュールの](#page-48-0)インポート), *5/5-1#*[モジュールの](#page-187-0)インポート
- エスケープ[シーケンス](#page-27-1) *2/2-1#*▲エス[ケープシーケンス](#page-82-0), *4/4-1#*ファイルへの書き込み
- エラー *1/1-1#*[エラー](#page-67-0)
- 大文字 *2/2-1#*[大文字・小文字](#page-23-0)
- オブジェクト *1/1-3#*オブジェクト, *6/6-3#*[クラス定義](#page-51-1)
- オブジ[ェクト指向プ](#page-22-0)ログラミング *6/6-3#*クラス定義
- オブジ[ェクトの同一性](#page-56-0) *2/2-2#*▲オブジェクトの等価性と同一性
- オブジェクト[の等価性](#page-39-1) *2/2-2#*▲オ[ブジェクトの等価性](#page-180-0)と同一性
- 親クラス *6/6-3#*継承
- オーダー *3/3-2#for* 文[の計算量](#page-78-0)
- オープン *4/4-1#*ファイ[ルのオープン](#page-78-0)
- 返値 *1/1-2#*[関数の定](#page-183-1)義と返値, *3/3-3#*返値
- 書き込みモード *4/4-1#*[ファイル](#page-104-0)への書き込み
- 掛け算 *1/1-1#*[簡単な算術計算](#page-126-0)
- 数え上げ *2/2-1#*[数え上げ](#page-27-1)
- 型 *2/2-1#2-1.* 文字列 *[\(string\)](#page-129-1)*
- 形 *5/5-3#*[多次元配列](#page-17-0)
- 括弧 *1/1-1#*[演算子の優先](#page-56-1)順位と括弧
- 可変長引数 *3/3-3#*[▲可変長引](#page-47-0)数
- 仮引数 *1/1-2#*[関数の](#page-154-0)定義と返値, *3/3-3#*引数
- カレ[ントディレクトリ](#page-20-1) *4/4-3#*カレントディレクトリ
- 関数 *1/1-2#*[関数の定義と返値](#page-123-0), *3/3-3#*関数の定義
- 関数定義 *1/1-2#*[関数の定義と返](#page-27-1)値, *[1/1-2#](#page-119-0)*関数の定義と返値, *3/3-3#*関数の定義
- 機械学習 *7/7-2#*機械学[習について](#page-143-0)
- キャプチャ *[appendix/5-re#grou](#page-27-1)[p](#page-118-0)*
- 教師あり学習 *7/7-2#*[教師あり学習](#page-27-1)
- 教師なし学習 *7/7-2#*[教師なし学習](#page-198-1)
- キー *3/3-1#3-1.* 辞書 *[\(dictionary\)](#page-297-0)*
- キーワード引数 *3/3-3#*[▲キーワード](#page-199-0)引数
- 偽 *1/1-3#*真理[値を返す関数](#page-199-1)
- 行番号 *1/1-2#*[関数の定義と返値](#page-89-0)
- 空行 *1/1-2#*コメ[ントと空行](#page-122-1)
- 空タプル *2/2-2#*[タプル](#page-37-0) *(tuple)*
- 空白 *1/1-1#*空白
- 空白文字 *appendix/5-re#*メタ文字
- 空文字列 *2/2-1#*空文字列, *appendix/5-re#*正規表現の基本
- 空リスト *[2/2-2#](#page-22-1)2-2.* リスト *(list)*
- 空列 *2/2-1#*空文字列, *[appendix/5-r](#page-291-0)e#*正規表現の基本
- 組み込み関数 *[1/1-2#print](#page-50-0)*
- 組み込み定数 *1/1-3#*[真理値を返す](#page-60-0)関数
- クラス *6/6-3#*[クラス](#page-50-0)[定義](#page-275-0)
- クラスタリング *[7/7-2#](#page-30-0)*教師なし学習・クラスタリングの例
- 繰り返し *3/3-2#3-2.* [繰り返し](#page-37-0)
- クローズ *4/4-1#*[ファイル](#page-180-0)のクローズ
- グラフ *appendix[/5-matplotlib#](#page-203-0)*線グラフ
- グローバル変数 *1/1-2#*[▲グロー](#page-96-1)バル変数, *3/3-3#*変数とスコープ
- 計算量 *3/3-2#for* [文の計算量](#page-127-0), *3/3-2#for* 文の計算量
- 計算量[のオーダー](#page-256-1) *3/3-2#for* 文の計算量
- 継承 *6/6-3#*継承
- 検索 *2/2-1#*[検索](#page-104-0)
- 高階関数 *6/6-2#m[ax](#page-104-0)*
- 子クラス *[6/6-3#](#page-183-1)*継承
- コマ[ンドライン](#page-55-0)実行 *appendix/5-command#*▲ *Python* スクリプトとコマンドライン実行
- コマンド[ライン引数](#page-173-0) *appendix/5-command#*コマンドライン引数
- コメント *[1/1-1#](#page-183-1)*コメント, *1/1-2#*コメントと空行
- 小文字 *2/2-1#*大文字[・小文字](#page-246-0)
- コンストラクタ *6/6-3#*[クラス定義](#page-251-0)
- コーディ[ングスタイル](#page-18-0) *1/1-4#*[コーディングスタイ](#page-31-0)ル
- 再帰 *1/1-3#*▲再帰, *[appendix/3](#page-56-0)-recursion#*▲再帰
- 再帰関数 *appen[dix/3-recursion#](#page-180-0)*▲再帰
- 再帰呼び出し *appendix[/3-recursion#](#page-45-0)*▲再帰
- 差集合 *[appendix/2-](#page-40-0)set#*集合演算, *[appendix/2-set#](#page-218-0)union, intersection, difference*
- 散布図 *a[ppendix/5-matplotlib#](#page-218-0)*散布図
- 集合 *appendix/2-set#*[▲セット](#page-218-0) *(set)*
- 集合演算 *[appendix/2-set#](#page-213-0)*集合演[算](#page-215-1)
- 商 *1/1-1#*[簡単な算術計算](#page-265-0)
- 初期化 *6/6-3#*[初期化と属性](#page-211-0)
- 初期値 *3/3-3#*[▲引数の初期値](#page-213-0)
- シリーズ *7/7-1#*[シリーズ](#page-17-0)とデータフレーム
- 真 *1/1-3#*[真理値を返す関数](#page-182-0)
- 真理値 *1/1-3#*[真理値を返す関数](#page-123-2)
- 真理値配[列によるインデックスアクセス](#page-187-0) *5/5-3#*▲真理値配列によるインデックスアクセス, *7/7-1#*デー タ[の条件取り出し](#page-37-0)
- ジェネレータ式 *6/6-1#*▲ジェネレータ式
- 次元削減 *7/7-2#*教師なし学習・次元削減の例
- 辞書 *3/3-1#3-1.* 辞書 *(dictionary)*
- 辞書型の可変長引数 *3/3-3#*[▲辞書型の可変](#page-170-0)長引数
- 辞書内包表記 *6/6-1#*[▲辞書内包表記](#page-205-0)
- 実行エラー *1/1-1#*[エラー](#page-89-0), *1/1-4#1-4.* デバッグ, *1/1-4#*実行エラー:*Runtime Errors*
- 実数 *1/1-1#*整数と実[数](#page-123-1)
- 実引数 *3/3-3#*[引数](#page-170-1)
- 条件付き内[包表記](#page-22-0) *6/6-1#*[▲条件付き内包表記](#page-42-0)
- 条件分岐 *[1/1-3#if](#page-19-0)* 文による条件分岐, *2/2-3#2-3.* 条件分岐
- 剰余 *1/1-1#*[簡単な算](#page-119-0)術計算
- 除算 *1/1-1#*簡単な[算術計算](#page-170-2)
- スライス *2/2-1#*[文字列とスライス](#page-35-0), *5/5-3#*[スライス](#page-82-1), *7/7-1#*データの参照
- 正規表現 *[appendix/5-re#](#page-17-0)*▲正規表現
- 整数 *1/1-1#*[整数と実数](#page-17-0)
- 整数除算 *1/1-1#*[簡単な算術計算](#page-49-0)
- 積集合 *a[ppendix/2-set#](#page-275-1)*集合演算, *appendix/2-set#union, intersection, difference*
- セット *[appendix/2-set#](#page-19-0)*▲セット *(set)*
- セット内包表記 *6/6-1#*[▲セット](#page-17-0)内包表記
- 線形回帰 *7/7-2#*[教師あり学習・](#page-213-0)回帰の例, *[appendix/4-csv#](#page-215-1)*東京の *7* 月の気温
- 選択 *appendix/5-re#*[正規表現の基本](#page-211-0)
- 絶対パス *4/4-3#*[相対パスと絶対パス](#page-170-3)
- 相対パス *4/4-3#*[相対パスと絶対パス](#page-202-0)
- 属性 *6/6-3#*[初期化と属性](#page-275-0)
- 属性名 *6/6-3#*[初期化と属性](#page-144-0)
- 対称差 *a[ppendix/2-set#](#page-144-0)*集合演算, *appendix/2-set#union, intersection, difference*
- 足し算 *1/1-1#*[簡単な算術](#page-182-0)計算
- 多次元配列 *5/5-3#*[多次元配](#page-182-0)列
- 多重代入 *2/2-2#*[多重代入](#page-213-0)
- 多重リスト *2/2-2#*[多重リスト](#page-17-0)
- タプル *2/2-2#*[タプル](#page-154-0) *(tuple)*
- 単項演算子 *1/1-1#*[単項の](#page-73-0) *+* と *-*
- 代入 *1/1-2#*[代入文](#page-62-0)
- 代入演算子 *1/1-2#*[累積代入](#page-71-0)文
- 代入文 *1/1-2#*[代入文](#page-21-0)
- 置換 *[2/2-1#](#page-26-0)*置換
- デバッグ *1/[1-2#print](#page-27-0)*, *1/1-4#1-4.* デバッグ
- データ型 *[2/2-1#2-1.](#page-26-0)* 文字列 *(string)*
- デー[タフレーム](#page-53-1) *7/7-1#*シリーズとデータフレーム
- 特殊メソッド *6/6-3#*特殊メソッド
- 特徴量 *7/7-2#*データ
- 内包表記 *2/2-2#for* 文によるリスト初期化の短縮記法, *6/6-1#6-1.* 内包表記, *6/6-1#*リスト内包表記
- ネスト 2/2-3#if … else [による条件](#page-183-0)分岐, *3/3-2#for* 文の入れ子, *6/6-1#*内包表記の入れ子
- 配列 *2/[2-2#2-2.](#page-199-2)* リスト *(list)*, *5/5-3#*配列の構築
- 配列同士の演算 *5/5-3#*[配列同士の演算](#page-78-1)
- 配列のスカラ演算 *5/5-3#*配列のスカラ[演算](#page-102-1)
- 配列[のデータ属性](#page-60-0) *5/5-3#*▲[配列のデータ属性](#page-152-1)
- 破壊的 *2/2-2#*破[壊的\(インプレース\)な](#page-160-0)操作と非破壊的な生成
- 半角の空白 *1/1-1#*[空白](#page-160-1)
- バグ *1/1-2#print*, *1/1-4#1-4.* [デバッグ](#page-155-1)
- パス *4/4-3#*[カレントディレクトリ](#page-67-0)
- パターン *a[ppendix/5-re](#page-22-1)#*正規表現の基本
- 比較演算 *[append](#page-30-0)ix/2-set#*[比較演算](#page-42-0)
- 比較演算子 *1/1-3#*[様々な条件](#page-143-0)
- 引き算 *1/1-1#*[簡単な算術計算](#page-275-0)
- 引数 *1/1-2#*[関数の定義と返値](#page-214-2), *1/1-2#*関数の定義と返値, *3/3-3#*関数の定義
- ヒストグラム *[appendix/5-matp](#page-36-0)lotlib#*ヒストグラム
- 否定文字クラス *[appendix/5-re](#page-17-0)#*文字クラス
- 非破壊的 *2/2-2#*[破壊的\(インプレース\)な操作と非破](#page-27-1)[壊的な生成](#page-118-0)
- ヒートマップ *[appendix/5-matplotlib#](#page-268-0)*ヒートマップ
- ファイル *4/4-1#*[ファイルのオープン](#page-285-0)
- ファイルオブジェクト *4/4-1#*[ファイルのオープン](#page-67-0)
- 浮動小数点数 *1/1-1#*[整数と実数](#page-269-0)
- 分割 *2/2-1#*[分割](#page-126-0)
- 分割統治 *appendix/3-recursion#*[▲再帰](#page-126-0)
- 文法エラー *1/1-1#*[エラー](#page-19-0), *1/1-4#1-4.* デバッグ, *1/1-4#*文法エラー:*Syntax Errors*
- 閉包 *[appendix/5-](#page-54-0)re#*正規表現の基本
- 変数 *1/1-2#*変数, 2/2-1#[初心者によくあ](#page-218-0)る誤解 ― 変数と文字列の混乱
- 変数定義 *1/1-2#*[変数](#page-22-0)
- べき乗 *1/1-1#*[簡単な算術計算](#page-275-0)
- べき表示 *[1/1-1#](#page-25-0)*実数のべき表示
- 棒グラフ *[appendix/5-](#page-25-0)matplotlib#*棒グラフ
- マジッ[クコマンド](#page-17-0) *appendix/3-visualization#matplotlib*
- マッチする *[appendix/5-re#](#page-19-1)*正規表現の基本
- 無名関数 *6/6-2#*[ラムダ式](#page-267-0)
- メソッド *2/2-1#*文[字列とメソッド](#page-223-0)
- 文字クラス *[appendix/5-re#](#page-275-0)*文字クラス
- 文字コード *4/4-1#*[ファイ](#page-174-1)ルの読み書きにおける文字コード指定, *appendix/4-csv#*東京の *7* 月の気温
- 文字コード宣言 *appendix/5-command#*文字コード宣言
- モジュール *1/1-1#*数学関数(モジュールのインポート), *5/5-1#*モジュールのインポート, *5/5-2#5-2.* モジュールの作り方
- モジュール名 *5/5-2#*[自作モジュールの使い方](#page-253-0)
- 文字列 *2/2-1#2-1.* 文字列 *(string)*, 2/2-1#[初心者によくある](#page-23-0)[誤解 ― 変数と文字列の混乱](#page-146-0)
- [文字列の比較演算](#page-150-0) *2/2-1#*文字列の比較演算
- 優先順位 *1/1-1#*[演算子の優先順位と括弧](#page-151-0)
- ユニバ[ーサル関数](#page-47-0) *5/5-3#*ユニバーサル関数
- 読み込みモード *4/4-1#*[ファイルのオープン](#page-57-0)
- 予約語 *1/1-2#*[予約語](#page-20-1)
- ライブラリ *1/1-1#*[数学関数\(モジュールの](#page-161-0)インポート)
- ラムダ式 *6/6-2#*[ラムダ式](#page-126-0)
- リスト *[2/2-2#2-2.](#page-28-0)* リスト *(list)*
- 累算代入文 *1/1-2#*[累積代入文](#page-23-0)
- ループ *3/3-2#for* [文による](#page-174-1)繰り返し
- 連結 *2/2-1#*[文字列の連結](#page-60-0)
- 連接 *appendix/5-re#*[正規表現の](#page-27-0)基本
- ロジス[ティック回帰](#page-96-0) *7/7-2#*教師あり学習・分類の例
- 論理エラー *[1/1-4#1-4.](#page-53-0)* デバッグ, *1/1-4#*論理エラー:*Logical Errors*
- ローカル変数 *1/1-2#*[ローカル変数](#page-275-0), *3/3-3#*引数, *3/3-3#*変数とスコープ
- 和 *appendix/5-re#*正[規表現の基本](#page-200-0)
- ワイルドカード *[5/5-1#from](#page-42-0)*
- 和集合 *appendix/2-set#*[集合演算](#page-29-0), *ap[pendix/2-se](#page-119-0)t[#union, intersection, diff](#page-120-0)erence*
- 割り算 *1/1-1#*[簡単な算術計算](#page-275-0)